# **APLIKATIF LOGIKA** & ALGORITMA (dengan C++, C# & Java)

# Fauziah, S.Kom., M.M.S.I.

# **SP TEKNOSAIN**

**SALARED** 

**CALL** 

niker 20

**P 122** 

1976

**TOM 3** 

Semua informasi tentang buku ini, silahkan scan QR Code di cover belakang buku ini

penerbit.<br>Itab akitulan, merekan, atau dengan teknak perekaman lainnya, tanpa izin terlulis dari tahun mekanis, termaand selarate and all the month and the control of the second strength and metaphone and selarate terms-<br>surral and is buku in dalam bentud second strength and the second strength and selection and the selection of<br>second s and clipta button and and the members of the electronic control and the chapter of the diffusion and the chapter of the diffusion and the chapter of the diffusion and the chapter of the diffusion and the chapter of the cha

False Circle Assets; Fax: 0274-889057; E-mail: info@teknosam.com<br>Telp: 0274-889398; Fax: 0274-889057; E-mail: info@teknosam.com

Aplikatif Logika dan Algoritma dengan C++, C#, dan Java

**T** 'S00

 $S-TT-bZE9-209-8L6$  : NESI-3 8-01-9269-209-846 : NESI S22 - 122 : ssoto (612 - 123 (gestionale)

 $-$  SIOC 'ulway cer' ke-1' - Acayakarte: Teknosain, 2016<br>- Edisi Pertama, Cer, Ke-1' - Acayakarte: Teknosain, 2016 - Edisi Pertama, Cet. Ke-1.<br>- Edisi Pertama, Cet. Ke-1. - Yapıtıla dengan C++, C#, dan Java/Fauziah

I. Komputer Pemarograman

warti + 226 Wim.; 25 cm

Tajuk Entri Utama: Fauziah

**APTEKNOSAIN** 

Hak Cipta 0 2016 pada penulis

TSWW "woy's "upiznog yajo

Inpn<sub>C</sub> .1

## **KATA PENGANTAR**

engapa kalian perlu belajar tentang Bahasa Pemrograman vaitu (C++, C# dan Java)?. Tujuan pembelajaran menurut Kurikulum yang digunakan untuk Mahasiswa Tingkat awal dewasa ini antara lain; untuk memahami konsep pemrograman dasar baik pada mata kuliah Algoritma Pemrograman maupun Dasar-dasar r<br>Pemrograman, mengembangkan keterampilan menggunakan logika dan berfikir secara efesien, praktis serta sederhana dengan tujuan dapat mengembangkan sikap kritis, kreatif, apresiatif, dan mandiri dalam penggunaan bahasa pemrograman dasar, serta dapat mengembangkan pola pikir dan mampu menyelesaikan setiap permasalahan yang berkaitan dengan bahasa pemrograman di tingkat lanjut.

Buku yang penulis susun ini berisi kumpulan contoh-contoh program dan keterangan dari tiap logika yang ada, sehingga membantu mahasiswa untuk dapat memahami semua perintah, instruksi (statement) yang digunakan dalam bahasa pemrograman baik dalam bentuk User Defined Words (Kata-kata yang dideklarasikan user yaitu; pengguna, atau programmer) dan Keyword (Kata-kata yang dideklarasikan oleh bahasa pemrograman secara baku atau standar).

Oleh karena itu, Buku yang berisi Aplikatif Logika & Algoritma (dengan bahasa pemrograman C++, C# dan Java) perlu diperkenalkan, dipraktikkan, dan dikuasai oleh Mahasiswa sedini mungkin agar

rhagian termalis dari

005.1

### Aplikatif Logika dan Algoritma

vi

Mahasiswa memiliki bekal untuk dapat membantu memecahkan masalah yang berkaitan dengan bahasa pemrograman. Mengapa demikian? Karena contoh-contoh yang disajikan dalam buku ini banyak membantu Mahasiswa untuk dapat belajar secara cepat, singkat dan sederhana.

Buku Aplikatif Logika & Algoritma dengan bahasa pemrograman ini disajikan dalam upaya mengajar, mendidik, dan melatih Mahasiswa untuk belajar menggunakan logika dan berfikir secara efesien sehingga Mahasiswa mampu dan diharapkan memiliki pengetahuan bagaimana cara menyelesaikan masalah dan dapat menuangkannya dengan menggunakan bahasa pemrograman yang terus berkembang dengan cepat dari waktu ke waktu.

Penulis

Fauziah, S.Kom, M.M.SI.

**Communication** Algoritma

masalah **Karena** Karena membantu

**Electaman** ini **Executes** was untuk **Electric Sehingga Estimana** cara **De Benggunakan De Le Lei waktu ke** 

Penulis

m. M.M.SL

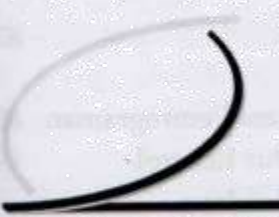

# **DAFTAR ISI**

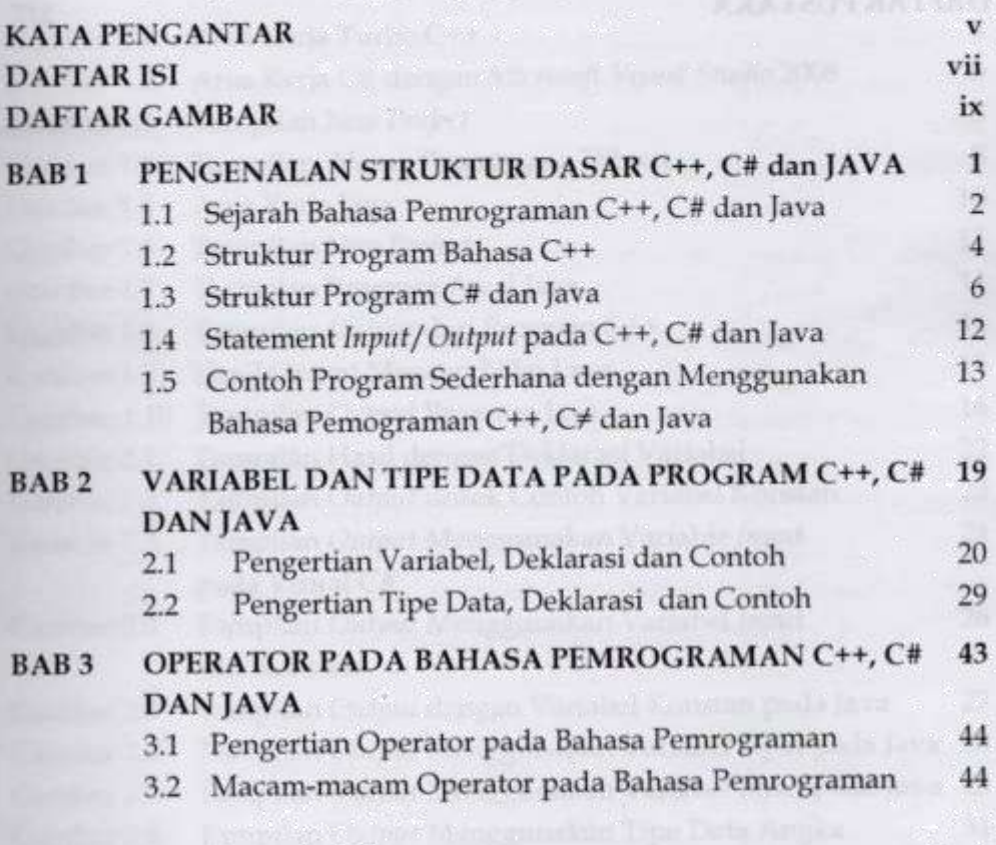

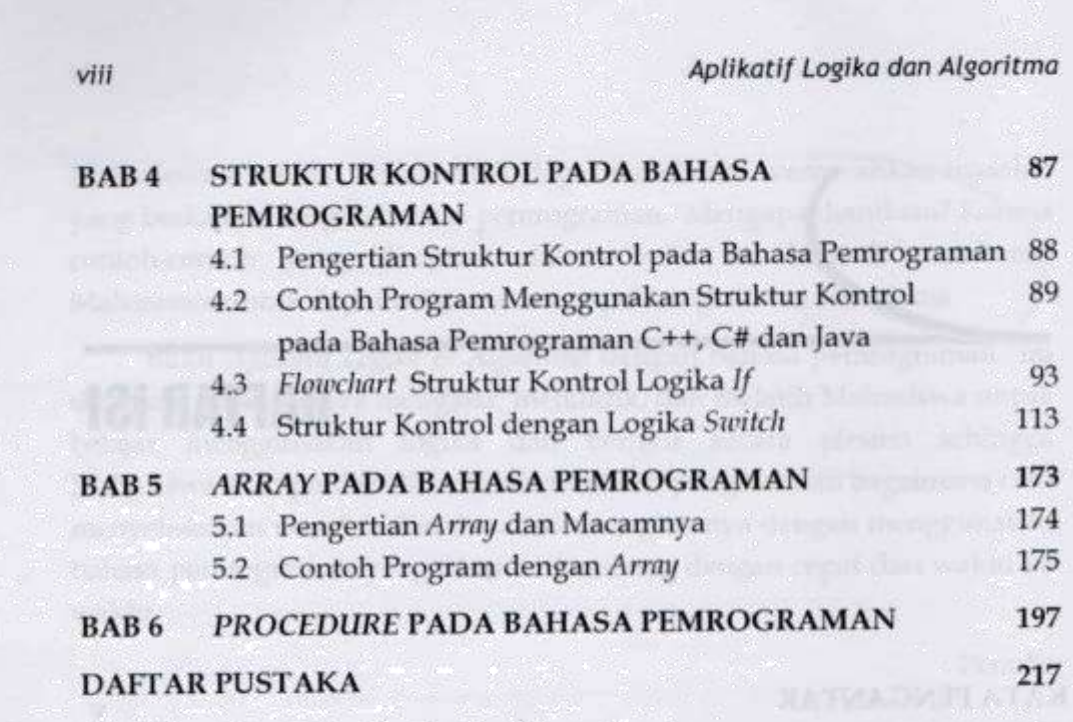

A VALUE OF DESCRIPTION OF PROPERTY OF PERSONAL PROPERTY.

AS AND MAIL KORN ANALYZI AU THE PART EILALEA Y

dan Algoritma

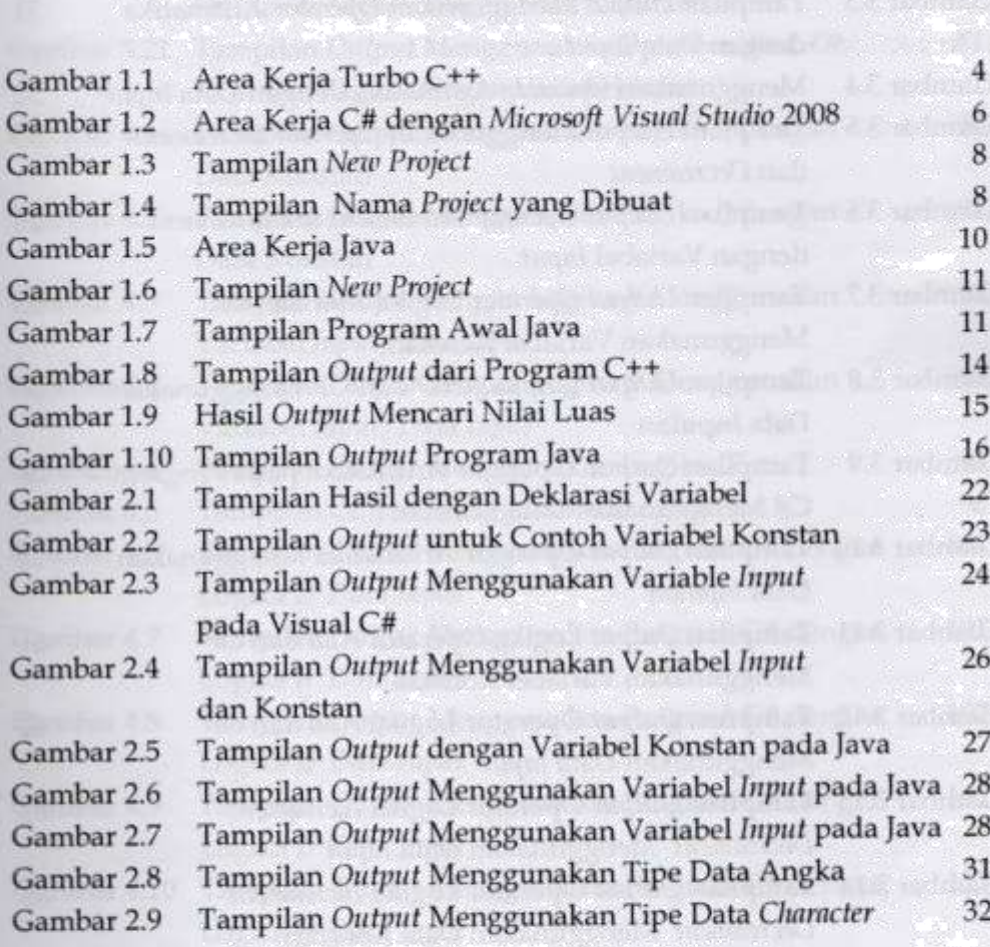

**DAFTAR GAMBAR** 

## Dr. FAUZIAH, S.KOM<del>, MMSI</del>

 $\pmb{\chi}$ 

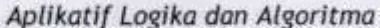

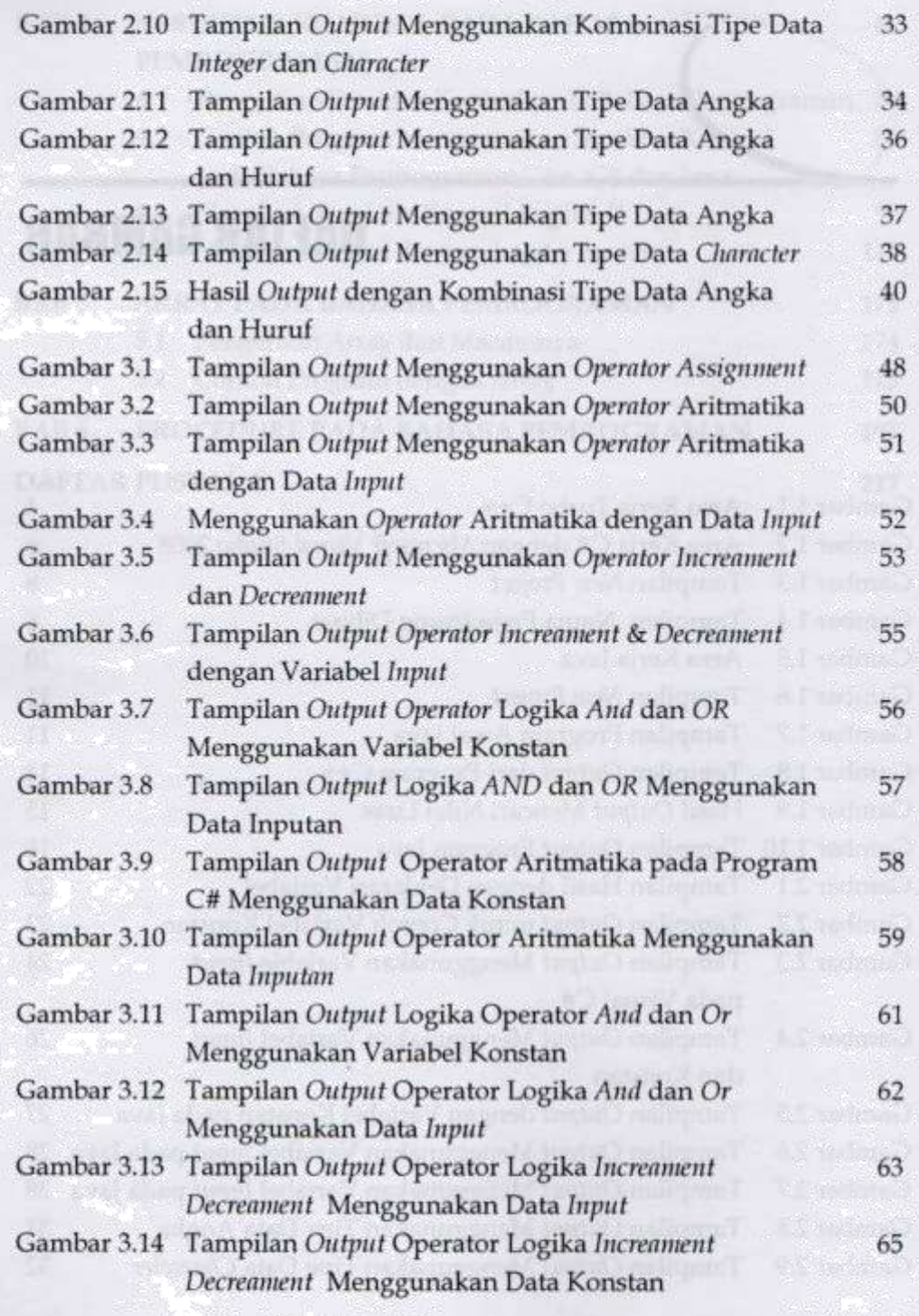

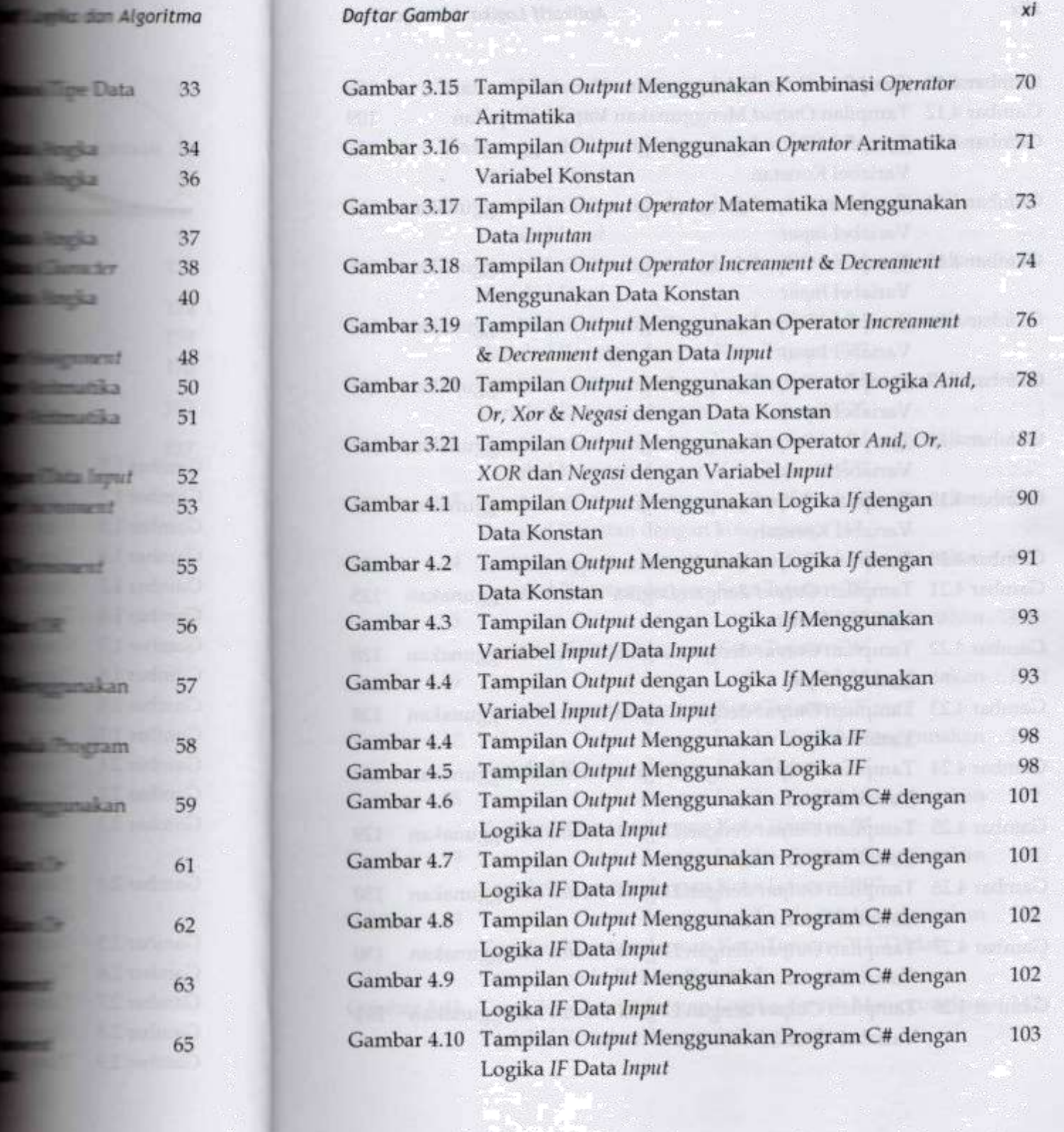

### Aplikatif Logika dan Algoritma

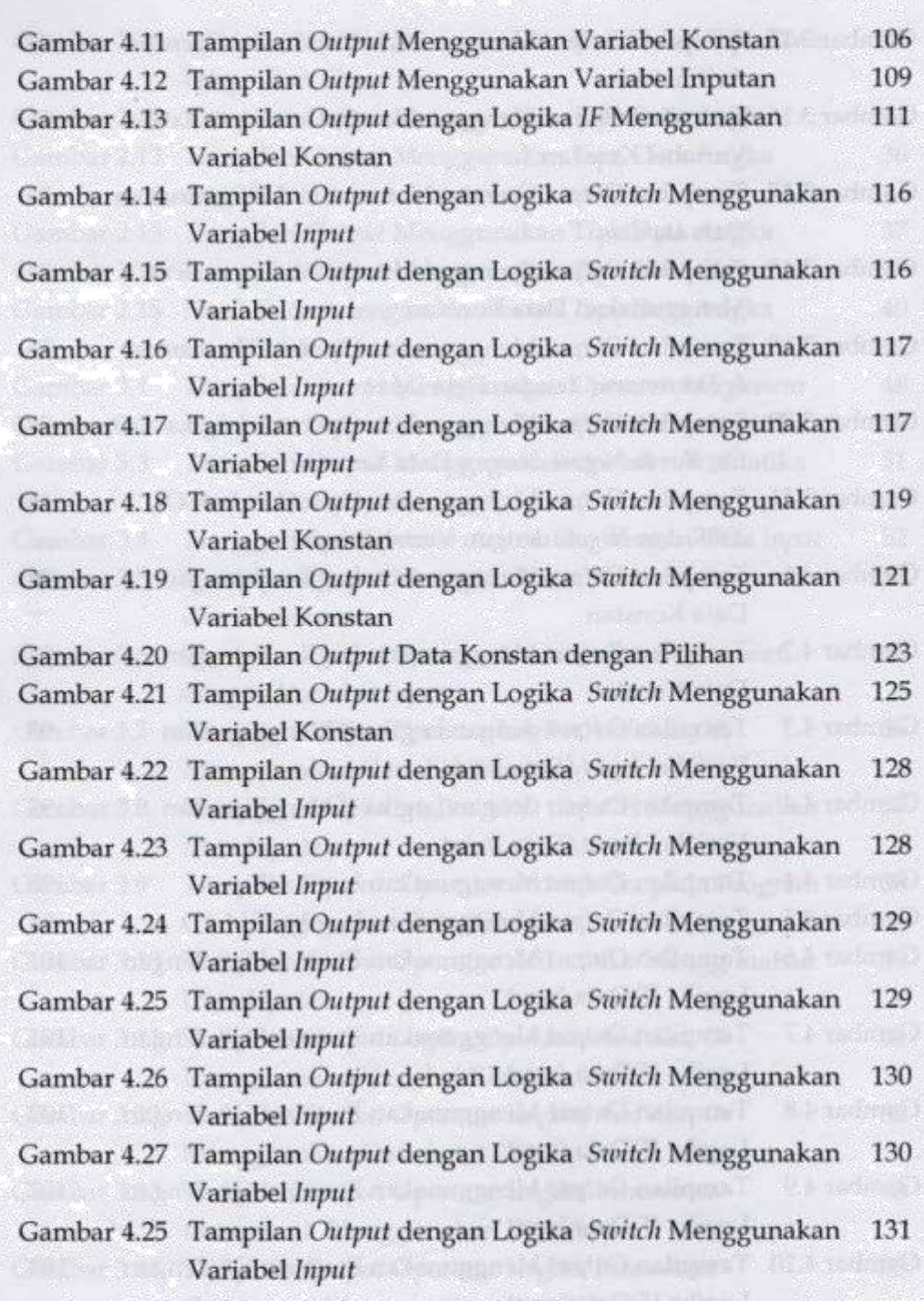

xii

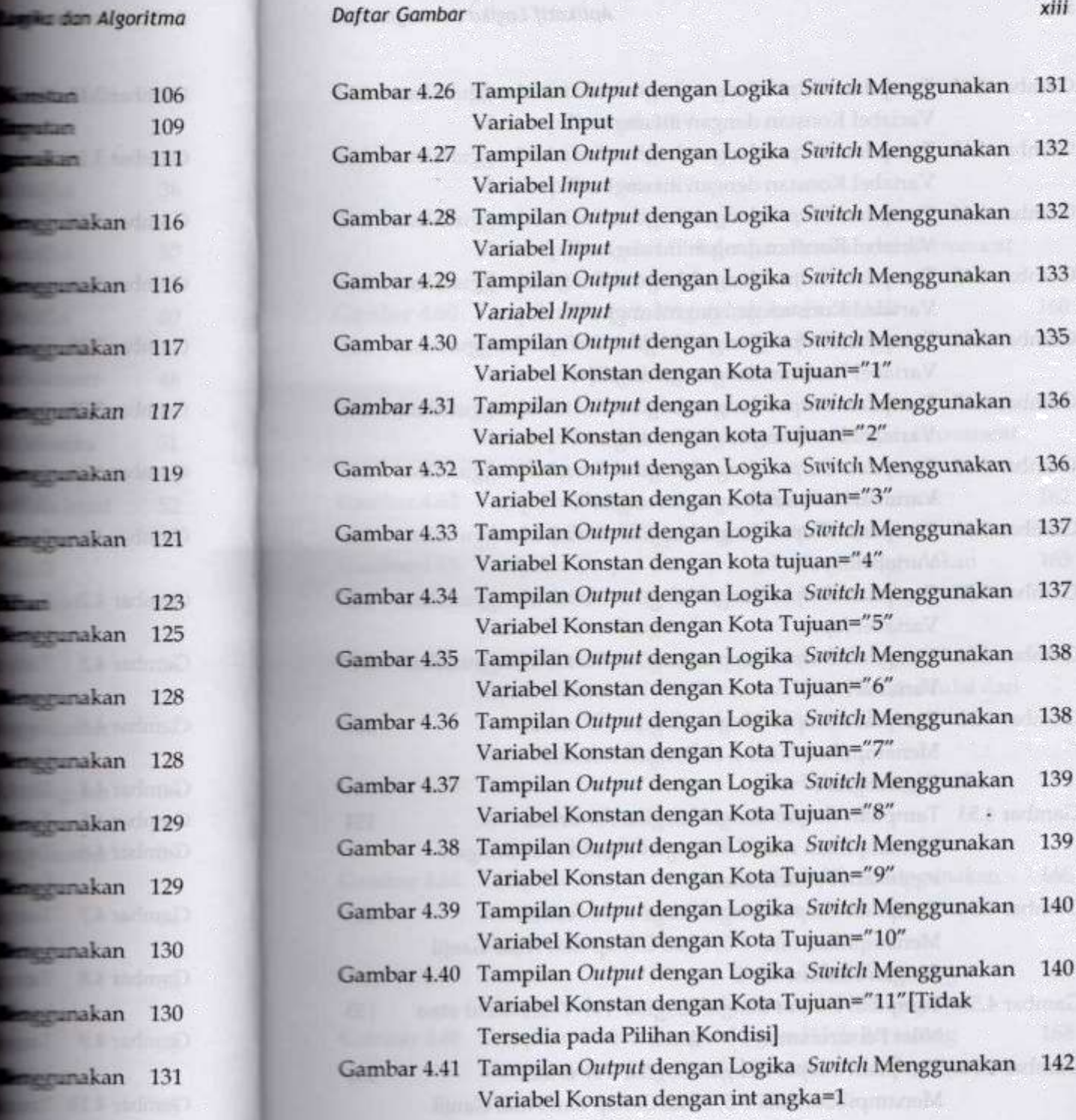

<u>i ya ma</u>

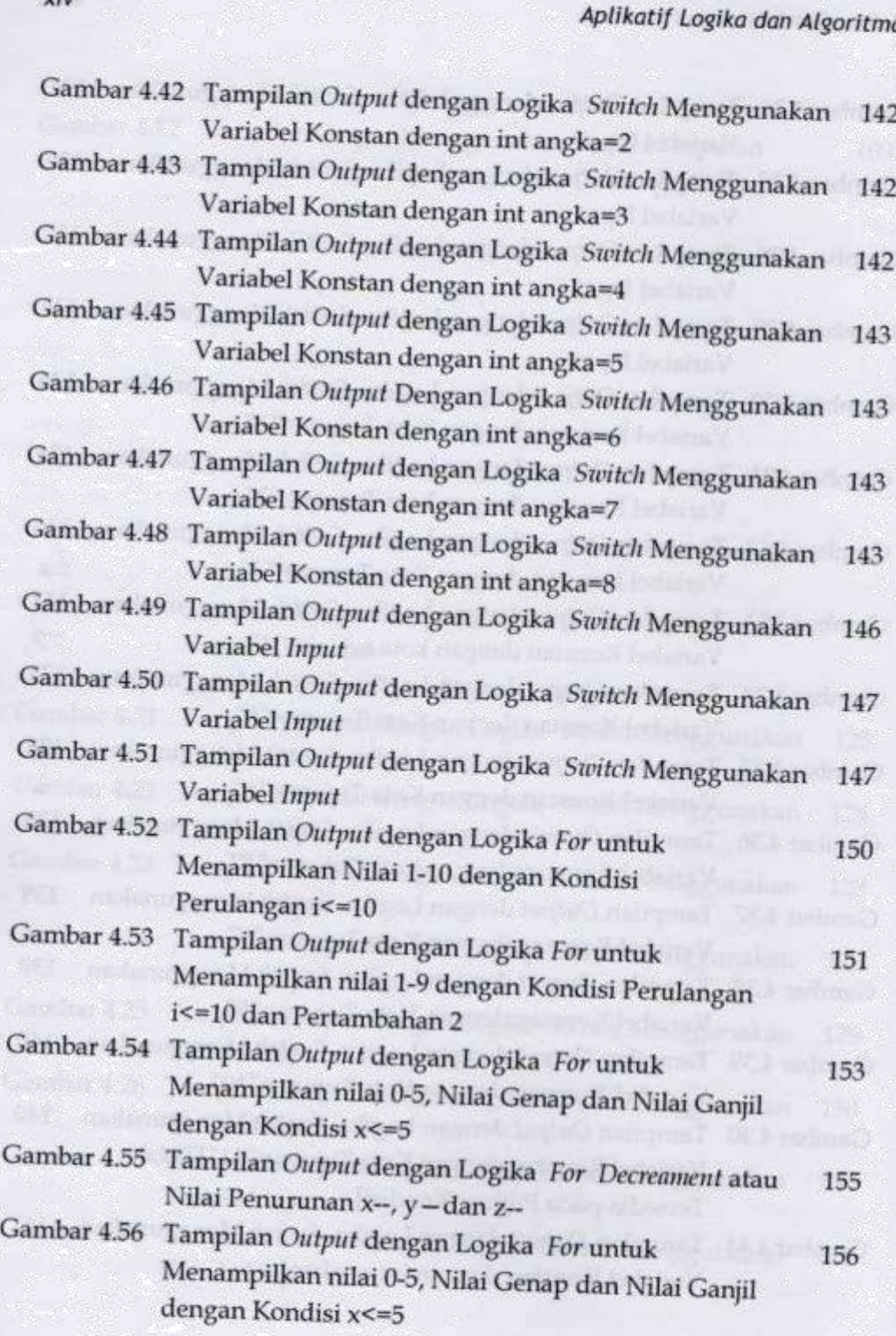

 $\mathbf{v}$ iv

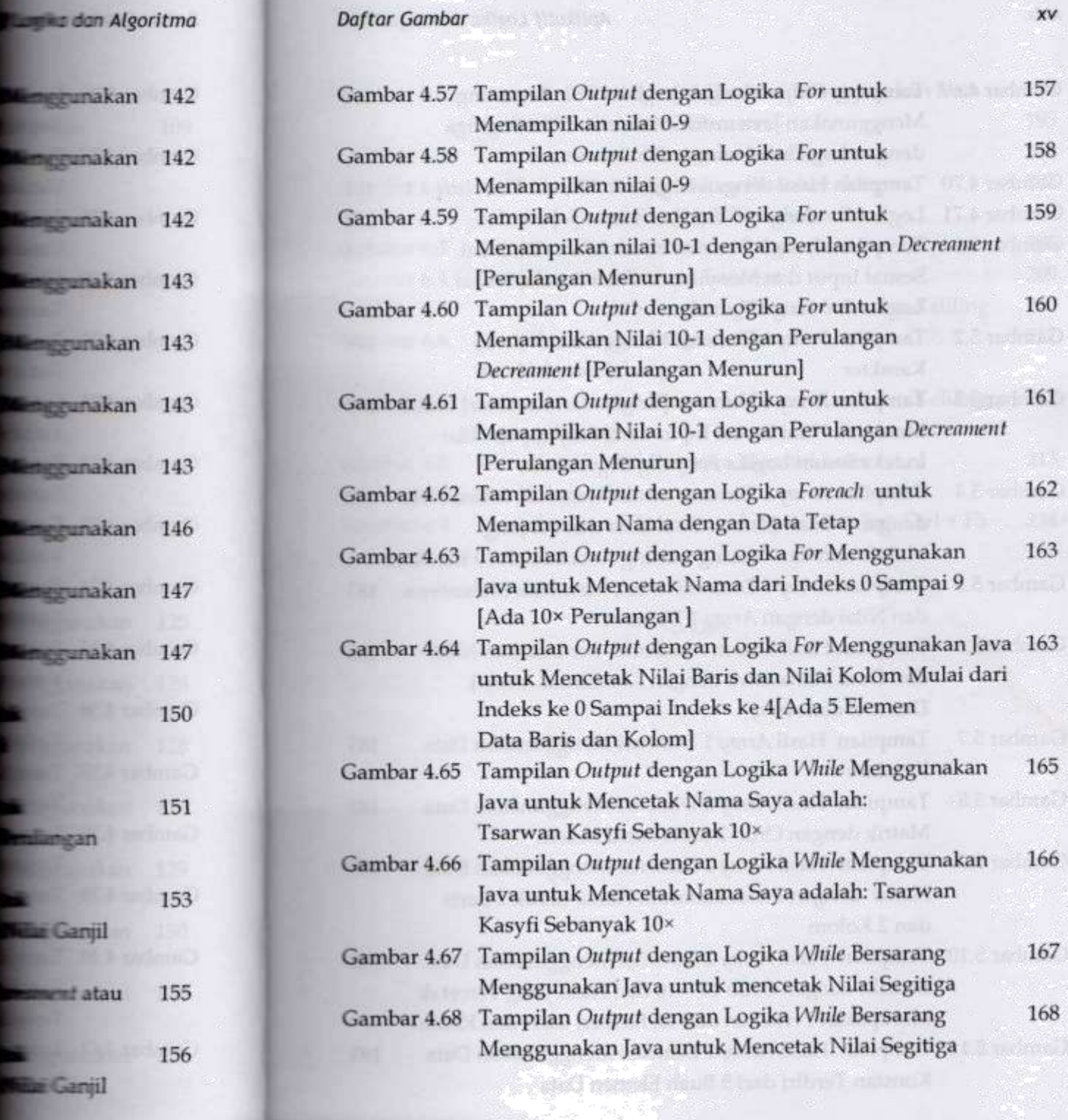

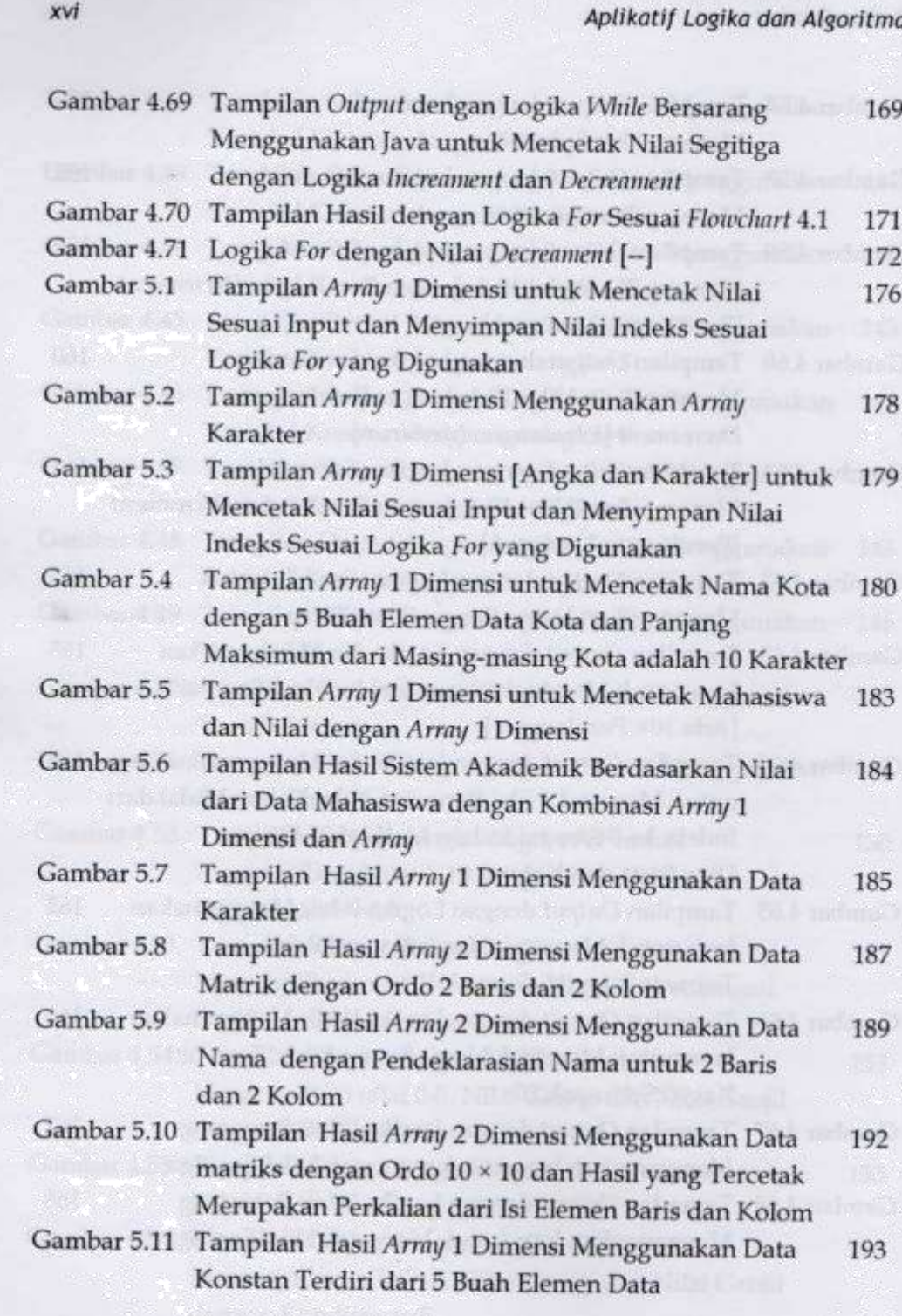

169

171 172 176

178

**Except untuk** 179

Kota 180

**Bill Karakter** hasiswa

**Nilai** 184

183

r Vilai

**Comes dan Algoritma** 

enca

ulart 4.1

### Daftar Gambar

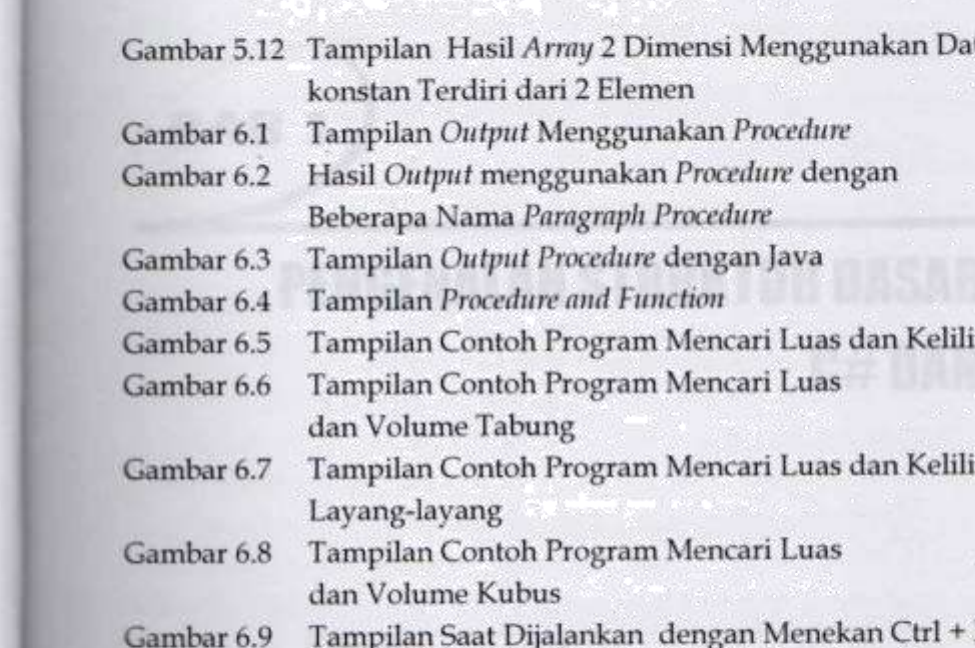

 $-00000-$ 

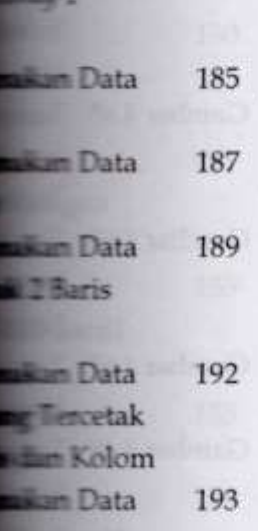

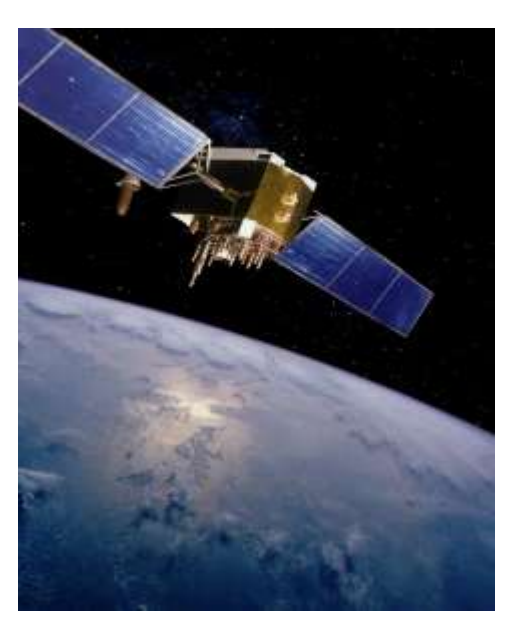

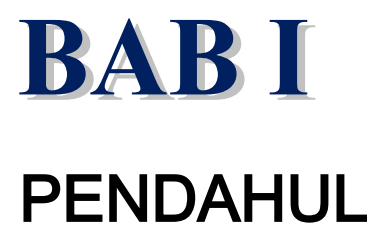

# UAN

**PENGENALAN STRUKTUR**  *C++,C#* **dan**  *JAVA*

*Sumber: defenseindustrydaily.com*

### **Tujuan Pembelajaran**

Setelah mempelajari bab ini Mahasiswa diharapkan mampu: Menjelaskan struktur dasar bahasa pemrograman C++, C# dan Java serta mampu membuat program sederhana dengan logika yang singkat dan jelas

Dewasa ini Perkembangan bahasa pemrograman sudah sangat berkembang cepat dari waktu ke waktu sehingga kitapun harus

memahami berbagai macam karakteristik dari setiap struktur bahasa pemrograman yang kita gunakan agar kita dapat membedakan masing – masing struktur yang ada pada bahasa pemrograman tersebut, karena setiap bahasa pemrograman memiliki struktur, karakteristik dan fungsi masing – masing, namun setiap bahasa pemrograman mempunyai 2 istilah yang sering kita dapatkan yaitu "User Defined Words ( Kata-Kata yang dideklarasikan oleh pengguna/programmer) dan Reserved word / Keyword ( Kata Kunci yang ada pada setiap bahasa pemrograman yang kita gunakan), dan untuk contohnya dapat kita lihat pada contoh program yang akan kita bahas di bab ini.

**Kata Kunci :** User Defined Words, Reserved Word, Keyword, Bahasa Pemrograman C++, C#, Java

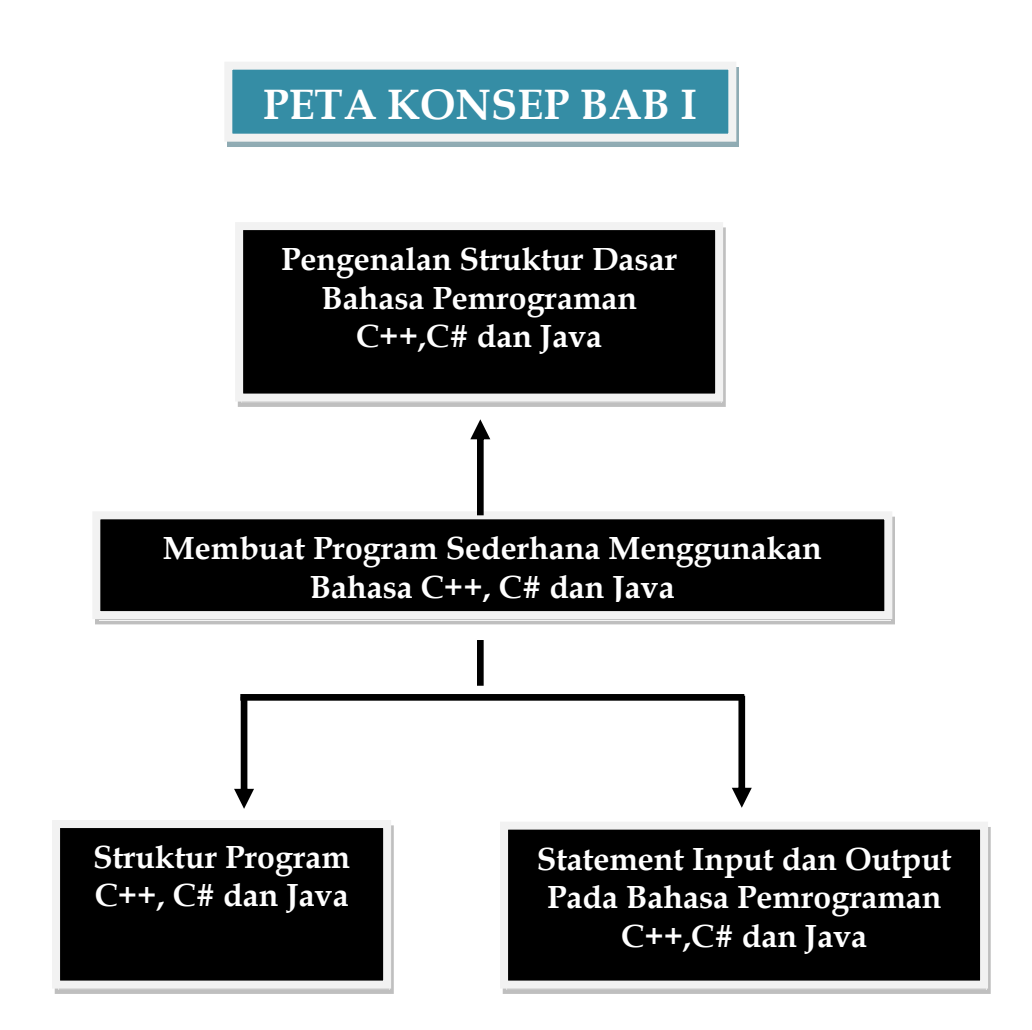

**18 |** Aplikatif Logika&Algoritma(C++,C# dan Java)

### **BAHASA PEMROGRAMAN C++**

Awal perkembangan bahasa pemrograman C++ antara lain :

- 1. Pada tahun 1978, Dennis M. Ritchie dan Brian W.Kerninghan dari laboratorium yang terkenal saat itu yaitu AT&T Laboratories berhasil mengembangkan bahasa pemrograman yang awalnya adalah bahasa B (yang diciptakan oleg Ken Thompson yang merupakan perkembangan dari bahasa pemrograman "Basic Combined yang diciptakan oleh Martin Richard )sehingga menjadi bahasa C
- 2. Kemudian pada tahun 1980 seorang Bjarne Stroustrup dari AT&T Bell Laboratories dan pada tahun 1985 kemudian dikembangkanlah bahasa C++, dan sejak

### **BAHASA PEMROGRAMAN C#**

Awal perkembangan bahasa pemrograman C# antara lain :

- 1. Pada tahun 2000 Microsoft telah meluncurkan sebuah bahasa pemrograman yang merupakan pengembangan dari beberapa bahasa pemrograman sebelumnya
- 2. Bahasa Pemrograman yang dikembangkan adalah bahasa C# (C Sharp) Programming yang dikembangkan oleh sebuah pengembang dari tim Microsoft dipimpin oleh Anders Hejlsberg dan Scott Wiltamuth.
- 3. Bahasa Pemrograman C# memiliki bentuk umum yang hampir sama dengan bahasa C, C++ dan Java.
- **20 |** Aplikatif Logika&Algoritma(C++,C# dan Java)

### **BAHASA PEMROGRAMAN JAVA**

Awal perkembangan bahasa pemrograman JAVA antara lain

- 5. Bahasa Java merupakan jenis bahasa pemrograman high level language ( bahasa pemrograman tingkat tinggi) yang mudah dipahami dan dipelajari dan termasuk jenis bahasa pemrograman yang berorientasi pada objek (Object Oriented Programming)
- 6. Bahasa Pemrograman yang dikembangkan Pada tahun 1991 oleh James Gosling dan kawan – kawan ( Sun Micro System)
- 7. Java merupakan jenis bahasa pemrograman yang sangat *familier* dan banyak digunakan untuk berbagai jenis aplikasi dan game
- 8. Arsitektur dari teknologi java meliputi: Java Virtual
- **21 | Aplikatif Logika& Algoritma(C++,C# dan Java)**

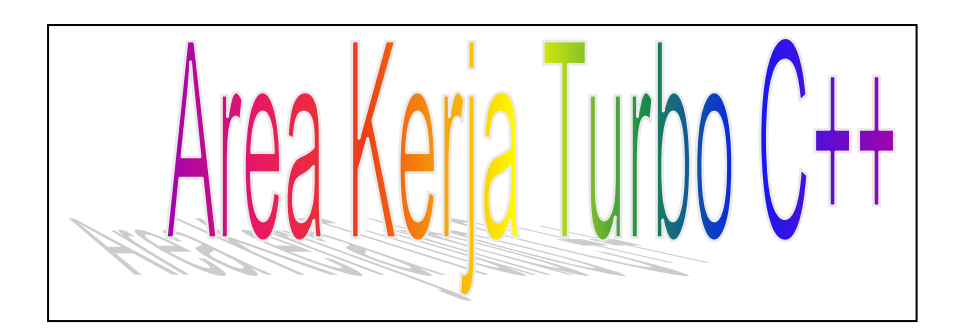

### **Area Kerja Turbo C++**

Berikut ini adalah area kerja turbo C++, langkah awal yang dilakukan untuk membuka area kerja turbo C++ adalah :

- 1. Klik Menu start
- 2. Pilih All Program kemudian pilih Turbo C++, maka akan muncul tampilan awal area kerja turbo C++ sebagai berikut:

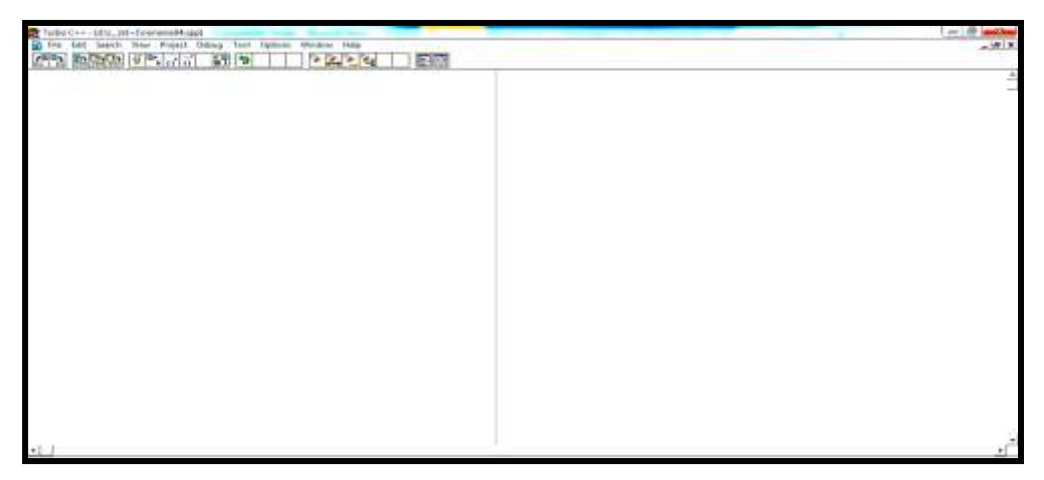

 **Gambar 1.1 Area Kerja Turbo C++**

# 12 Struhtur Program Bahasa C++

### **STRUKTUR PROGRAM BAHASA C++**

Struktur Program Bahasa C++ adalah sebagai berikut :

- 1. Komentar : Merupakan baris program yang tidak dieksekusi oleh *compiler* dan mesin, komentar hanya sebagai keterangan atau penjelasan dari kode program (program yang sedang kita ketikkan), komentar menggunakan (//)
- 2. Header merupakan bagian yang paling atas biasanya berisi inputoutput Stream.header yang fungsinya untuk memerintahkan *compiler* untuk menyertakan perintah input/output dan diawali dengan menggunakan symbol #. Misalnya : *include<iostream.h>*

3. Struktur berikutnya adalah int main merupakan penanda

{

4. Struktur berikutnya adalah kurung buka kurawal menandakan bahwa kita dapat mulai mengetikkan variable, kode program yang isinya adalah *statement* (pernyataan – pernyataan, dimana awal pembuka dari pernyataan kita menggunakan Tanda petik di awal dan diakhir isi pernyataan ) dan kemudian di tutup dengan kurung kurawal akhir. Untuk penulisan statement pernyataan kita menggunakan statement *COUT* (yaitu character output) "menampilkan semua instruksi/pernyataan yang kita ketikkan ke layar monitor".

Berisi statement (pernyataan-pernyataan)

### }

5. Return yang merupakan sebuah pernyataan atau statement yang dapat menghentikan program dan mengembalikan nilai ke dalam fungsi *main* dengan nilai awal nol (0).

Berikut ini adalah contoh penulisan struktur Bahasa Pemrograman C++

// Tampilan Pertamaku <mark>. include the included state of the state of the state of the state of the state of the state of the state of the s</mark>

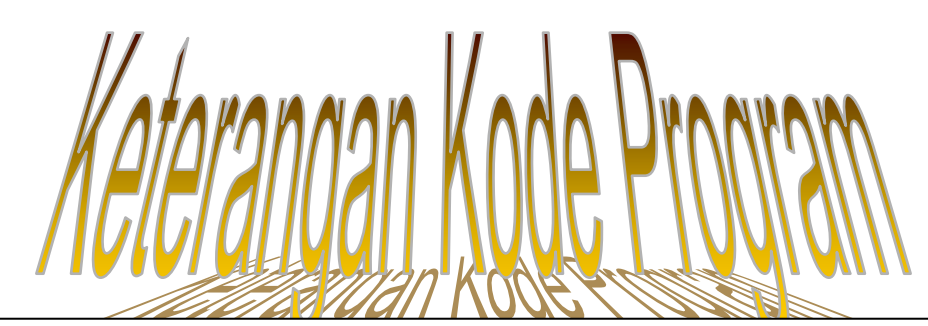

Dari kode program "Tampilan Pertamaku"

- 1. // Tampilan pertamaku : Merupakan komentar atau keterangan yang berisi penjelasan Program yang sedang kita buat.
- 2. #*include <iostream.h*> : merupakan *header* yang menyertakan *input* dan *output* untuk hasil tampilan COUT dan CIN ( Character Output dan Character Input)
- 3. Int main() merupakan program utama yang dikenali oleh compiler dan akan mengeksekusi program.
- 4. { merupakan kurung kurawal buka sebagai penanda awal kode program atau *statement*, kemudian diikuti dengan perintah COUT (Character Output yang artinya kita akan mencetak hasil di layar monitor, menggunakan tanda petik diawal dan diakhir misalnya :

5. Diakhiri dengan Return merupakan sebuah pernyataan

cout << "Hallo Nama Saya Tsarwan Kasyfillah Nasution"; cout << "Ini Tampilan Pertamaku";

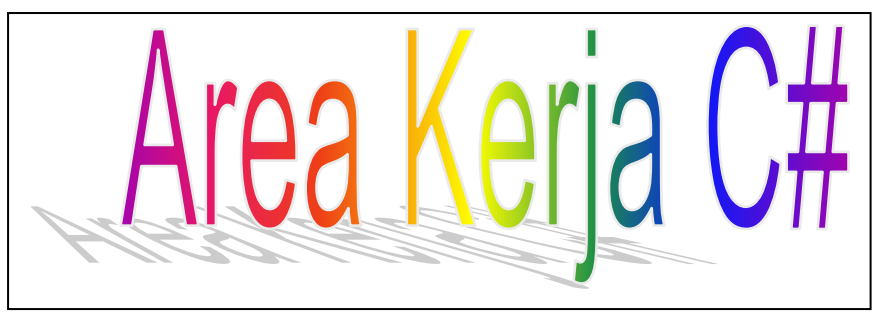

### **Area Kerja C#**

Berikut ini adalah area kerja C#, langkah awal yang dilakukan untuk membuka area kerja C# adalah :

- 1. Klik Menu start
- 2. Pilih All Program kemudian pilih Microsoft Visual Studio 2008 , maka akan muncul tampilan awal area kerja sebagai berikut:

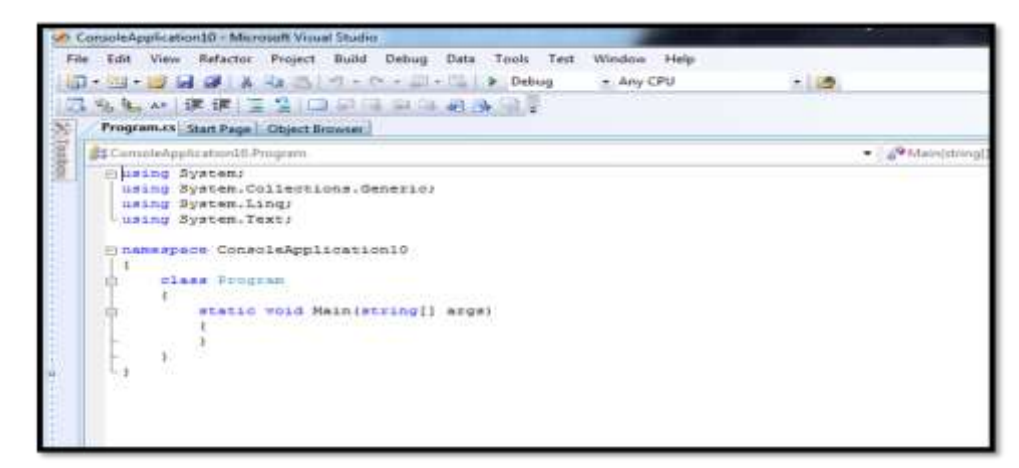

Gambar 1.2 Area Kerja C# dengan Microsoft Visual Studio 2008

# Struktur Program Bahasa C#

### **STRUKTUR PROGRAM BAHASA C#**

Struktur Program Bahasa C# adalah sebagai berikut :

- 1. Komentar : Merupakan baris program yang tidak dieksekusi oleh compiler dan mesin, komentar hanya sebagai keterangan atau penjelasan dari kode program (program yang sedang kita ketikkan), komentar menggunakan (//)
- 2. Keyword Using merupakan bagian yang paling atas digunakan untuk memberitahukan compiler class apa yang kita gunakan dan sudah default standar secara otomatis akan muncul ketika kita membuat program pada Bahasa pemrograman C#.
- 3. Keyword namespace merupakan bagian yang terdapat pada struktur C# dan digunakan untuk mendeklarasikan

ruang lingkup dari class yang kita definisikan pada

### **STRUKTUR PROGRAM BAHASA C#**

- 5.Struktur berikutnya adalah static void Main(string[] args, merupakan struktur dari bahasa c# merupakan method utama yang akan dijalankan pada class yang sudah kita deklarasikan.
	- 6.Kemudian struktur berikutnya adalah kurung kurawal buka yang menandakan bahwa kita akan mulai mengetikkan semua *statement* atau perintah dengan menggunakan statement Console. WriteLine dan ditutup dengan kurung kurawal

Berikut ini adalah contoh struktur Pada Bahasa Pemrograman C#

Langkah yang dilakukan adalah :

- 1. Klik start
- 2. Pilih Microsoft Visual Studio 2008
- 3. Klik File, pilih New
- 4. Pilih Project
- 5. Kemudian Pilih Project Type Visual C#
- 6. Kemudian Pilih Console Application

- File Edit View Tools Test Window Help New ¥ **Pine** Project... Ctrl+Shift+N Open  $\blacksquare$ Shift+Alt+N Web Site... a. Close  $Ctrl + N$ Đ File... аð Close Solution Project From Existing Code... tuulu 2008 Save Selected Items  $Ctrl + S$ 5d Save Selected Items As ... GB Save All  $Ctrl + Shift + S$ **Visual Studio Developer Ne** Export Template... The current news channel expand Environment and cl Page Setup...  $\Box$ G. Print...  $Ctrl + P$ **Recent Files** ٠ **Recent Projects** ٠ Exit
- Tampilan New Project

**Gambar 1.3 Tampilan** *New Project*

 Tampilan pilihan C# Console Application dan mengisikan nama project yang akan dibuat

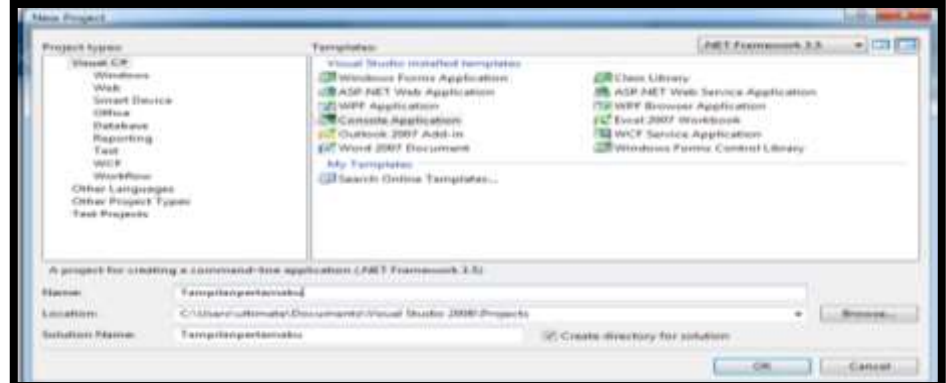

Gambar 1.4 Tampilan Nama *Project* yang dibuat

Berikut ini adalah contoh penulisan struktur Bahasa Pemrograman C#: using System; using System.Collections.Generic; using System.Linq; using System.Text; namespace belajar { class Program { static void Main(string[] args)  $\{$  Console.WriteLine("Hallo Nama Saya : Tsarwan Kasyfillah Nasution"); Console.WriteLine("Saya Baru Belajar Bahasa Pemrograman C#"); Console.WriteLine("Inilah tampilan Pertama Saya, Terima Kasih"); } } } de Prog *1. using System* "Merupakan bagian paling atas yang menyatakan compiler tentang *class* apa yang digunakan" 2. *class Program*:"Merupakan nama kelas yang sedang dibuat" 3. *static void Main(string[] args*):" Merupakan method

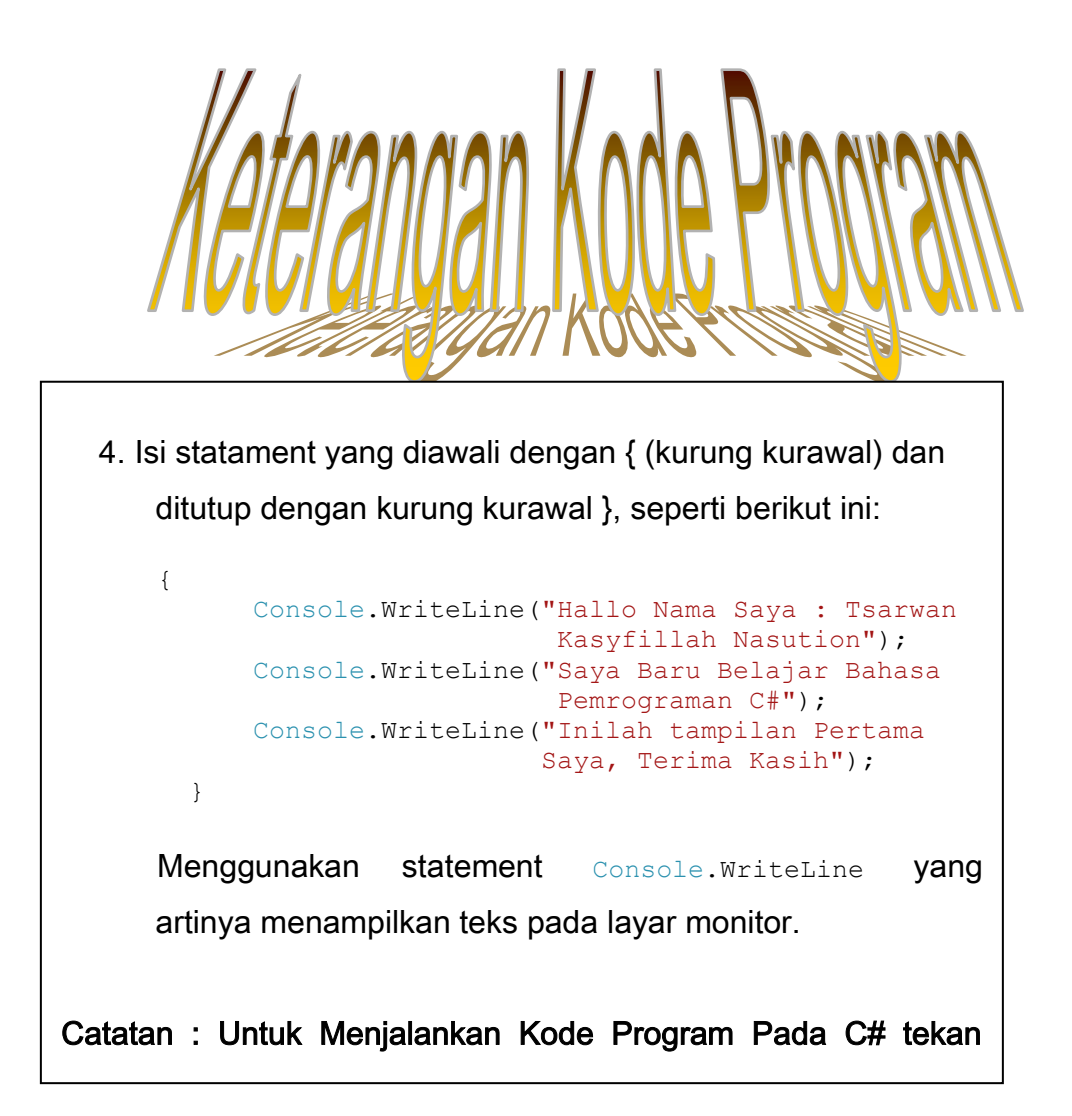

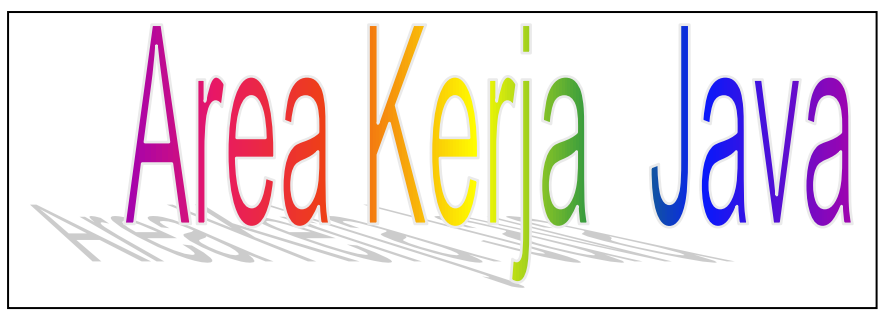

### **Area Kerja Java**

Berikut ini adalah area kerja Java, langkah awal yang dilakukan untuk membuka area kerja Java adalah :

- 1. Klik Menu start
- 2. Pilih JCreator
- 3. Maka akan muncul tampilan awal area kerja sebagai berikut:

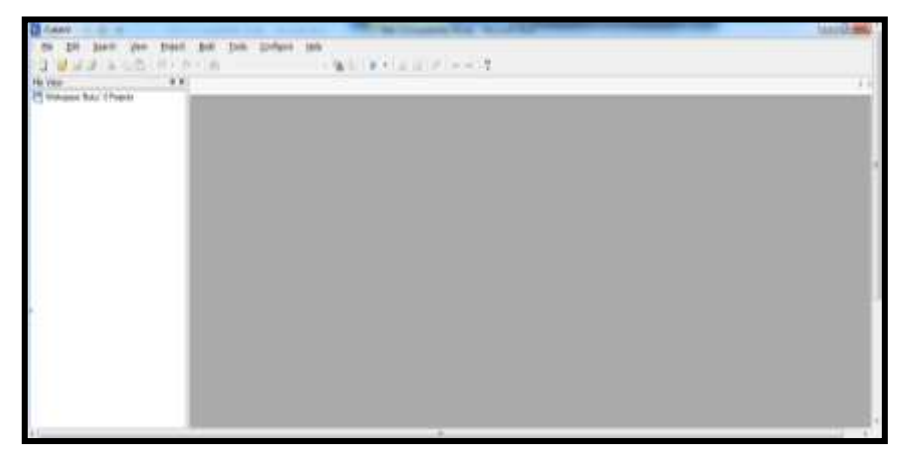

Gambar 1.5 Area Kerja Java

# Struktur Program Bahasa Java

### **STRUKTUR PROGRAM BAHASA JAVA**

- 1. Nama *Class* yaitu menunjukkan nama kelas yang sudah kita buat atau definisikan pada saat awal membuat *project* baru. Misalnya : "*public class* BUKU1"
- 2. *static void Main(string[] args*):" Merupakan method yang akan dijalankan pada class yang sudah dideklarasikan
- 3. Kemudian struktur berikutnya adalah kurung kurawal buka yang menandakan bahwa kita akan mulai mengetikkan semua statement atau perintah dengan menggunakan statement System.out.println dan ditutup dengan kurung kurawal

Berikut ini adalah contoh struktur Pada Bahasa Pemrograman Java

Langkah yang dilakukan adalah :

1. Klik start start start start start start start start start start start start start start start start start <br>1. Klik start start start start start start start start start start start start start start start start start<br>1

Tampilan Pada Bahasa Pemrograman Java

Tampilan *New Project*

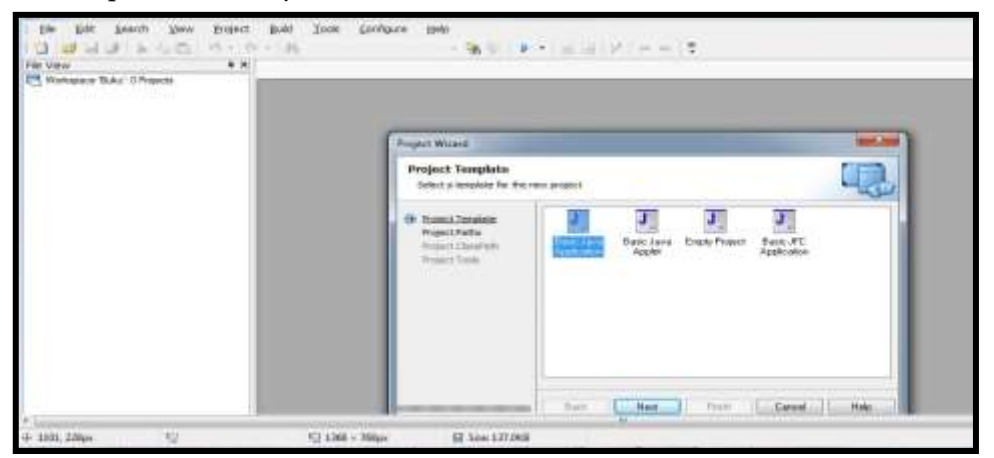

Gambar 1.6 Tampilan *New Project*

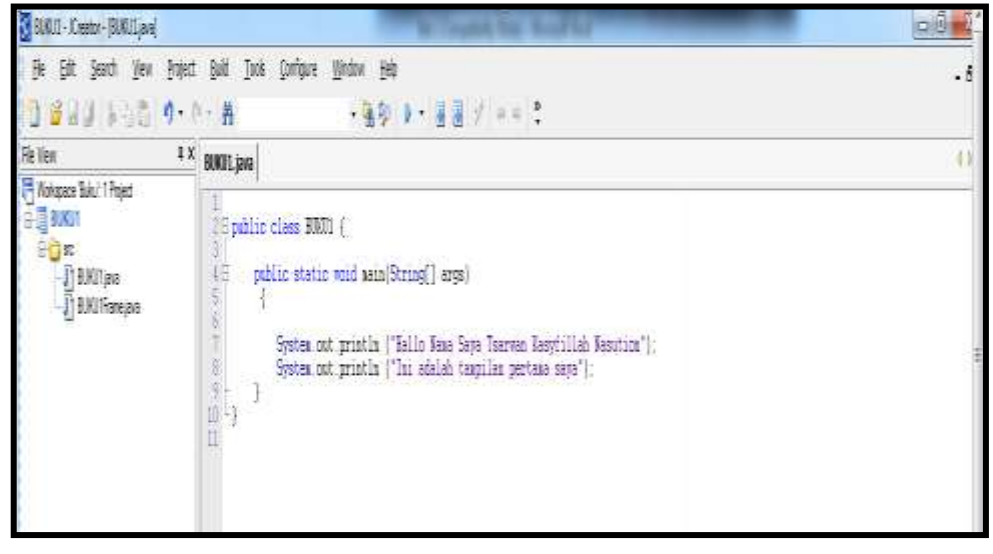

Gambar 1.7 Tampilan Program awal Java

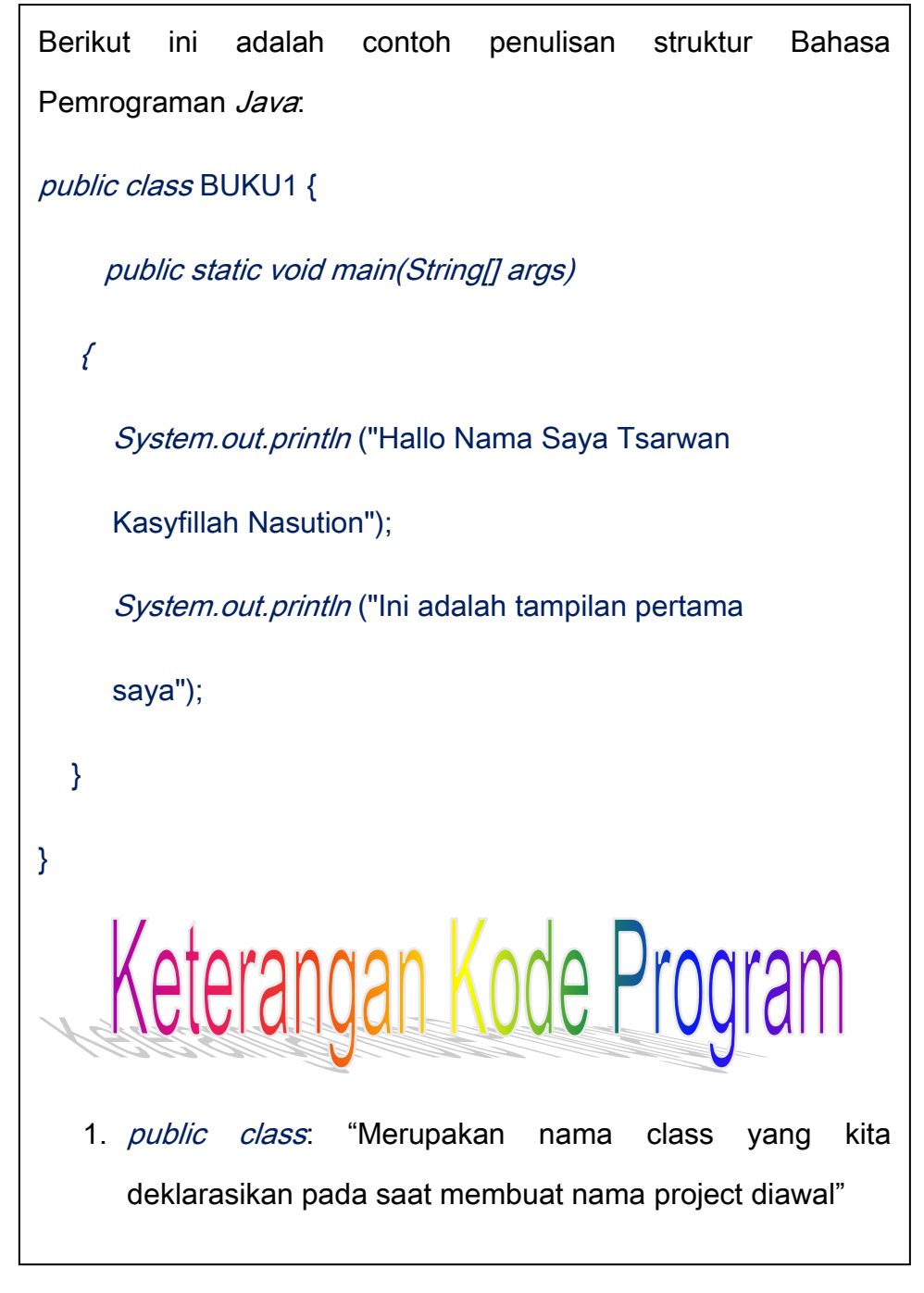

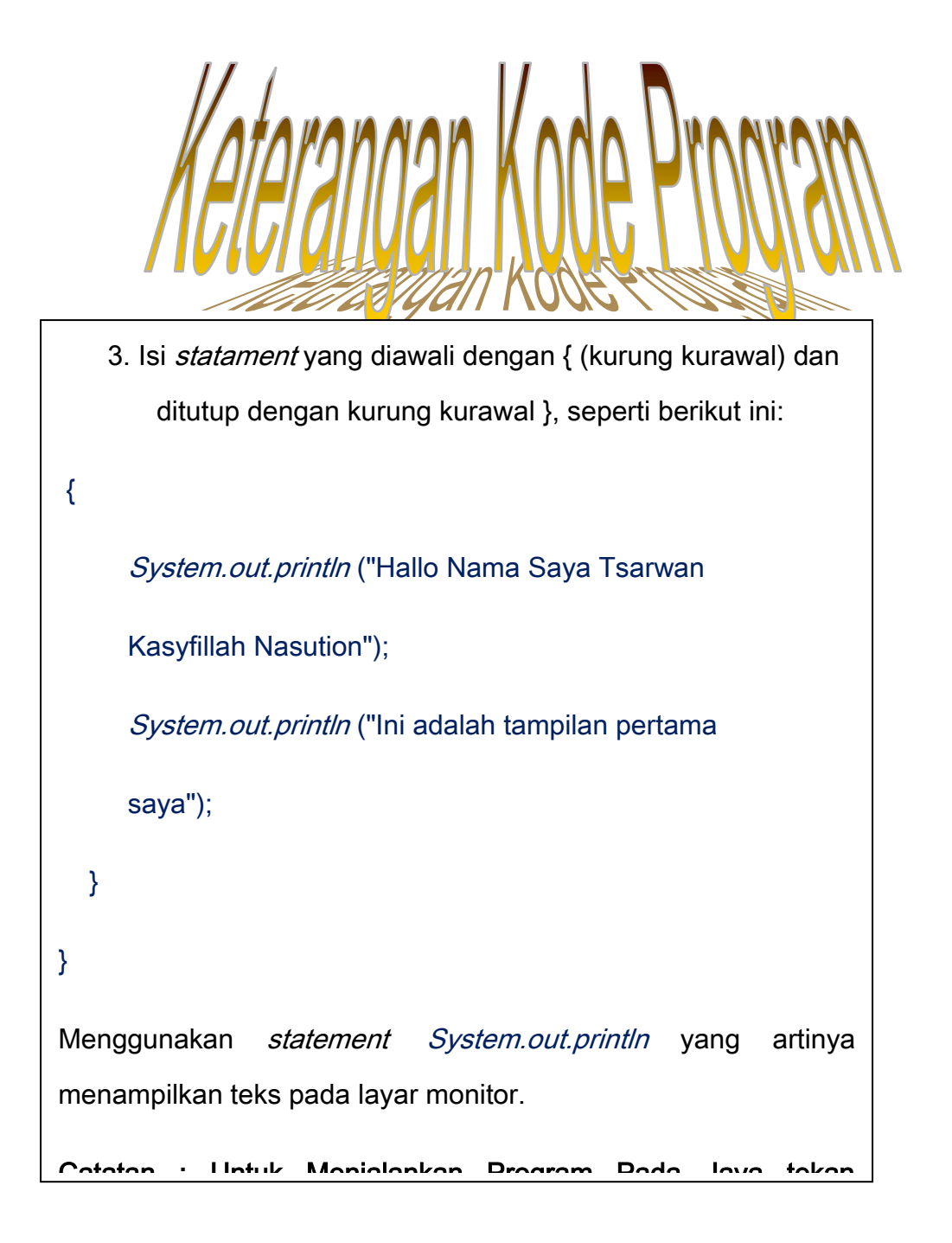

```
36 | Aplikatif Logika&Algoritma(C++,C# dan Java)
```
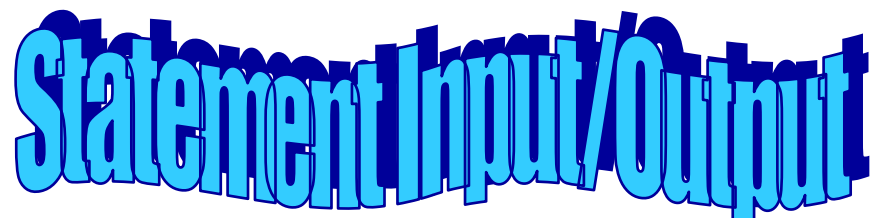

**Statement** *Output* **dan** *Input*

- **Pada Bahasa Pemrograman**  1. Statement Output dan Input Pada Bahasa Pemrograman C++
	- Statement Output Pada C++

"Merupakan jenis perintah atau *instruksi* yang digunakan untuk menampilkan hasil di layar monitor"Statement yang digunakan adalah COUT (Character Output)

Statement Input Pada C++

"Merupakan jenis perintah atau *instruks*i yang digunakan untuk menginputkan segala sesuatu

melalui keyboard" Statement yang digunakan

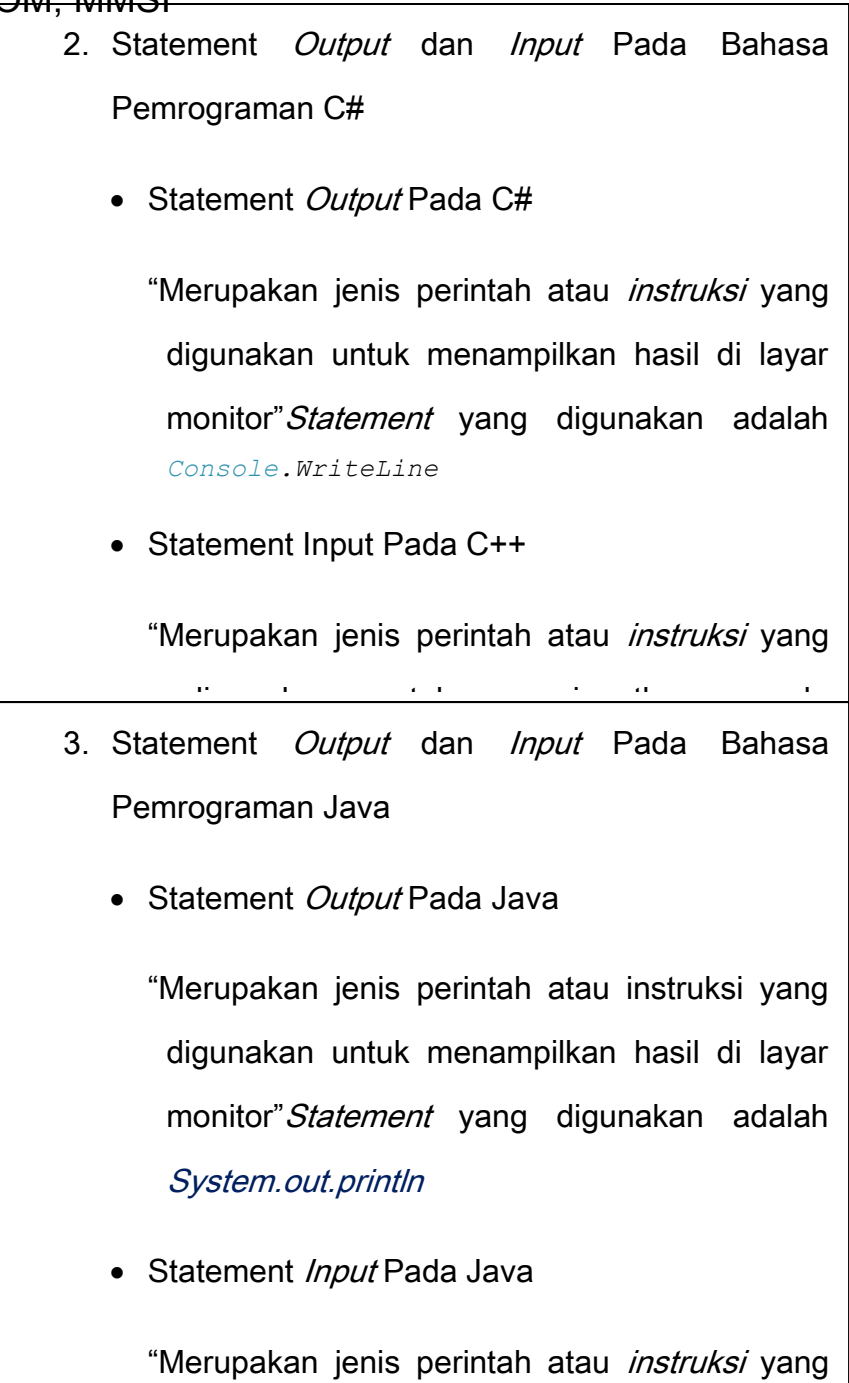

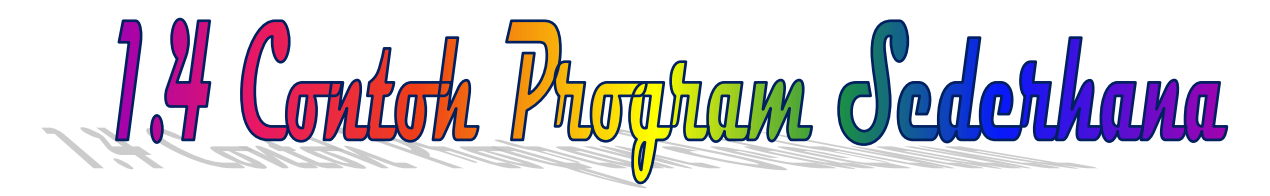

# **Program Sederhana Menggunakan Bahasa Pemrograman**

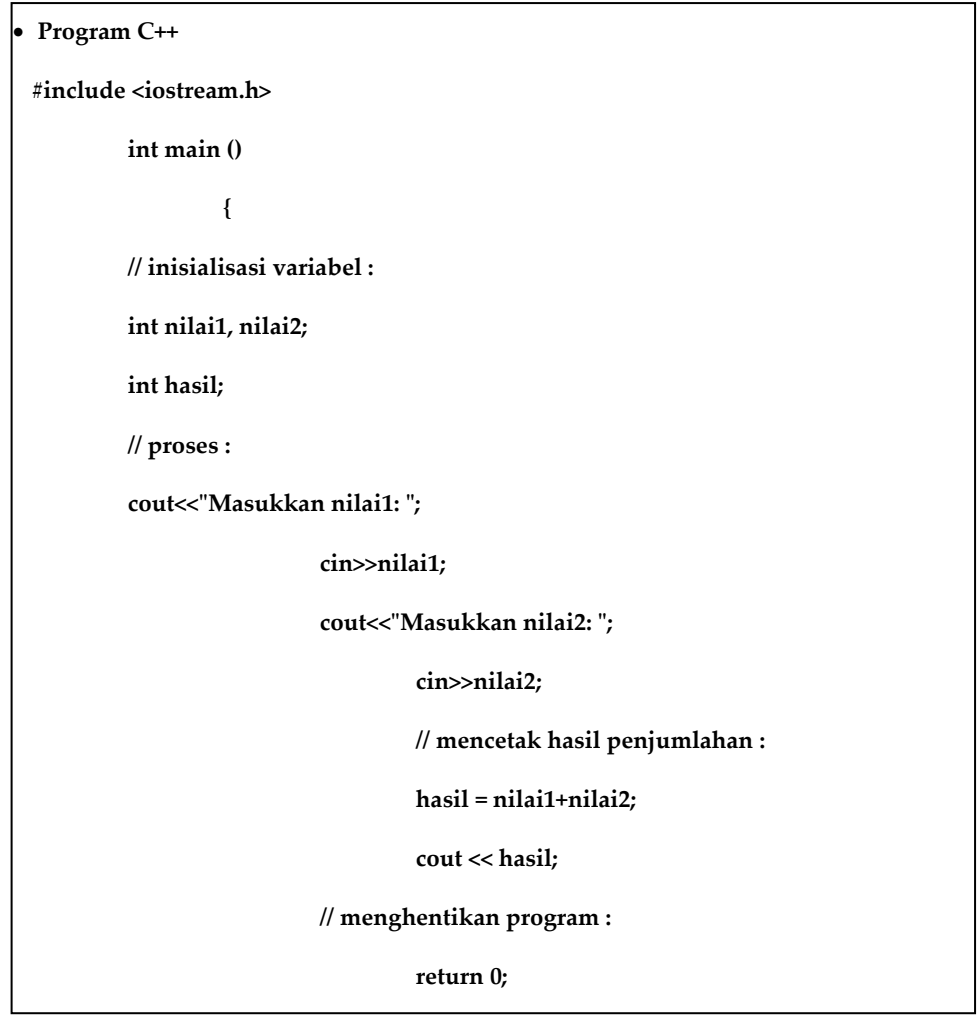

**C++, C# & Java**

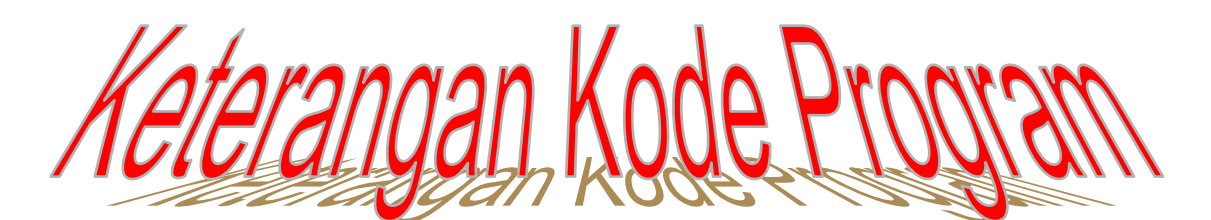

- 1. Program di atas mempunyai 3 buah variable yaitu nilai1,nilai2 dan hasil
- 2. Menggunakan perintah *input* dan output yaitu dengan COUT dan CIN
- 3. Proses yang dilakukan adalah dengan rumus :

hasil = nilai1 + nilai2

Note : Jangan lupa setiap akhir baris statement kita menggunakan semicolon (symbol titik koma ;)

4. Untuk menjalankan program kita menekan tombol pada

fi : (Inactive D:\C\_LAT~1\JNPUT2.EXE)

```
Masukkan nilai1: 90<br>Masukkan nilai2: 90
180
```
Gambar 1.8 Tampilan *Output* dari Program C++

```
 Program C#
using System;
using System.Collections.Generic;
using System.Linq;
using System.Text;
namespace integer
{
     class Program
     {
     static void Main(string[] args)
      {
   int pj; //variabel unt menampung nilai panjang
   int lb; //variabel unt menampung nilai lebar
   int L; //variabel yg menampung hasil Luas
 Console.Write("Inputkan nilai panjang :");
   //konversi dari tipe string ke integer
   pj = Convert.ToInt32(Console.ReadLine());
  Console.Write("Inputkan nilai lebar :");
   lb = Convert.ToInt32(Console.ReadLine());
  L = \pi j * lb; Console.WriteLine("Jadi Hasil Luasnya adalah" + L);
         }
     }
}
```
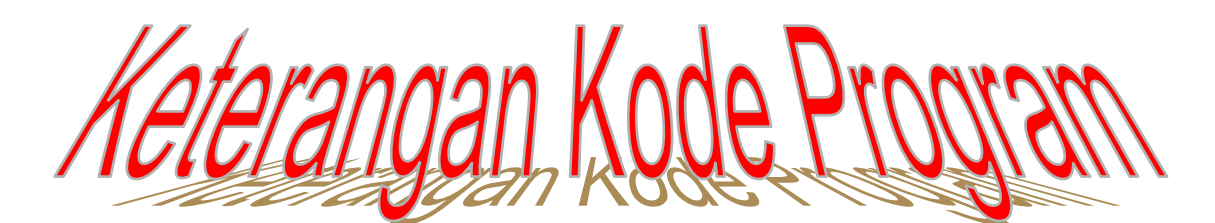

- 1. Program di atas mempunyai 3 buah variable yaitu panjang,lebar dan Luas
- 2. Menggunakan perintah *output* yaitu dengan statement : Console.Write("Masukkan panjang :");
- 3. Menggunakan perintah *input* yaitu dengan statement : pj = Convert.ToInt32(Console.ReadLine());
- 4. Menggunakan *statement Convert* yaitu perintah yang digunakan untuk mengubah nilai *string* menjadi *integer* (bilangan bulat)
- 5. Proses yang dilakukan adalah:  $L = pi*lb$ ;

Note : Jangan lupa setiap akhir baris statement kita menggunakan *semicolon* (symbol titik koma;)

**42 |** Aplikatif Logika&Algoritma(C++,C# dan Java)  $k$ eyboard ya tu : " Cotrl+ F5 ", makan muncul output", makan muncul output output output output output output output output output output output output output output output output output output output output output outpu

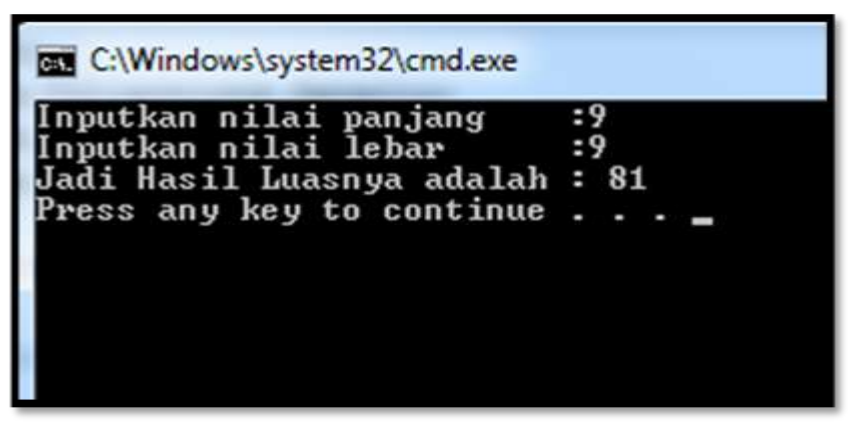

Gambar 1.9 Hasil output Mencari Nilai Luas

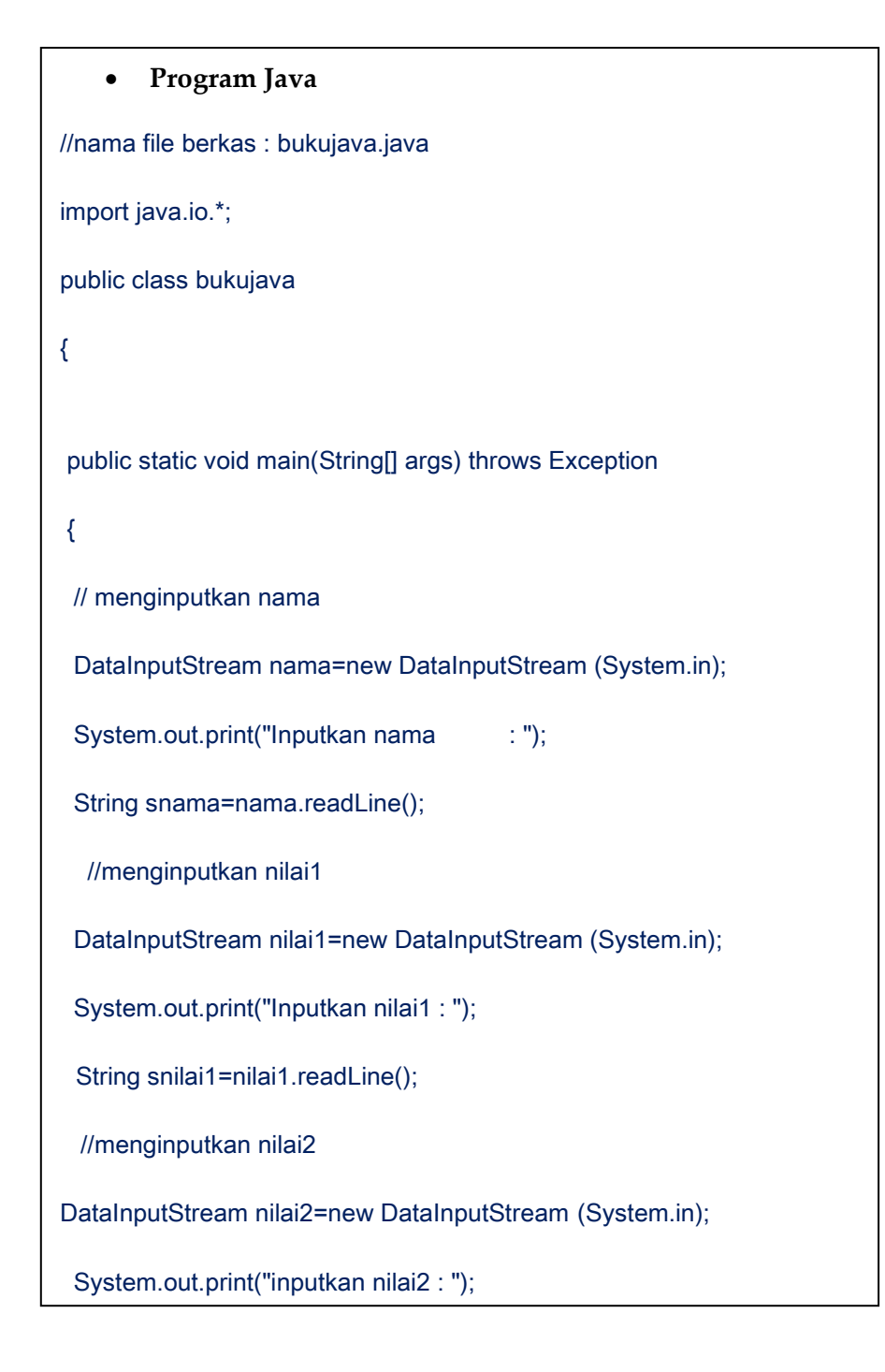

**44 |** Aplikatif Logika&Algoritma(C++,C# dan Java)

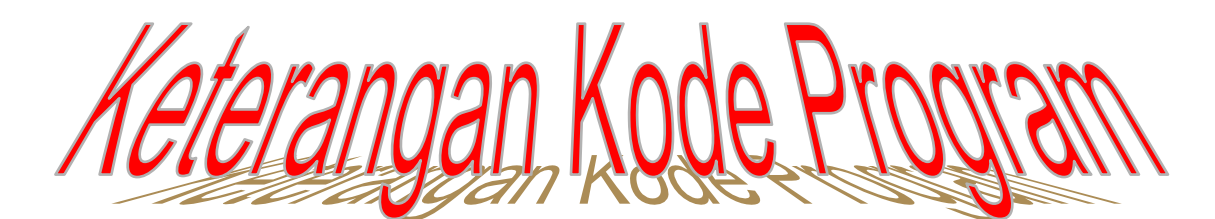

- 1. Program di atas mempunyai 3 buah variable yaitu nama, nilai1 dan nilai2
- 2. Menggunakan perintah *output* yaitu dengan *statement*: System.out.print("Inputkan nama : ");
- 3. Menggunakan perintah *input* yaitu dengan statement String snama=nama.readLine();

Note : Jangan lupa setiap akhir baris statement kita menggunakan *semicolon* (symbol titik koma;)

Untuk menjalankan program kita menekan tombol pada kul - JCreator - [bukujava.java \*] C:\PROGRA~1\XINOXS~1\JCREAT~1\GE2001.exe **Tsarwan Kasyfillah Nasution** nama ÷ 100 nputkan nilai2 : 100 ress any key to continue...

Gambar 1.10 Tampilan *Output* Program Java

# Latihan Soal

Jawablah pertanyaan di bawah ini dengan baik dan benar

- 1. Tuliskan sejarah singkat Bahasa Pemrograman C++, C# dan Java !
- 2. Sebutkan kelebihan dan kelemahan dari bahasa pemrograman C++, C# dan Java !
- 3. Tuliskan jenis perintah input dan output yang digunakan pada bahasa C++, C# dan Java !
- 4. Buatkan masing masing contoh program menggunakan C++, C# dan Java !
- 5. Analisis setiap kode program yang dibuat mulai

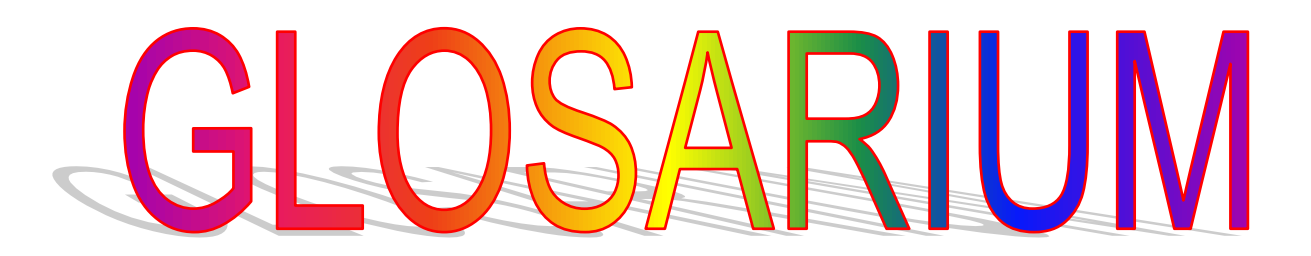

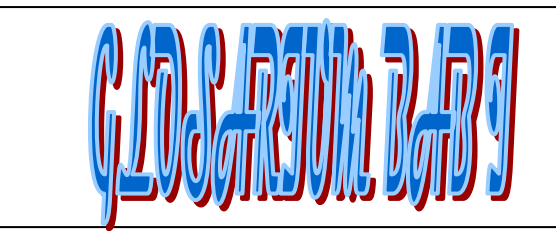

- 1. Bahasa Pemrograman : Kumpulan isntruksi atau perintah yang digunakan oleh *programmer* atau user
- 2. High Level Language : Jenis bahasa pemrograman tingkat tinggi yang programmer buat dan pahami
- 3. Contoh Bahasa Pemrograman high Level Language : Bahasa Pemrograman C++, C# dan Java
- 4. Statement Output : Jenis perintah atau instruksi yang digunakan untuk mencetak sesuatu nilai pada layar monitor
- **47** | Aplikatif Logika& Algoritma(C++,C# dan Java)

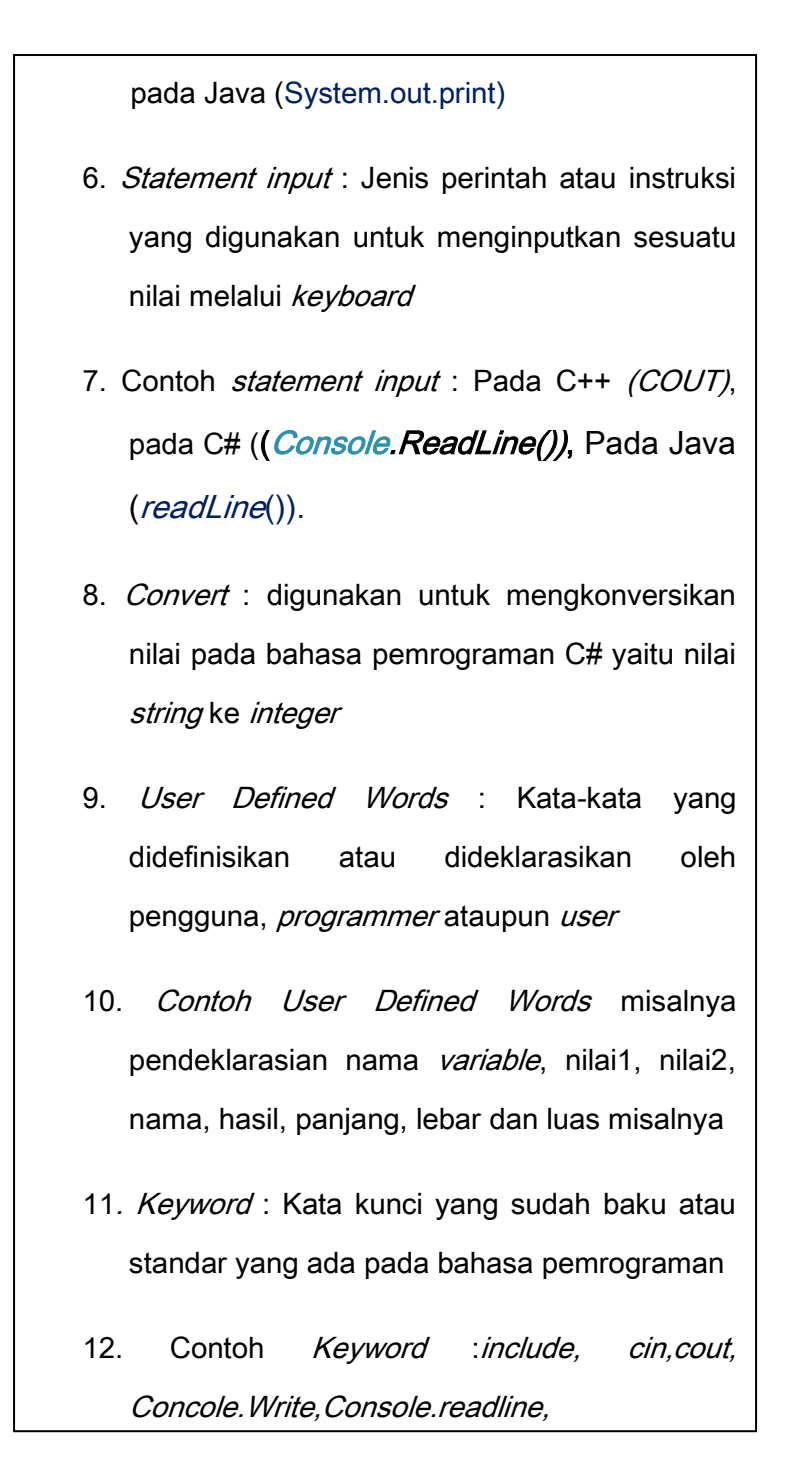

**48 |** Aplikatif Logika&Algoritma(C++,C# dan Java)  $\sum_{i=1}^{n}$ 

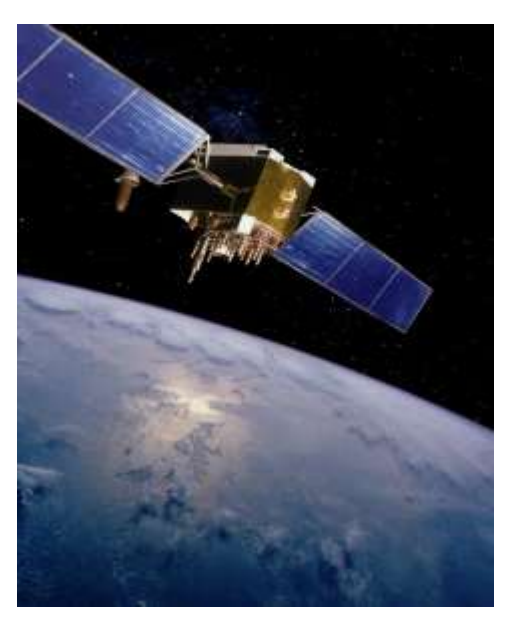

*Sumber: defenseindustrydaily.com*

**BABII** VARIABEL& TIPE DATA (MENGGUNAKAN VARIABEL DAN TIPE DATA PADA BAHASA PEMROGRAMAN C++,C# dan JAVA)

### **Tujuan Pembelajaran**

Setelah mempelajari bab ini Mahasiswa diharapkan mampu: Menjelaskan perbedaan berbagai jenis variabel dan tipe data yang digunakan pada bahasa pemrograman C++, C# dan Java serta mampu mengimplementasikan variabel yang ada ke dalam bahasa pemrograman C++,C# dan Java.

Varibel dan tipe data merupakan komponen atau bagian terpenting yang ada dalam bahasa pemrograman, karena *variable* 

dan tipe data dideklarasikan secara bersamaan, didalam sebuah kode blok program

**Kata Kunci** *: variable*, tipe data, blok program

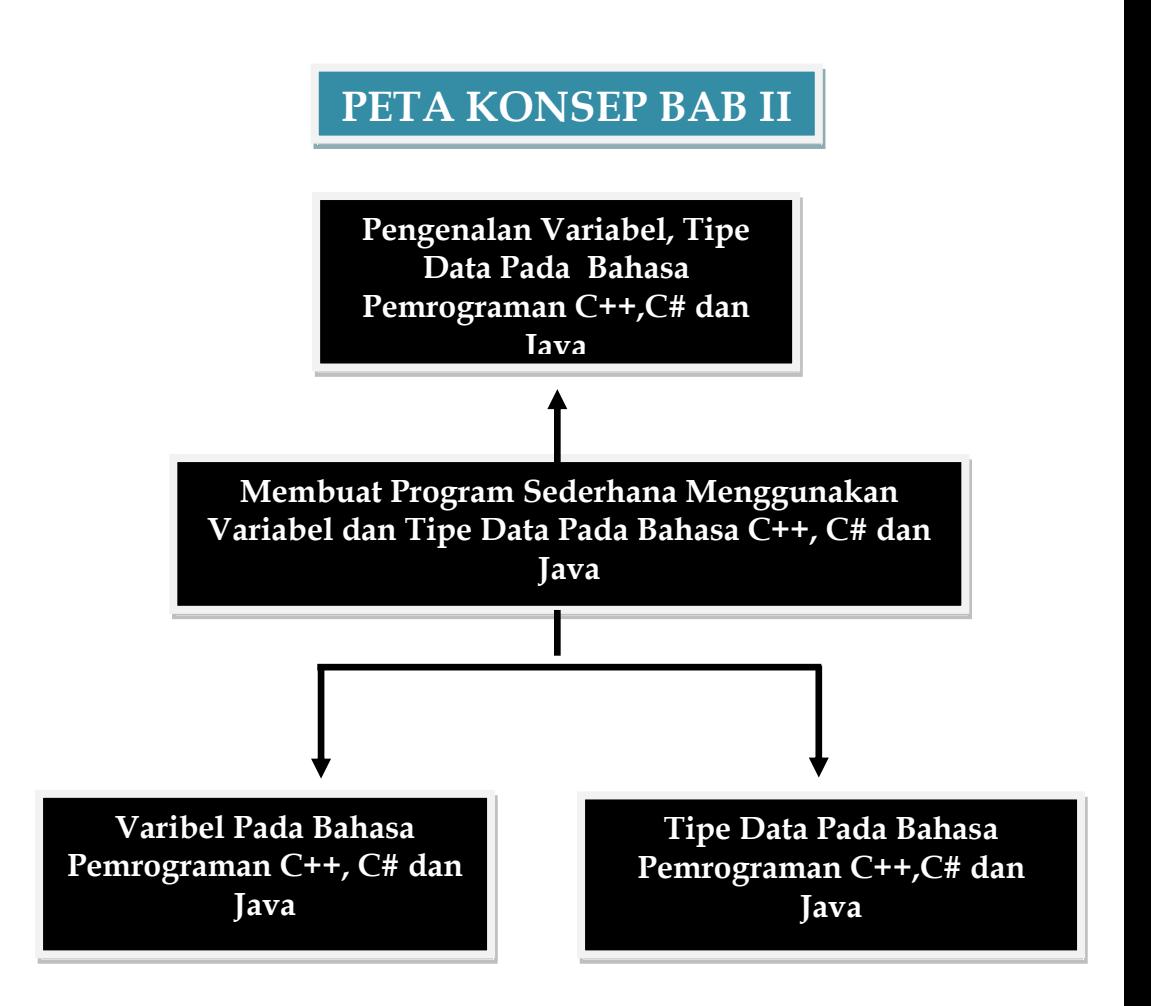

# 2.1 Pengertian Variabel, Dehlarasi dan Conton

## Pengertian Variabel

Variabel merupakan pengenal (identifier) dari suatu data yang kita deklarasikan pada bahasa pemrograman, variable dapat dikatakan juga sebagai wadah (penyimpanan data/alokasi storage) yang kita deklarasikan dengan tujuan untuk memudahkan *programmer* memanggil atau menggunakan kembali data yang ada pada kode program yang dibuatnya.

Saat mendeklarasikan variable ada aturan yang harus dipenuhi diantaranya adalah :

**51 | Aplikatif Logika& Algoritma(C++,C# dan Java)** a. Penamaan *variable* menggunakan kata – kata yang dideklarasikan oleh user, oleh karena itu

variable merupakan user defined words

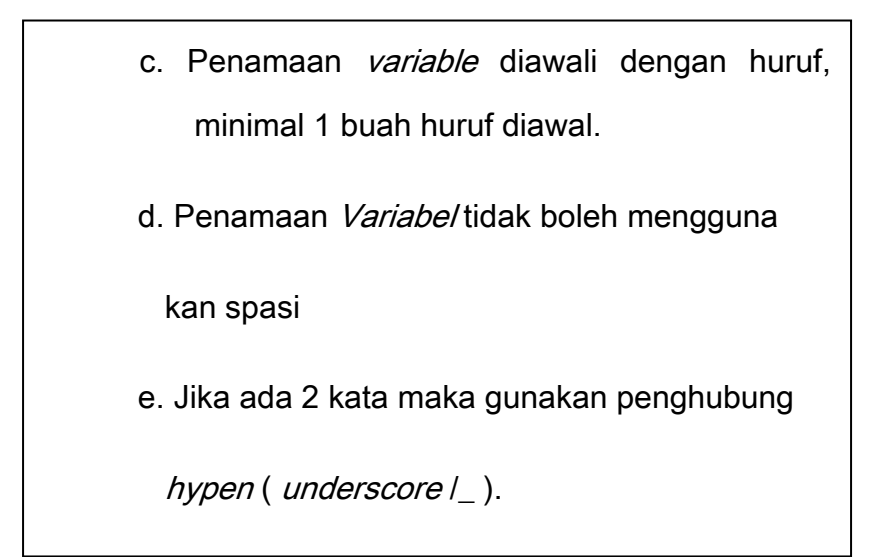

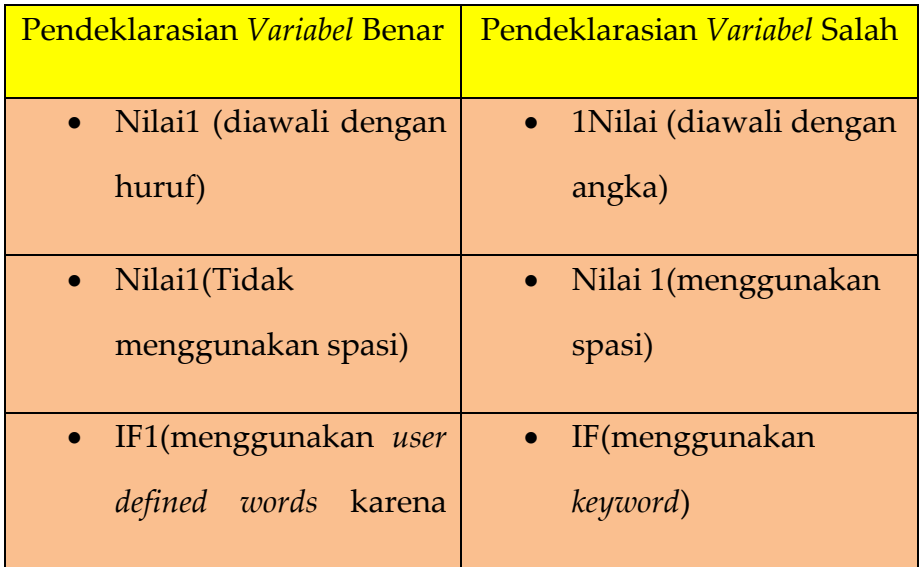

ada angka1)

Macam tipe variable antara lain :

- a. Variabel konstan :" merupakan jenis variable yang sudah memiliki nilai atau value."
- b. Variabel *inputan* :"merupakan jenis variable yang tidak memiliki nilai atau value, jika kita ingin memberikan nilai maka ada statement tambahan yang digunakan yaitu dengan perintah input variable dan kita dapat menginputkannya melalui keyboard."
- Contoh Variabel konstan

 $Int$  a= 5;

String nama="Tsarwan Kasyfillah";

- Contoh Variabel Input
	- Int a;

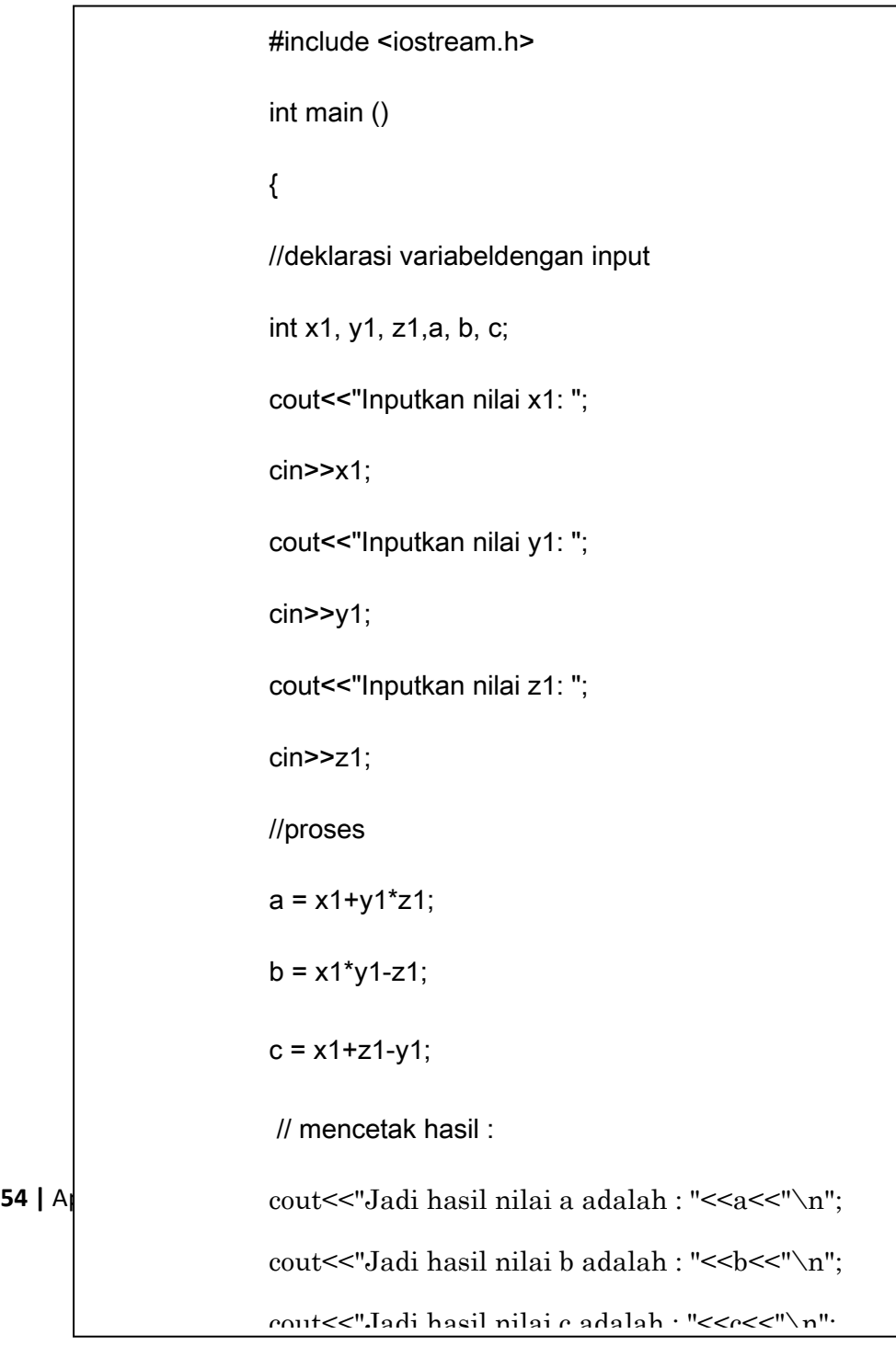

 Variabel yang digunakan pada program tersebut adalah:

Int x1,y1,z1,a,b,c : merupakan variable yang digunakan dengan nama x1,y1,z1,a,b dan c

Variabel input =  $x1, y1$  dan z1

Variabel output = a,b dan c

 Proses yang ada adalah penjumlahan, pengurangan dan perkalian

Maka output dari program dengan variable yang

| Inputkan nilai x1: 9 |  |                                |  |
|----------------------|--|--------------------------------|--|
| Inputkan nilai y1: 9 |  |                                |  |
| Inputkan nilai z1: 9 |  |                                |  |
|                      |  | Jadi hasil nilai a adalah : 90 |  |
|                      |  | Jadi hasil nilai b adalah : 72 |  |
|                      |  | Jadi hasil nilai c adalah : 9  |  |

Gambar 2,1 Tampilan Hasil dengan deklarasi variabel

```
56 | Aplikatif Logic Logic Cout << hasil;
                     Contoh program dengan variable konstan 
                      (tetap) pada program C++
                    #include <iostream.h>
                    int main ()
                   {
                   // inisialisasi variabel :
                    int a, b;
                    int hasil;
                   // proses :
                    a = 5;b = 2;a = a + 1;
                    hasil = a - b;
                   // cetak hasilnya :
```
// menghentikan program :

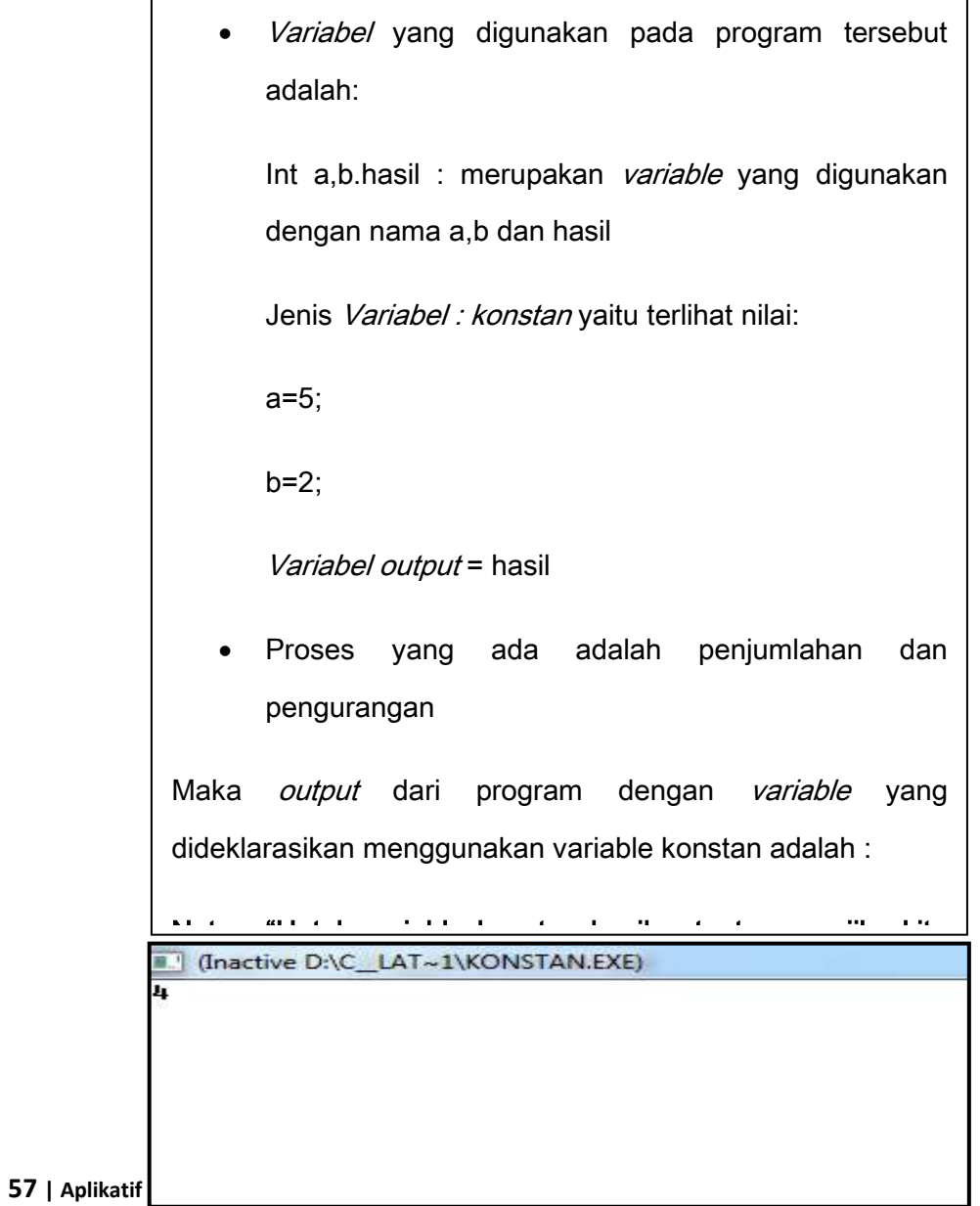

Gambar 2.2 Tampilan *Outpu*t Untuk Contoh Variabel Konstan

```
• Contoh program dengan variable inputan pada program C#
using System;
using System.Collections.Generic;
using System.Linq;
using System.Text;
namespace COBA2
{
     class Program
     {
         static void Main(string[] args)
\{// deklarasi variabel
string nama, kelas, hobi;
Console.WriteLine("Selamat belajar C#");
Console.WriteLine(" BIODATAKU ");
Console.WriteLine("=====================================");
Console.WriteLine("Inputkan nama anda :");
nama = Console.ReadLine();
Console.WriteLine("Inputkan Kelas anda :");
kelas = Consider.P. ReadLine();
Console.WriteLine("Inputkan hobi anda :");
hobi = Console.ReadLine();
Console.WriteLine("Terima kasih ");
Console.WriteLine("====================================");
}
     }
}
```
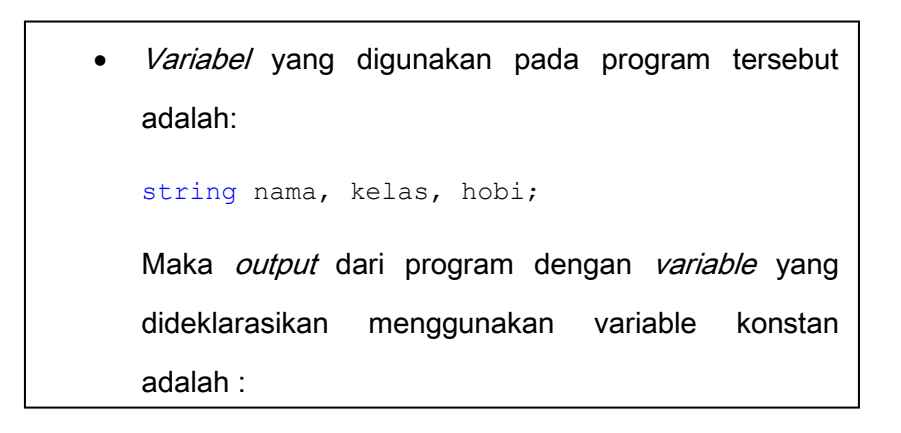

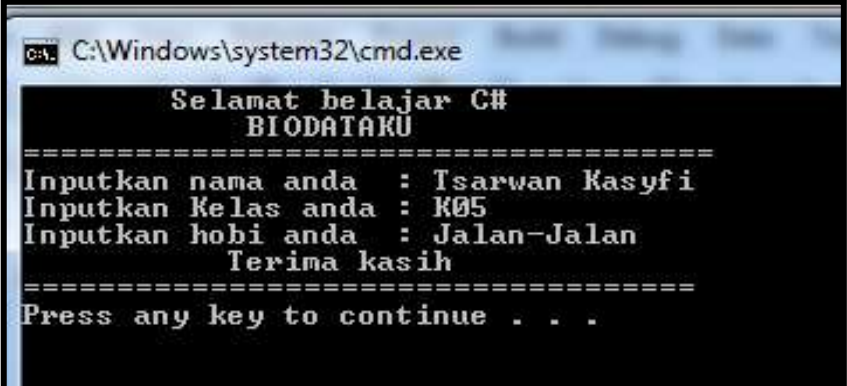

Gambar 2.3 Tampilan *Output* menggunakan variable *input* 

pada *Visual C#*

```
60 | Aplikatif Logika&Algoritma(C++,C# dan Java)
Console.WriteLine("\n================================================");
     • Contoh program dengan variable konstan (tetap) dan inputan
       pada program C#
     using System;
     using System.Collections.Generic;
     using System.Linq;
     using System.Text;
     namespace konstan
     {
          class Program
          {
             static void Main(string[] args)
     \{ // variabel inputan
                      int jml,hrg,total;
                      long tlp;
                      string plgn, nb;
                      // variabel konstan 
                     hrg=3500000;
                      // Statement input dan output
Console.WriteLine("==============================================\n\n");
Console.WriteLine("Rekapitulasi Pembelian Produk PT Untung Selalu\n\n");
Console.WriteLine("==============================================\n\n");
Console.Write("Inputkan Nama Produk : ");
nb = Console.ReadLine();
Console.Write("Inputkan Jumlah Produk : ");
jml=Convert.ToInt32(Console.ReadLine());
Console.Write("\nHarga Produk dengan Nilai Konstan adalah: ");
Console.Write("{0}", hrg);
Console.Write("\nInputkan Nama Pelanggan : ");
plgn=Console.ReadLine();
Console.Write("\nInputkan No.Telp Pelanggan : ");
tlp=Convert.ToInt64(Console.ReadLine());
total = (hrq*iml);
Console.WriteLine("Total Pembayaran Adalah : " + total);
Console.WriteLine("\n Terima Kasih Atas Kunjungan Anda ");
Console.WriteLine("\n Sampai Jumpa Lagi di PT Untung Selalu ");
Console.ReadLine();
      }
                 }
     \sim \sim \sim \sim \sim \sim
```
Variabel yang digunakan pada program tersebut adalah: // variabel inputan int jml,hrg,total; long tlp; string plgn, nb; // variabel konstan hrg=3500000; Dengan Variabel inputan adalah : jml, hrg, total, tlp, plg dan nb dan variabe/konstannya adalah : hrg. Maka *output* dari program dengan variable yang dideklarasikan menggunakan variable konstan dan inputan adalah :

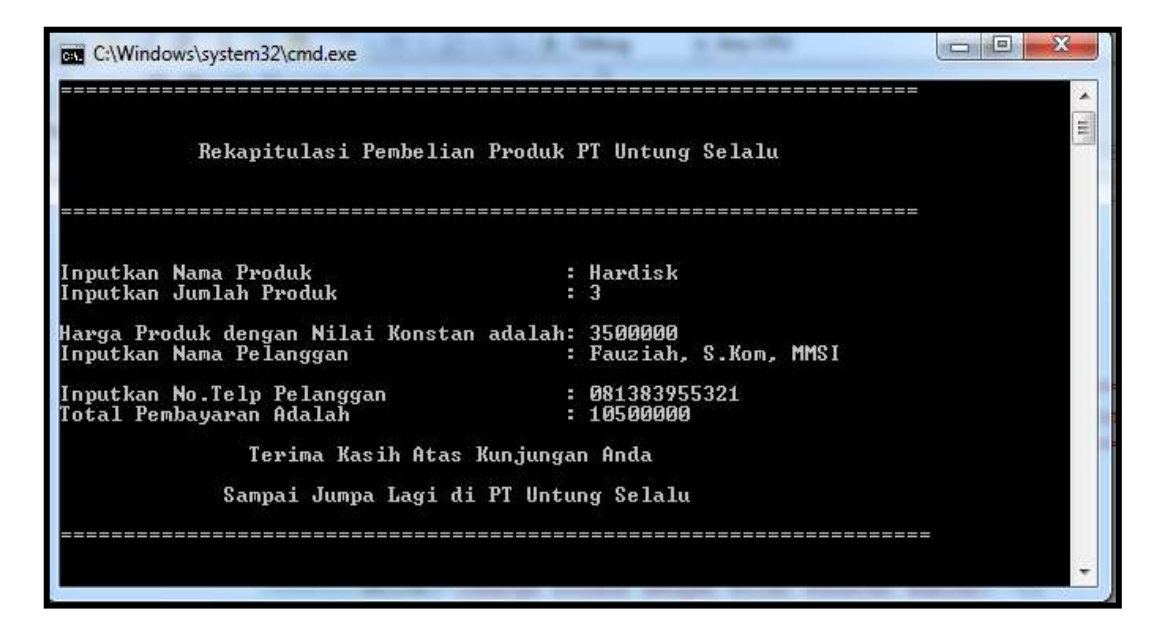

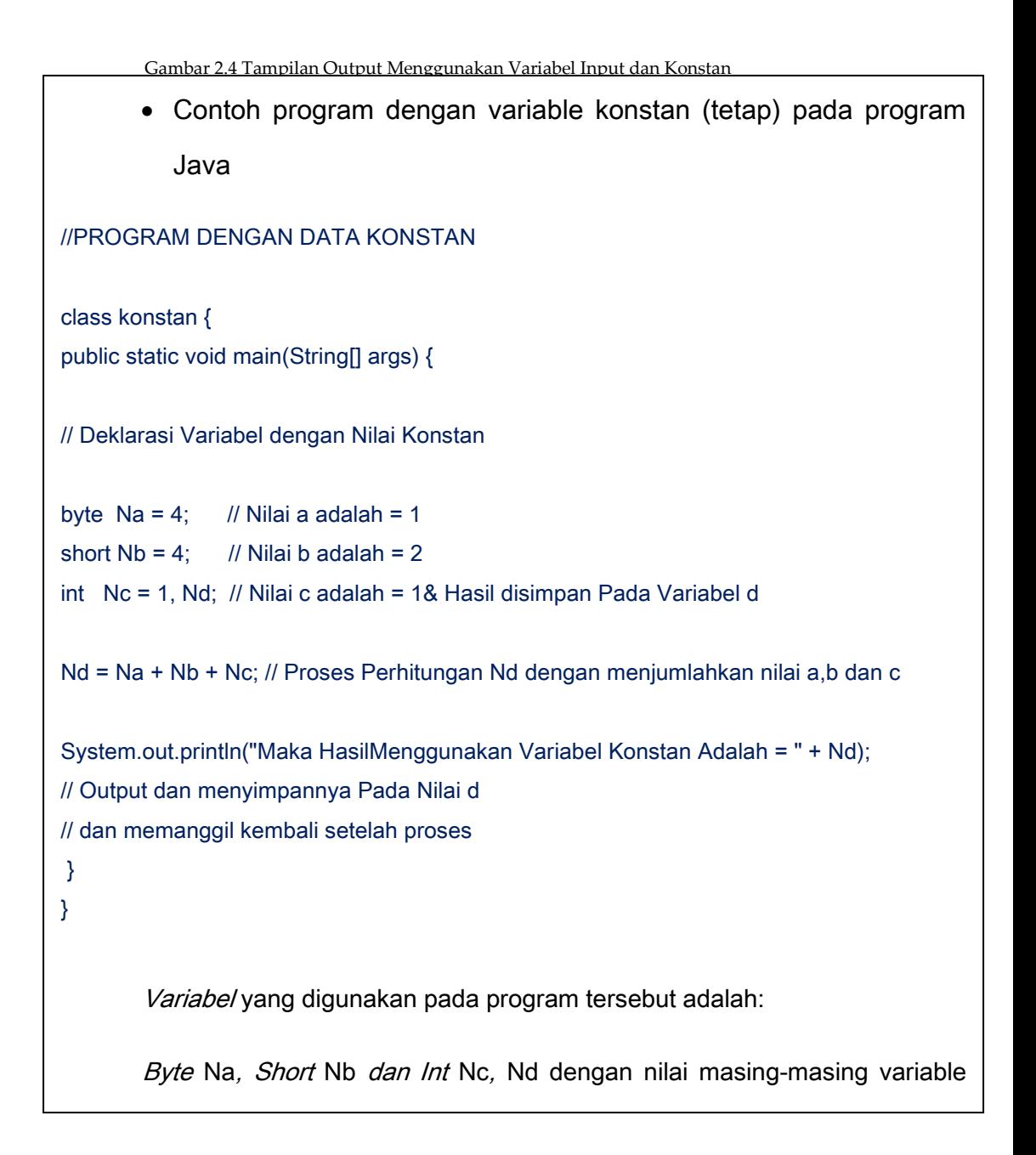

**62 |** Aplikatif Logika&Algoritma(C++,C# dan Java) akan sama yaitu menghasilkan nilai : 9

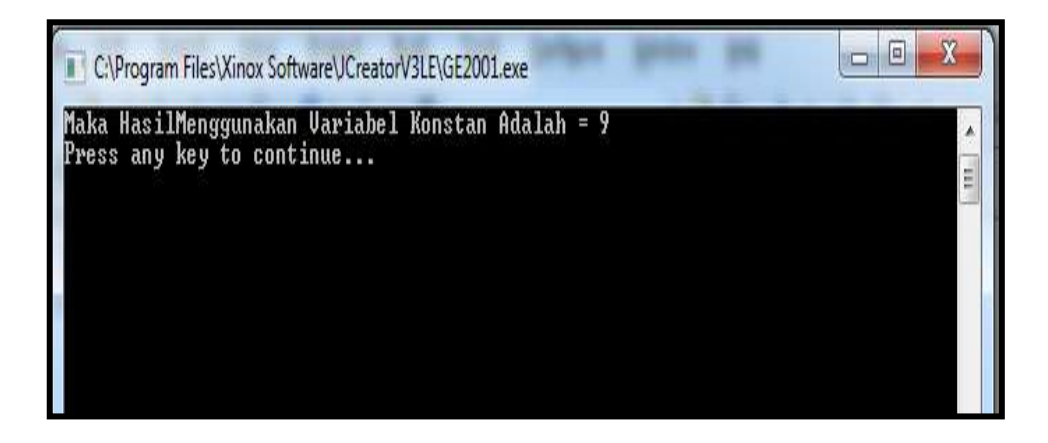

Gambar 2.5 Tampilan *Output* Dengan Variabel Konstan Pada Java

```
63 | Aplikatif Logika& Algoritma(C++,C# dan Java)
         • Contoh program dengan variable inputan pada program Java
         //nama file berkas : kondisi2.java
         import java.io.*;
         public class InputBaru
         {
         public static void main(String[] args) throws Exception
         {
           // menginputkan nama
           DataInputStream nama=new DataInputStream (System.in);
          System.out.print("Inputkan nama : ");
           String snama=nama.readLine();
           //menginputkan nilai1
           DataInputStream nilai1=new DataInputStream (System.in);
           System.out.print("Inputkan nilai1 : ");
          String snilai1=nilai1.readLine();
            //menginputkan nilai2
```
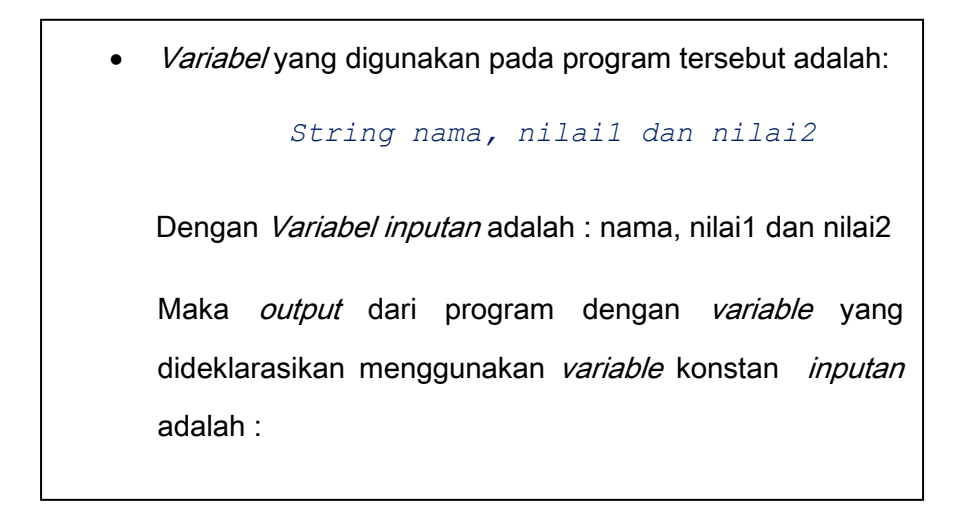

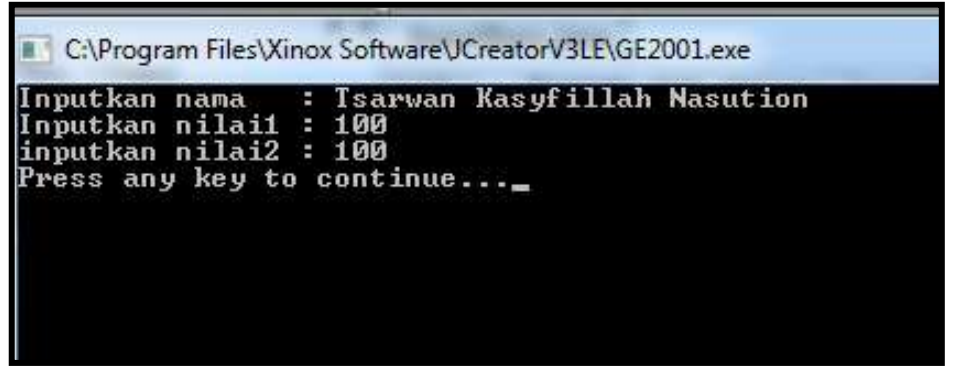

Gambar 2.6 Tampilan *Output* Menggunakan Variabel Input Pada Java

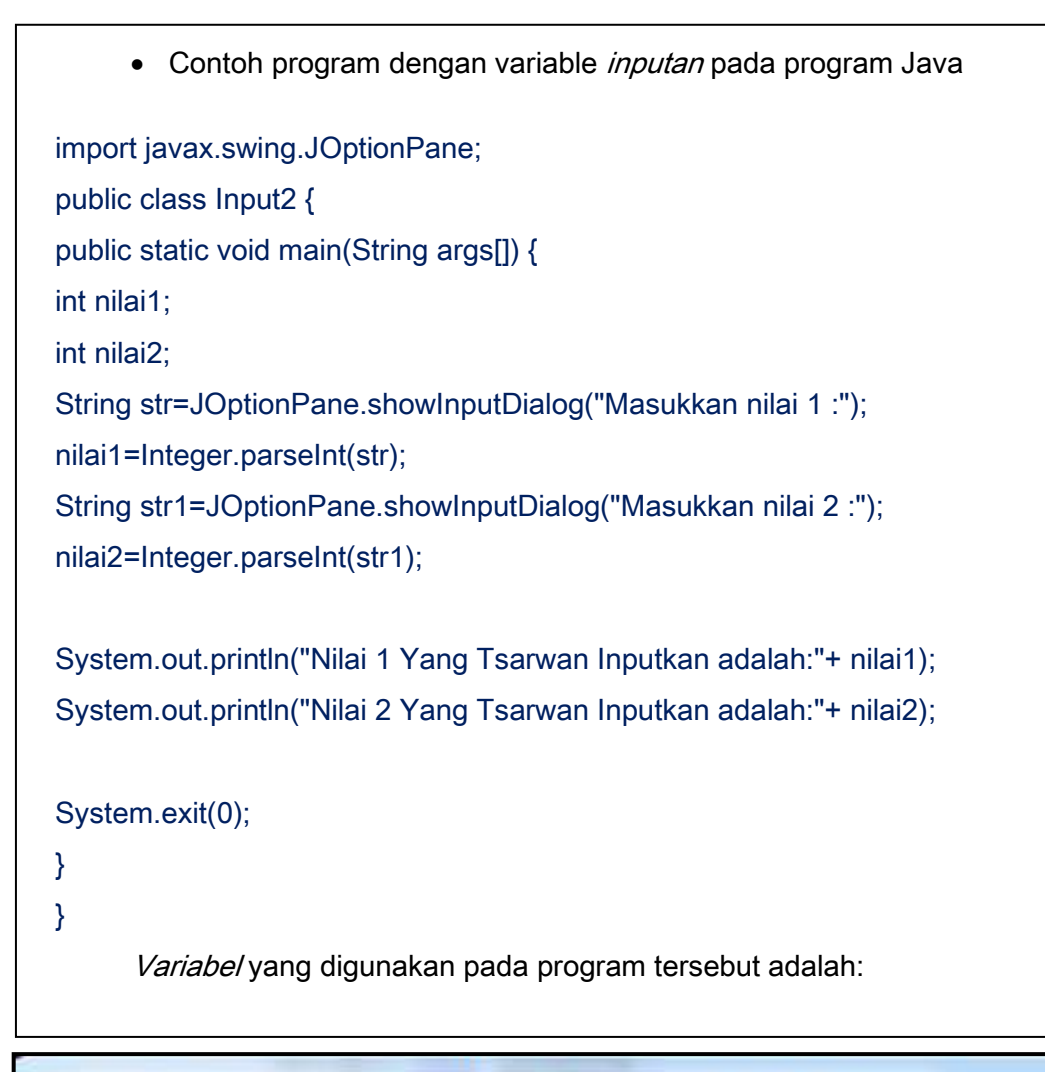

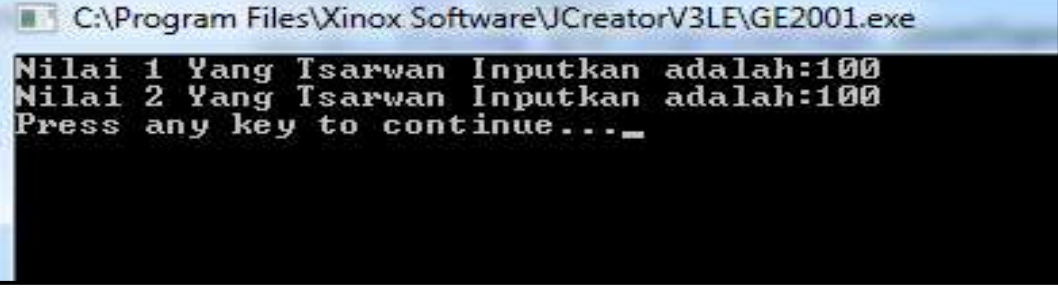

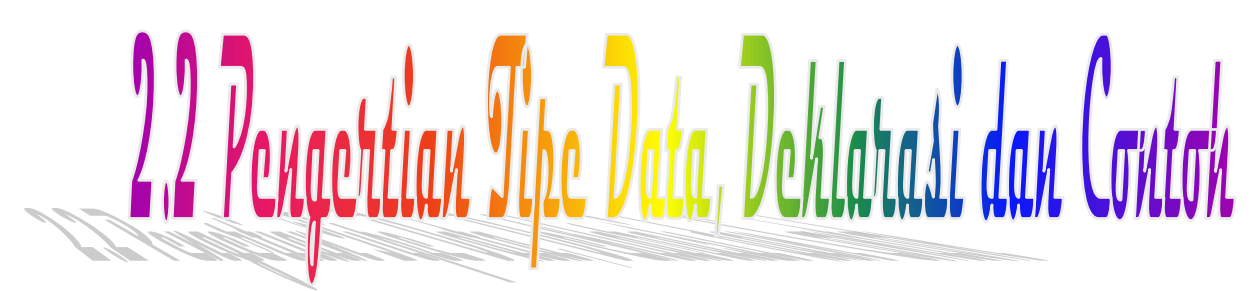

Gambar 2.7 Tampilan *Output* Menggunakan Variabel Input Pada Java

yang digunakan pada leklarasikan *variable*, : menentukan apakah dengan jenis datanya. angka memiliki nilai n nilai bulat, ada juga ai pecahan itu pun alagi untuk tipe data ka dengan huruf, oleh harus mengenal tipe

## ang kita gunakan

ar kapasitas memori a pendeklarasian tipe nyimpanan (*storage*) mpengaruhi proses

# Macam-Macam Tipe Data

Tipe data yang umum digunakan dalam bahasa pemrograman C++ diantaranya adalah :

a. Tipe Data Angka

Untuk jenis tipe data angka memiliki nilai dan panjang field yang berbeda

 $\circ$  Integer (int) : " Merupakan tipe data yang digunakan untuk menyimpan nilai dengan bilangan bulat positif tanpa ada titik *decimal* pada bilangan tersebut, misalnya 1,2,3,… dst

Cara mendeklarasikannya pun sederhana yaitu :

1. Dengan nilai konstan misalnya

 $Int x=5$ ;

2. Dengan data inputan

 $Int x;$ 

**67 bikatif Logica Anglorit:** "Merupakan tipe data yang digunakan untuk menyimpan data angka

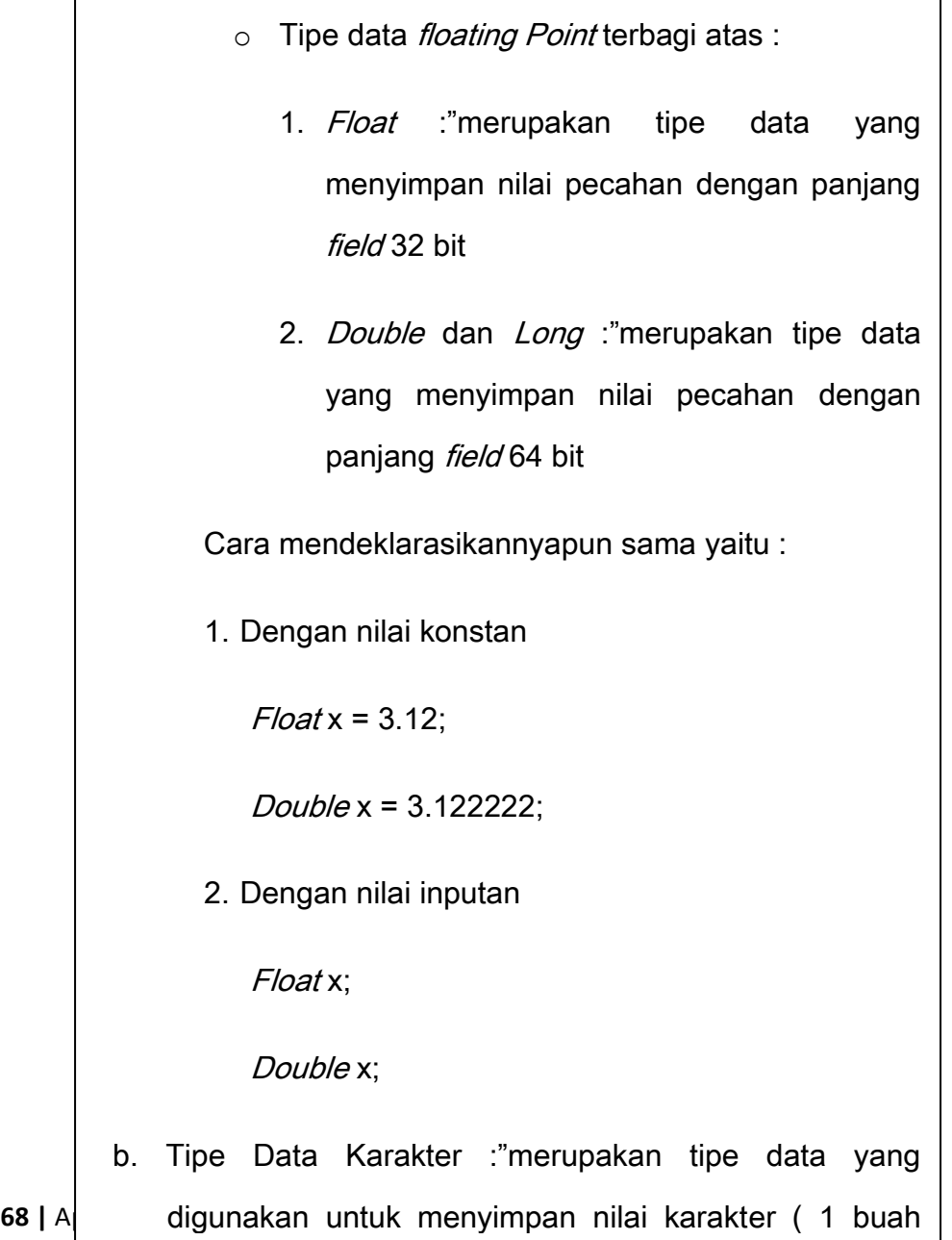

c. Tipe data string :"Merupakan tipe data yang menyimpan nilai dari gabungan beberapa karakter.

Cara mendeklarasikannya adalah :

Char Kota [10];

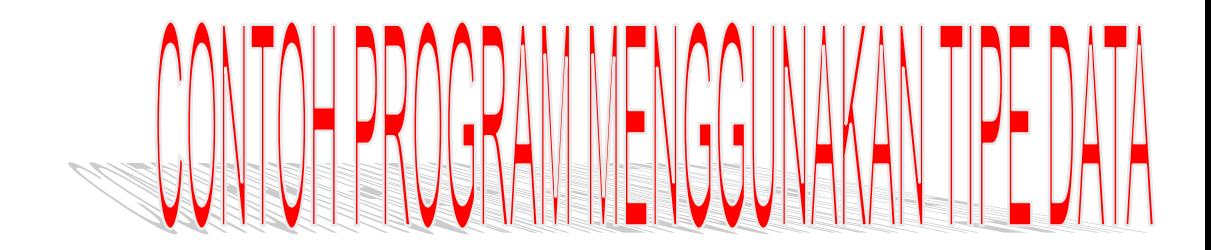

Contoh Program C++ Menggunakan Tipe Data Angka

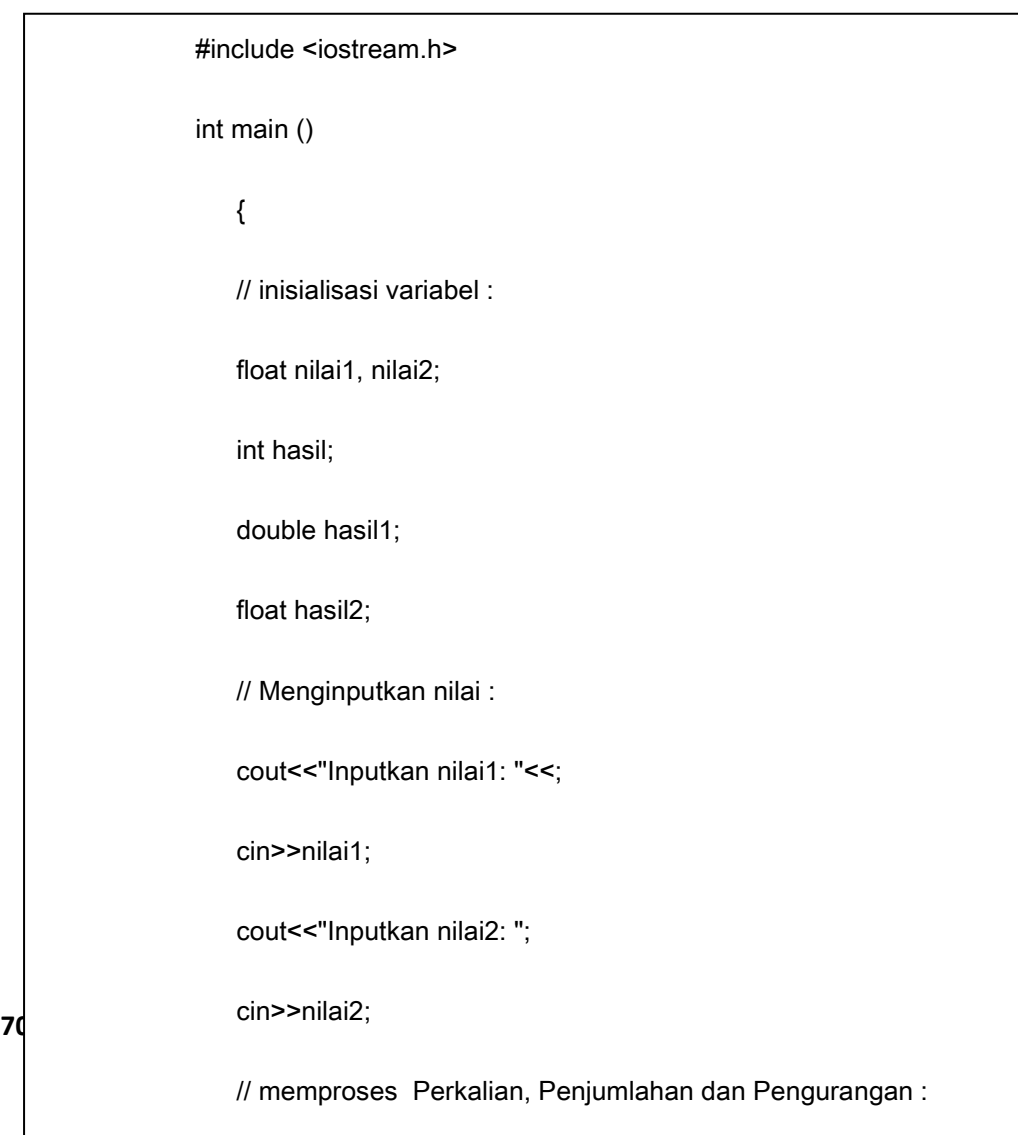

```
// mencetak hasil Perkalian, Penjumlahan dan Pengurangan :
      cout << "Maka Hasil Perkaliannya adalah " << hasil<<"\n";
      cout << "Maka Hasil Penjumlahannya adalah " << hasil1<<"\n";
      cout << "Maka Hasil Pengurangannya adalah " << hasil2<<"\n";
      // menghentikan program :
      return 0;
            }
      Tipe data yang digunakan pada program tersebut adalah:
       Integer, double, dan float. Maka output dari program 
Inputkan Nilai 1:
                          9.8774
Inputkan Nilai 2: 2.8786
Maka Hasil Perkaliannya adalah 28
Maka Hasil Penjumlahannya adalah 12.756
Maka Hasil Pengurangannya adalah 6.9988
```
Gambar 2.8 Tampilan *Output* Menggunakan Tipe Data Angka

Terlihat hasil *output* berbeda untuk tipe data *integer, float* dan *double* dengan masing-masing panjang *field* yang sudah diatur oleh tipe data tersebut, jika kita menggunakan integer maka hasil nilai yang tersimpan bilangan bulat berbeda dengan *float* dan *double* menghasilkan nilai pecahan.

Contoh Program C++ Menggunakan Tipe Data Huruf dan

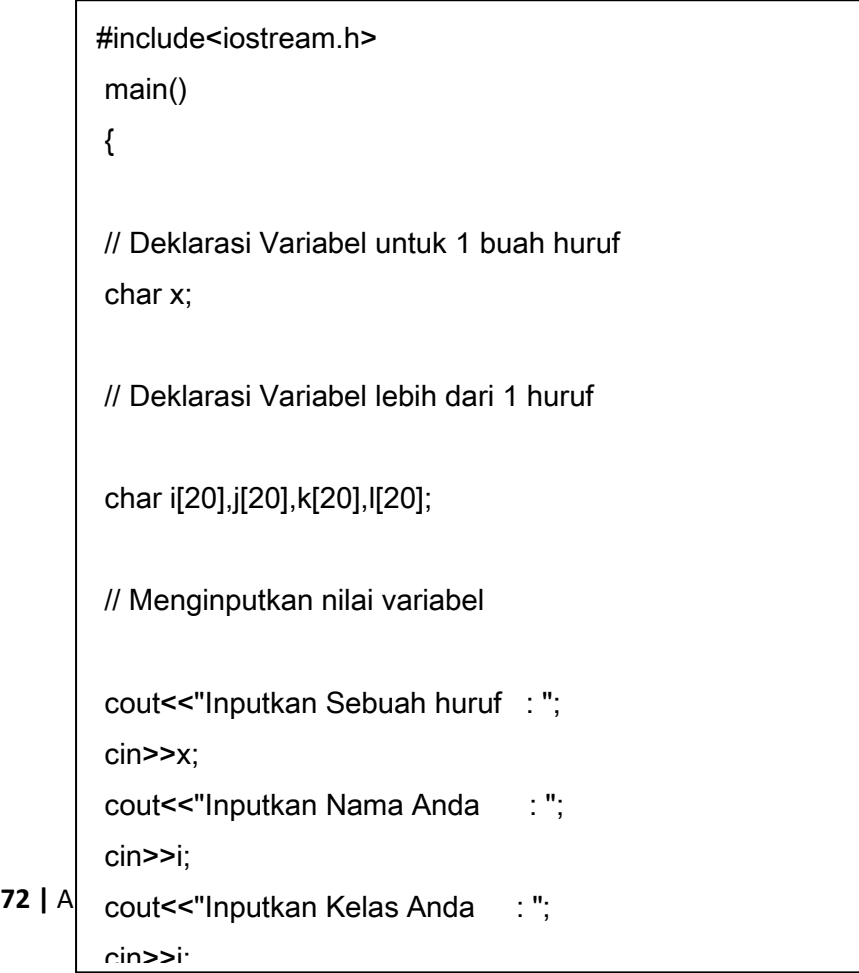

Gabungan beberapa huruf
Variabel yang digunakan pada program tersebut adalah

- 1. Char x: menampung nilai dengan nama variablenya adalah x dengan panjang *field* 1 huruf
- 2. *Char* i[20] : menampung nilai dengan nama variablenya adalah nama dan panjang field yang dideklarasikan maksimum adalah 20 huruf
- 3. Char j[20] : menampung nilai dengan variablenya adalah kelas dan panjang *field* yang dideklarasikan maksimum adalah 20 huruf
- 4. Char k[20] : menampung nilai dengan variablenya adalah nomor telp/HP dan panjang *field* yang dideklarasikan maksimum 20 huruf

**73 | Aplikatif Logika& Algoritma(C++,C# dan Java)** untuk kalkulasi/perhitungan jadi kita cukup Catatan : ingat nomor telp/HP tidak dipergunakan deklarasikan tipe datanya dengan char saja bukan dengan *integer* 

Maka *output* dari program tersebut :

| III (Inactive D:\C_LAT~1\CHAR.EXE)     |                |              |
|----------------------------------------|----------------|--------------|
| Inputkan Sebuah huruf                  | $\therefore$ A |              |
| Inputkan Nama Anda                     |                | : Kasyfi     |
| Inputkan Kelas Anda                    |                | 2.01         |
| Inputkan No.telp/Hp Anda: 081383955321 |                |              |
| Inputkan Alamat Anda                   |                | : Kelapa Dua |

Gambar 2.9 Tampilan *Output* Menggunakan tipe data *Character*

Contoh Program C++ Menggunakan Tipe Data campuran

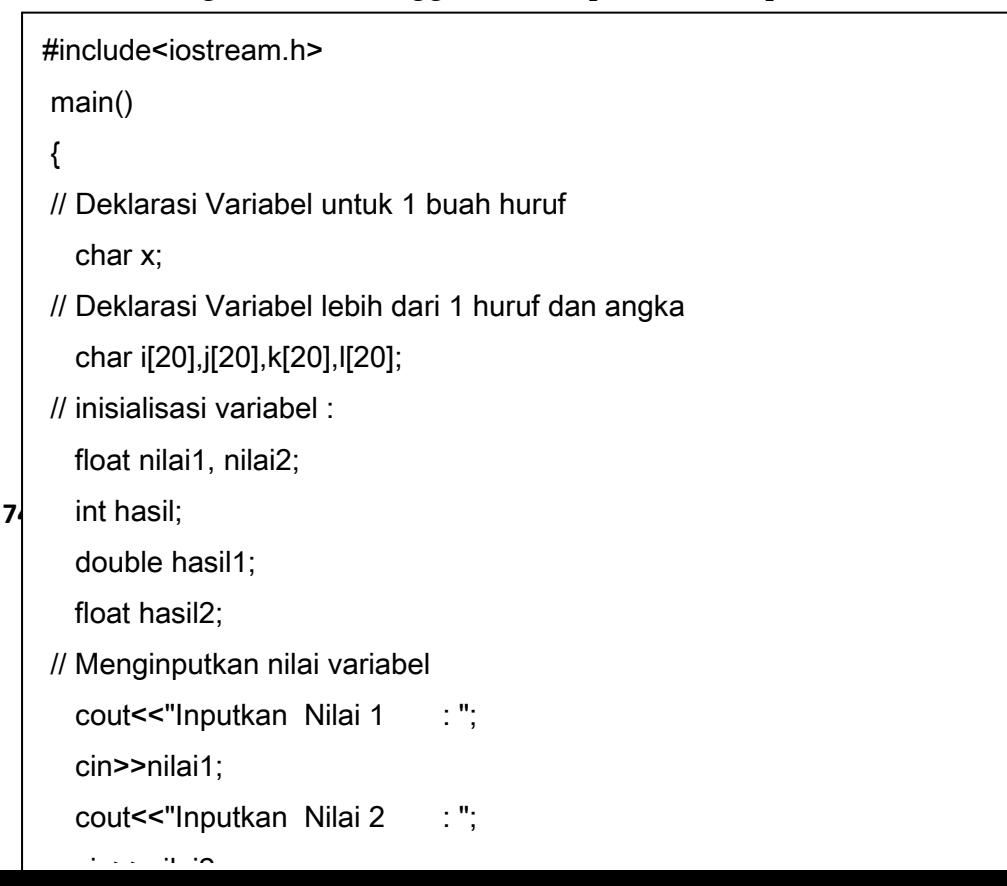

```
cout<<"Inputkan Kelas Anda : ";
cin>>j;
cout<<"Inputkan No.telp/Hp Anda: ";
cin>>k;
cout<<"Inputkan Alamat Anda : ";
cin>>l;
// memproses Perkalian, Penjumlahan dan Pengurangan :
hasil = nilai1*nilai2;
hasil1 = nilai1+nilai2;
hasil2 =nilai1-nilai2;
// mencetak hasil Perkalian, Penjumlahan dan Pengurangan :
cout << "Maka Hasil Perkaliannya adalah " << hasil<<"\n";
cout << "Maka Hasil Penjumlahannya adalah " << hasil1<<"\n";
cout << "Maka Hasil Pengurangannya adalah " << hasil2<<"\n";
```
**7** // menghentikan program : return 0;

}

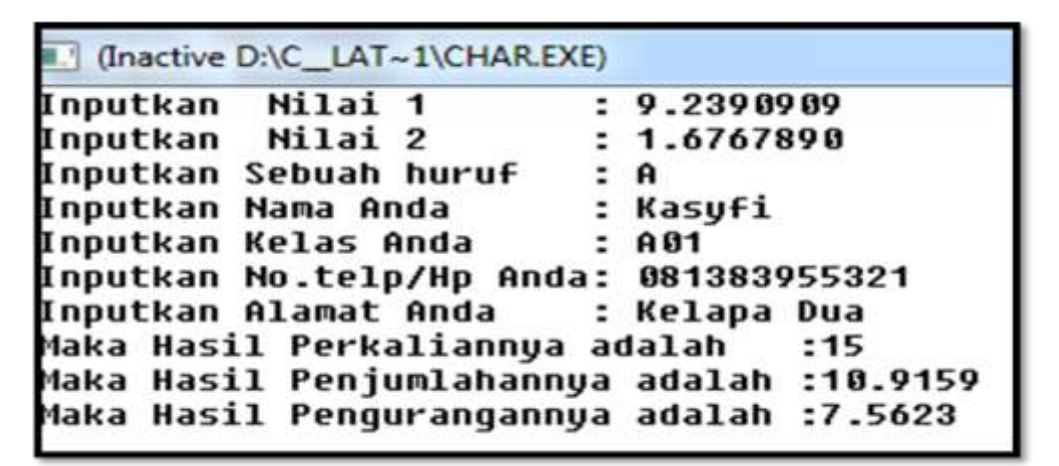

Gambar 2.10 Tampilan *Output* Menggunakan Kombinasi Tipe Data *Integer* dan *Character*

 $\mathfrak{g}$ 

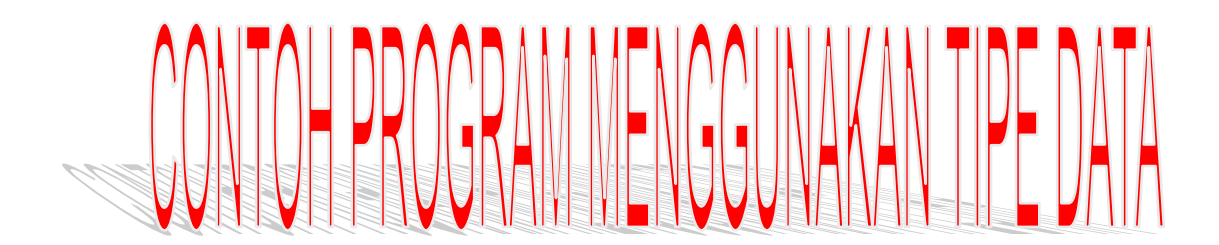

Contoh Program C# Menggunakan Tipe Data Angka

```
777 Console.Write("Inputkan nilai alas :");<br>Console.Write("Inputkan nilai alas :");
using System;
using System.Collections.Generic;
using System.Linq;
using System.Text;
namespace integer
{
     class Program
     {
         static void Main(string[] args)
\overline{\mathcal{L}} int pj; //variabel nilai panjang dengan tipe data Integer
      int lb; //variabel nilai lebar dengan tipe data long integer
      long L; //variabel hasil Luas dengan tipe data Long
      long al; //variabel nilai alas dengan tipe data Long
      int t; //variabel nilai tinggi dengan tipe data integer
      double LL; //variabel hasil Luas dengan tipe data double
     Console.Write("Inputkan nilai panjang :");
      //konversi dari tipe string ke integer
      pj = Convert.ToInt32(Console.ReadLine());
     Console.Write("Inputkan nilai lebar :");
      lb = Convert.ToInt32(Console.ReadLine());
     L = \pi i * lb; //konversi dari tipe string ke integer
      al = Convert.ToInt64(Console.ReadLine());
     Console.Write("Inputkan nilai tinggi :");
      //konversi dari tipe string ke integer
      t = Convert.ToInt32(Console.ReadLine());
     LL = (al * t) / 2; Console.WriteLine(" Jadi Hasil Luas Persegi Panjang adalah : " + L);
  Console.WriteLine("Jadi Hasil Luas Segi Tiga adalah : " + LL);
 }
     }
```
Tipe Data Yang digunakan pada program tersebut adalah : tipe data angka dengan berbagai macam nilai yaitu integer, long dan double. Maka output dari program tersebut adalah :

C:\Windows\system32\cmd.exe Inputkan nilai panjang 9870 lebar Inputkan nilai 876 :989 Input an nilai alas kan nilai tinggi :89 Input Jadi Hasil Luas Persegi Panjang adalah : 8646120 Jadi Hasil Luas Segi Īiga adalah  $: 44010$ Press any key to continue

Gambar 2.11 Tampilan *Output* Menggunakan Tipe Data Angka

Contoh Program C# Menggunakan Tipe Data Angka dan Huruf

Catatan : Untuk data gabungan beberapa huruf pada C# menggunakan tipe data *string*

```
79 Console.Write("Inputkan Nama Produk : ");
using System;
using System.Collections.Generic;
using System.Linq;
using System.Text;
namespace ConsoleApplication11
{
    class Program
     {
        static void Main(string[] args)
\overline{\mathcal{L}} // variabel inputan
            int jml;
            long tlp;
            double total;
            double hrg;
            string plgn, nb;
            // Statement input dan output
Console.WriteLine("====================================\n\n");
Console.WriteLine("Rekapitulasi Pembelian Produk PT Untung Selalu\n\n");
Console.WriteLine(" Menggunakan Tipe Data Angka dan Huruf\n\n");
Console.WriteLine("=====================================\n\n");
nb = Console.ReadLine();
Console.Write("Inputkan Jumlah Produk : ");
 jml = Convert.ToInt32(Console.ReadLine());
Console.Write("\nHarga Produk adalah : ");
hrg = Convert.ToInt64(Console.ReadLine());
Console.Write("\nInputkan Nama Pelanggan : ");
plgn = Console.ReadLine();
Console.Write("\nInputkan No.Telp Pelanggan : ");
 tlp = Convert.ToInt64(Console.ReadLine());
 total = (hrq * jml);
```

```
Console.WriteLine("==================================\n\n");
Console.WriteLine("\n Terima Kasih Atas Kunjungan Anda ");
Console.WriteLine("\n Sampai Jumpa Lagi di PT Untung Selalu ");
Console.WriteLine("\n==================================");
Console.ReadLine();
         }
     }
}
```
Tipe Data Yang digunakan pada program tersebut adalah : tipe data angka dengan berbagai macam nilai yaitu integer, long dan double.dan tipe data string

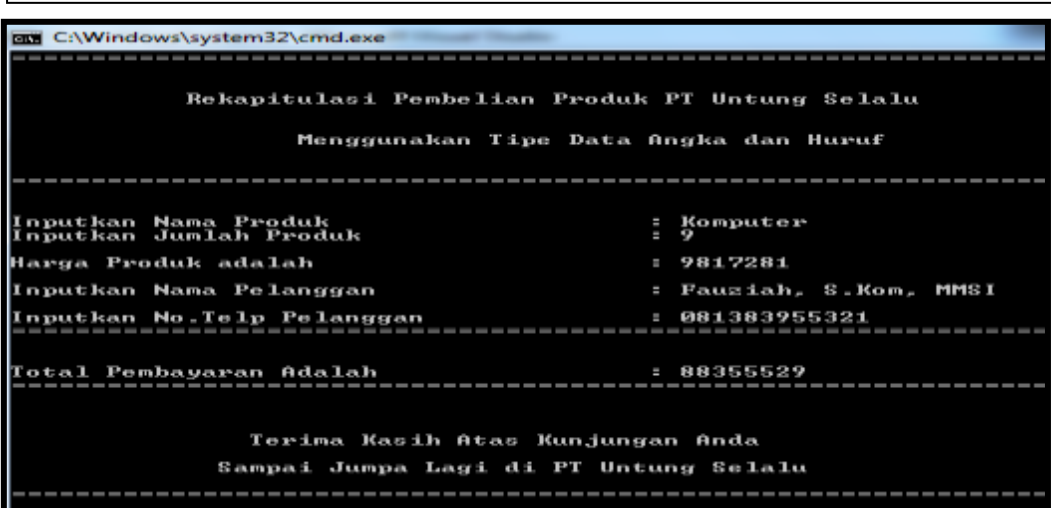

Gambar 2.12 Tampilan Output menggunakan tipe data angka dan huruf

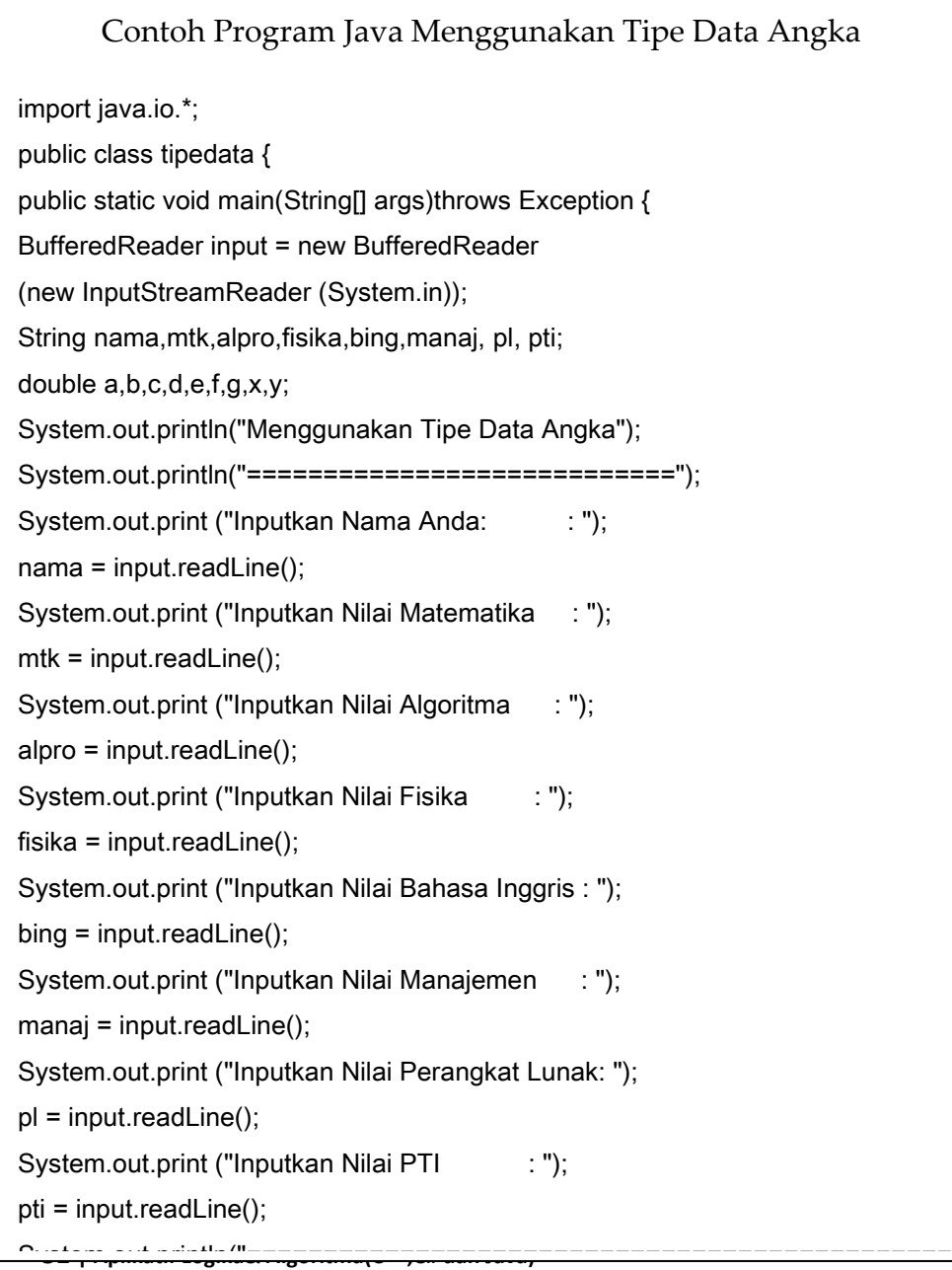

}

```
x = (a+b+c)/3;y = (d+e+f+g)/4;System.out.println("===============================================
=");
System.out.println("Hasil Rata - Rata Nilai Eksak dan Non Eksak Adalah");
System.out.println("===============================================
=");
System.out.println("");
System.out.println("nilai eksak : "+ x);
System.out.println("nilai non eksak : " + y);
System.out.println("");
   }
```
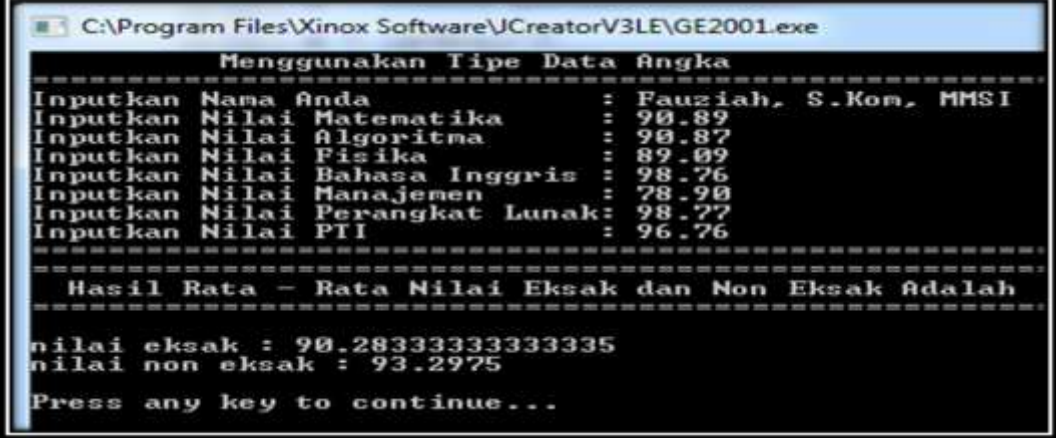

Gambar 2.13 Tampilan *Output* menggunakan tipe data angka

```
Contoh Program Java Menggunakan Tipe Data Huruf
class char1{
  public static void main(String[] args) {
    char ch1 = 'F';
      char ch2 = 'A';char ch3 = 'U';char ch4 = 'Z';char ch5 = 'I';char ch6 = 'A';char ch7 = 'H';System.out.println("ch1 = " + ch1);
    System.out.println("ch2 = " + ch2);
    System.out.println("ch3 = " + ch3);
     System.out.println("ch4 = " + ch4);
    System.out.println("ch5 = " + ch5);
     System.out.println("ch6 = " + ch6);
     System.out.println("ch7 = " + ch7);
   }
}
        Tipe data yang digunakan pada program tersebut adalah 
       Character, dan output dari program tersebut adalah :
```

```
C:\Program Files\Xinox Software\JCreatorV3LE\GE2001.exe
         \frac{a}{u}z
         \mathbf{a}н
Press any key to continue...<u>.</u>
  83 | Aplikatif Logika& Algoritma(C++,C# dan Java)
```
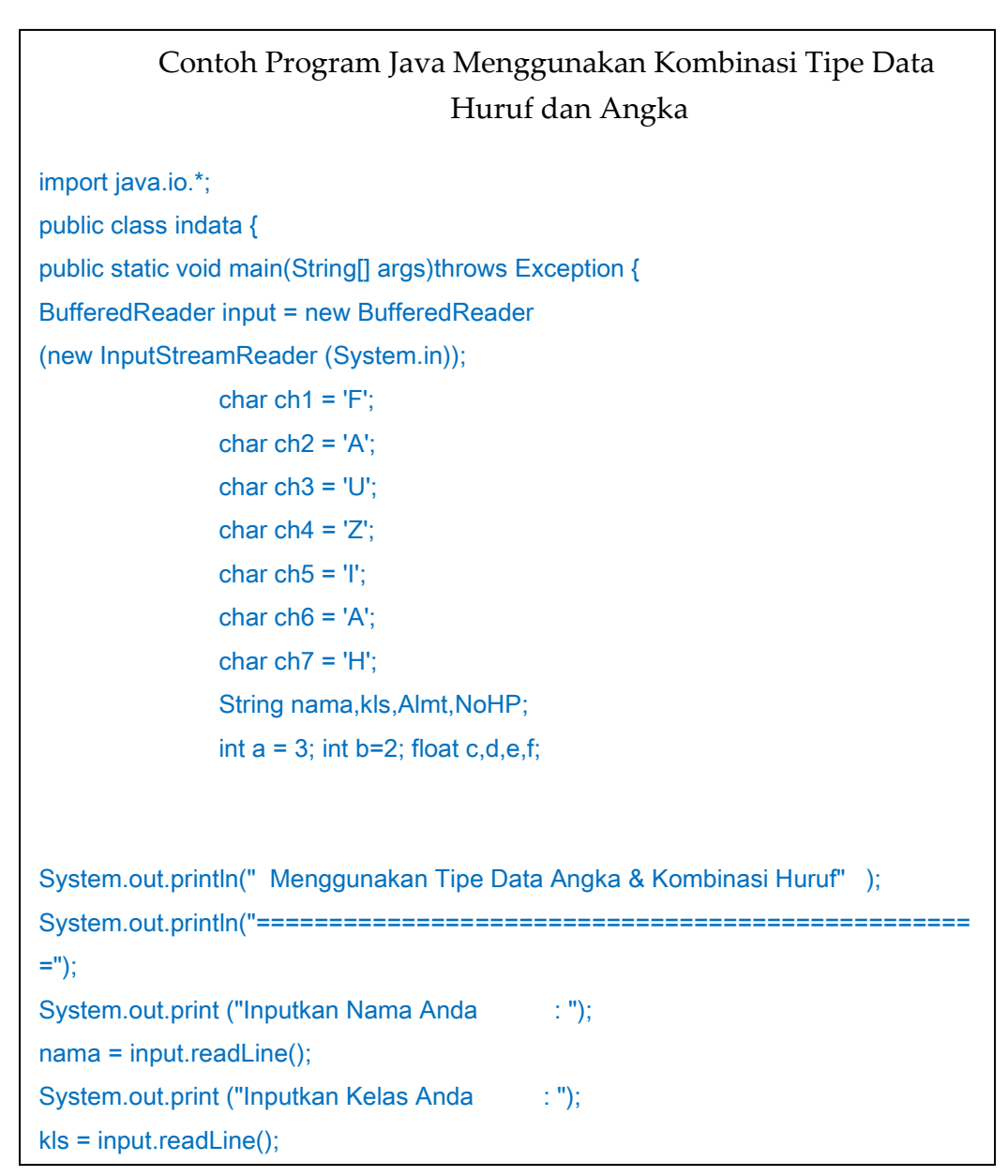

Gambar 2.14 Tampilan *Output* Menggunakan Tipe Data *Character*

```
System.out.println("==================================================
=");
System.out.println(" Hasil Nilai Akhir ");
System.out.println("==================================================
=");
System.out.println("");
System.out.println("Hasil Nilai Akhir : "+f);
System.out.println("==================================================
=");
System.out.println(" Hasil Data Karakter Dengan Data Konstan ");
System.out.println("==================================================
=");
System.out.println("");
System.out.println("ch1 = " + ch1);
System.out.println("ch2 = " + ch2);
System.out.println("ch3 = " + ch3);System.out.println("ch4 = " + ch4);
System.out.println("ch5 = " + ch5);
System.out.println("ch6 = " + ch6);
System.out.println("ch7 = " + ch7);
System.out.println("==================================================
==");
System.out.println(" Hasil Data Angka Dengan Data Konstan ");
System.out.println("==================================================
=");
              c = a + b;
              d = a * b;
```
**85 | Aplikatif Logika& Algoritma(C++,C# dan Java)** System.out.println(d);  $\mathcal{S}$  by  $\mathcal{S}$ ;  $\mathcal{S}$ 

C:\Program Files\Xinox Software\JCreatorV3LE\GE2001.exe Menggunakan Tipe Data Angka & Kombinasi Huruf ==== Fauziah,S.Kom,MMSI<br>A01 Inputkan Nama Anda ٠ Inputkan Kelas Anda<br>Inputkan Alamat Anda ÷ Kelapa Dua.<br>081383955321 Depok ÷ Inputkan No. Handphone Anda ×. Memunculkan Hasil Tipe Data Angka& Kombinasi Huruf -------------------------Hasil Nilai Akhir Hasil Nilai Akhir : 7.0 Hasil Data Karakter Dengan Data Konstan c h1 F I Ä, n c h2 ь3  $\equiv$ Z  $\equiv$ I Ξ н Ĥ hб ch7 n Н ======= Hasil Data Angka Dengan Data Konstan 5.0  $6.0$ 1.0 Press any key to continue...

Gambar 2.15 Hasil Output Dengan Kombinasi Tipe Data Angka dan Huruf

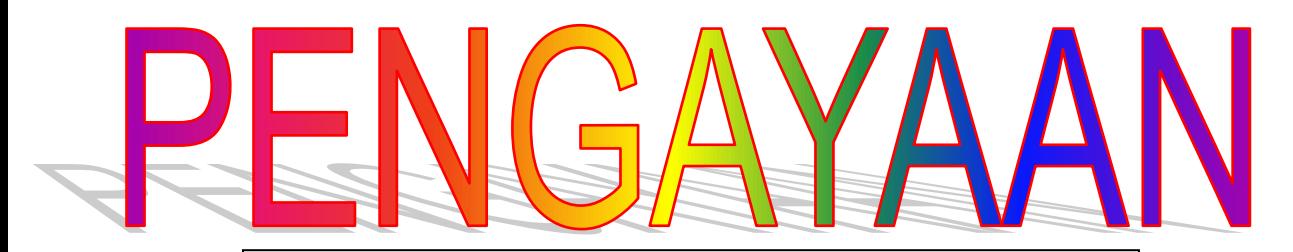

Jawablah pertanyaan di bawah ini dengan jelas dan benar

- 1. Apa itu tipe Data
- 2. Tuliskan macam macam tipe data
- 3. Buatkan Program dengan menggunakan tipe data angka menggunakan nilai konstan dan inputan untuk mencari : Luas dan Keliling
	- a. Persegi Panjang
	- b. Lingkaran
	- c. Persegi
	- d. Segi Tiga
- 4. Buatkan program dengan menggunakan tipe data gabungan huruf/string menggunakan nilai konstan

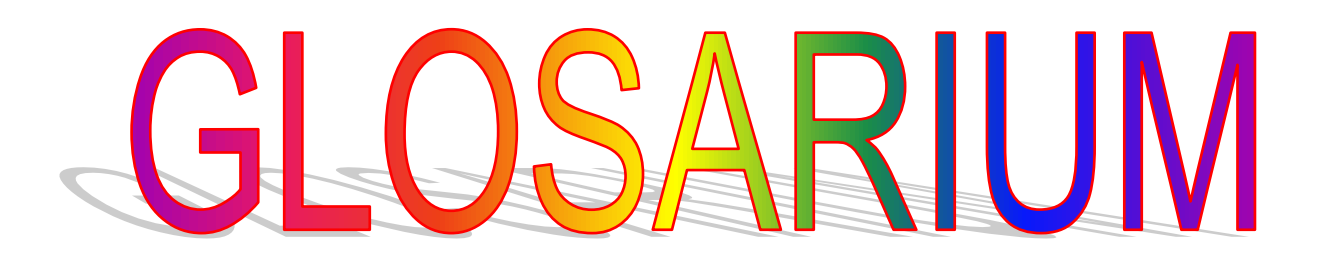

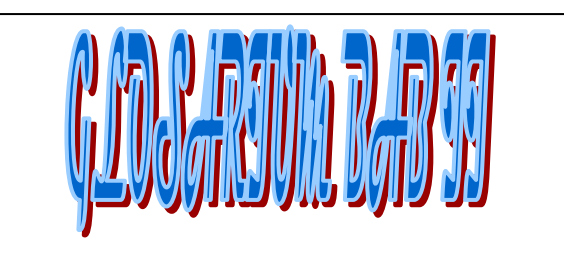

- 1. Varibel dan tipe data merupakan komponen atau bagian terpenting yang ada dalam bahasa pemrograman
- 2. Variabel merupakan pengenal (identifier) dari suatu data yang kita deklarasikan pada bahasa pemrograman
- 3. variable dapat dikatakan juga sebagai wadah (penyimpanan data/alokasi storage) yang kita deklarasikan dengan tujuan untuk

member memanggil atau programmer memanggil atau personal atau personal atau personal atau personal atau personal<br>Personal atau personal atau personal atau personal atau personal atau personal atau personal atau personal at

**88 |** Aplikatif Logika&Algoritma(C++,C# dan Java)  $k$ ode program yang dibuatnya yang dibuatnya yang dibuatnya yang dibuatnya yang dibuatnya yang dibuatnya yang dibu

- 4. Variabel konstan :" merupakan jenis variable yang sudah memiliki nilai atau value
- 5. Contoh Variabel konstan

 $Int$  a= 5;

String nama="Tsarwan Kasyfillah";

- 6. Variabel *inputan* :"merupakan jenis variable yang tidak memiliki nilai atau value, jika kita ingin memberikan nilai maka ada statement tambahan yang digunakan yaitu dengan perintah input variable dan kita dapat menginputkannya melalui keyboard
- 7. Contoh Variabel Input

Int a;

String nama;

8. Tipe data merupakan jenis data yang digunakan pada saat kita membuat atau mendeklarasikan variable, oleh karena itu tipe data sangat menentukan apakah data yang kita gunakan

- 10. Floating Point."Merupakan tipe data yang digunakan untuk menyimpan data angka dengan nilai pecahan misalnya 27.72; 54.36 dst. Namun Pada data *floating point* kita dapat mengenal macam – macamnya dan mengetahui panjang field yang tersimpan pada masingmasing tipe datanya.
- 11. Tipe Data Karakter :"merupakan tipe data yang digunakan untuk menyimpan nilai karakter ( 1 buah huruf).

 $10$ . Tipe data string :"Merupakan tipe data

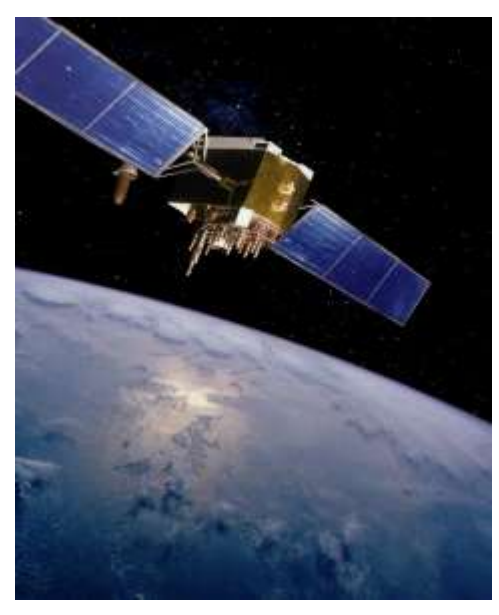

## **BAB III**

**OPERATOR PADA BAHASA PEMROGRAMAN C++,C# dan JAVA**

*Sumber: defenseindustrydaily.com*

#### **Tujuan Pembelajaran**

Setelah mempelajari bab ini Mahasiswa diharapkan mampu: Menjelaskan berbagai macam operator yang digunakan pada bahasa pemrograman C++, C# dan Java, serta mampu memberikan contoh dengan program menggunakan berbagai macam operator tersebut.

Kode program yang dibuat oleh pengguna atau *programmer* tidak terlepas dari penggunaan berbagai macam *operator*, apalagi dalam program menggunakan berbagai macam kalkulasi atau perhitungan, maka *operator*pun digunakan.

Kata Kunci: *operator*, program, macam *operator*, *programmer*

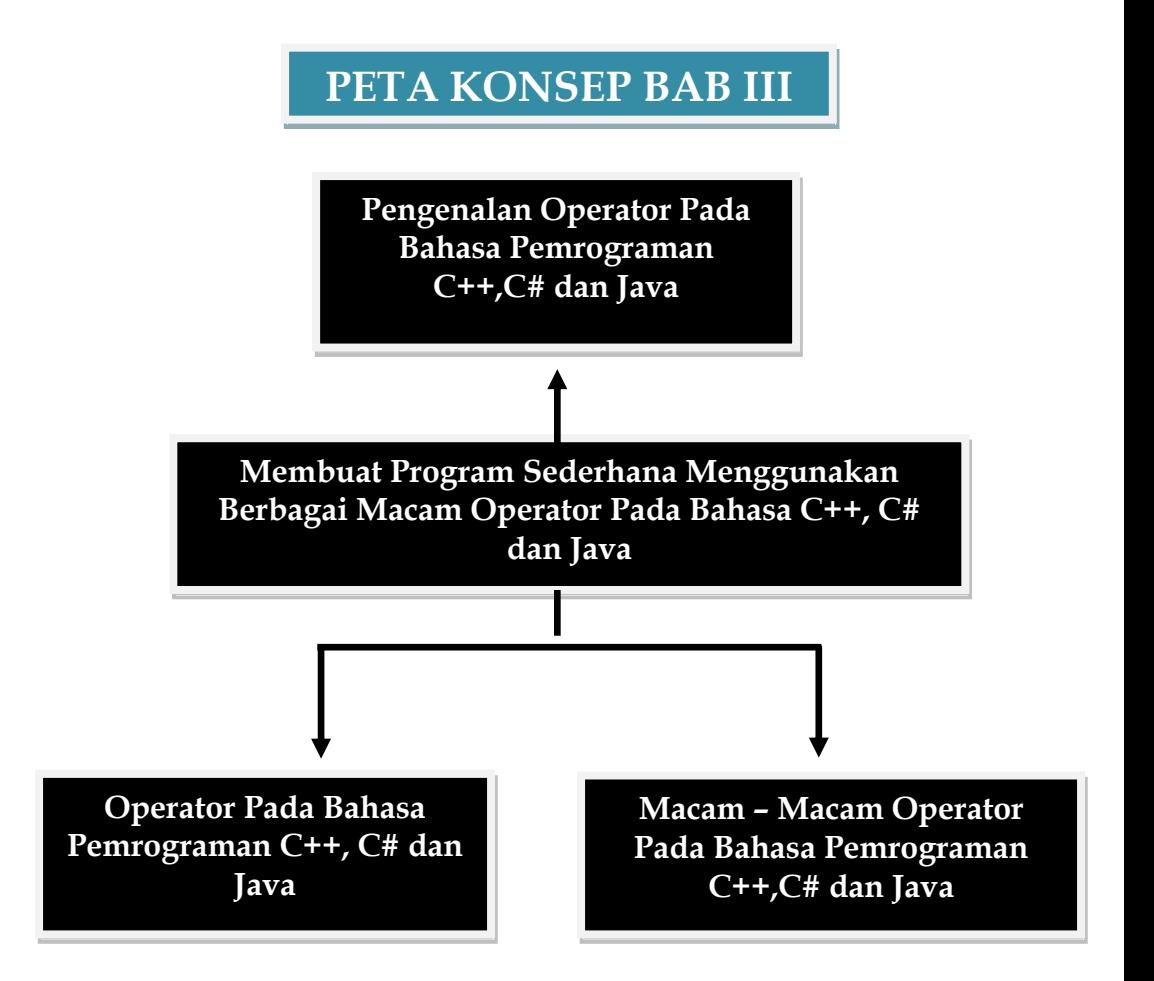

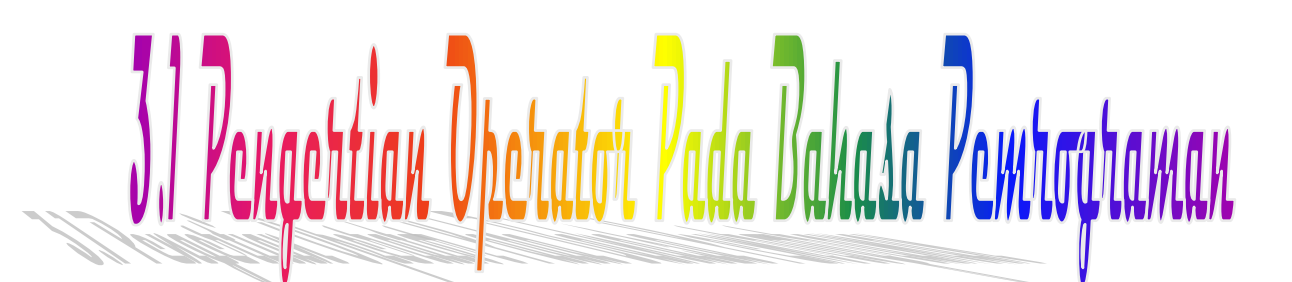

#### Pengertian Operator

Operator merupakan symbol atau berbagai macam lambang yang sering kita gunakan dalam bahasa pemrograman dan memiliki fungsi masing – masing.

Selain *operator* kita juga harus mengenal *operand*, yaitu pengenal atau variable yang digunakan untuk mengoperasikan suatu nilai, misalnya saja

 $Int X = A + B$ ;

Keterangan :

[A.B dan X ]: merupakan *operand* (Variabel)

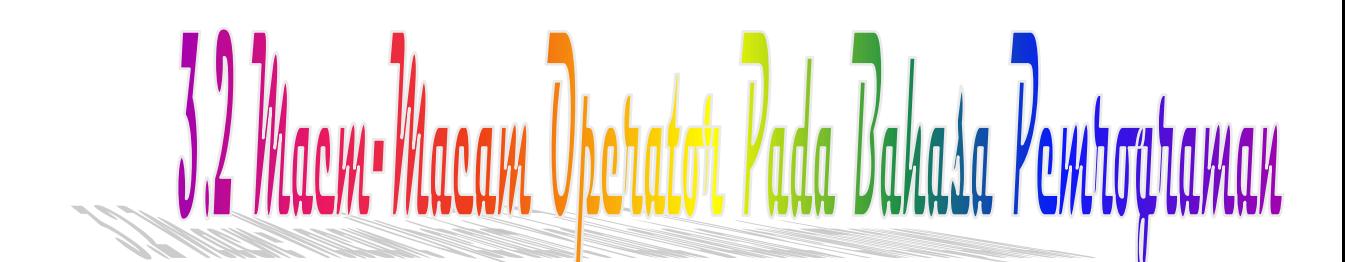

#### Macam – Macam *Operator* Pada Bahasa Pemrograman

Macam-Macam *Operator* yang digunakan pada bahasa pemrograman diantaranya adalah :

a. Operator Assignment

Merupakan jenis *operator* yang berfungsi untuk memberikan suatu nilai(value) kepada variable yang ditunjuk, biasanya operator assignment digunakan untuk jenis data variable konstan. Operator assignment dapat juga digunakan untuk perhitungan proses dengan rumus tertentu. Symbol yang digunakan pada operator assignment adalah "[=]" lambang sama dengan

Contoh pendeklarasian operator assignment

Keterangan :

Pada contoh 1 dan 2 *operator assignment* digunakan untuk memberikan nilai kepada variable x dengan nilai 5 dan untuk variable string dengan nilai "Tsarwan Kasyfi". Sedangkan pada contoh yang 3 operator assignment digunakan untuk melakukan proses perhitungan nilai x=a+b; dimana hasilnya akan disimpan pada *variable* x dan prosesnya dilakukan oleh variable a dan b

b. Operator Logika

 Merupakan jenis operator yang memberikan nilai true(benar) dan false(salah).

Simbol yang digunakan pada operator logika adalah:

Logika And (Logika dan)[symbol yang digunakan &&]

Logika Or (Logika atau)[symbol yang digunakan ||]

Logika Negasi(Logika ingkaran) [symbol yang digunakan

adalah [ ! ]

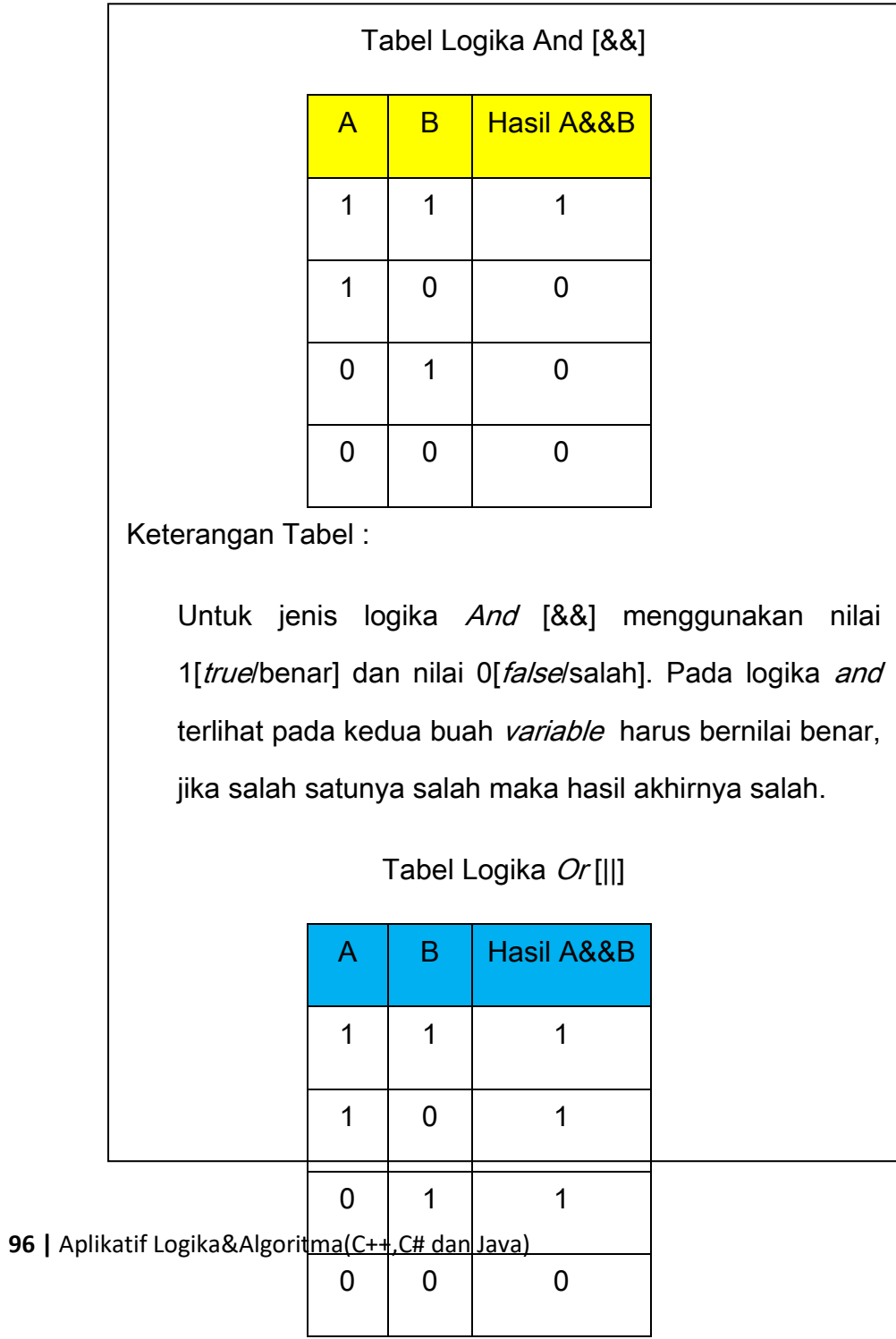

Keterangan Tabel :

Untuk jenis logika Or [||] menggunakan nilai 1[true/benar] dan nilai 0[false/salah]. Pada logika or terlihat pada kedua buah variable harus bernilai benar atau salah satunya boleh bernilai benar, maka hasilnya akan benar dan jika kedua buah variable bernilai salah maka hasilnya akan salah.

Tabel Logika Negasi<sup>[!]</sup>/ Ingkaran

| Α | IA |
|---|----|
| 1 | 0  |
| 0 | 1  |

c. Operator Relasional

Merupakan jenis operator yang digunakan untuk menghubungkan 2 buah variable atau operand yang menghasilkan suatu keputusan. Symbol – symbol yang biasa digunakan untuk operator relasional adalah

**97 | Aplikatif Logika& Algoritma(C++,C# dan Java)**  $\mathbf{r}$  =  $\mathbf{r}$  =

```
d. Operator Increament dan Decreament
Merupakan jenis operator yang digunakan untuk
melakukan proses penambahan atau pengurangan 
nilai [ yaitu nilai peubah naik atau nilai turun ] dan 
biasanya digunakan pada jenis structur control
perulangan.
Logika Operator Increament (nilai pertambahan
dengan symbol ++)
Misalnya x++ artinya nilai [x = x+1]Logika Operator Decreament (nilai pengurangan
dengan symbol --)
Misalnya x—artinya nilai [x = x-1]
e. Operator Aritmatika
Merupakan jenis operator yang digunakan untuk
```
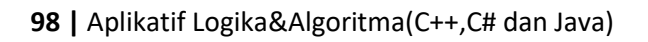

# Contoh ProgramC++ Operator

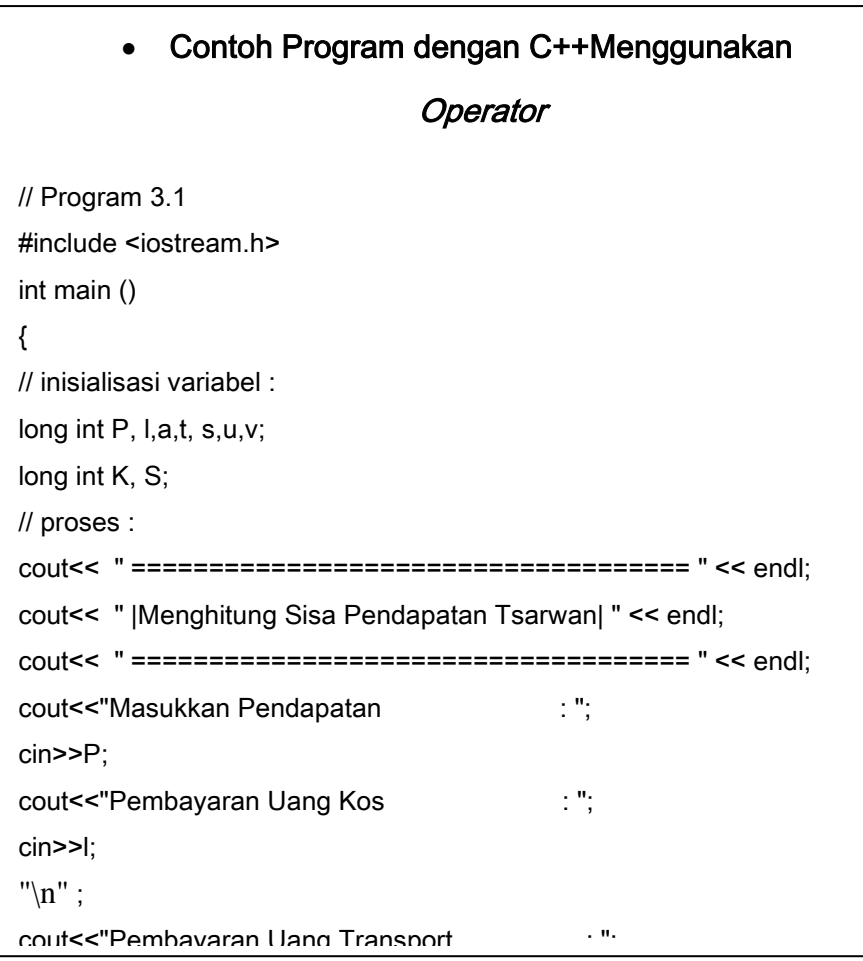

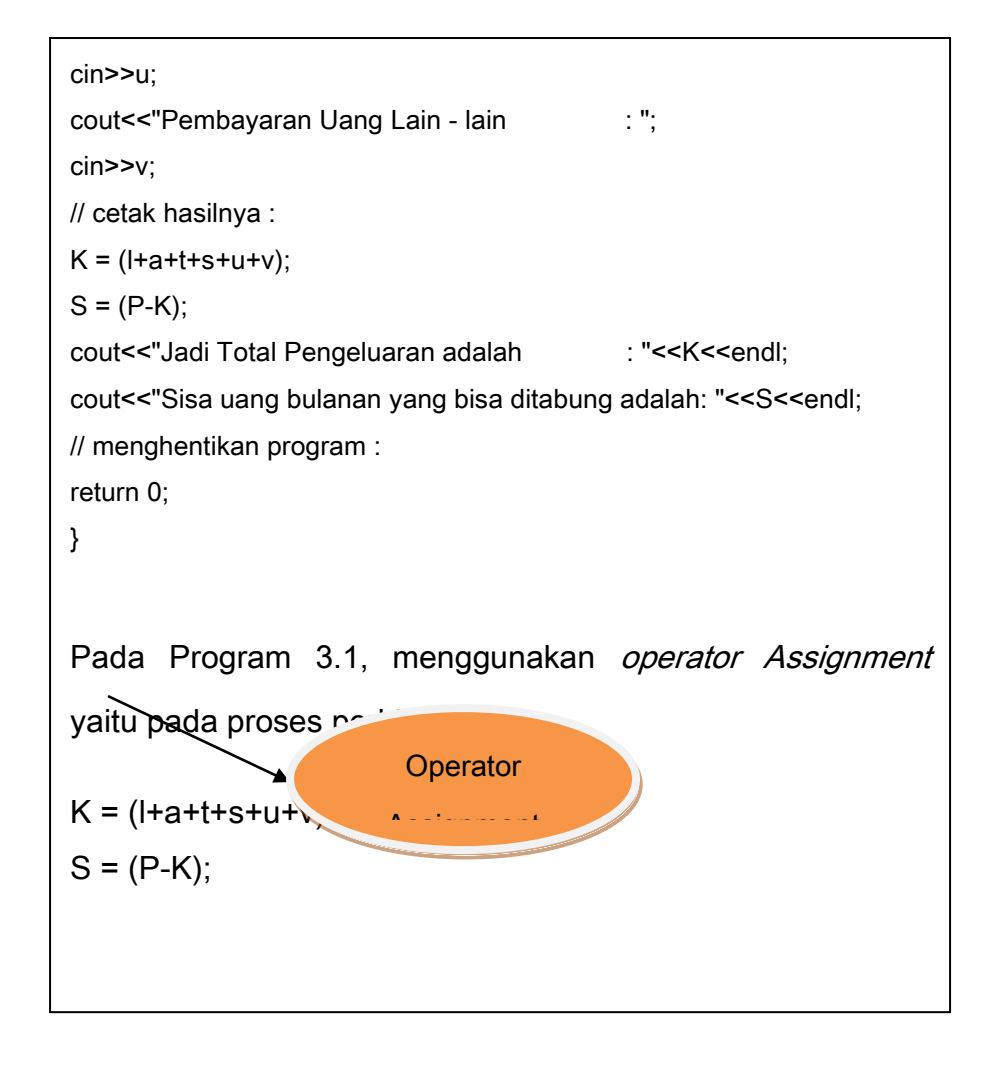

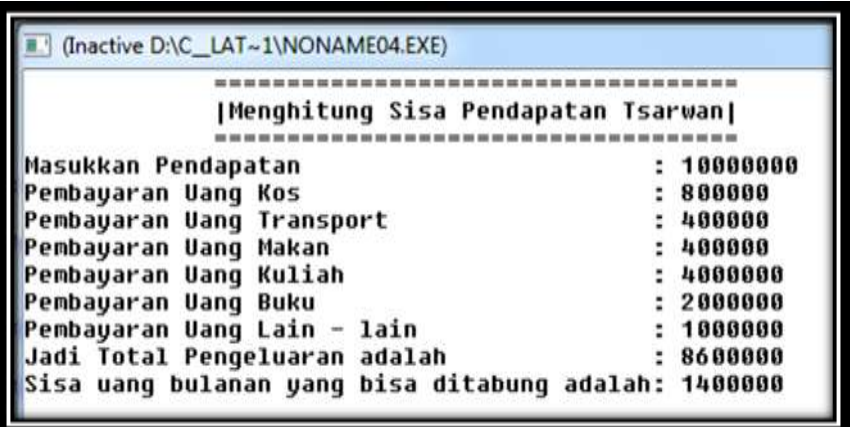

Gambar 3.1 Tampilan Output menggunakan *operator Assignment*

Menggunakan Operator Aritmatika

Program berikut adalah program menggunakan operator aritmatika dengan symbol [+,-,\* dan /]. Pada program berikut ini kita menggunakan data konstan dan tipe data integer.

```
//Program 3.2
#include<iostream.h>
int main ()
{
int x=8, y=4, a=6, b=3, c=1;
cout<<"===============================================================
==" <<endl:
cout<<" ================================================" <<endl;
cout<<" Menggunakan Operator Aritmatika "<<endl;
cout<<" ================================================" <<endl;
cout<<"===============================================================
==" <endl:
cout<<x<<"+"<<y<<" Menggunakan Operator Aritmatika Penjumlahan Maka Hasilnya =" << 
x+y<<endl;
cout<<x<<"*"<<<<" Menggunakan Operator Aritmatika Perkalian Maka Hasilnya =" <<
x*y<<endl;
cout<<x<<<"-"<<y<<" Menggunakan Operator Aritmatika Pengurangan Maka Hasilnya =" <<
x-y<<endl;
cout<<x<<":"<<y<<" Menggunakan Operator Aritmatika Pembagian Maka Hasilnya =" <<
x/y<<endl;
cout<<a<<"+"<<br/>sh><<" Menggunakan Operator Aritmatika Penjumlahan Maka Hasilnya ="<<
a+b<<endl;
cout<<a<<"*"<<br/><</>
" Menggunakan Operator Aritmatika Perkalian Maka Hasilnya ="<<
a*b<<endl;
cout<<a<<"-"<<br />b<<" Menggunakan Operator Aritmatika Pengurangan Maka Hasilnya =" <<
a-b<<endl;
cout to the countries of the countries of \mathcal{M} . The countries \mathcal{M} are the main \mathcal{M}
```
// menghentikan program :

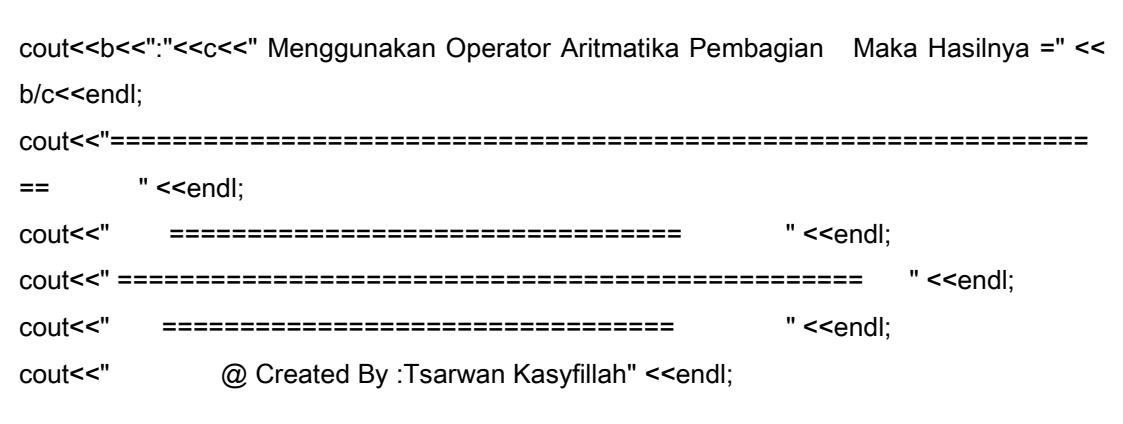

| (Inactive D:\C_LAT~1\OPERARIT.EXE)            |  |                                                                   |                   |        |
|-----------------------------------------------|--|-------------------------------------------------------------------|-------------------|--------|
|                                               |  |                                                                   |                   |        |
|                                               |  |                                                                   |                   |        |
|                                               |  | Menggunakan Operator Aritmatika                                   |                   |        |
|                                               |  |                                                                   |                   |        |
|                                               |  |                                                                   |                   |        |
|                                               |  | 8+4 Menggunakan Operator Aritmatika Penjumlahan Maka Hasilnya =12 |                   |        |
| 8*4 Menggunakan Operator Aritmatika Perkalian |  |                                                                   | Maka Hasilnya =32 |        |
|                                               |  | 8-4 Menggunakan Operator Aritmatika Pengurangan                   | Maka Hasilnya     | $= 4$  |
| 8:4 Menggunakan Operator Aritmatika Pembagian |  |                                                                   | Maka Hasilnya =2  |        |
|                                               |  | 6+3 Menggunakan Operator Aritmatika Penjumlahan                   | Maka Hasilnya     | $= 9$  |
| 6*3 Menggunakan Operator Aritmatika Perkalian |  |                                                                   | Maka Hasilnya     | $=18$  |
|                                               |  | 6-3 Menggunakan Operator Aritmatika Pengurangan                   | Maka Hasilnya     | $=3$   |
| 6:3 Menggunakan Operator Aritmatika Pembagian |  |                                                                   | Maka Hasilnya =2  |        |
|                                               |  | 3+1 Menggunakan Operator Aritmatika Penjumlahan                   | Maka Hasilnya     | $= 11$ |
| 3*1 Menggunakan Operator Aritmatika Perkalian |  |                                                                   | Maka Hasilnya =3  |        |
|                                               |  | 3-1 Menggunakan Operator Aritmatika Pengurangan                   | Maka Hasilnya     | $=2$   |
| 3:1 Menggunakan Operator Aritmatika Pembagian |  |                                                                   | Maka Hasilnya =3  |        |
|                                               |  |                                                                   |                   |        |
|                                               |  |                                                                   |                   |        |
|                                               |  |                                                                   |                   |        |
|                                               |  |                                                                   |                   |        |
|                                               |  | @ Created By :Tsarwan Kasyfillah                                  |                   |        |

Gambar 3.2 Tampilan output Menggunakan *Operator Aritmatika*

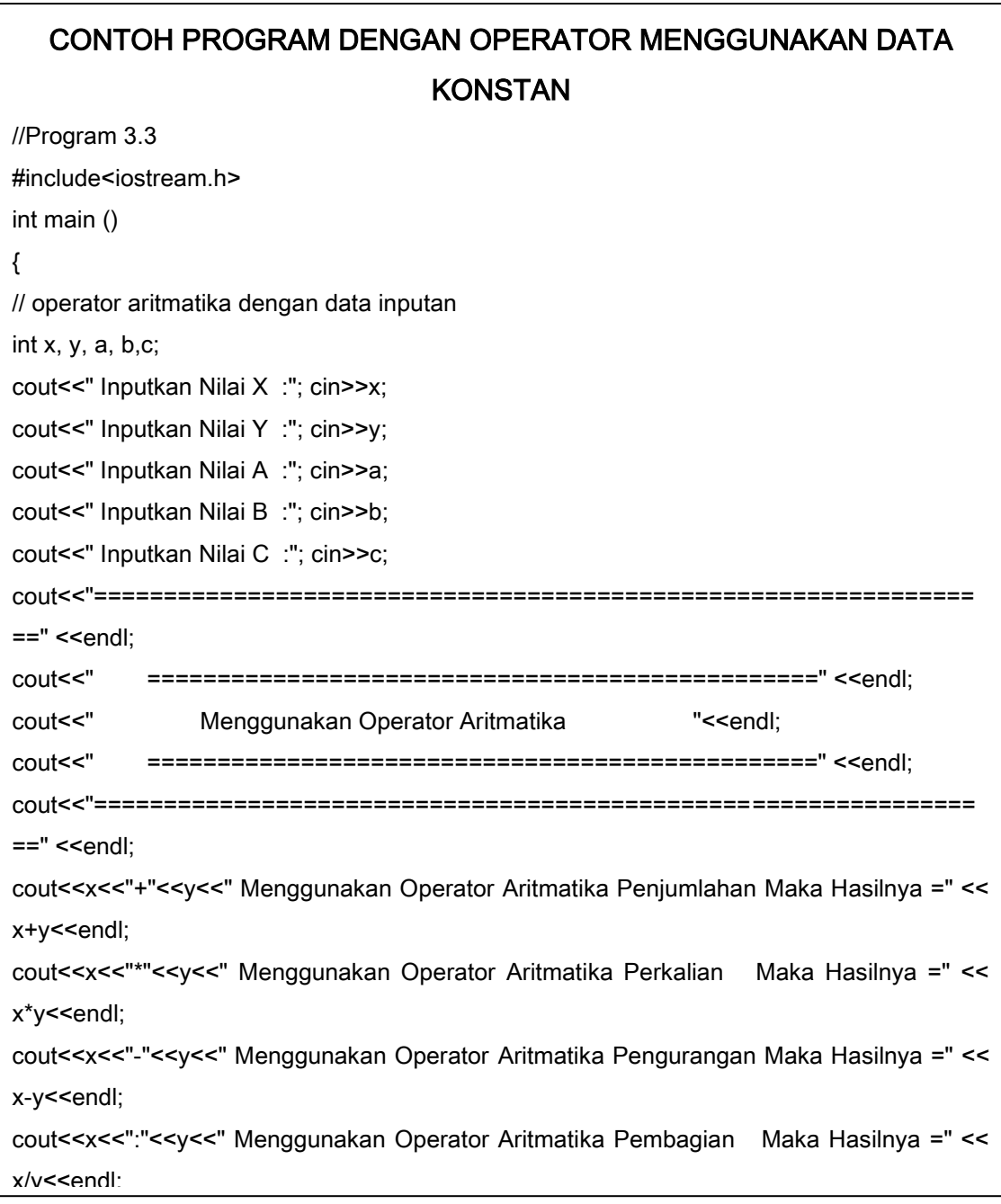

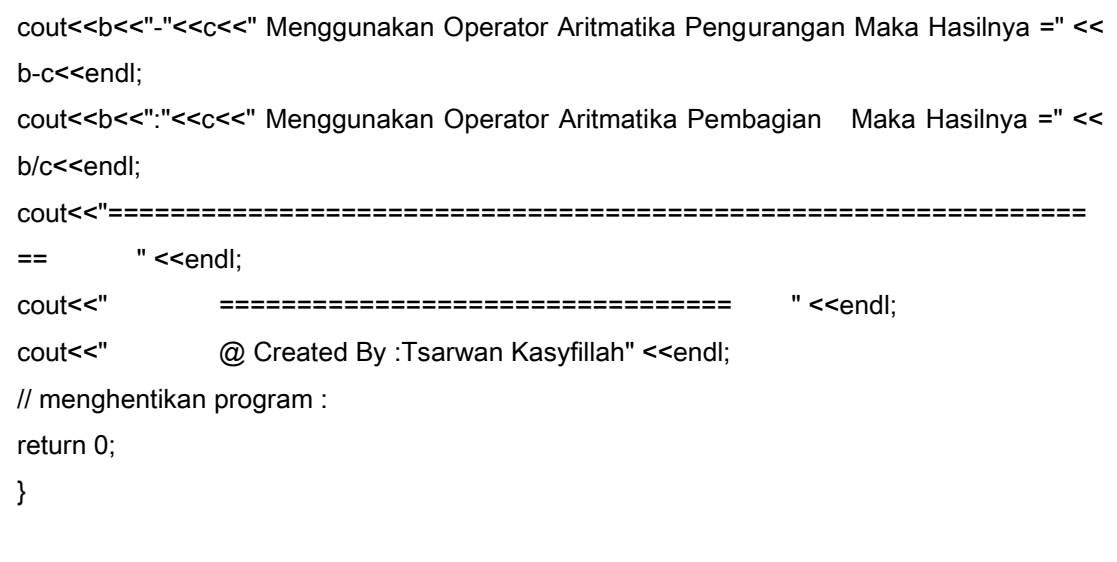

Pada Program 3.2 menggunakan operator aritmatika yaitu penjumlahan,

pengurangan, perkalian dan pembagian dan data yang digunakan adalah

|            | (Inactive D:\C_LAT-1\NONAME04.EXE) |  |          |  |  |  |  |                                                 |                   |        |
|------------|------------------------------------|--|----------|--|--|--|--|-------------------------------------------------|-------------------|--------|
|            | Inputkan Nilai X                   |  | :9       |  |  |  |  |                                                 |                   |        |
|            | Inputkan Nilai Y                   |  | 58       |  |  |  |  |                                                 |                   |        |
|            | Inputkan Nilai A                   |  | : 9      |  |  |  |  |                                                 |                   |        |
|            | Inputkan Nilai B                   |  | :8       |  |  |  |  |                                                 |                   |        |
|            | Inputkan Nilai C                   |  | 59       |  |  |  |  |                                                 |                   |        |
|            |                                    |  |          |  |  |  |  |                                                 |                   |        |
|            |                                    |  |          |  |  |  |  |                                                 |                   |        |
|            |                                    |  |          |  |  |  |  | Menggunakan Operator Aritmatika                 |                   |        |
|            |                                    |  |          |  |  |  |  |                                                 |                   |        |
|            |                                    |  |          |  |  |  |  |                                                 |                   |        |
|            |                                    |  |          |  |  |  |  | 9+8 Menggunakan Operator Aritmatika Penjumlahan | Maka Hasilnya =17 |        |
| $9*8$      |                                    |  |          |  |  |  |  | Menggunakan Operator Aritmatika Perkalian       | Maka Hasilnya =72 |        |
|            |                                    |  |          |  |  |  |  | 9-8 Menggunakan Operator Aritmatika Pengurangan | Maka Hasilnya     | $=1$   |
|            | 9:8 Menggunakan Operator           |  |          |  |  |  |  | Aritmatika Pembagian                            | Maka Hasilnya =1  |        |
|            | 9+8 Menggunakan Operator           |  |          |  |  |  |  | Aritmatika Penjumlahan                          | Maka Hasilnya =17 |        |
|            | 9*8 Menggunakan Operator           |  |          |  |  |  |  | Aritmatika Perkalian                            | Maka Hasilnya     | $-72$  |
|            | 9-8 Menggunakan Operator           |  |          |  |  |  |  | Aritmatika Pengurangan                          | Maka Hasilnya =1  |        |
| 9:8        | Menggunakan                        |  | Operator |  |  |  |  | Aritmatika Pembagian                            | Maka Hasilnya =1  |        |
|            |                                    |  |          |  |  |  |  | 8+9 Menggunakan Operator Aritmatika Penjumlahan | Maka Hasilnua     | $=17$  |
|            |                                    |  |          |  |  |  |  | 8*9 Menggunakan Operator Aritmatika Perkalian   | Maka Hasilnya =72 |        |
|            |                                    |  |          |  |  |  |  | 8-9 Menggunakan Operator Aritmatika Pengurangan | Maka Hasilnya     | $= -1$ |
| <b>8:9</b> |                                    |  |          |  |  |  |  | Menggunakan Operator Aritmatika Pembagian       | Maka Hasilnya     | $-0$   |
|            |                                    |  |          |  |  |  |  |                                                 |                   |        |
|            |                                    |  |          |  |  |  |  |                                                 |                   |        |
|            | @ Created By :Tsarwan Kasyfillah   |  |          |  |  |  |  |                                                 |                   |        |
|            |                                    |  |          |  |  |  |  |                                                 |                   |        |

Gambar 3.3 Tampilan *Output* Menggunakan *Operator Aritmatika* dengan Data *Input*

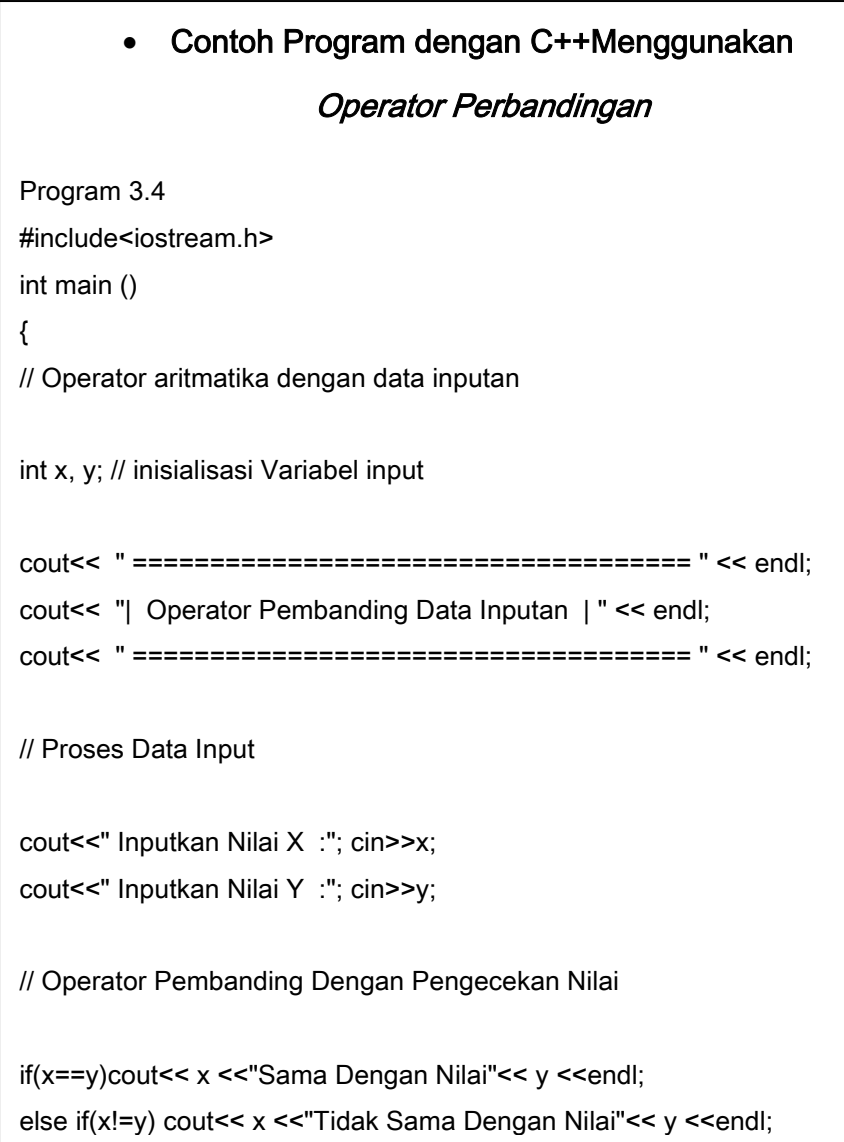

**106 |** Aplikatif Logika&Algoritma(C++,C# dan Java)

#### • Contoh Program dengan C++

Menggunakan Operator Perbandingan

Dari program 3.4 menggunakan operator perbandingan dengan data *input*, maka *output* yang dihasilkan adalah sebagai berikut :

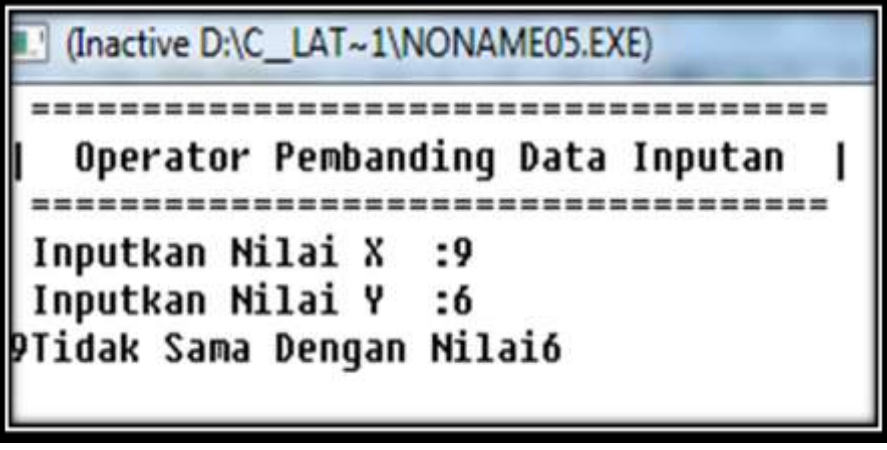

Gambar 3.4 Menggunakan *Operator Aritmatika* Dengan Data *Input*

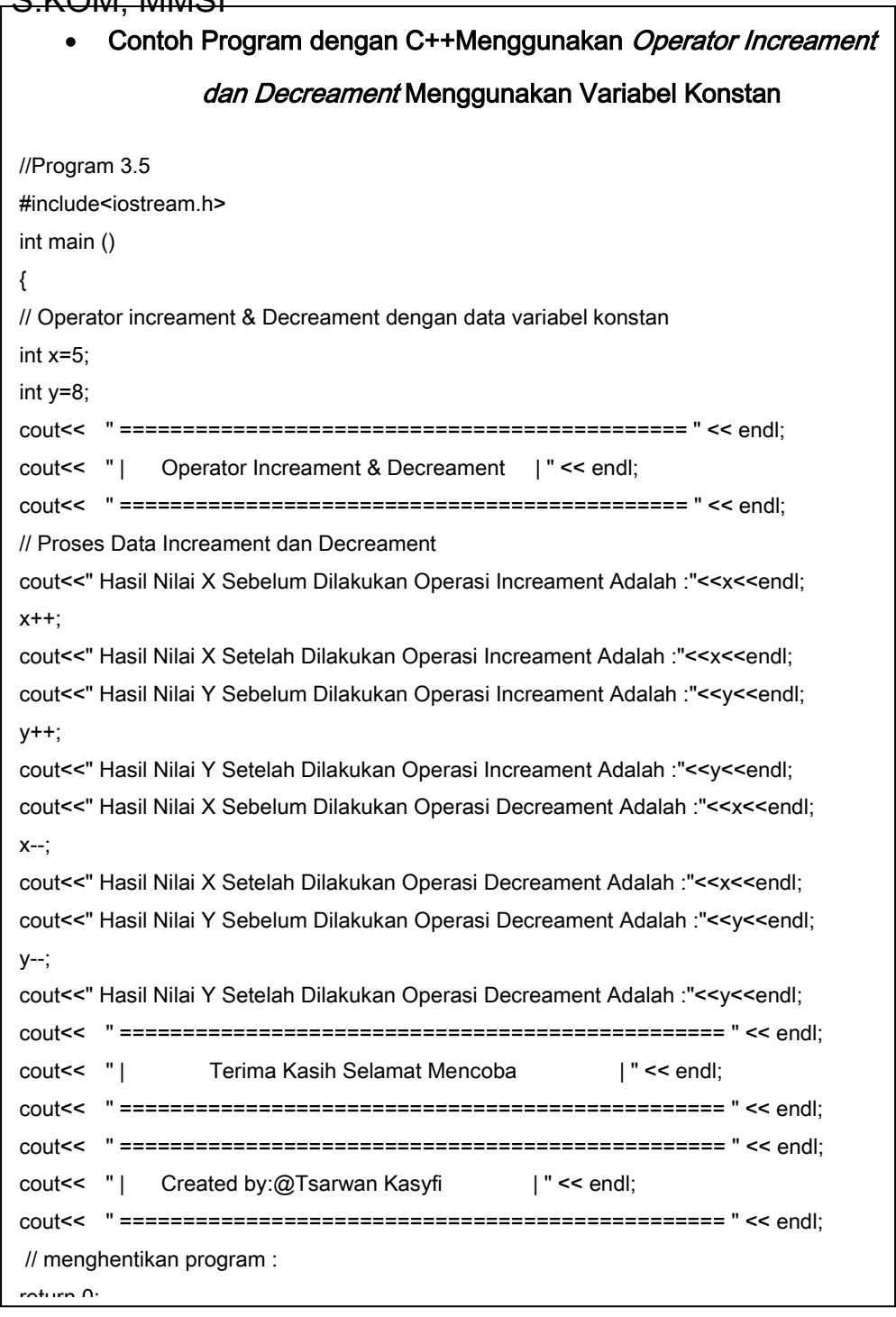
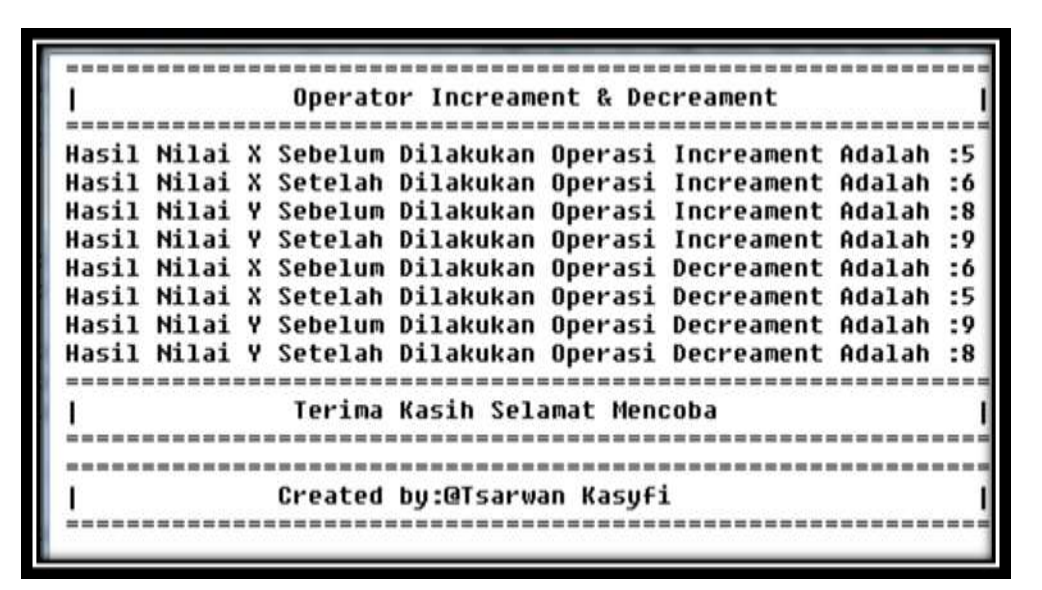

Gambar 3.5 Tampilan *Output* Menggunakan *Operator Increament dan Decreament*

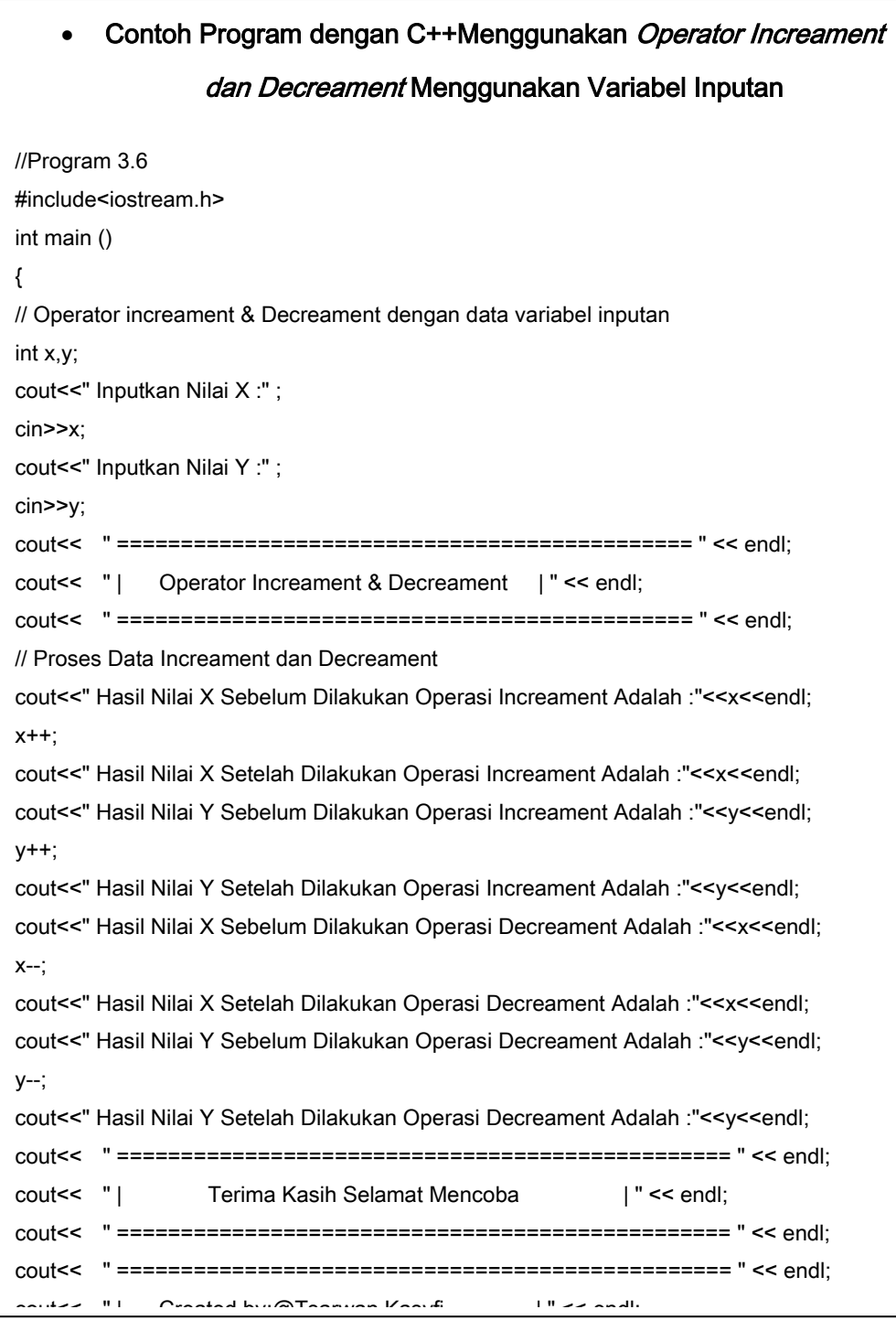

```
(Inactive D:\C_LAT~1\INCDECIN.EXE)
Inputkan Nilai X :9
Inputkan Milai Y :8
Operator Increament & Decreament
 Hasil Nilai X Sebelum Dilakukan Operasi Increament Adalah :9
Hasil Nilai X Setelah Dilakukan Operasi Increament Adalah :10
Hasil Nilai Y Sebelum Dilakukan Operasi Increament Adalah :8
Hasil Nilai Y Setelah Dilakukan Operasi Increament Adalah :9
Hasil Nilai X Sebelum Dilakukan Operasi Decreament Adalah :10
Hasil Milai X Setelah Dilakukan Operasi Decreament Adalah :9
Hasil Nilai Y Sebelum Dilakukan Operasi Decreament Adalah :9
Hasil Nilai Y Setelah Dilakukan Operasi Decreament Adalah :8
Terima Kasih Selamat Mencoba
                                       1
Created by:@Tsarwan Kasyfi
                                       1
```
Gambar 3.6 Tampilan *Output Operator Increament & Decreament* Dengan *Variabel Input*

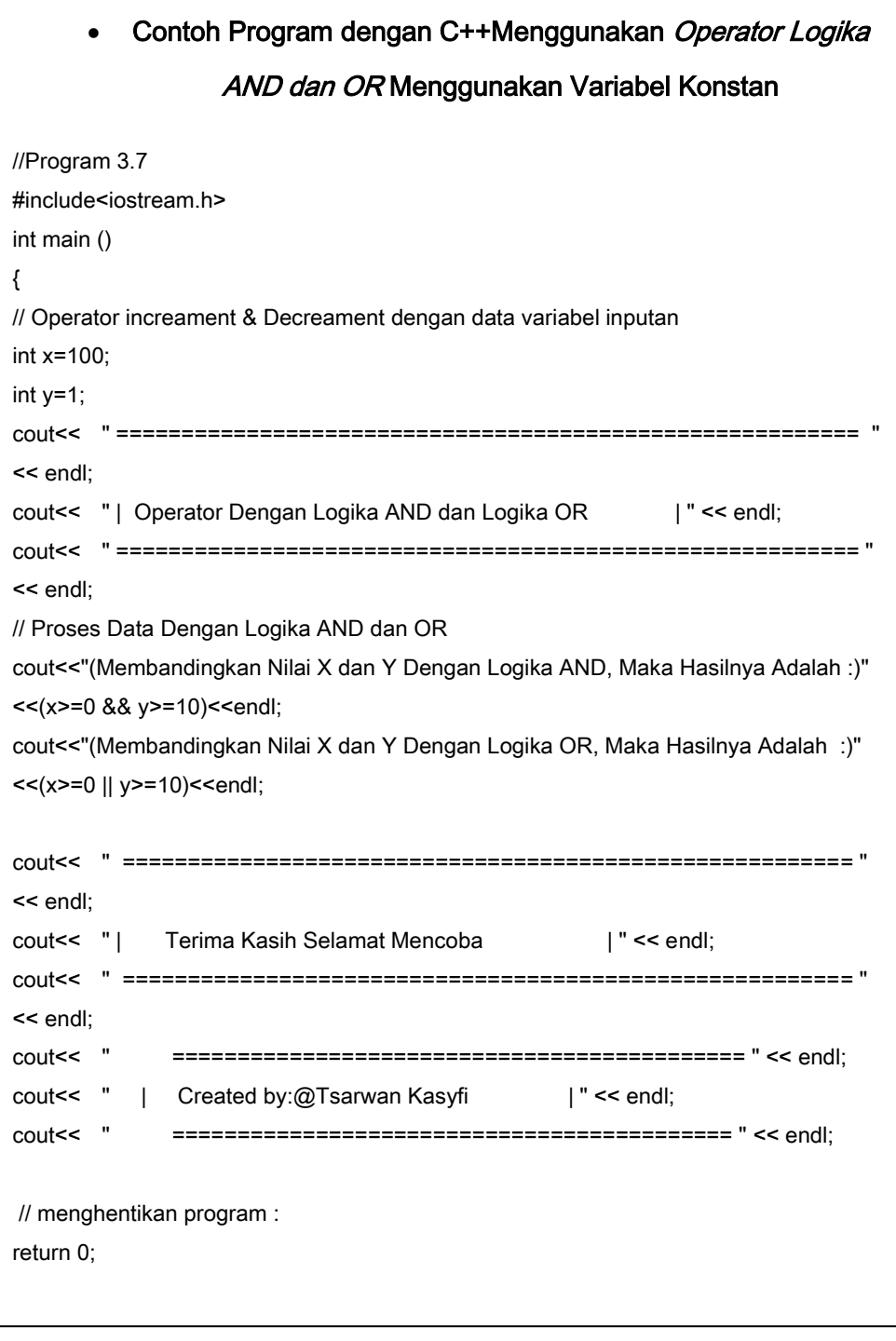

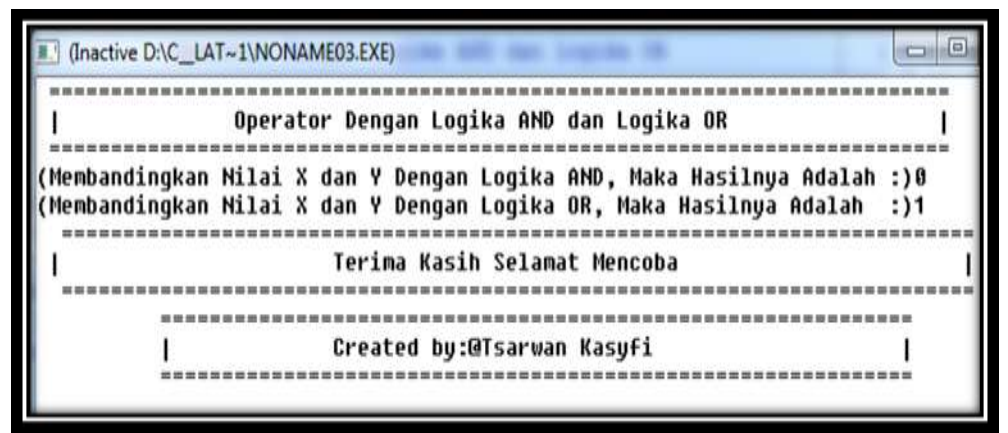

Gambar 3.7 Tampilan *Output Operator Logika And dan OR* menggunakan Variabel Konstan

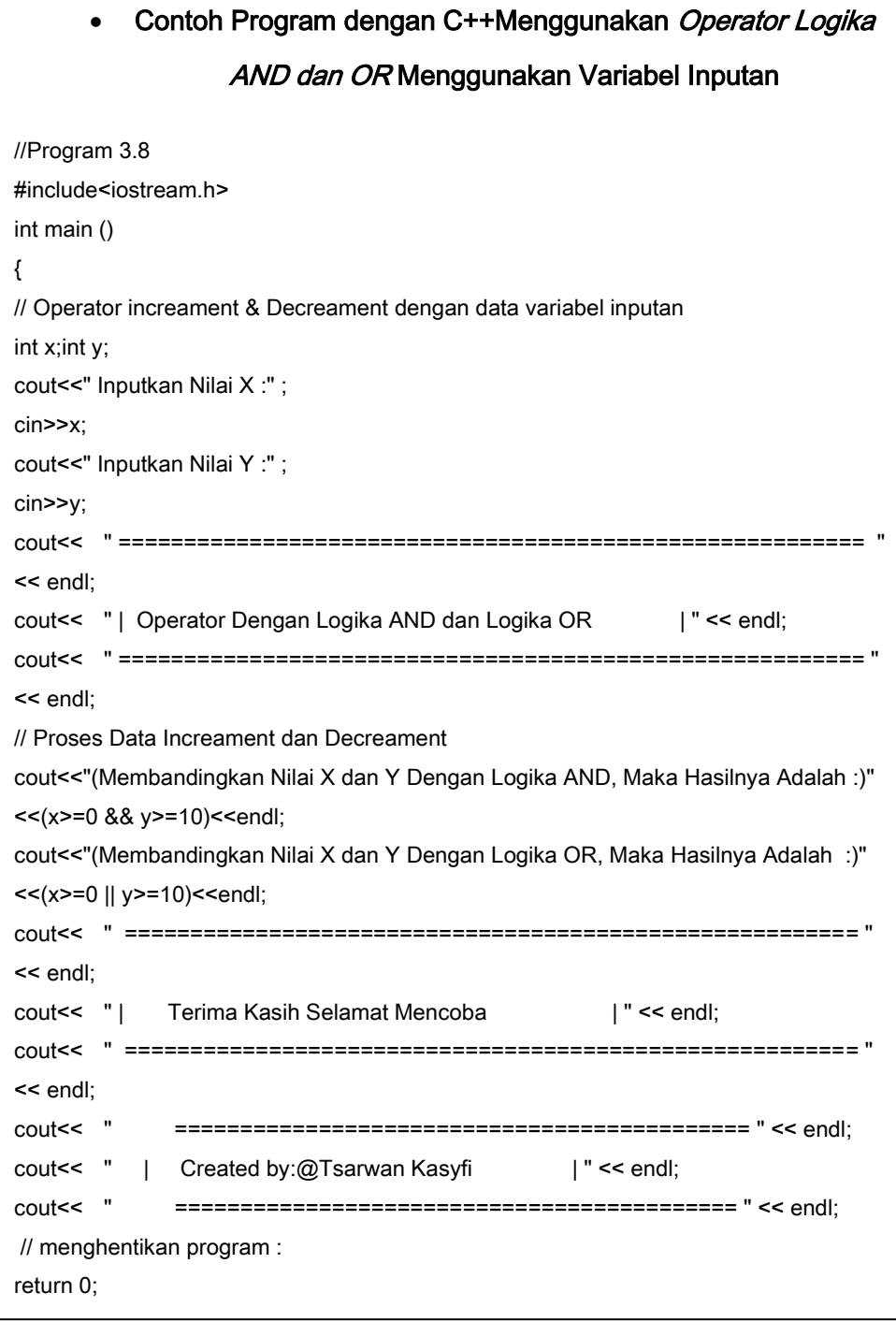

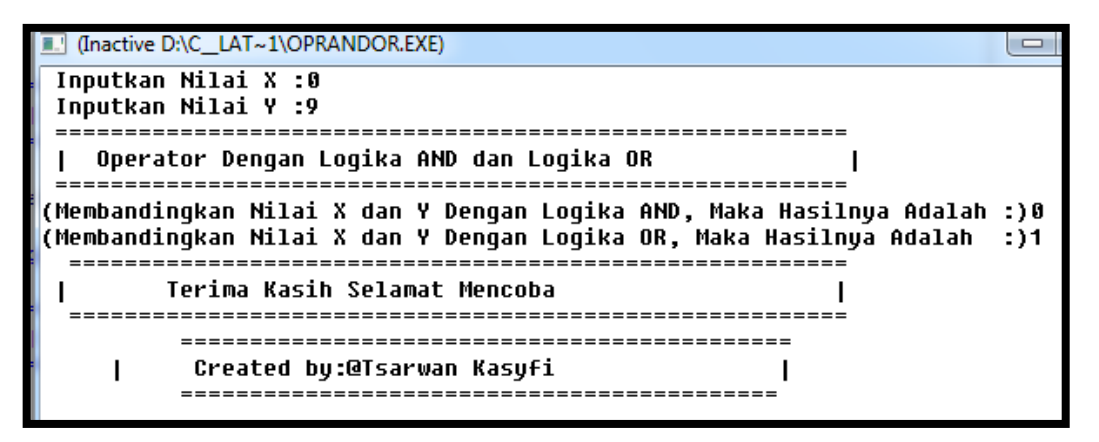

Gambar 3.8 Tampilan *Output* Logika *AND* dan *OR* Menggunakan *Data Inputan*

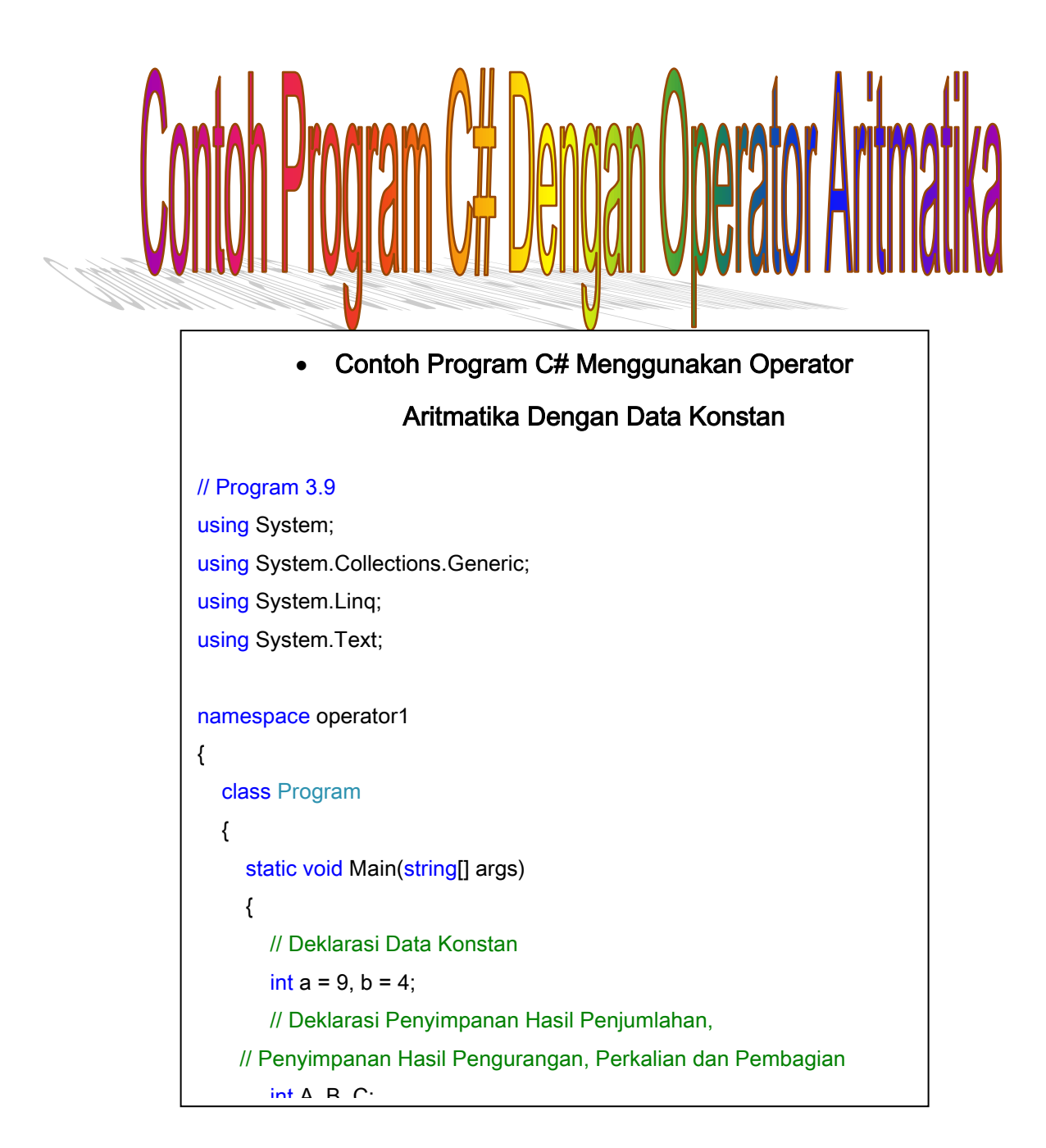

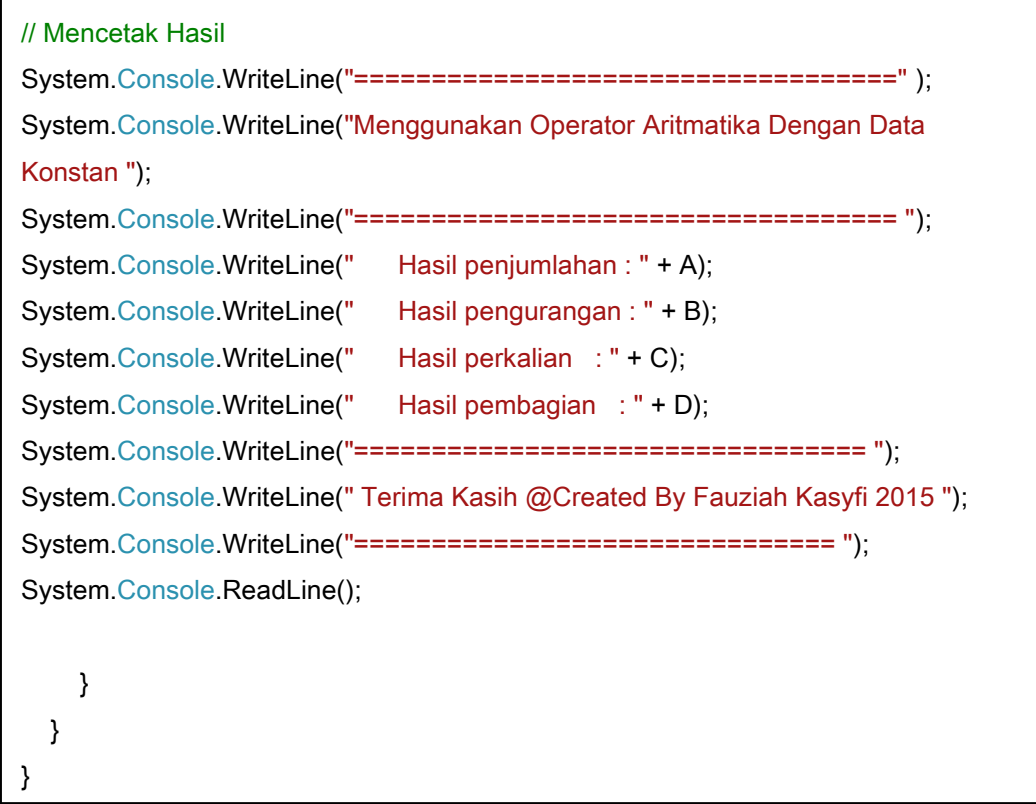

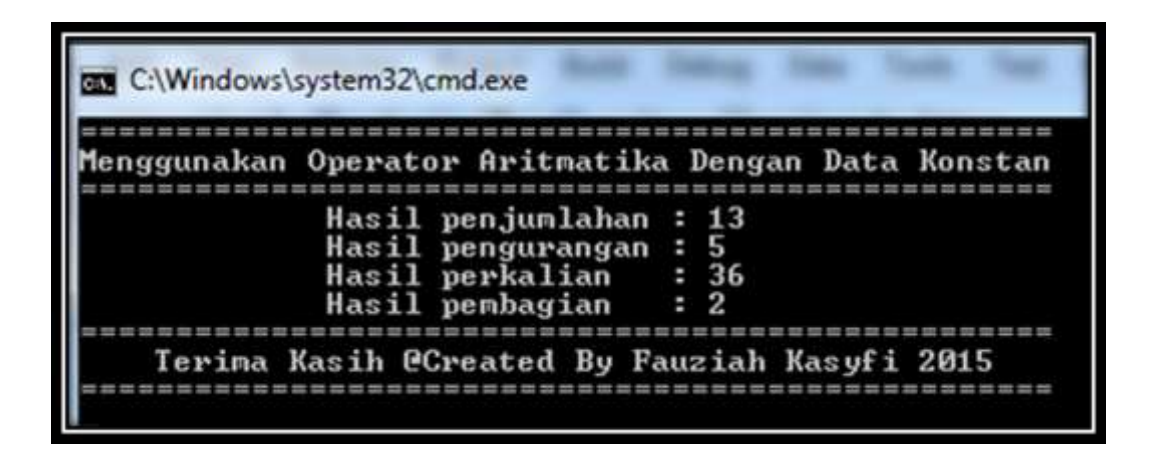

 $\mathbf{v}$  Contoh Program C# Menggunakan Operator Logika Dengan Data Inputan //Program 3.10 using System; using System.Collections.Generic; using System.Linq; using System.Text; namespace operator1 { class Program { static void Main(string[] args) { // Deklarasi Nilai Input a dan b int a, b; // Deklarasi Nilai Untuk Penyimpanan Hasil Penjumlahan[X], Pengurangan[Y] // Perkalian[Z], Pembagian[V] dan Modulo[W] int X, Y, Z, W; decimal V; // Proses input Nilai a dan b System.Console.WriteLine("=================================================

Gambar 3.9 Tampilan *Output Operator* Aritmatika Pada Program C# Menggunakan Data

**118 |** Aplikatif Logika&Algoritma(C++,C# dan Java) System.Console.WriteLine("=================================================

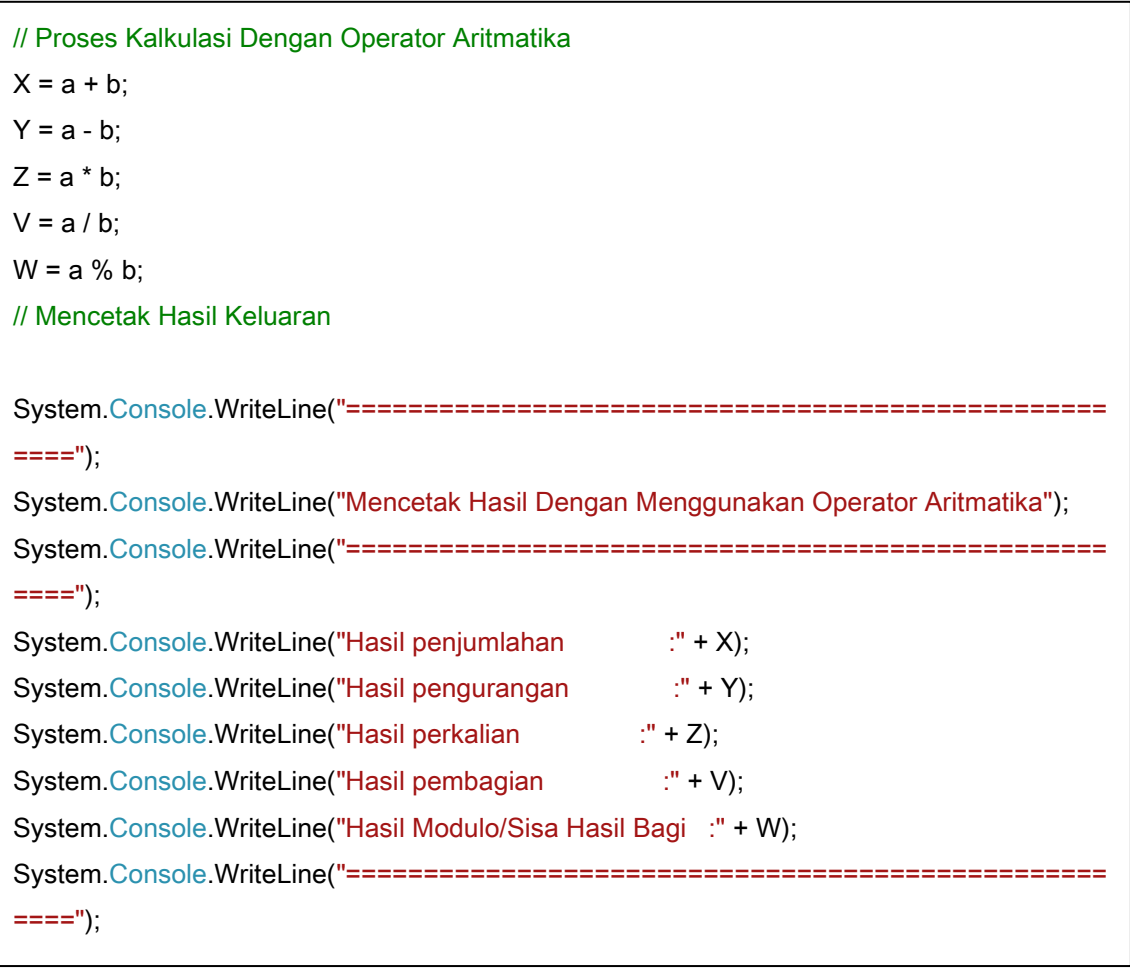

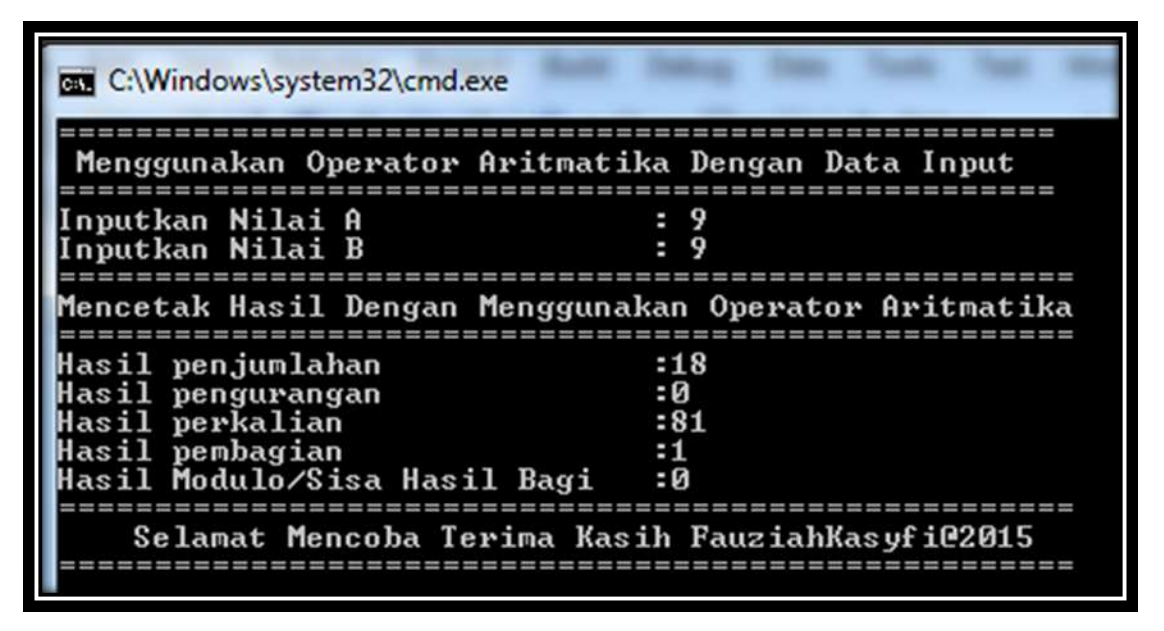

Gambar 3.10 Tampilan *Output Operator* Aritmatika Menggunakan Data *Inputan.*

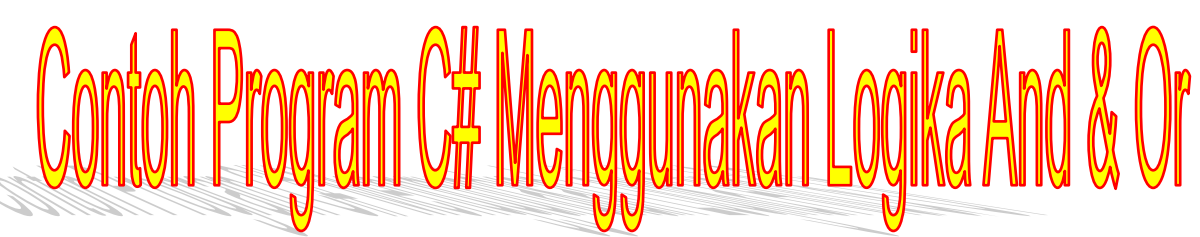

```
//Program 3.11
using System;
using System.Collections.Generic;
using System.Linq;
using System.Text;
namespace operator2
{
   class Program
   {
     static void Main(string[] args)
     {
       // Deklarasi Nilai Konstan a dan b
      int a= 100, b=20;
          // Deklarasi Penyimpanan Nilai dengan Variabel X dan W
          Boolean X, W;
System.Console.WriteLine(" =============================================");
System.Console.WriteLine(" Menggunakan Operator AND dan OR ");
System.Console.WriteLine(" ============================================");
// Proses Analisis Logika Dengan Operator AND dan OR
  X= (a<=100 && b>=100);
 W= (a < = 100 || b > = 100);
// Mencetak Hasil Keluaran
System.Console.WriteLine("=================================================
====");
System.Console.WriteLine("Mencetak Hasil Dengan Menggunakan Operator Logika And dan 
OR");
System.Console.WriteLine("=================================================
```

```
Dari kode program 3.11 terlihat Menggunakan Operator
Logika And dan Or dengan nilai variable konstan yaitu nilai
yang sudah ditentukan untuk variable a=100 dan b = 20, 
sedangkan untuk perbandingan logika menggunakan 
variable X dan W, dimana nilai X = (a \le 100 \& b \ge 100);
artinya melakukan pengecekan nilai : apakah nilai a<=100 
(True/Benar) dan nilai b>=100 (False/Salah), dari
pernyataan tersebut, maka hasil yang diperoleh adalah 
False/Salah. Langkah Selanjutnya adalah melakukan 
pengecekan untuk nilai W= (a<=100 || b>=100); artinya 
apakah nilai a<=100 (True/Benar) atau nilai b>=100 
(False/ Salah), Karena Menggunakan logika Or, maka
```
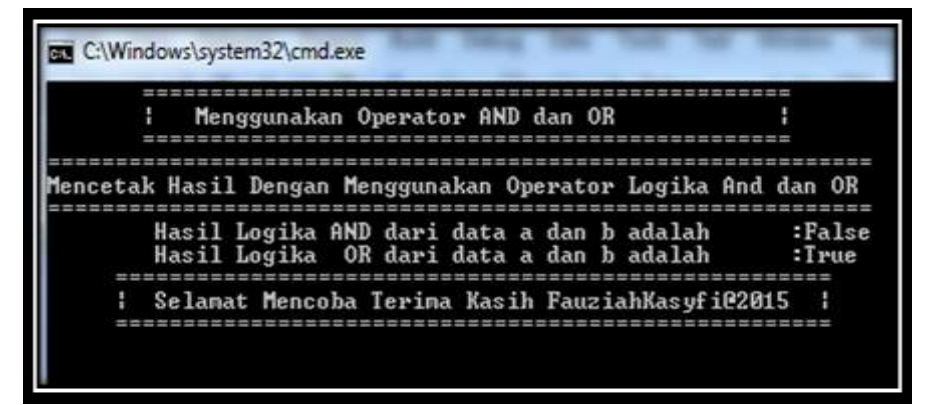

Gambar 3.11 Tampilan *Output Logika Operator And* dan *Or* Menggunakan *Variabel* Konstan

```
//Program 3.12
using System;
using System.Collections.Generic;
using System.Linq;
using System.Text;
namespace operator4
{
    class Program
     {
         static void Main(string[] args)
\{ // Deklarasi Nilai Input a dan b
            int a, b;
             // Deklarasi Penyimpanan Nilai dengan Variabel X dan W
              Boolean X, W;
             // Proses input Nilai a dan b
System.Console.WriteLine("======================================");
System.Console.WriteLine(" Menggunakan Operator Logika And dan Or 
Dengan Data Input ");
System.Console.WriteLine("=======================================");
System.Console.Write( " Inputkan Nilai A : ");
a = int.Parse(System.Console.In.ReadLine());
System.Console.Write( " Inputkan Nilai B : ");
b = int.Parse(System.Console(InReadLine());
// Proses Analisis Logika Dengan Operator AND dan OR
X= (a<=100 && b>=100);
W= (a < = 100 || b > = 100);
// Mencetak Hasil Keluaran
System.Console.WriteLine("=======================================");
System.Console.WriteLine("Mencetak Hasil Dengan Menggunakan Operator 
Logika And dan OR");
System.Console.WriteLine("=======================================");
System.Console.WriteLine("Hasil Logika AND dari data A dan B adalah 
: " + X);System.Console.WriteLine("Hasil Logika OR dari data A dan B adalah 
: " + W);System.Console.WriteLine(" ================================");
System.Console.WriteLine("Selamat Mencoba Terima Kasih 
FauziahKasyfi@2015 ");
System.Console.WriteLine("=====================================");
            System.Console.ReadLine();
 }
     }
}
```
Dari kode program 3.12 terlihat Menggunakan Operator Logika And dan Or dengan nilai variable inputan yaitu nilai variable a dan b, sedangkan untuk perbandingan logika menggunakan variable X dan W, dimana nilai X= (a<=100 && b>=100); artinya melakukan pengecekan nilai. Pengecekan nilai pada program 3.12 berbeda dengan program 3.11, Pada program 3.12 nilai hasil True atau False didapatkan berdasarkan nilai a dan b yang kita innutkan. I Intuk lahih ialaennya danat kita lihat nada outnut

| Menggunakan Operator Logika And dan Or Dengan Data Input    |                                           |  |                                          |                    |
|-------------------------------------------------------------|-------------------------------------------|--|------------------------------------------|--------------------|
|                                                             | Inputkan Nilai A<br>Inputkan Nilai B      |  |                                          |                    |
| encetak Hasil Dengan Menggunakan Operator Logika And dan OR |                                           |  |                                          |                    |
|                                                             | Hasil Logika AND dari data A dan B adalah |  | Hasil Logika OR dari data A dan B adalah | :False<br>$2$ Tyue |

Gambar 3.12 Tampilan *Output Operator Logika And* dan *Or* Menggunakan Data

*Input*

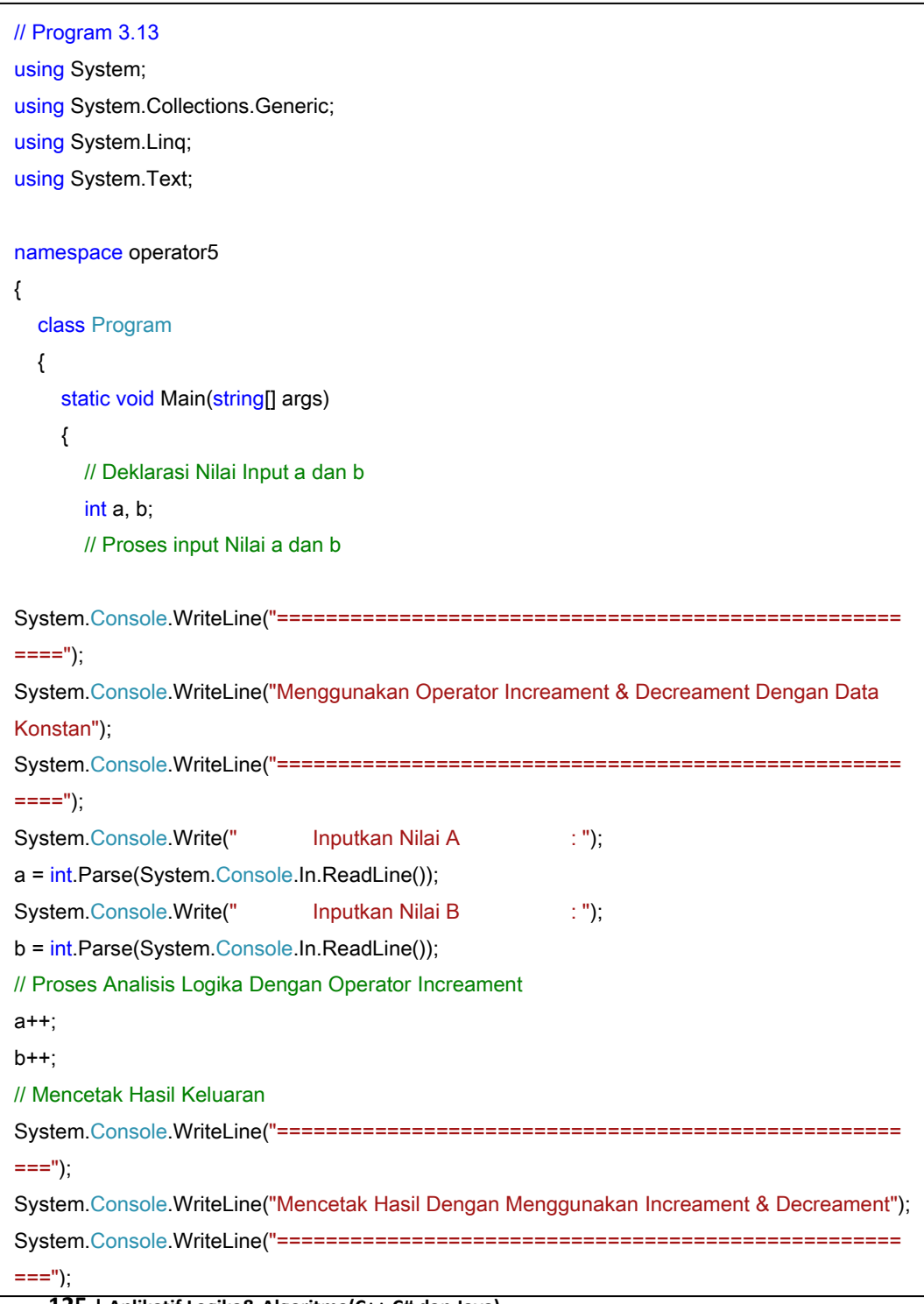

Dari kode program 3.13 terlihat Menggunakan Operator Increament dan Decreament dengan nilai variable inputan yaitu nilai variable a dan b, Kemudian Proses pengecekan logika increament dan decreament berdasarkan data yang di*input*. Untuk lebih jelasnnya dapat kita lihat pada output

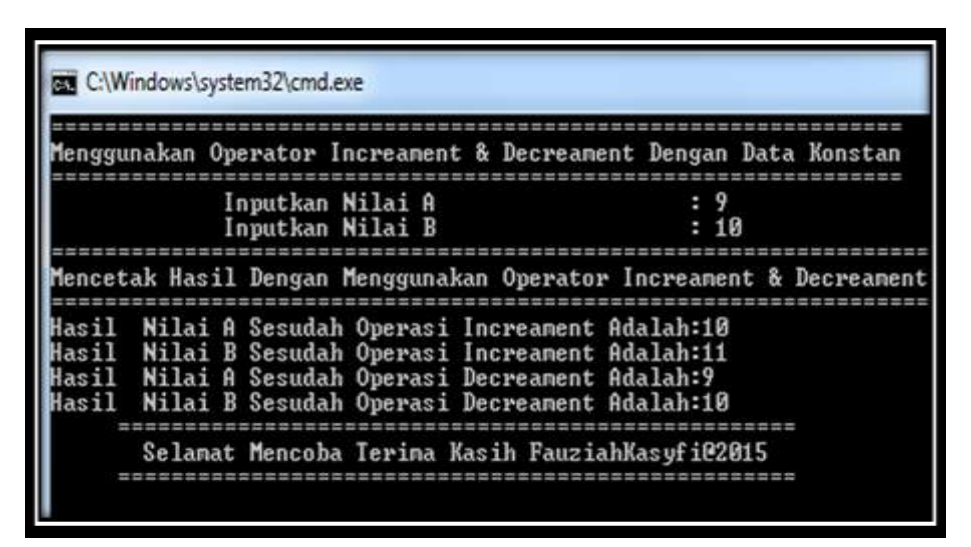

Gambar 3.13 Tampilan *Output Operator Logika Increament Decreament* 

Menggunakan Data *Input*

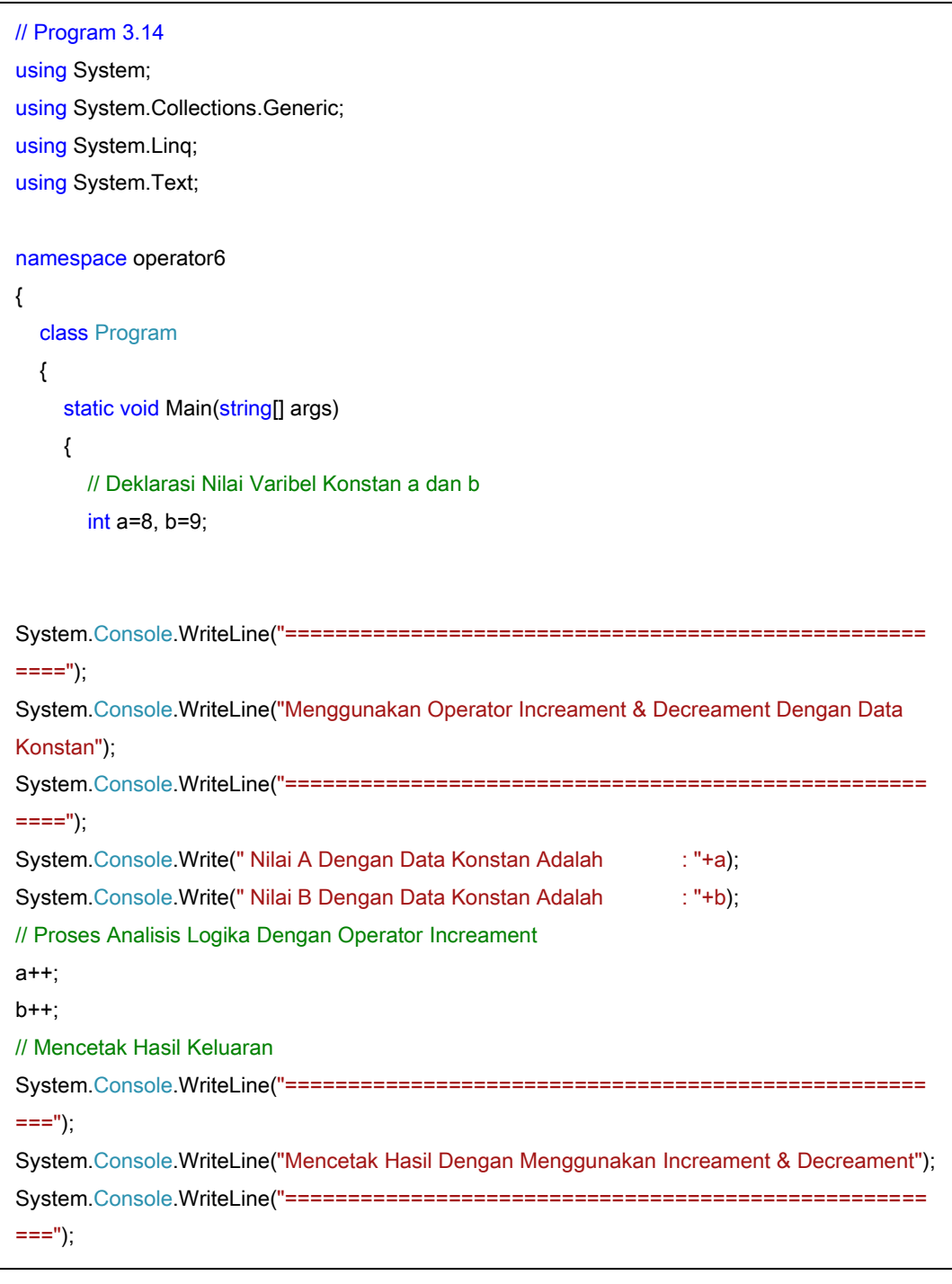

Dari kode program 3.14 terlihat Menggunakan Operator Increament dan Decreament dengan nilai variable konstan yaitu nilai variable a=8 dan b=9, Kemudian Proses pengecekan logika increament dan decreament berdasarkan data konstan. Untuk lebih jelasnnya dapat

| Menggunakan Operator Increament & Decreament Dengan Data Konstan                                                                                                    |
|----------------------------------------------------------------------------------------------------|
| Nilai A Dengan Data Konstan Adalah<br>Nilai B Dengan Data Konstan Adalah<br>Mencetak Hasil Dengan Menggunakan Increament & Decreament                                                     |
| Nilai A Sesudah Operasi Increament Adalah:9<br>Nilai B Sesudah Operasi Increament Adalah:10<br>Nilai A Sesudah Operasi Decreament Adalah:8<br>Nilai B Sesudah Operasi Decreament Adalah:9 |

Gambar 3.14 Tampilan *Output Operator Logika Increament Decreament* 

Menggunakan Data *Konstan*

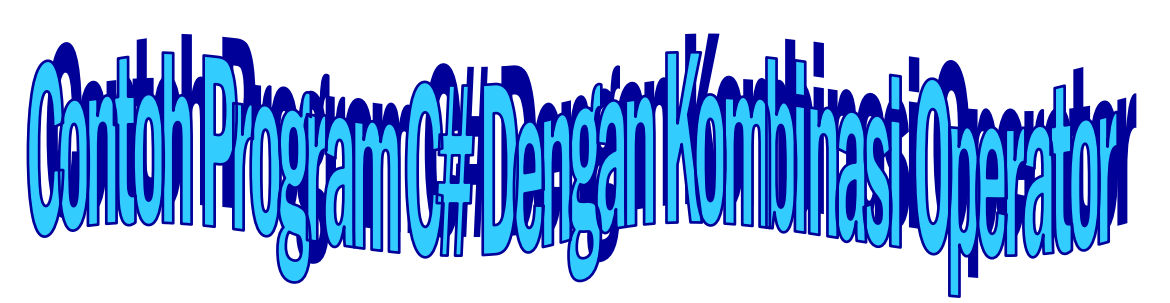

```
129 | Aplikatif Logika& Algoritma(C++,C# dan Java)
// Terdiri dari Nilai UTS,UAS, Tugas, Kehadiran dan Nilai Akhir Bahasa 
// Program 3.15
using System;
using System.Collections.Generic;
using System.Linq;
using System.Text;
namespace KombinasiOp
{
     class Program
     {
         static void Main(string[] args)
         {
String NAMA, KLS, NPM, SKS;
// Deklarasi Variabel Untuk Mata Kuliah Aplikasi Manajemen Perkantoran
// Terdiri dari Nilai UTS,UAS, Tugas, Kehadiran dan Nilai Akhir AMP
Int32 AMPuts, AMPuas, AMPtgs, AMPhdr, NAAMP;
// Deklarasi Variabel Untuk Mata Kuliah Matematika Teknologi Informasi
// Terdiri dari Nilai UTS,UAS, Tugas, Kehadiran dan Nilai Akhir MTI
Int32 MTKuts, MTKuas, MTKtgs, MTKhdr, NAMTK;
// Deklarasi Variabel Untuk Mata Kuliah Matematika Lanjut
// Terdiri dari Nilai UTS,UAS, Tugas, Kehadiran dan Nilai Akhir 
Matematika Lanjut
Int32 MATLANuts, MATLANuas, MATLANtqs, MATLANhdr, NAMATLAN;
// Deklarasi Variabel Untuk Mata Kuliah Listrik Magnet
// Terdiri dari Nilai UTS,UAS, Tugas, Kehadiran dan Nilai Akhir Listrik 
Magnet
Int32 LMuts, LMuas, LMtgs, LMhdr, NALM;
// Deklarasi Variabel Untuk Mata Kuliah Praktikum Listrik Magnet
// Terdiri dari Nilai UTS,UAS, Tugas, Kehadiran dan Nilai Akhir 
Praktikum Listrik Magnet
Int32 PLMuts, PLMuas, PLMtgs, PLMhdr, NAPLM;
// Deklarasi Variabel Untuk Mata Kuliah Pendidikan Kewarganegaraan
// Terdiri dari Nilai UTS,UAS, Tugas, Kehadiran dan Nilai Akhir 
Pendidikan Kewarganegaraan
Int32 PKNuts, PKNuas, PKNtgs, PKNhdr, NAPKN;
// Deklarasi Variabel Untuk Mata Kuliah Pengantar Teknologi Informasi
// Terdiri dari Nilai UTS,UAS, Tugas, Kehadiran dan Nilai Akhir 
Pengantar Teknologi Informasi
Int32 PTIuts, PTIuas, PTItgs, PTIhdr, NAPTI;
// Deklarasi Variabel Untuk Mata Kuliah Bahasa Indonesia
Indonesia
Int32 BInuts, BInuas, BIntgs, BInhdr, NABIn;
```
**NAMTK = (MTKuts + MTKuas + MTKtgs + MTKhdr) / 4;** // Deklarasi Variabel Untuk Mata Kuliah Bahasa Inggris // Terdiri dari Nilai UTS,UAS, Tugas, Kehadiran dan Nilai Akhir toefl Int32 TPuts, TPuas, TPtgs, TPhdr, NATP; //Deklarasi Variabel Untuk Mata Kuliah Praktikum Algoritma Pemrograman I // Terdiri dari Nilai UTS,UAS, Tugas, Kehadiran dan Nilai Akhir Algoritma Pemrograman I Int32 APuts, APuas, APtgs, APhdr, NAAP; // Deklarasi Variabel Untuk Mata Kuliah Praktikum Algoritma Pemrograman  $T$ // Terdiri dari Nilai UTS,UAS, Tugas, Kehadiran dan Nilai Akhir Praktikum Algoritma Pemrograman I Int32 PAPuts, PAPuas, PAPtgs, PAPhdr, NAPAP; // Prose Input Data Nama, Kelas, NPM dan Jumlah SKS Console.WriteLine(" TRANSKIP NILAI AKADEMIK "); Console.WriteLine("================================================"); Console.Write(" Inputkan Nama Anda : "); NAMA = Console.ReadLine(); Console.Write(" Inputkan Kelas Anda : ");  $KLS = Consider{Consider:}$ Console.Write(" Inputkan NPM Anda : "); NPM = Console.ReadLine(); Console.Write(" Inputkan Jumlah SKS Anda : "); SKS = Console.ReadLine(); // Proses Input Untuk Nilai Mata Kuliah AMP Console.WriteLine(" Berikut Terlampir Nama Mata Kuliah : "); Console.WriteLine("\n\tAplikasi Manajemen Perkantoran"); Console.Write("\t\t Inputkan Nilai UTS : "); AMPuts = Convert.ToInt32(Console.ReadLine()); Console.Write("\t\t Inputkan Nilai UAS : "); AMPuas = Convert.ToInt32(Console.ReadLine()); Console.Write("\t\t Inputkan Nilai Tugas : "); AMPtgs = Convert.ToInt32(Console.ReadLine()); Console.Write("\t\t Inputkan Nilai Kehadiran : "); AMPhdr = Convert.ToInt32(Console.ReadLine()); NAAMP =  $(AMPuts + AMPuas + AMPtgs + AMPhdr)/4;$ Console.WriteLine("\tNilai Akhir Mata Kuliah Aplikasi Manajemen Perkantoran : " + NAAMP); //Proses Input Untuk Nilai Mata Kuliah MTI Console.WriteLine("\n\tMatematika Teknologi Informasi I"); Console.Write("\t\t Inputkan Nilai UTS : "); MTKuts = Convert.ToInt32(Console.ReadLine()); Console.Write("\t\t Inputkan Nilai UAS : "); MTKuas = Convert.ToInt32(Console.ReadLine()); Console.Write("\t\t Inputkan Nilai Tugas : "); MTKtgs = Convert.ToInt32(Console.ReadLine()); Console.Write("\t\t Inputkan Nilai Kehadiran : "); MTKhdr = Convert.ToInt32(Console.ReadLine()); Console.WriteLine("\tNilai Akhir Mata Kuliah Matematika Teknologi Informasi I : " + NAMTK);

```
131 | Aplikatif Logika& Algoritma(C++,C# dan Java)
Console.WriteLine("\tNilai Akhir Mata Kuliah Pendidikan Kewarganegaraan 
//Proses Input Untuk Nilai Mata Kuliah MAT LAN
Console.WriteLine("\n\tMatematika Lanjut I");
Console.Write("\t\t Inputkan Nilai UTS : ");
MATLANuts = Convert.ToInt32(Console.ReadLine());
Console.Write("\t\t Inputkan Nilai UAS : ");
MATLANuas = Convert.ToInt32(Console.ReadLine());
Console.Write("\t\t Inputkan Nilai Tugas
MATLANtgs = Convert.ToInt32(Console.ReadLine());
Console.Write("\t\t Inputkan Nilai Kehadiran : ");
MATLANhdr = Convert.ToInt32(Console.ReadLine());
NAMATLAN = MATLANuts + MATLANuas + MATLANtgs + MATLANhdr) / 4;Console.WriteLine("\tNilai Akhir Mata Kuliah Matematika Lanjut : 
" + NAMATLAN);
//Proses Input Untuk Nilai Mata Kuliah Listrik Magnet
Console.WriteLine("\n\tListrik dan Magnet");
Console.Write("\t\t Inputkan Nilai UTS : ");
LMuts = Convert.ToInt32(Console.ReadLine());
Console.Write("\t\t Inputkan Nilai UAS : ");
LMuas = Convert.ToInt32(Console.ReadLine());
Console.Write("\t\t Inputkan Nilai Tugas : ");
LMtgs = Convert.ToInt32(Console.ReadLine());
Console.Write("\t\t Inputkan Nilai Kehadiran : ");
LMhdr = Convert.ToInt32(Console.ReadLine());
NALM = (LMuts + LMuas + LMtgs + LMhdr) / 4;Console.WriteLine("\tNilai Akhir Mata Kuliah Listrik dan Magnet : " + 
NALM);
//Proses Input Untuk Nilai Mata Kuliah Prak. Listrik Magnet
Console.WriteLine("\n\tPraktikum Listrik dan Magnet");
Console.Write("\t\t Inputkan Nilai UTS : ");
PLMuts = Convert.ToInt32(Console.ReadLine());
Console.Write("\t\t Inputkan Nilai UAS : ");
PLMuas = Convert.ToInt32(Console.ReadLine());
Console.Write("\t\t Inputkan Nilai Tugas : ");
PLMtgs = Convert.ToInt32(Console.ReadLine());
Console.Write("\t\t Inputkan Nilai Kehadiran : ");
PLMhdr = Convert.ToInt32(Console.ReadLine());
NAPLM = (PLMuts + PLMuas + PLMtag + PLMhdr) / 4;Console.WriteLine("\tNilai Akhir Mata Kuliah Praktikum Listrik dan 
Magnet : " + NAPLM) ;
//Proses Input Untuk Nilai Mata Kuliah PKN
Console.WriteLine("\n\tPendidikan Kewarganegaraan");
Console.Write("\t\t Inputkan Nilai UTS : ");
PKNuts = Convert.ToInt32(Console.ReadLine());
Console.Write("\t\t Inputkan Nilai UAS : ");
PKNuas = Convert.ToInt32(Console.ReadLine());
Console.Write("\t\t Inputkan Nilai Tugas : ");
PKNtgs = Convert.ToInt32(Console.ReadLine());
Console.Write("\t\t Inputkan Nilai Kehadiran : ");
PKNhdr = Convert.ToInt32(Console.ReadLine());
NAPKN = (PKNuts + PKNuas + PKNtgs + PKNhdr) / 4;
: " + NAPKN);
```

```
\overline{X} NATP = (TPuts + TPuas + TPtgs + TPhdr) / 4;
 //Proses Input Untuk Nilai Mata Kuliah PTI
Console.WriteLine("\n\tPengantar Teknologi Komunikasi dan Informasi");
Console.Write("\t\t Inputkan Nilai UTS : ");
PTIuts = Convert.ToInt32(Console.ReadLine());
Console.Write("\t\t Inputkan Nilai UAS : ");
PTIuas = Convert.ToInt32(Console.ReadLine());
Console.Write("\t\t Inputkan Nilai Tugas : ");
PTItgs = Convert.ToInt32(Console.ReadLine());
Console.Write("\t\t Inputkan Nilai Kehadiran : ");
PTIhdr = Convert.ToInt32(Console.ReadLine());
NAPTI = (PTIuts + PTIuas + PTItas + PTIhdr) / 4;
Console.WriteLine("\tNilai Akhir Mata Kuliah Pengantar Tek.Kom. dan 
Inf. : " + NAPTI);//Proses Input Untuk Nilai Mata Kuliah B.Indonesia
Console.WriteLine("\n\tPengantar Bahasa Indonesia");
Console.Write("\t\t Inputkan Nilai UTS : ");
BInuts = Convert.ToInt32(Console.ReadLine());
Console.Write("\t\t Inputkan Nilai UAS : ");
BInuas = Convert.ToInt32(Console.ReadLine());
Console.Write("\t\t Inputkan Nilai Tugas : ");
BIntgs = Convert.ToInt32(Console.ReadLine());
Console.Write("\t\t Inputkan Nilai Kehadiran : ");
BInhdr = Convert.ToInt32(Console.ReadLine());
NABIn = (BInuts + BInuas + BIntgs + BInhdr) / 4;
Console.WriteLine("\t Nilai Akhir Bahasa Indonesia : " + NABIn);
//Proses Input Untuk Nilai Mata Kuliah Prak. Algoritma Pemrograman I
Console.WriteLine("\n\tPraktikum Algoritma dan Pemrograman I");
Console.Write("\t\t Inputkan Nilai UTS : ");
PAPuts = Convert.ToInt32(Console.ReadLine());
Console.Write("\t\t Inputkan Nilai UAS : ");
PAPuas = Convert.ToInt32(Console.ReadLine());
Console.Write("\t\t Inputkan Nilai Tugas : ");
PAPtgs = Convert.ToInt32(Console.ReadLine());
Console.Write("\t\t Inputkan Nilai Kehadiran : ");
PAPhdr = Convert.ToInt32(Console.ReadLine());
NAPAP = (PAPuts + PAPuas + PAPtgs + PAPhdr) / 4;Console.WriteLine("\tNilai Akhir Mata Kuliah Praktikum Alg.& Pem. I 
: " + NAPAP);
 //Proses Input Untuk Nilai Mata Kuliah Toefl Preparation
Console.WriteLine("\n\tTOEFL Preparation I");
Console.Write("\t\t Inputkan Nilai UTS : ");
TPuts = Convert.ToInt32(Console.ReadLine());
Console.Write("\t\t Inputkan Nilai UAS : ");
TPuas = Convert.ToInt32(Console.ReadLine());
Console.Write("\t\t Inputkan Nilai Tugas : ");
TPtgs = Convert.ToInt32(Console.ReadLine());
Console.Write("\t\t Inputkan Nilai Kehadiran : ");
TPhdr = Convert.ToInt32(Console.ReadLine());
Console.WriteLine("\t\t\tNilai TOEFL Preparation I : " + NATP);
```
//Proses Input Untuk Nilai Mata Kuliah Algoritma Pemrograman I Console.WriteLine("\n\tAlgoritma dan Pemrograman Informatika I"); Console.Write("\t\t Inputkan Nilai UTS : "); APuts = Convert.ToInt32(Console.ReadLine()); Console.Write("\t\t Inputkan Nilai UAS : "); APuas = Convert.ToInt32(Console.ReadLine()); Console.Write("\t\t Inputkan Nilai Tugas : "); APtgs = Convert.ToInt32(Console.ReadLine()); Console.Write("\t\t Inputkan Nilai Kehadiran : "); APhdr = Convert.ToInt32(Console.ReadLine()); NAAP =  $(APuts + APuas + APtgs + APhdr) / 4;$ Console.WriteLine("\tNilai Akhir Mata Kuliah Alg. & Pem.I : " + NAAP); Console.WriteLine("================================================|"); Console.WriteLine("| REKAPITULASI NILAI AKHIR DARI SEMUA MATA KULIAH SEMESTER I |"); Console.WriteLine("=================================================|"); Console.WriteLine("Nilai Akhir Mata Kuliah Aplikasi Manajemen Perkantoran Adalah :"+NAAMP); Console.WriteLine("Nilai Akhir Mata Kuliah Matematika Teknologi Informasi Adalah :"+NAMTK); Console.WriteLine("Nilai Akhir Mata Kuliah Matematika Lanjut Adalah :"+NAMATLAN); Console.WriteLine("Nilai Akhir Mata Kuliah Pengantar Teknologi Informasi Adalah :"+NAPTI); Console.WriteLine("Nilai Akhir Mata Kuliah Listrik Magnet Adalah :"+NALM); Console.WriteLine("Nilai Akhir Mata Kuliah Praktikum Listrik Magnet Adalah :"+NAPLM); Console.WriteLine("Nilai Akhir Mata Kuliah Bahasa Indonesia Adalah :"+NABIn); Console.WriteLine("Nilai Akhir Mata Kuliah B. Inggris Toefl Preparation Adalah :"+NATP); Console.WriteLine("Nilai Akhir Mata Kuliah Algoritma dan Pemrograman I Adalah :"+NAAP); Console.WriteLine("Nilai Akhir Mata Kuliah Prak.Algoritma dan Pemrog. I Adalah :"+NAPAP); Console.WriteLine("|================================================="); } } }

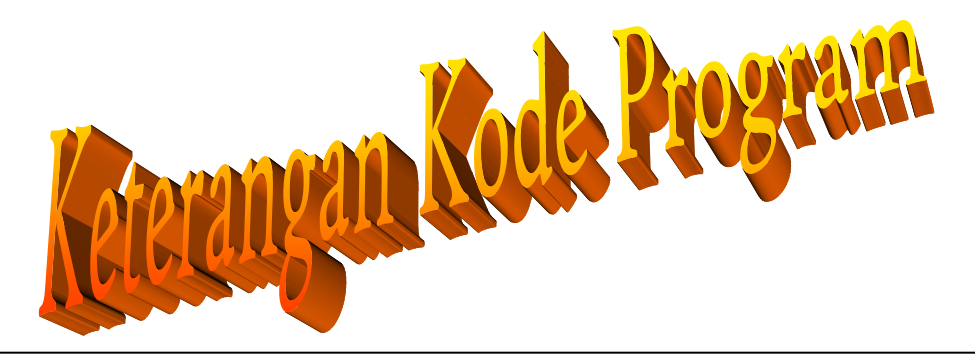

Keterangan Kode Program 3.15

Dari program 3.15 terlihat ada banyak variable yang dideklarasikan dengan data *inputan* yaitu :

- 1. Tipe data *string* digunakan untuk menginput Nama, Kelas, NPM dan SKS.
- 2. Tipe Data *Integer* digunakan menginput nilai setiap mata kuliah dengan komponen nilai uts, nilai uas, nilai tugas, nilai kehadiran, dan Nilai Akhir. Pada contoh program 3.15 terlihat ada 11 komponen mata kuliah yang terdiri dari : Mata Kuliah Aplikasi Manajemen Perkantoran, Matematika Teknologi Informasi, Matematika Lanjut, Bahasa Inggris (Toefl Preparation), Bahasa Indonesia, Fisika Listrik dan Magnet, Praktikum Fisika Listrik Magnet, Pengantar Teknologi Informasi dan Komunikasi, Algoritma Pemrograman I, Prak. Algoritma Pemrograman I, dan Pendidikan Kewarganegaraan.
- **134 |** Aplikatif Logika&Algoritma(C++,C# dan Java) 3. Untuk Menghitung komponen nilai akhir, rumus yang digunakan adalah dengan mencari nilai rata-rata dari komponen nilai yang diinputkan

yaitu nilai uts, nilai uas, nilai tugas dan nilai kehadiran, yaitu :

l o Maka *output* dari program 3.15 adalah sebagai berikut :<br>TRANSKLP NLAT BRADENTK Inputkan Nama Anda : Tsarwan Kasyfillah Nst Inputkan Kelas Anda  $: A01$ Inputkan helas mnua<br>Inputkan NPM - Anda<br>Inputkan Jumlah SKS Anda  $\frac{1}{2}$  11215001<br>: 24 .<br>Berikut Terlampir Nama Mata Kuliah Nilai Akhir Mata Kuliah Aplikasi Manajemen Perkantoran : 100 Matematika Teknologi Informasi I<br>Inputkan Nilai UTS<br>Inputkan Nilai UAS<br>Inputkan Nilai Iugas<br>Inputkan Nilai Kehadiran  $: 90$  $\frac{100}{100}$ ×.  $\overline{100}$ Nilai Akhir Mata Kuliah Matematika Teknologi Informasi I : 97 Matematika Lanjut I  $: 97$  $: 97$  $: 100$ Pendidikan Kewarganegaraan<br>Inputkan Nilai UTS<br>Inputkan Nilai UAS<br>Inputkan Nilai Iugas<br>Wilai Rehadiran  $: 100$  $\frac{100}{100}$ <br> $\frac{100}{100}$ Nilai Akhir Mata Kuliah Pendidikan Kewarganegaraan  $: 100$  $: 100$ 

**136 |** Aplikatif Logika&Algoritma(C++,C# dan Java)

**EX C:\Windows\system32\cmd.exe** Pengantar Bahasa Indonesia Inputkan Nilai UTS  $: 100$ Inputkan Nilai UAS  $: 100$ Inputkan Nilai Tugas  $: 100$ Inputkan Nilai Kehadiran  $: 100$ Nilai Akhir Bahasa Indonesia : 100 Praktikum Algoritma dan Pemrograman I Inputkan Nilai UTS  $: 90$ Inputkan Nilai UAS  $: 100$ Inputkan Nilai Tugas : 100<br>Inputkan Nilai Kehadiran : 100 Nilai Akhir Mata Kuliah Praktikun Alg.& Pen. I  $: 97$ TOEFL Preparation I Inputkan Nilai UTS  $: 100$ Inputkan Nilai UAS<br>Inputkan Nilai Tugas<br>Inputkan Nilai Kehadiran  $: 100$  $: 100$  $: 100$ Nilai TOEFL Preparation I : 100 Algoritma dan Pemrograman Informatika I<br>Inputkan Milai UTS : 90  $: 90$ Inputkan Nilai UAS  $: 100$ Inputkan Nilai Tugas<br>Inputkan Nilai Kehadiran  $: 100$  $: 100$ Nilai Akhir Mata Kuliah Alg.& Pen.I  $: 97$ REKAPITULASI NILAI AKHIR DARI SEMUA MATA KULIAH SEMESTER I Nilai Akhir Mata Kuliah Aplikasi Manajemen Perkantoran Adalah :100 Nilai Akhir Mata Kuliah Matematika Teknologi Informasi Adalah :97<br>Nilai Akhir Mata Kuliah Matematika Lanjut Adalah :97 Nilai Akhir Mata Kuliah Pengantar Teknologi Informasi Adalah :100 Nilai Akhir Mata Kuliah Listrik Magnet Adalah :97 Nilai Akhir Mata Kuliah Praktikun Listrik Magnet Adalah :100 Nilai Akhir Mata Kuliah Bahasa Indonesia Adalah :100 Nilai Akhir Mata Kuliah B. Inggris Toefl Preparation Adalah :100 Nilai Akhir Mata Kuliah Algoritma dan Penrograman I Adalah :97 Nilai Akhir Mata Kuliah Prak.Algoritna dan Pemrog. I Adalah :97 Press any key to continue  $\ldots$ 

Gambar 3.15 Tampilan *Output* Menggunakan Kombinasi *Operator Aritmatika*

# Contoh Program Operator Aritmatika Dengan Java // Program 3.16 class operator1 { public static void main(String[] args) { System.out.println("|==========================================|"); System.out.println("|Menggunakan Operator Aritmatika Dengan Data Konstan|"); System.out.println("| Tipe Data Integer[Bilangan Bulat |"); System.out.println("|============================================|") ; // Deklarasi Variabel Konstan int a1 =  $2$ ;  $int a2 = 2 + a1$ ;  $int b1 = a2 - 1$ ; int b2 = b1+a2; int  $c = a1 * b1$ ; int  $d = c / 2$ ; int  $e = -a2 + 3$ ; System.out.println("Nilai a1 Adalah: " + a1); System.out.println("Nilai a2 Adalah: " + a2); System.out.println("Nilai b1 Adalah: " + b1); System.out.println("Nilai b2 Adalah: " + b2);

```
System.out.println("| Tipe Data Floating Point[Pecahan] |");
System.out.println("|==========================================
|");
  double X = 2 + 1;
  double Y = X - 1;
  double Z = Y * X;
  double V = Z / 2;
  double W = V-X;
   System.out.println("Nilai X Yang Dicetak Adalah: " + X);
   System.out.println("Nilai Y Yang Dicetak Adalah: " + Y);
   System.out.println("Nilai Z Yang Dicetak Adalah: " + Z);
   System.out.println("Nilai V Yang Dicetak Adalah: " + V);
   System.out.println("Nilai W Yang Dicetak Adalah: " + W);
System.out.println("|=========================================|"
);
System.out.println("| Selamat Mencoba Menggunakan Opeartor Aritmatika 
|");
System.out.println("|Dengan Tipe Data Integer[Bilangan Bulat |");
System.out.println("|Terima Kasih Banyak @ FauziahKasyfi2015 |");
```
C:\Program Files\Xinox Software\JCreatorV3LE\GE2001.exe ----------------------------IMenggunakan Operator Aritmatika Dengan Data Konstan! Tipe Data Integer[Bilangan Bulat ------------------------------------Nilai a1<br>Nilai a2  $\frac{2}{4}$ Adalah: Adalah: **Nilai**  $\frac{3}{7}$  $b1$ Adalah: Nilai b2 Adalah: Adalah:  $6\phantom{1}6$ lai  $\mathbf{c}$ d Adalah: ai 3 **Nilai** e Adalah:  $-1$ Menggunakan Operator Aritmatika Dengan Data Konstan¦ Tipe Data Floating Point [Pecahan] ====== ======  $3.0$ <br> $2.0$ **Nilai** x Yang Dicetak Adalah:  $\frac{1}{2}$  ang ÿ **Nilai** Dicetak Adalah: Nilai Z Yang Dicetak Adalah:<br>Nilai U Yang Dicetak Adalah:  $6.8$  $3.0$ Nilai W Yang Dicetak Adalah: 0.0 ==================== Selamat Mencoba Menggunakan Opeartor Aritmatika<br>Dengan Tipe Data Integer[Bilangan Bulat<br>Terima Kasih Banyak @ FauziahKasyfi2015

Gambar 3.16 Tampilan Output Menggunakan Operator Aritmatika Variabel Konstan

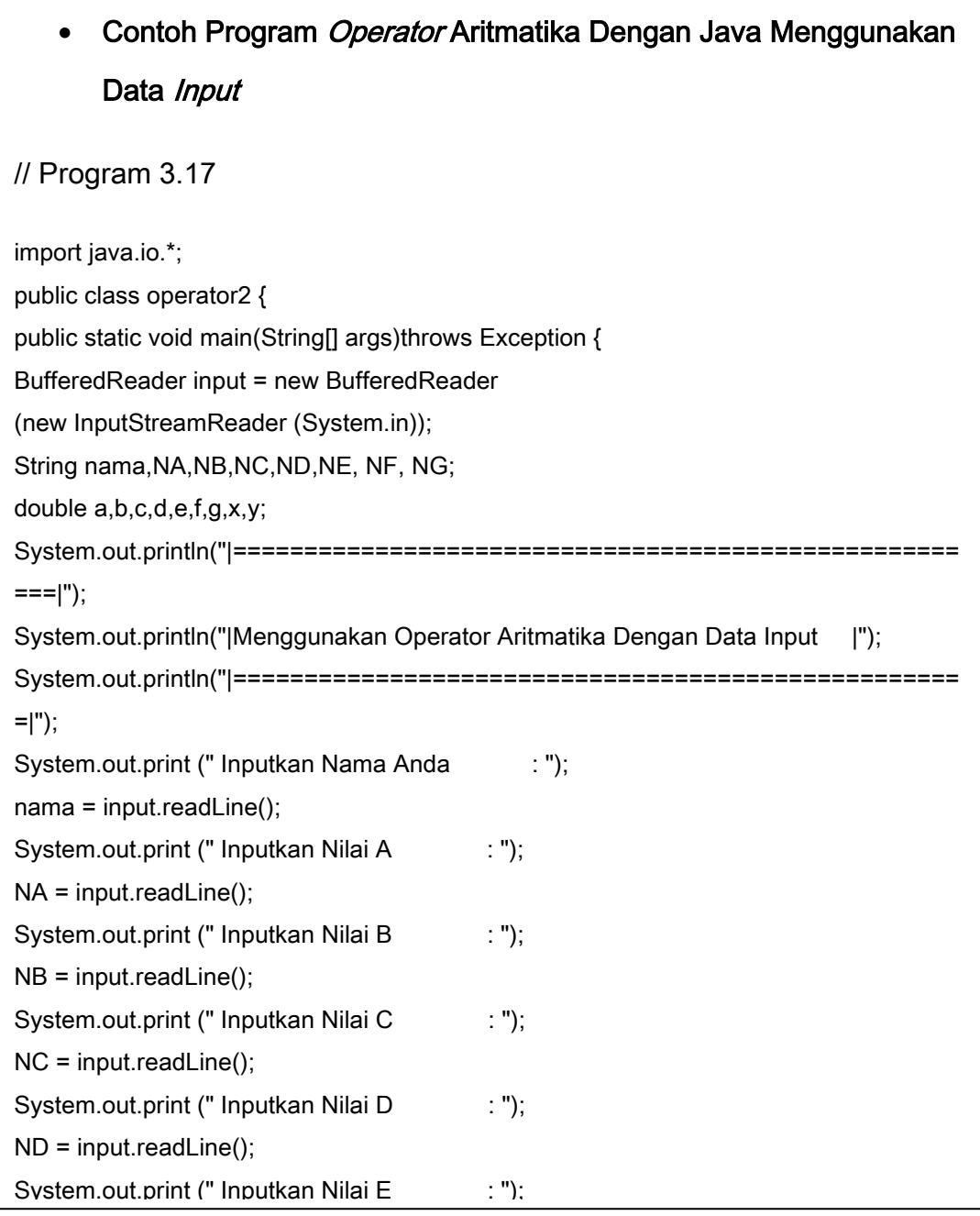

}

```
c = Double.parseDouble(NC);
d = Double.parseDouble(ND);
e = Double.parseDouble(NE);
f = Double.parseDouble(NF);
g = Double.parseDouble(NG);
x = (a+b+c)/3;y = (d+e+f+q)/4;
System.out.println("====================================================
===");
System.out.println("Hasil Rata - Rata Nilai Dengan Operator Matematika Adalah");
System.out.println("====================================================
===");
System.out.println("");
System.out.println(" Hasil Nilai Rata-Rata 1 Adalah : " + x);
System.out.println(" Hasil Nilai Rata-Rata 2 Adalah : " + y);
System.out.println("|===================================================
==|"); 
System.out.println("| Selamat Mencoba Menggunakan Opeartor Aritmatika |");
System.out.println("| Dengan Data Inputan |");
System.out.println("| Terima Kasih Banyak @ FauziahKasyfi2015 |");
System.out.println("|===================================================
==|");
System.out.println("");
```
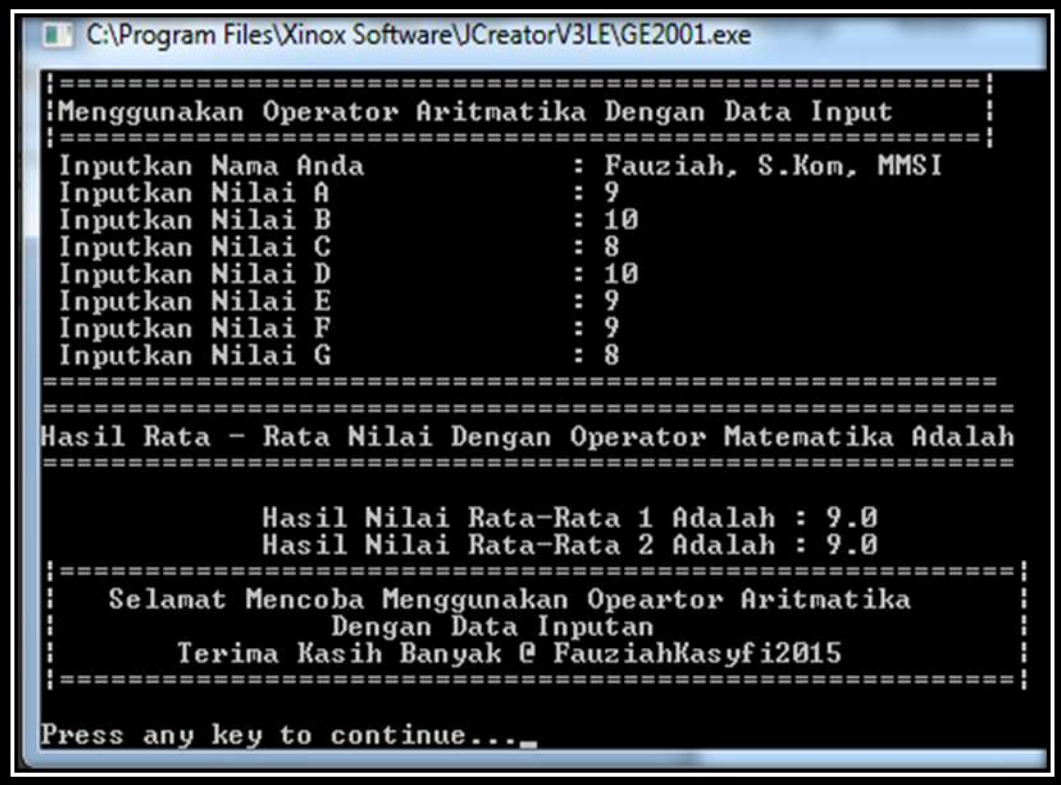

Gambar 3.17 Tampilan Output *Operator* Matematika Menggunakan Data *Inputan*

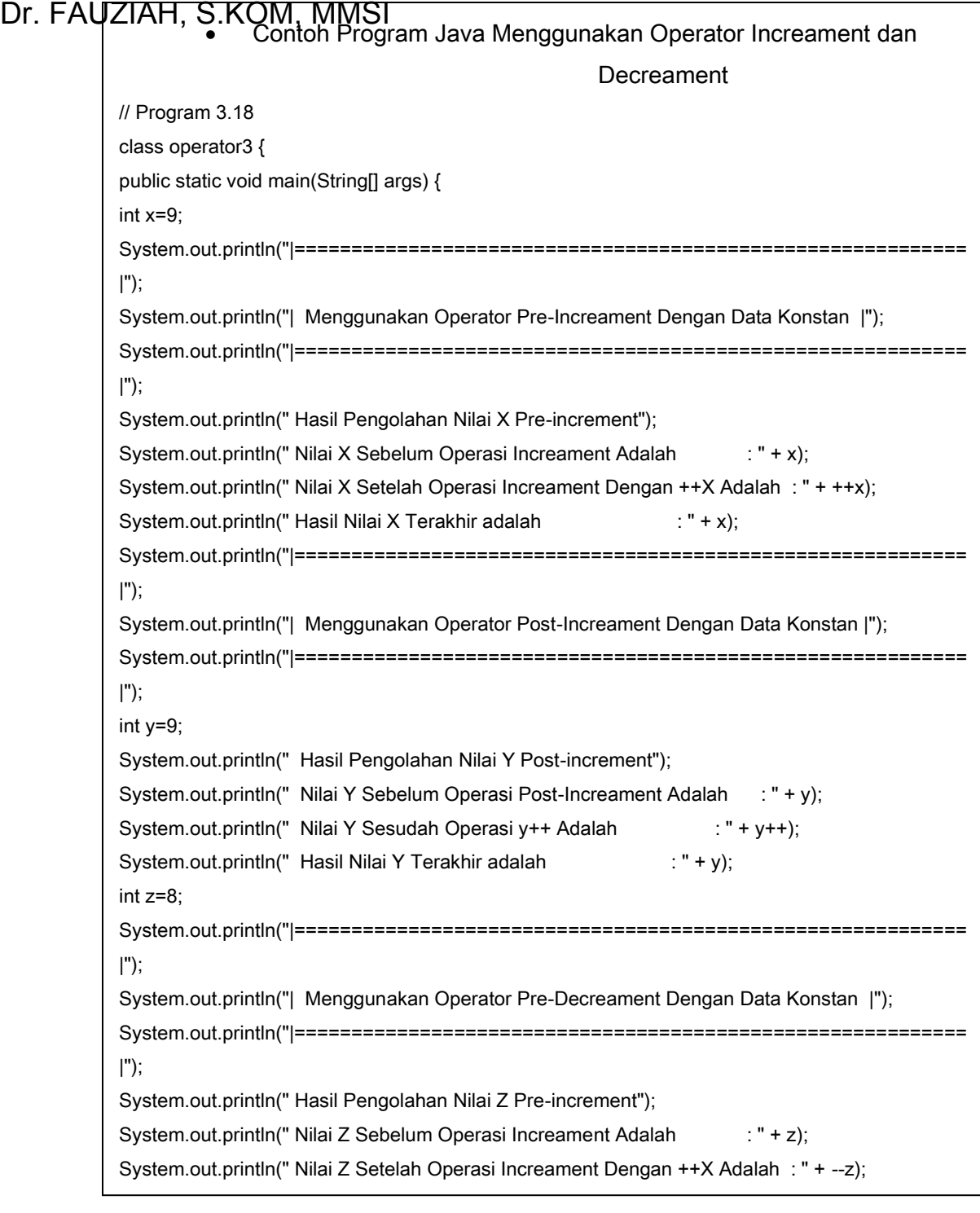

**144 |** Aplikatif Logika&Algoritma(C++,C# dan Java)  $S_{\rm eff}$
### Keterangan Kode Program

dideklarasikan adalah nilai x=9,y=9,z=8,w=9. Untuk operasi Dari Program 3.18 Menggunakan operator increament dan decreament dengan data konstan dan variable yang increament nilai yang telah dideklarasikan akan bertambah, misalnya terlihat pada statement:x=x+1 dan y=y+1, sedangkan untuk operasi *Decreament* nilai variahle akan berkurang satu,

| Menggunakan Operator Pre-Increament Dengan Data Konstan<br>9 |
|--------------------------------------------------------------|
|                                                              |
| Nilai X Setelah Operasi Increament Dengan ++X Adalah<br>18   |
| Menggunakan Operator Post-Increament Dengan Data Konstan     |
| 9<br>$\mathbf Q$                                             |
| Menggunakan Operator Pre-Decreament Dengan Data Konstan      |
| : 7<br>Nilai Z Setelah Operasi Increament Dengan ++X Adalah  |
| Menggunakan Operator Post-Decreament Dengan Data Konstan     |
| 9<br>9                                                       |
|                                                              |
|                                                              |

Gambar 3.18 Tampilan Output Operator Increament& Decreament Menggunakan Data

Konstan

```
 Contoh Program Java Menggunakan Operator Increament dan 
                                     Decreament Dengan Data Input
// Program 3.19
import java.io.*;
public class operator5 {
public static void main(String[] args)throws Exception {
BufferedReader input = new BufferedReader
(new InputStreamReader (System.in));
String nama,kelas,alamat,NA,NB,NC,ND;
double a,b,c,d,x,x1,y,y1,z,z1,v,v1,w,w1,u,u1,p,p1,q;
System.out.println("|===================================================
==|");
System.out.println("| Menggunakan Operator Increament & Decreament Dengan Data 
Input|");
System.out.println("|===================================================
==|");
System.out.print (" Inputkan Nama Anda : ");
nama = input.readLine();
System.out.print (" Inputkan Kelas Anda : ");
kelas = input.readLine();
System.out.print (" Inputkan Alamat Anda : ");
alamat = input.readLine();
System.out.print (" Inputkan Nilai A : ");
NA = input.readLine();
System.out.print (" Inputkan Nilai B : ");
NB = input.readLine();
System.out.print (" Input is a state of the state of the state of the state of the state of the state of the s
```
146 | Aplikatif Logika&Algoritma(C++,C# dan Java) System.out.print (" Input is not print (" Input is not print (" In put is not print (" In put is not print (" <br>In put is not print (" In put is not put in put is not put in put is not put in put in put in put is not put i

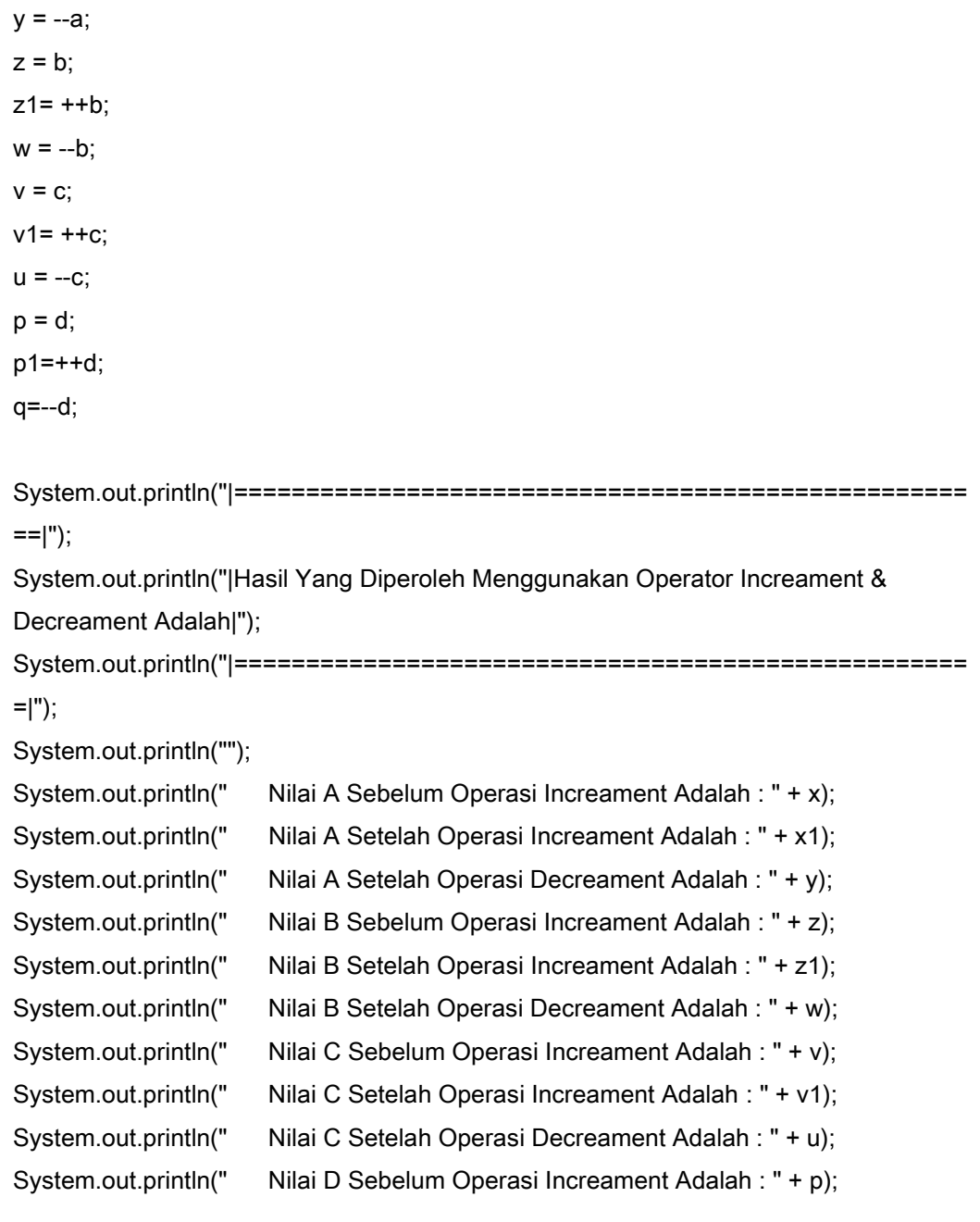

#### Keterangan Kode Program

Dari Program 3.19 Menggunakan operator increament dan decreament dengan data inputan dan variable yang dideklarasikan adalah beberapa nilai yaitu nilai input menggunakan tipe data *string* adalah :nama, kelas, npm dan alamat. Untuk data *input* menggunakan variable NA, NB, NC, ND dan untuk variable penyimpanan data menggunakan double a,b,c,d,x,x1,y,y1,z,z1,v,v1,w,w1,u,u1,p,p1,q.

Operasi yang digunakan adalah operasi increament dan

decreament dengan operasi ++ dan -- Untuk lebih jelasnya dapat

| Menggunakan Operator                           | Decreament<br>Dengan Data Input<br>心<br>Increament             |
|------------------------------------------------|----------------------------------------------------------------|
| Inputkan Nama Anda                             | Fauziah, S.Kon, MMSI                                           |
| Inputkan Kelas Anda                            | : 991                                                          |
| Inputkan Alamat Anda                           | : Kelapa Dua, Depok                                            |
| Inputkan Nilai A                               | : 10                                                           |
| Inputkan Nilai B                               | $\frac{1}{1}$ $\frac{9}{8}$                                    |
| Inputkan Nilai C                               |                                                                |
| Inputkan Nilai                                 |                                                                |
|                                                |                                                                |
| Yang Diperoleh Menggunakan Operator Increament | n<br>Decreanen                                                 |
|                                                |                                                                |
|                                                |                                                                |
|                                                | Nilai A Sebelum Operasi Increament Adalah : 10.0               |
|                                                | Nilai A Setelah Operasi Increament Adalah : 11.0               |
|                                                | Nilai A Setelah Operasi Decreament Adalah : 18.0               |
|                                                | Nilai B Sebelum Operasi Increament Adalah : 9.0                |
|                                                | Nilai B Setelah Operasi Increament Adalah : 10.0               |
| lai B Setelah Operasi Decreament Adalah        | 9.0                                                            |
| Nilai C Sebelum Operasi Increament Adalah      | 8.0                                                            |
| Nilai C Setelah Operami Increament Adalah      | 9.8                                                            |
| Nilai C Setelah Operasi Decreament Adalah      | 8.0                                                            |
| Nilai D Sebelum Operasi Increament Adalah :    | 7.0                                                            |
| Nilai D Setelah Operasi Increament Adalah :    | 8.8                                                            |
| Nilai D Setelah Operasi Decreament Adalah      | 7.0                                                            |
|                                                |                                                                |
|                                                | Selanat Mencoba Menggunakan Opeartor Increament&Decreament     |
|                                                | Dengan Data Inputan<br>Terima Kasih Banyak @ FauziahKasufi2015 |
|                                                |                                                                |
|                                                |                                                                |

Gambar 3.19 Tampilan *output* Menggunakan *Operator Increament* & *Decreament* Dengan Data

*Input*

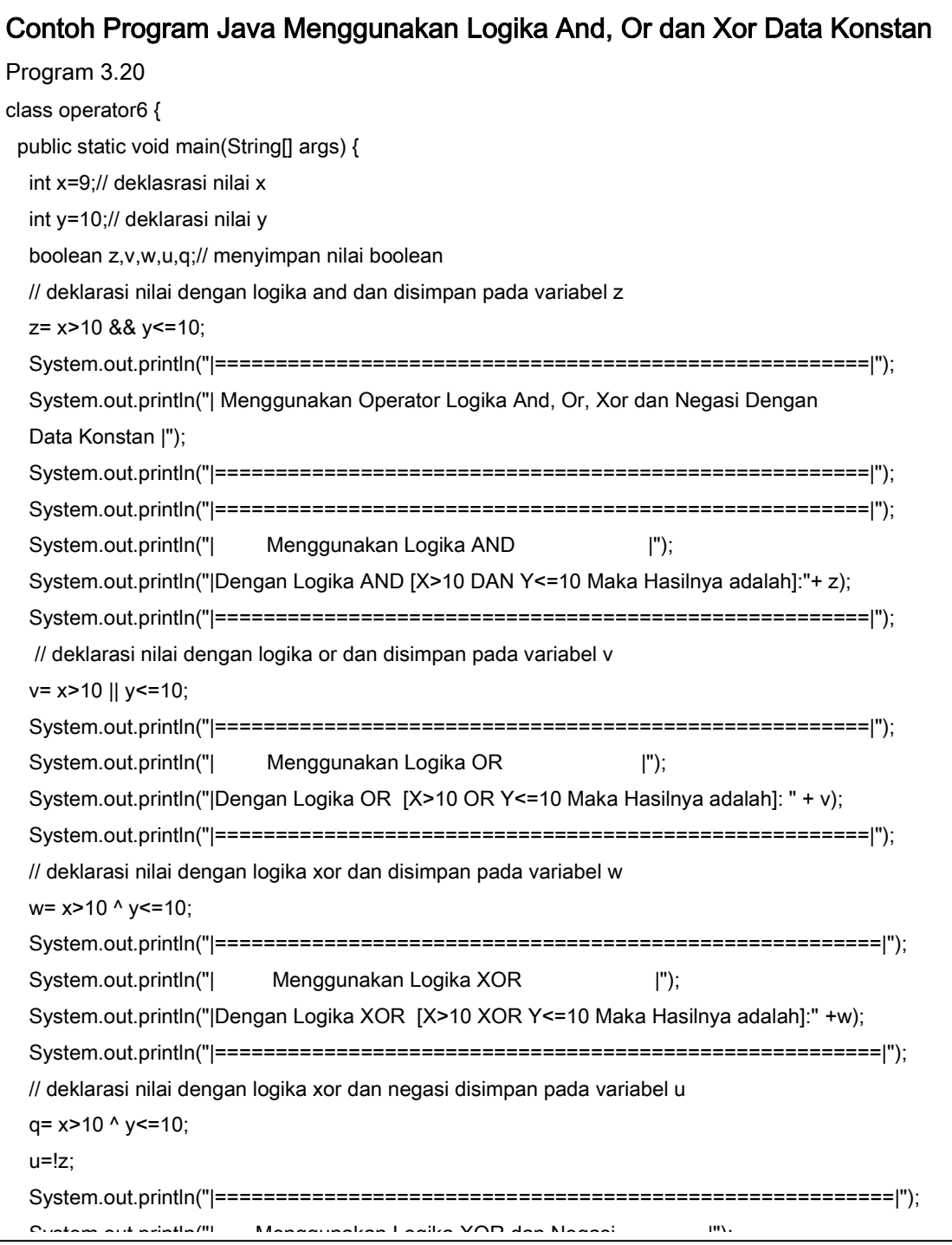

**149 | Aplikatif Logika& Algoritma(C++,C# dan Java)**  $\frac{1}{2}$  is primeric explored rigorithm(s), yet derivered,

### Keterangan Kode Program

Dari Program 3.20 Menggunakan *operator Logika And* [&&], Or[|], Xon<sup>{</sup> dan Negasi [!] data konstan variable yang dideklarasikan adalah beberapa nilai yaitu nilai x=9 dan nilai y=10. Kemudian untuk menyimpan nilainya kita menggunakan tipe data Boolean [nilai true atau false]. Proses yang dilakukan adalah :

- 1. Untuk logika And proses yang dilakukan adalah : z=x>10 && y<=10; Mengecek nilai apakah x>10 [False] && mengecek nilai apakah y<=10 [true], Pada Logika And, Jika nilai [false] && [true] maka hasilnya adalah [false]
- 2. Untuk logika Or proses yang dilakukan adalah : v=x>10 || y<=10; Mengecek nilai apakah x>10 [False] || mengecek nilai apakah y<=10 [true], Pada Logika Or, Jika nilai [false] && [true] maka hasilnya adalah [true]
- 3. Untuk logika XOr proses yang dilakukan adalah : w= x>10 ^ y<=10;Mengecek nilai apakah x>10 [False] || mengecek nilai apakah y<=10 [true], Pada Logika XOr, Jika nilai [false] && [true] maka hasilnya adalah [true]
- 4. Untuk logika Negasi proses yang dilakukan adalah : z=x>10 && y<=10; Mengecek nilai apakah x>10 [False] && mengecek nilai apakah y<=10 [true], Pada Logika And, Jika nilai [false] && [true] maka hasilnya adalah [false], kemudian dilakukan proses negasi dari hasil logika And yaitu [!z], maka hasilnya adalah [true]

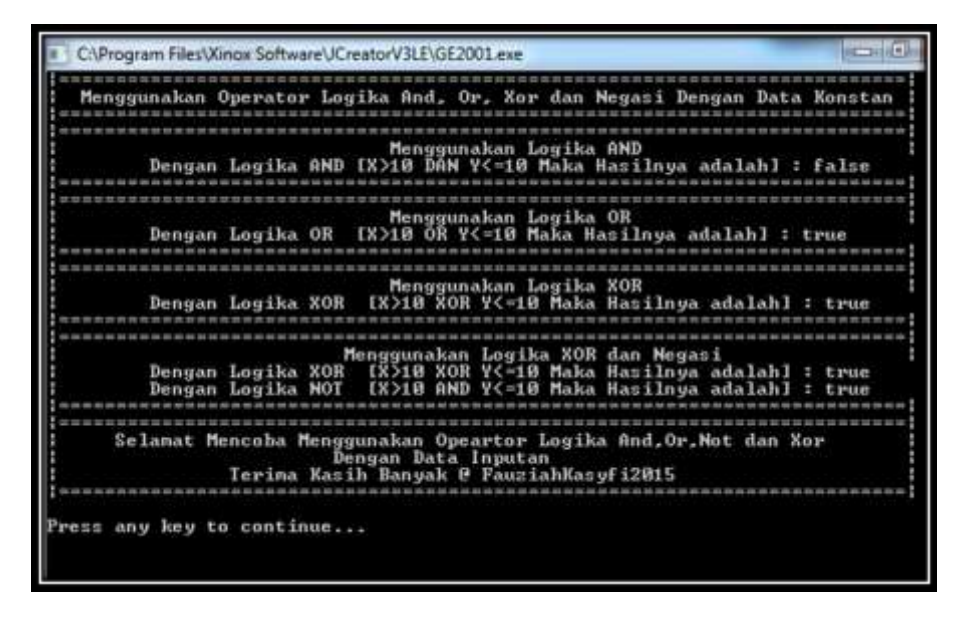

Gambar 3.20 Tampilan *output* Menggunakan *Operator Logika And, Or, Xor & Negasi* Dengan

Data *Konstan*

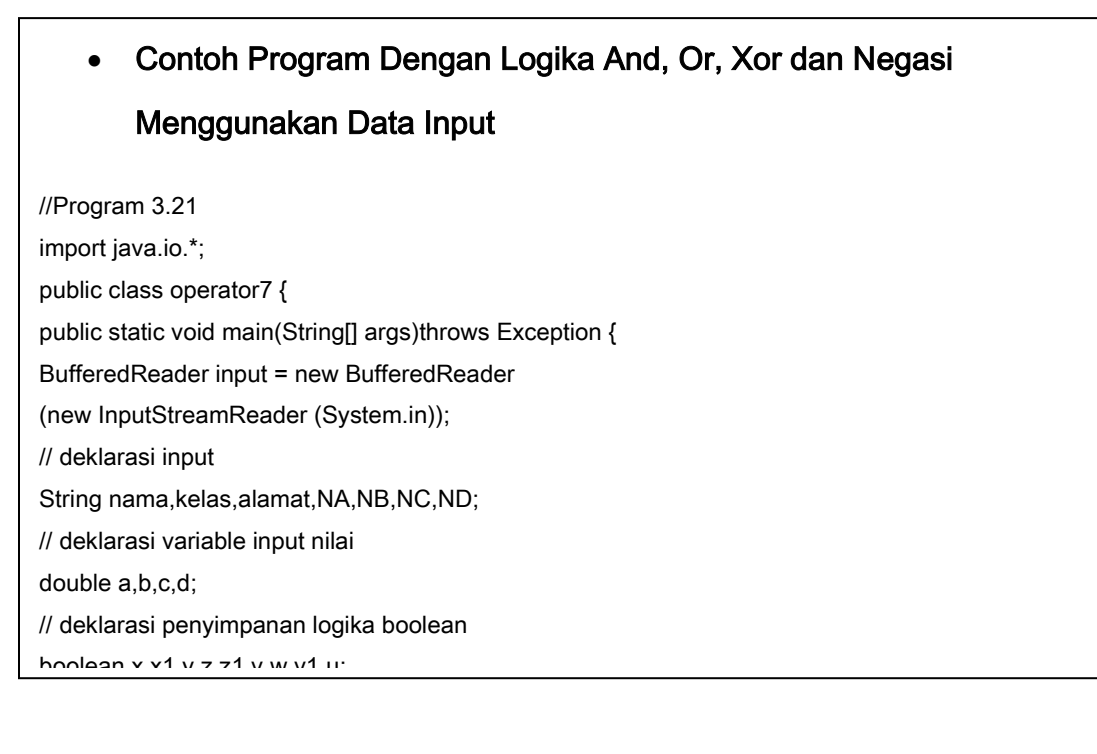

#### **151 | Aplikatif Logika& Algoritma(C++,C# dan Java)**  $S_{\rm 1.5}$

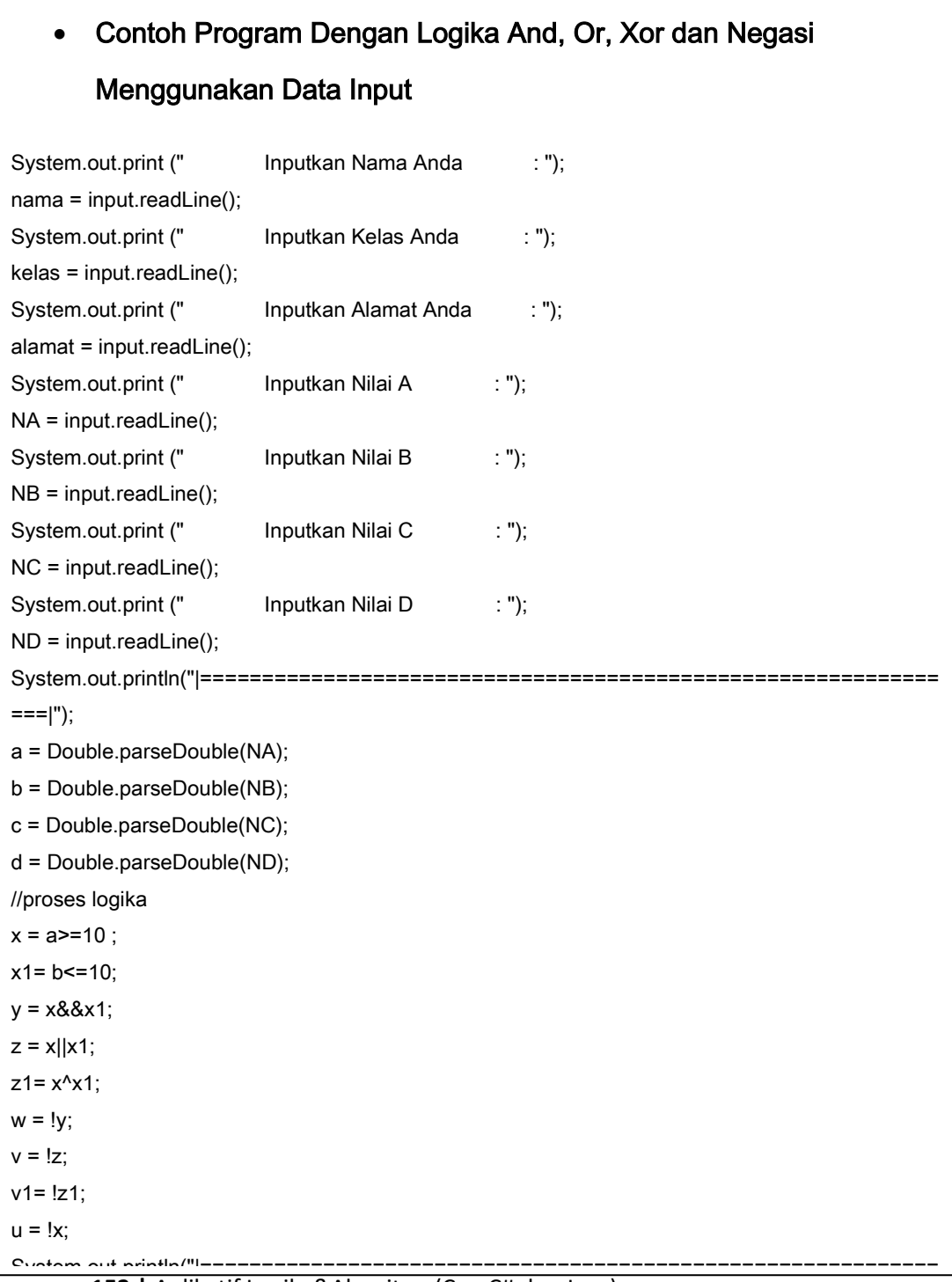

```
System.out.println(" Hasil Nilai v1= !z1 [negasi Xor] Adalah : " + v1);
System.out.println(" Hasil Nilai u = !x [negasi x ] Adalah : " + u);
System.out.println("I=====
|"); 
System.out.println("|Selamat Mencoba Menggunakan Opeartor Logika And, Xor, Or,& Negasi|");
System.out.println("| Dengan Data Inputan |");
System.out.println("| Terima Kasih Banyak @ FauziahKasyfi2015 |");
System.out.println("|===========================
==|");
System.out.println("");
   }
}
```
### Keterangan Kode Program

Dari Program 3.21 Menggunakan logika And, Or, Xor, dan Negasi, variable yang digunakan adalah variable input dengan tipe data berbeda yaitu :

- 1. Tipe data String yaitu :nama,kelas,alamat,NA,NB,NC,ND
- 2. Tipe Data Input Nilai dengan Double yaitu nilai : double a,b,c,d
- 3. Tipe Data Boolean yaitu tipe data yang digunakan untuk menyimpan nilai true dan false untuk nilai : boolean x,x1,y,z,z1,v,w,v1,u
- 4. Pengecekan Logika menggunakan Proses :

x = a>=10 ; melakukan pengecekan nilai apakah nilai x yaitu apakah nilai a yang diinputkan >= 10, jika ya bernilai [true] dan jika tidak bernilai [false]

x1= b<=10; melakukan pengecekan nilai apakah nilai x1 yaitu apakah nilai b yang diinputkan <=10, jika ya bernilai [true] dan jika tidak bernilai [false]

y = x&&x1;melakukan pengecekan nilai x dan x1 menggunakan logika

C:\Program Files\Xinox Software\JCreatorV3LE\GE2001.exe  $\boxed{0}$ Menggunakan Operator Logika And, Or, XOR dan Negasi Dengan Data Input Nama Anda<br>Kelas Anda : Fauziah, S.Kom, MMSI Inputkan Inputkan **AØ1** в Inputkan Alamat Anda<br>Inputkan Alamat Anda<br>Inputkan Nilai B Kelapa Dua, Depok<br>9 ٠  $\frac{18}{28}$ ÷  $\overline{c}$ Inputkan Nilai è Inputkan Nilai D п ---------Hasil Yang Diperoleh Menggunakan Operator Logika And, Or, Xor & Negasi Adalah Hasil Nilai  $\boldsymbol{\times}$  $\blacksquare$ a>=10 Adalah<br>b<=10 Adalah : false Hasil Nilai  $x1 =$ Adalah true Ilogika Hasil Nilai  $x88x1$ Andl Adalah false  $\mathbf{v}$ Tlogika or<br>Tlogika xor Hasil Nilai ٠ Adalah z π  $x!1x1$ true Hasil Nilai xor] Adalah true  $21 =$ Hasil Ťu Inegasi Andl Adalah Nilai  $w =$ true ŧž Hasil Inegasi or ]<br>Inegasi Xor] false Nilai  $\bullet$ Adalah  $iz1$ false  $-01$ Inegasi Adalah Hasil Nilai  $\equiv$ Hasil Nilai u = tx Inegasi  $\infty$ п Adalah : true -------------Selanat Mencoba Menggunakan Opeartor Logika And, Xor, Or, & Negasi Dengan Data Inputan<br>Terima Kasih Banyak @ PauziahKasyfi2015 Press any key to continue...\_

Gambar 3.21 Tampilan *Output* Menggunakan *Operator And, Or, XOR* dan *Negasi* Dengan

*Variabel Input*

Jawablah pertanyaan di bawah ini dengan jelas dan benar

- 1. Apa itu Operator
- 2. Jelaskan Perbedaan operator dan operand
- 3. Berikan Contoh Macam macam operator
- 4. Buatkan Program dengan menggunakan Macam macam operator dengan data konstan dan data *inputan* dan screen shoot tampilan yang dihasilkan dari masingmasing kode program yang dibuat.

5. Analisis kode program yang dibuat dalam bentuk deskripsi

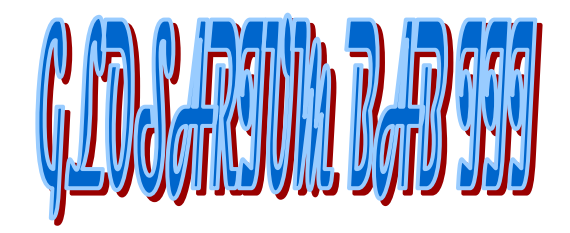

- 1. Operator merupakan *symbol* atau berbagai macam lambang yang sering kita gunakan dalam bahasa pemrograman dan memiliki fungsi masing – masing.
- 2. operand, yaitu pengenal atau variable yang digunakan untuk mengoperasikan suatu nilai Contoh Operator adalah : Operator matematika, symbol yang digunakan adalah [+,-,\*,/,%]
- 3. Contoh operand adalah : variable a,b.c dll
- 4. Contoh Operator adalah : Operator matematika, symbol yang digunakan adalah [+,-,\*,/,%]
- 5.Operator Assignment : Merupakan jenis operator yang berfungsi untuk memberikan suatu nilai(value) kepada variable yang ditunjuk, biasanya operator assignment digunakan untuk jenis data variable konstan. Operator

- 6. Contoh *operator assignment* adalah *Int* x=5
- 7. Operator Logika Merupakan jenis operator yang memberikan nilai true(benar) dan false(salah). Simbol yang digunakan pada operator logika adalah:Logika And (Logika dan)[symbol yang digunakan &&] Logika Or (Logika atau)[symbol yang digunakan ||]Logika Negasi(Logika ingkaran) [symbol yang digunakan adalah [ ! ]
- 8. Operator Relasional, Merupakan jenis operator yang digunakan untuk menghubungkan 2 buah variable atau operand yang menghasilkan suatu keputusan
- 9. Operator Increament dan Decreament, Merupakan jenis operator yang digunakan untuk melakukan proses penambahan atau pengurangan nilai [ yaitu nilai peubah naik atau nilai turun ]

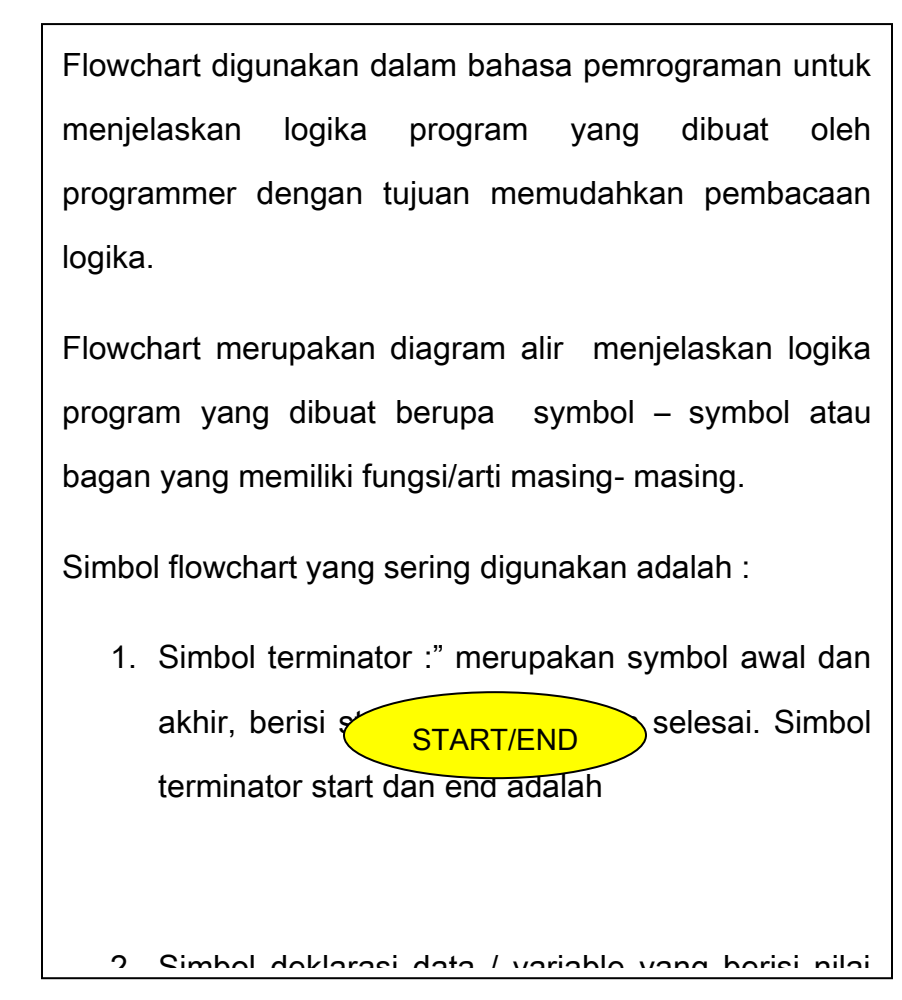

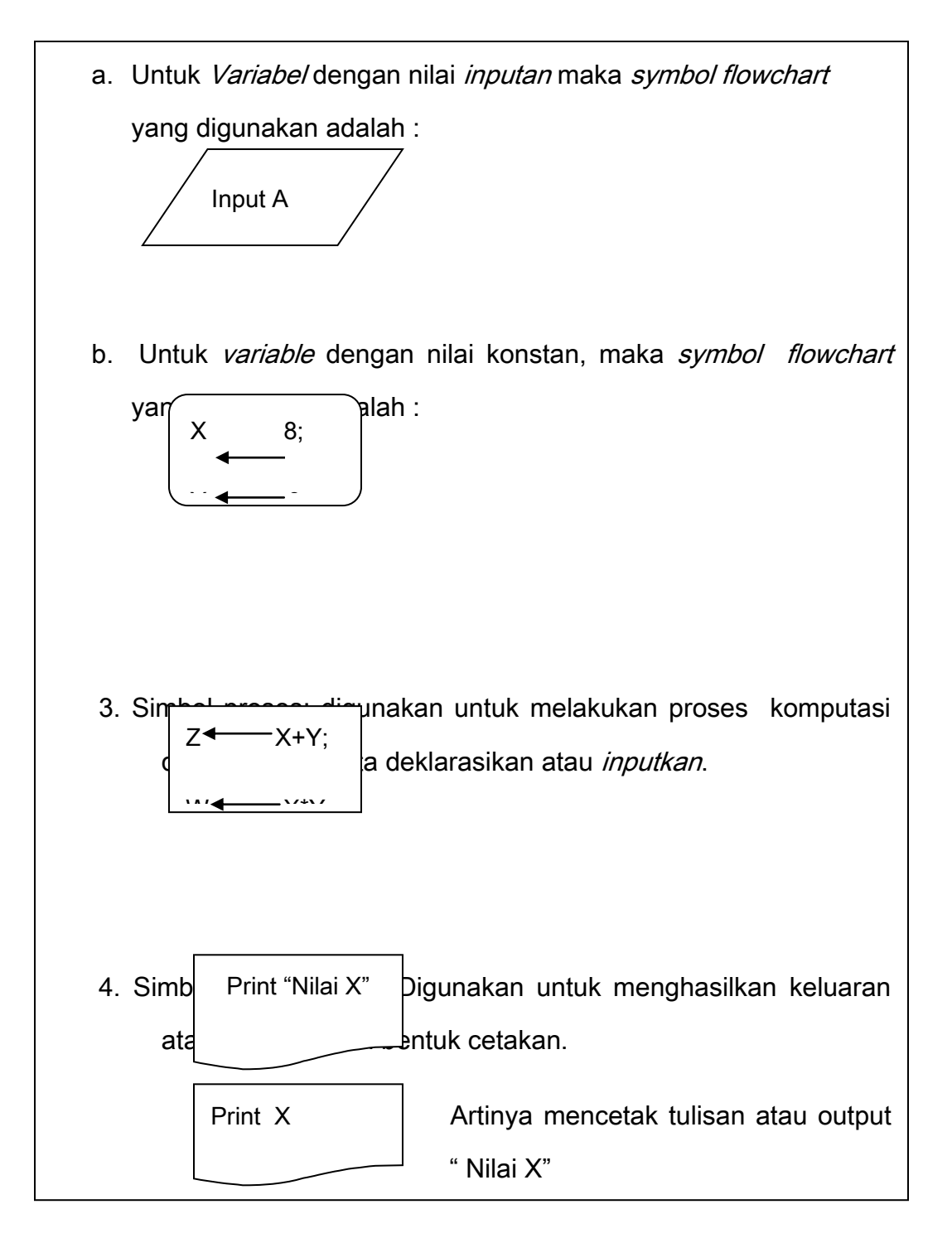

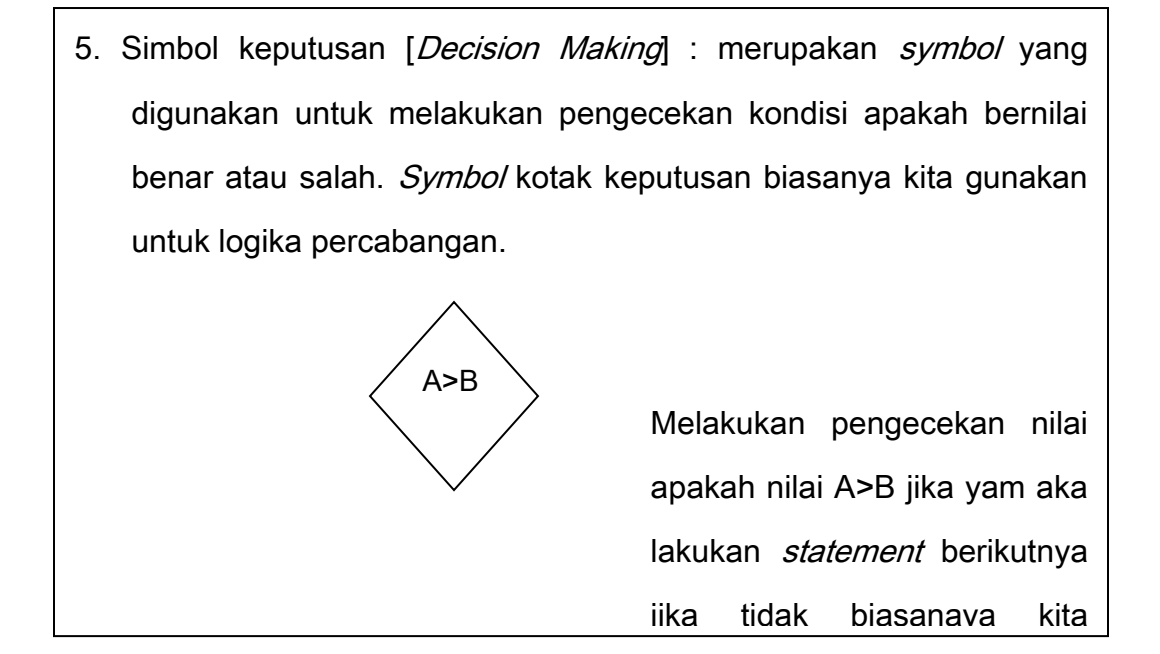

Untuk lebih jelasnya dapat kita lihat contoh kasus yang Diambil dari contoh program 3.1

Menggunakan operator aritmatika untuk menghitung sisa pendapatan dengan komponen pengeluaran adalah sebagai berikut :

- a. Pendapatan [diinput] variable [P]
- b. Pembayaran uang kos [diinput] variable [I]
- c. Pembayaran transport [diinput] variable [a]
- d. Pembayaran uang makan [diinput] variable [t]

- e. Pembayaran uang kuliah [diinput] variable [s]
- f. Pembayaran uang buku [diinput] variable [u]
- g. Pembayaran lain-lain [diinput] variable [v]

Untuk total pengeluaran [K] menggunakan rumus :

[K=l+a+t+s+u+v]

Untuk sisa gunakan rumus : pendapatan – semua komponen pengeluaran [S= P-K]

Maka Flowchartnya adalah sebagai berikut:

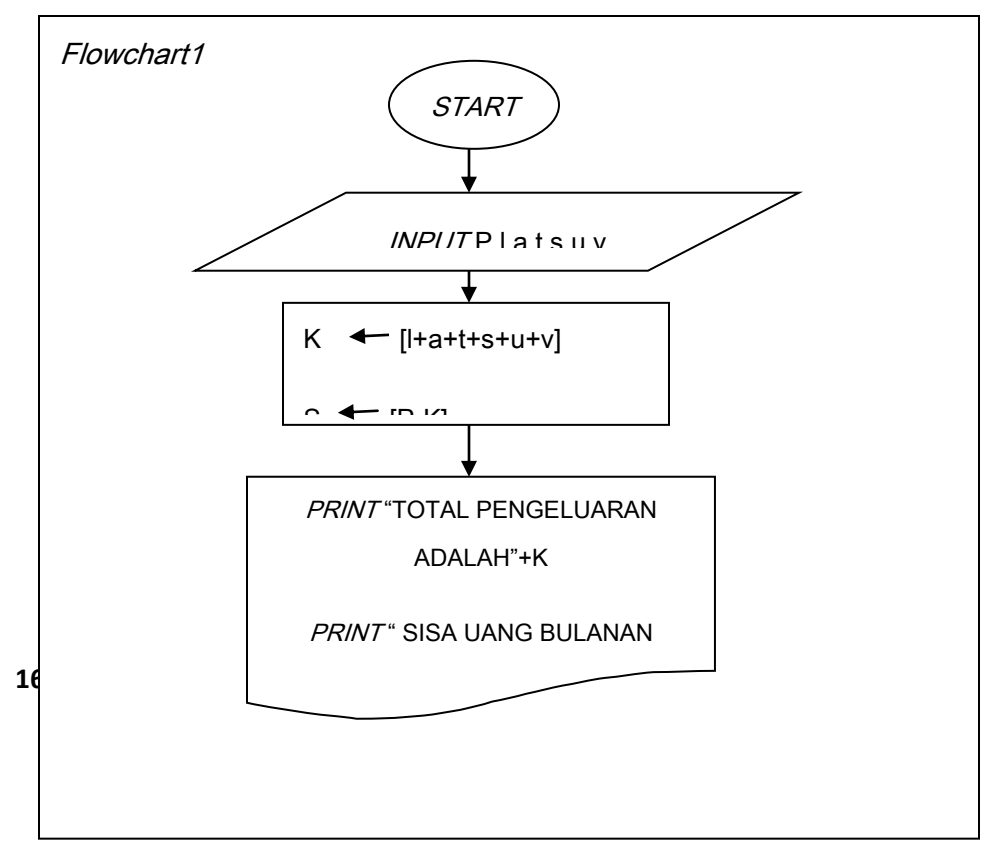

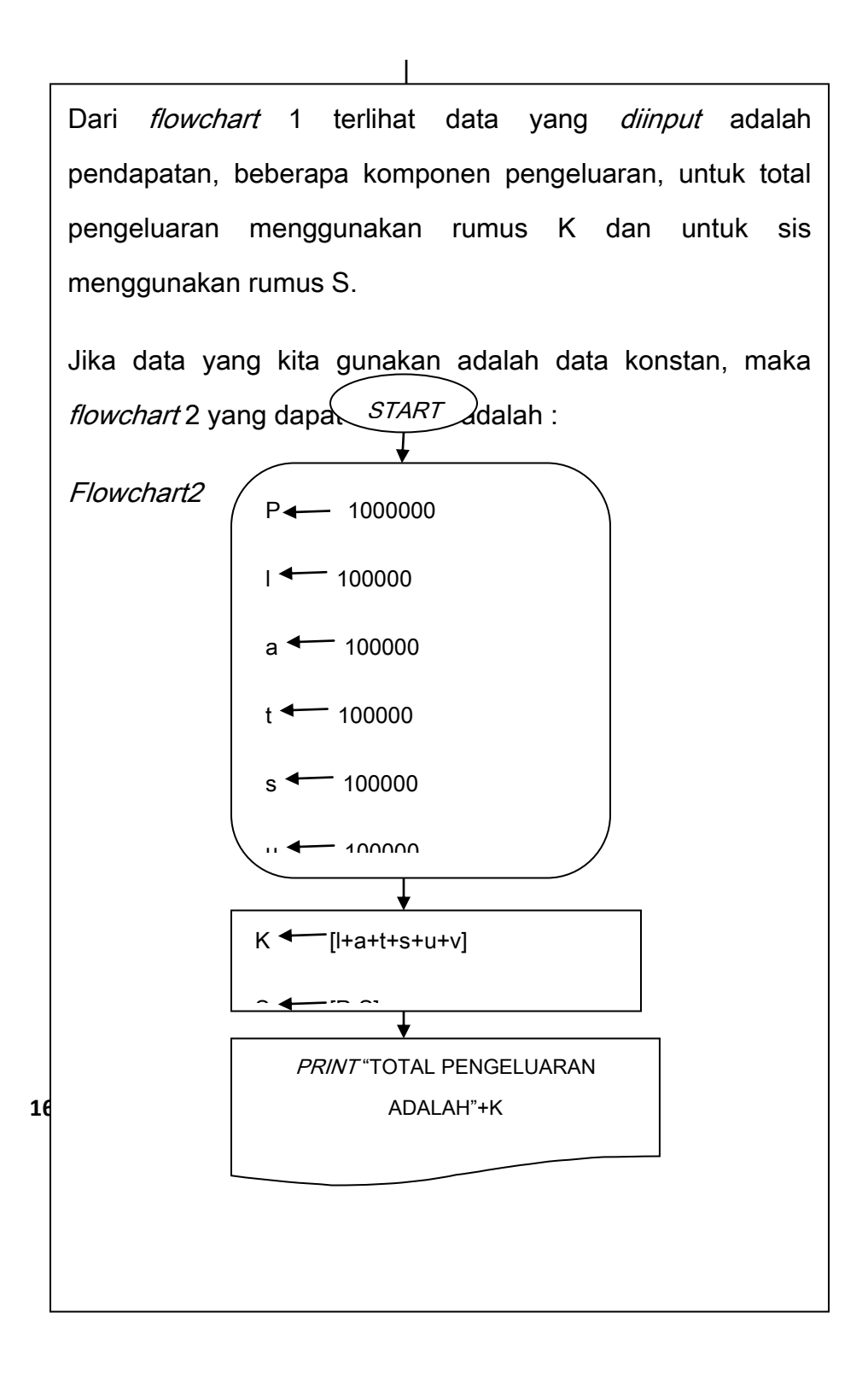

Dari contoh *flowchart2* terlihat menggunakan data konstan dengan contoh data Pendapatan 1000000, komponen pengeluaran yang terdiri dari :

- a. Pembayaran uang kos [l=100000]
- b. Pembayaran transport [a=100000]
- c. Pembayaran uang makan [t=100000]
- d. Pembayaran uang kuliah [s=100000]
- e. Pembayaran uang buku [u=100000]
- f. Pembayaran lain-lain [v=100000]

Untuk komponen total pengeluaran menggunakan rumus yang sama yaitu [K=l+a+t+s+u+v], dan untuk Sisa menggunakan rumus [S=P-K].

Ingat ! Jika kita menggunakan data konstan maka hasil

perhitungan akan sama antar user, namun jika kita

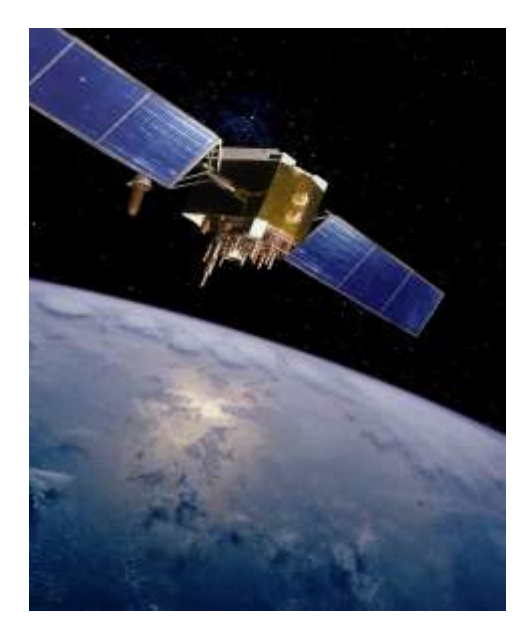

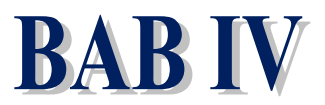

*STRUCTURE CONTROL* **PADA BAHASA PEMROGRAMAN**

*Sumber: defenseindustrydaily.com*

#### **Tujuan Pembelajaran**

Setelah mempelajari bab ini Mahasiswa diharapkan mampu: Menjelaskan *structure control* yang digunakan pada bahasa pemrograman C++, C# dan Java, dan dapat memberikan beberapa contoh program menggunakan struktur kontrol percabangan dan perulangan dengan jelas dan benar

Pada Kode program yang dibuat oleh pengguna atau *programmer* tidak terlepas dari penggunaan struktur control

yang digunakan untuk mengendalikan proses dalam pembuatan program. Pada struktur control digunakan logika percabangan dan perulangan.

Kata Kunci: *program, programmer,* struktur control, percabangan, perulangan.

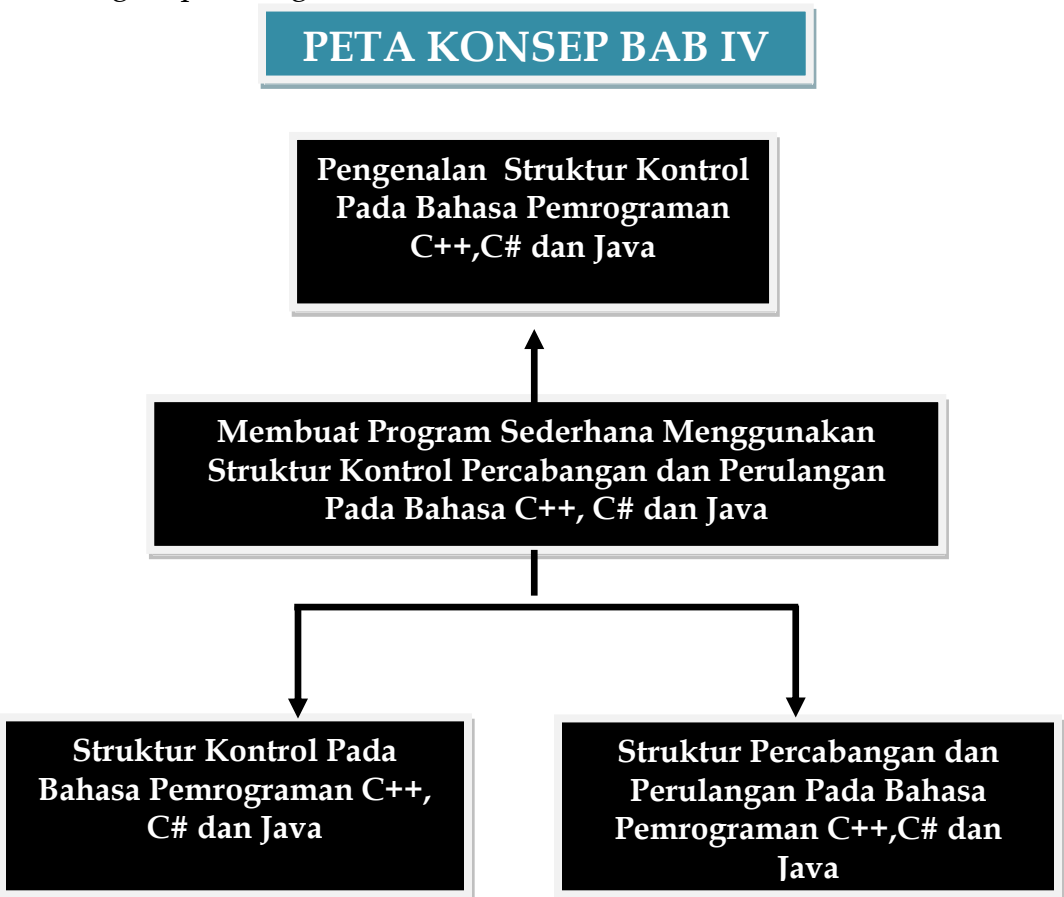

**<sup>165</sup> | Aplikatif Logika& Algoritma(C++,C# dan Java)**

### Pengertian Struktur Kontrol

Struktur *control* pada bahasa pemrograman banyak digunakan yaitu untuk mengendalikan proses pada program. Struktur *control* yang umum digunakan adalah :

IT engettian Struhtur hontrol Pada Bahasa Pemboptaman

- a. Struktur *control* percabangan [*brancing*]
- b. Struktur *control* perulangan [looping]

### Struktur Control Percabangan

1. Logika II.<br>1. Logika II.

**1666 1666 1666 1666 1666 1666 1666 1666 1666** Merupakan statement yang digunakan untuk melakukan pengecekan satu atau lebih kondisi tertentu dengan berbagai macam pilihan.Struktur control percabangan yang sering digunakan adalah struktur logika If dan struktur logika switch.

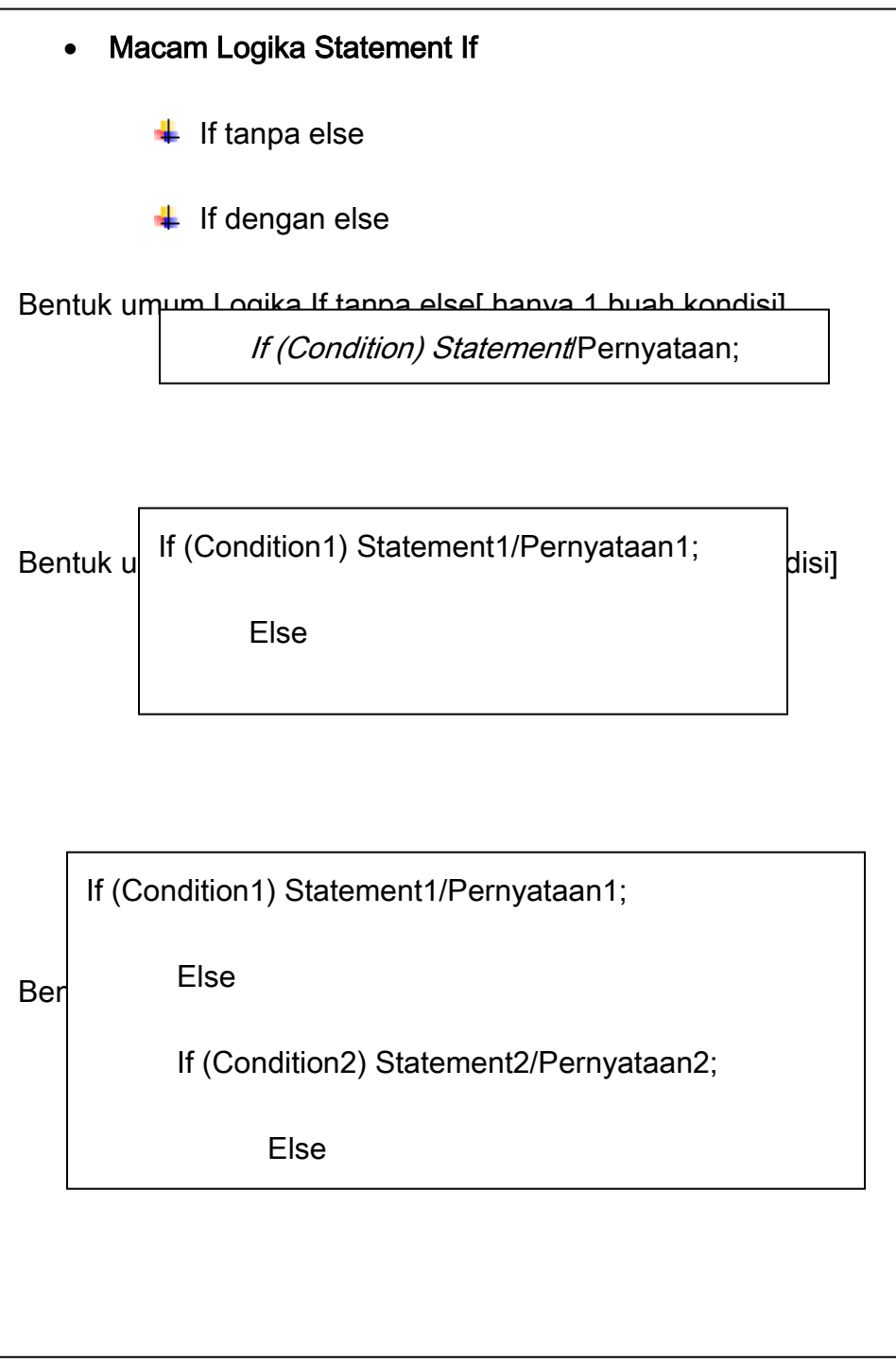

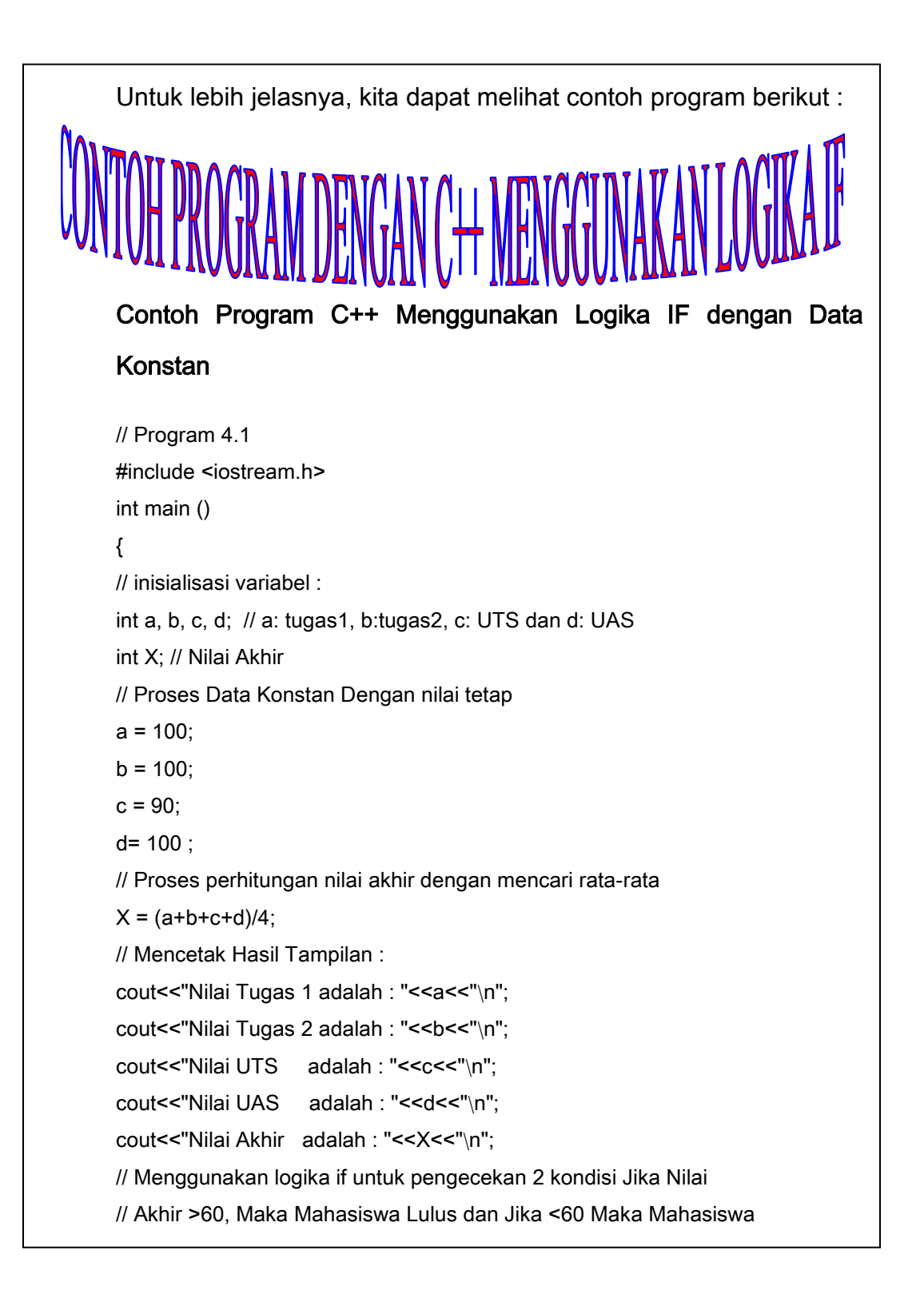

Dari program 4.1 terlihat data yang digunakan adalah data konstan yaitu untuk nilai tugas1[a], tugas2[b], UTS[c] dan UAS[d] untuk proses nilai akhir menggunakan variable X yaitu [X=(a+b+c+d)/4]. Pada Logika If menggunakan kondisi sebagai berikut; Jika nilai Akhir[X>60], maka mahasiswa lulus dan Jika nilai Akhir [X<60], maka mahasiswa gagal. Terlihat kondisi yang digunakan adalah 2 buah kondisi, maka logika If yang kita deklarasikan pada program adalah 1 saja sesuai dengan

rumus : If = N-1. Maka output dari program 4.1 adalah :

|  | urbo C++ - [d:\c_lat~1\ififkons.cpp]                                                                                                    |  |
|--|----------------------------------------------------------------------------------------------------|--|
|  | ■ (Inactive D:\C_LAT~1\IFIFKONS.EXE)                                                                                                    |  |
|  |                                                                                                    |  |
|  |                                                                                                    |  |
|  |                                                                                                    |  |
|  |                                                                                                    |  |
|  |                                                                                                    |  |
|  | Nilai Tugas 1 adalah : 100<br>Nilai Tugas 2 adalah : 100<br>Nilai UTS adalah : 90<br>Nilai UAS adalah : 90<br>Nilai UAS adalah : 100<br>Nilai Akhir adalah : 97<br>Anda Lulus |  |

Gambar 4.1 Tampilan *Output* Menggunakan Logika *If* dengan Data Konstan

```
2001 << "Anda Gagal" << "\n";
// Program 4.2
#include <iostream.h>
int main ()
{
// inisialisasi variabel :
int a, b, c, d; // a: tugas1, b:tugas2, c: UTS dan d: UAS
int X; // Nilai Akhir
// Proses Data Konstan Dengan nilai tetap
a = 50;
b = 50;
c = 60:
d = 40:
// Proses perhitungan nilai akhir dengan mencari rata-rata
X = (a+b+c+d)/4;
// Mencetak Hasil Tampilan :
cout<<"Nilai Tugas 1 adalah : "<<a<<"\n";
cout<<"Nilai Tugas 2 adalah : "<<br/>b<<"\n";
cout<<"Nilai UTS adalah : "<<c<<"\n";
cout<<"Nilai UAS adalah : "<<d<<"\n";
cout<<"Nilai Akhir adalah : "<<X<<"\n";
// Menggunakan logika if untuk pengecekan 2 kondisi Jika Nilai
// Akhir >60, Maka Mahasiswa Lulus dan Jika <60 Maka Mahasiswa
// gagal, Terlihat ada 2 Kondisi maka If yang digunakan 1 saja.
if ( X>60)
cout << "Anda Lulus" << "\n";
else
// menghentikan program :
return 0;
}
```
Dari program 4.2 terlihat data yang digunakan adalah data konstan yaitu

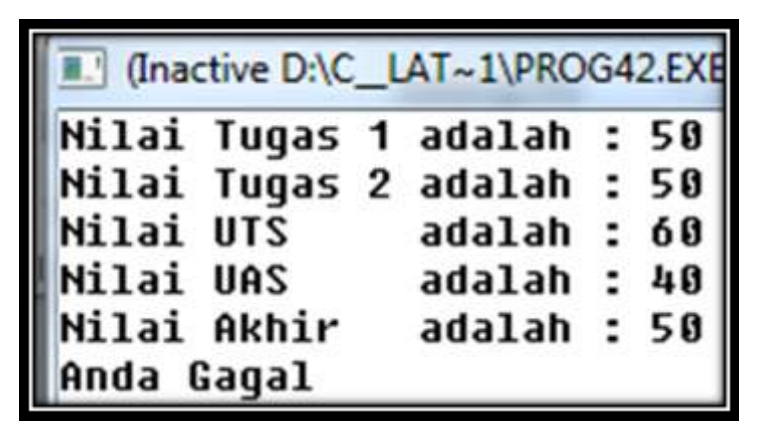

Gambar 4.2 Tampilan *Output* Menggunakan Logika *If* dengan Data Konstan

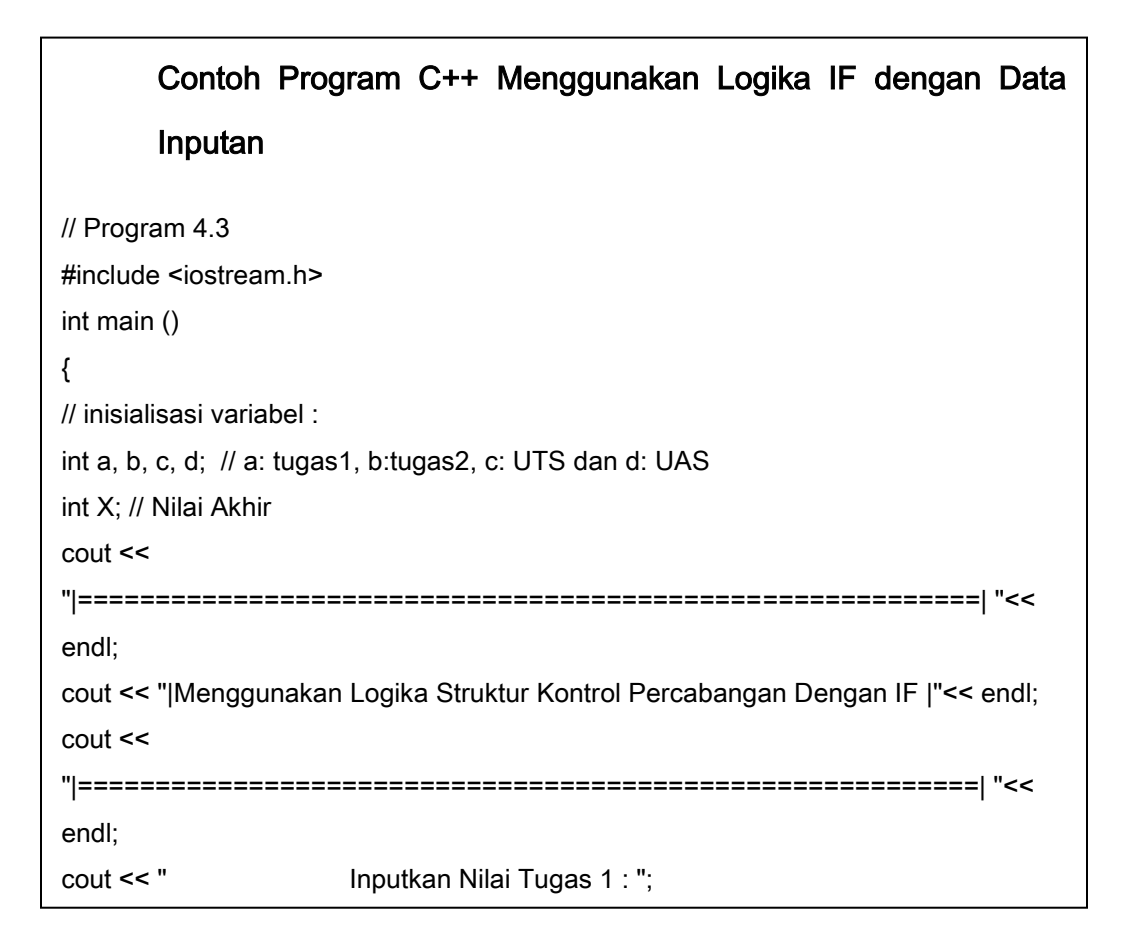

```
172 | Aplikatif Logika&Algoritma(C++,C# dan Java)
"|==========================================================| "<< 
// Proses perhitungan nilai akhir dengan mencari rata-rata
X = (a+b+c+d)/4;// Mencetak Hasil Tampilan :
cout << 
"|==========================================================| "<< 
endl;
cout << "| Mencetak Komponen Nilai Yang Sudah Diinputkan |" << endl;
cout << 
"|==========================================================| " << 
endl;
cout << " Nilai Tugas 1 adalah : "<<a<<"\n";
cout<<" Nilai Tugas 2 adalah : "<<br/>b<<"\n";
cout<<" Nilai UTS adalah : "<<<<<"\n";
cout<<" Nilai UAS adalah : "<<d<<"\n";
cout<<" Nilai Akhir adalah : "<<X<<"\n";
// Menggunakan logika if untuk pengecekan 2 kondisi Jika Nilai
// Akhir >60, Maka Mahasiswa Lulus dan Jika <60 Maka Mahasiswa
// gagal, Terlihat ada 2 Kondisi maka If yang digunakan 1 saja.
if ( X>60)
cout << " Selamat Anda Lulus" << "\n";
else
cout << " Maaf Anda Gagal" << "\n";
cout << 
"|==========================================================| "<< 
endl;
cout << "| Selamat Menggunakan Logika IF Terima Kasih FauziahKasyfi |" << endl;
cout << 
endl;
// menghentikan program :
return 0;
```
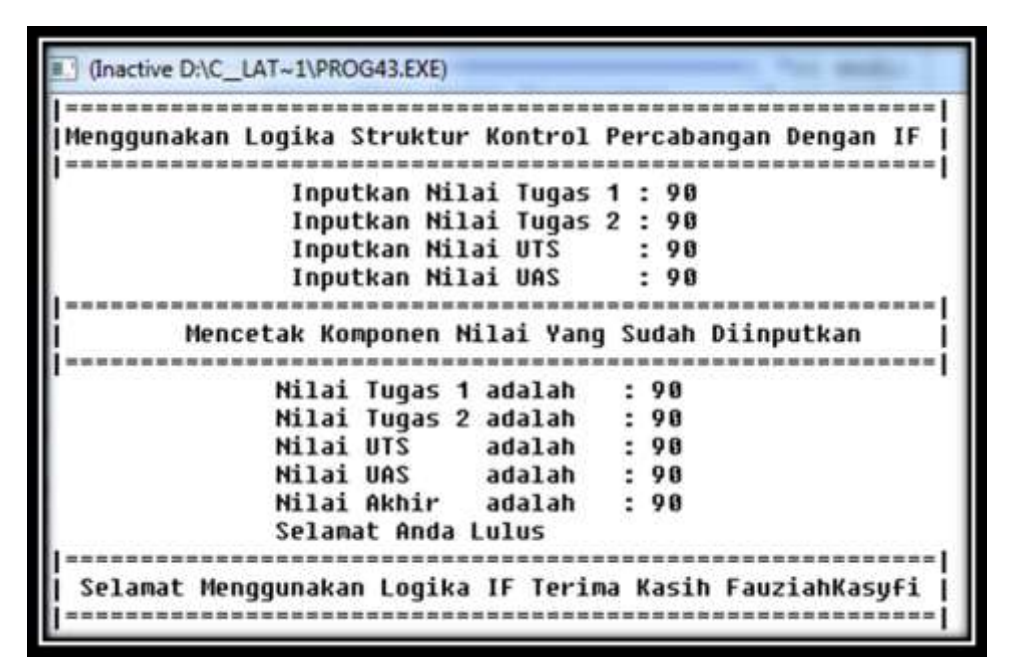

Gambar 4.3 Tampilan Output Dengan Logika If Menggunakan Variabel Input/Data Input

| (Inactive D:\C_LAT~1\PROG43.EXE)                          |
|-----------------------------------------------------------|
|                                                           |
| Menqqunakan Loqika Struktur Kontrol Percabanqan Denqan IF |
|                                                           |
| Inputkan Nilai Tuqas 1 : 60                               |
| Inputkan Nilai Tugas 2 : 60                               |
| Inputkan Milai UTS<br>- 50                                |
| Inputkan Nilai UAS<br>$\therefore$ 50                     |
|                                                           |
| Mencetak Komponen Nilai Yang Sudah Diinputkan             |
|                                                           |
| Nilai Tugas 1 adalah : 60                                 |
| Nilai Tugas 2 adalah : 60                                 |
| adalah : 50<br>Nilai UTS                                  |
| Nilai UAS adalah : 50                                     |
| Nilai Akhir adalah : 55                                   |
| Maaf Anda Gaqal                                           |
| =========                                                 |
| Selamat Menggunakan Logika IF Terima Kasih FauziahKasufi  |
|                                                           |

Gambar 4.4 Tampilan *Output* Dengan Logika *If* Menggunakan *Variabel Input/Data Input*

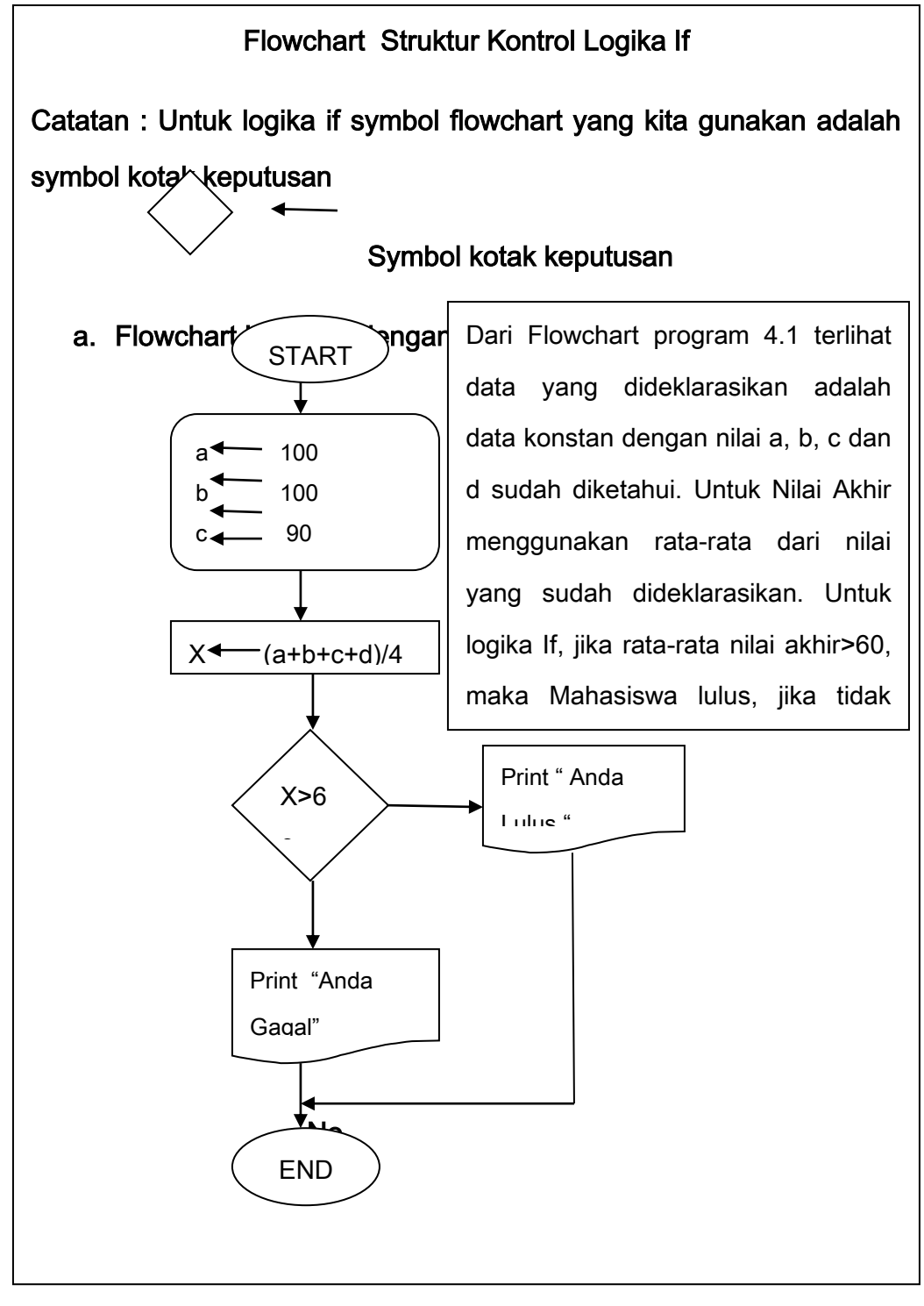

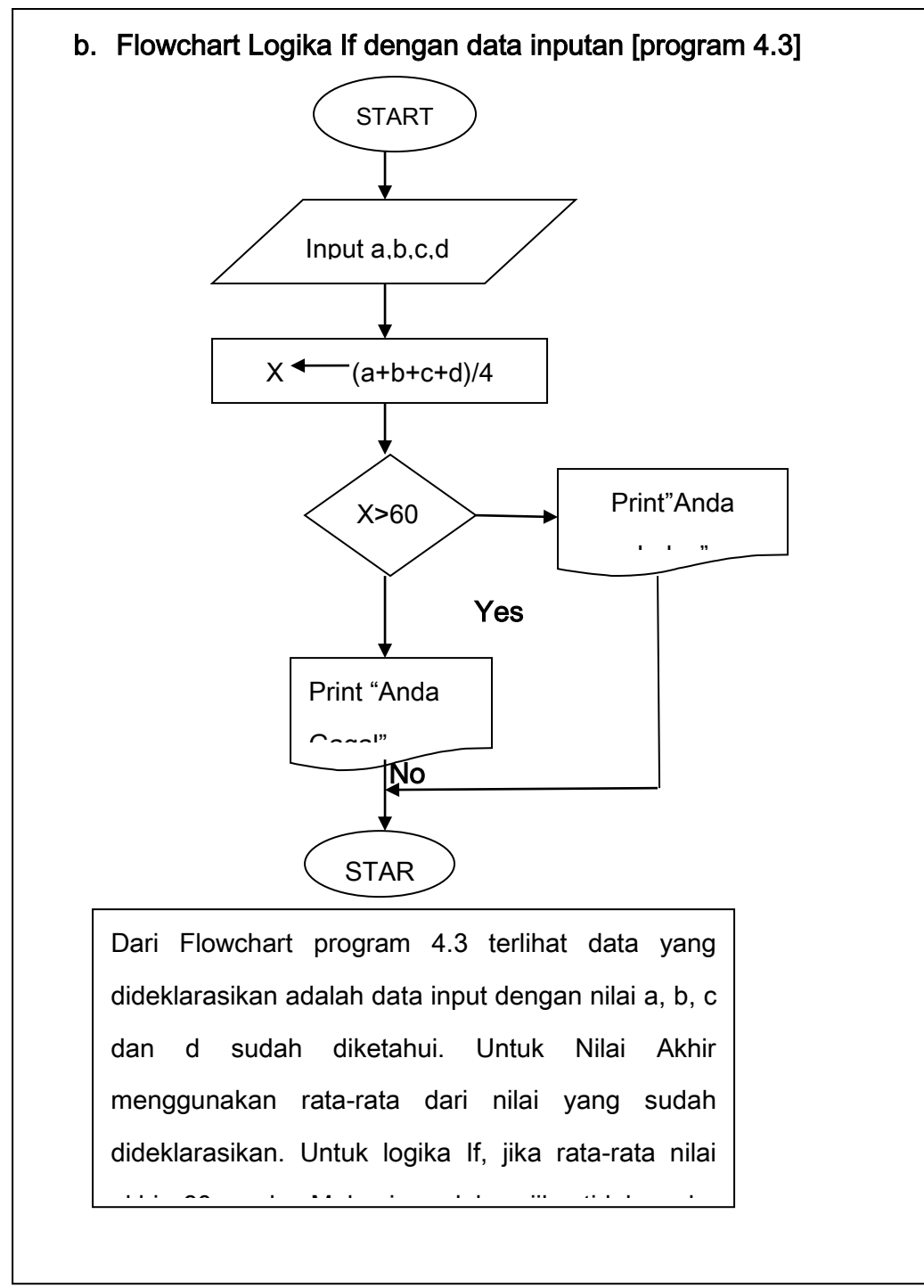

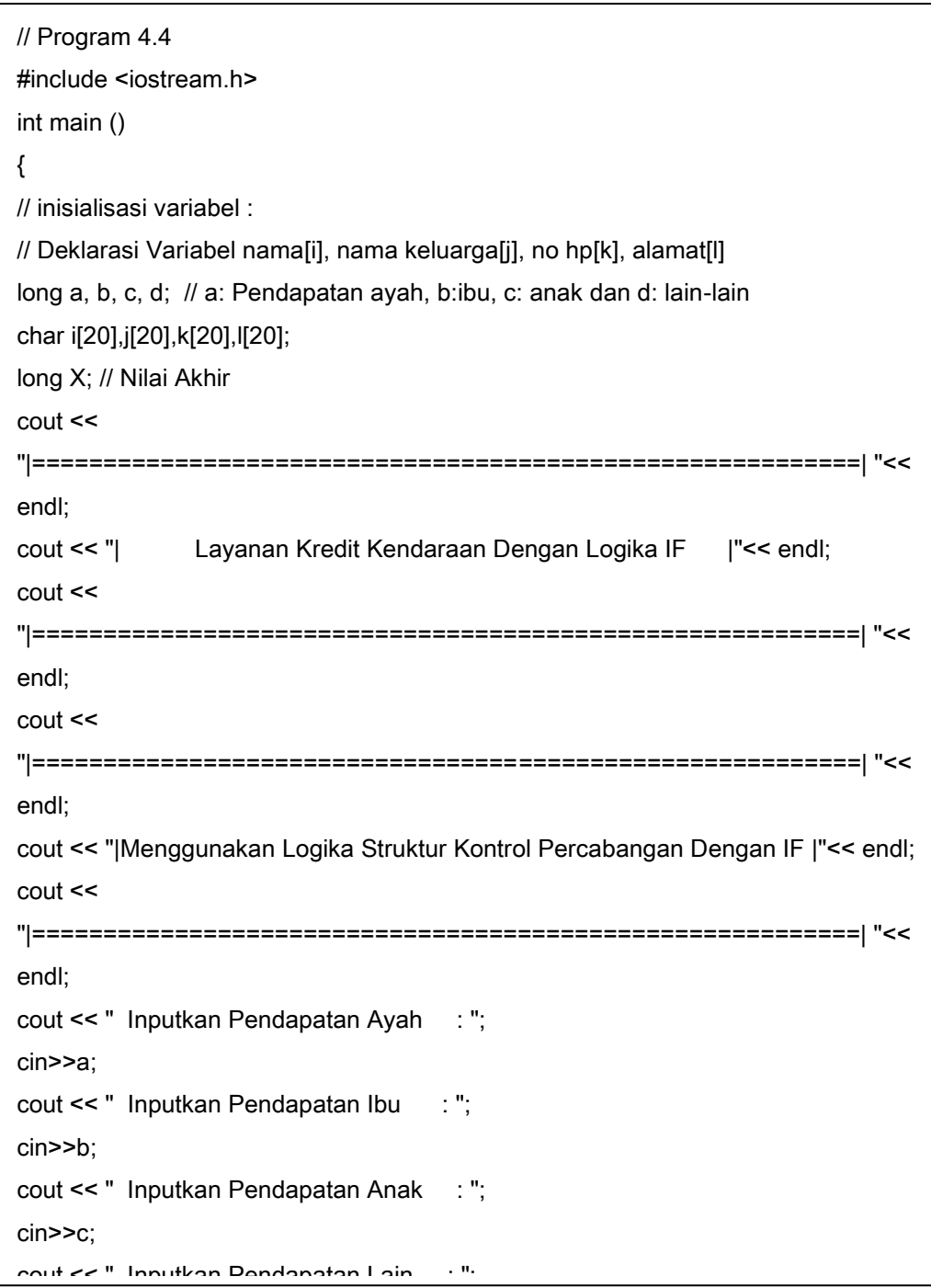

```
// Menggunakan logika if untuk pengecekan 2 kondisi Jika total dengan menghitung
// komponen : pendapatan ayah dihitung penuh, ibu setengah, anak 1/3 dan lain-lain
// 1/4. Jika Hasil yang diperoleh dari pendapatan adalah sebagai berikut:
// Pendapatan>=5000000, Maka Anda Mendapat Kredit dan Jika Pendapatan 
<5000000
// Maka tidak akan mendapatkan Layanan Kredit Kendaraan
if (X>=5000000)
cout << " Selamat Anda Mendapat Kredit Kendaraan" << "\n";
else
cout << " Maaf Anda Tidak Mendapat Kredit Apapun" << "\n";
// Mencetak Hasil Tampilan :
cout << 
"|==========================================================| "<< 
endl;
cout << "| Mencetak Komponen Data Yang Sudah Diinputkan |" << endl;
cout << 
"|==========================================================| " << 
endl;
cout << " Nama Anda : "<<i<<"\n";
cout << " Nama Keluarga Anda : " << j << "\n";
cout << " No HP Anda : "<<k<< "\n";
cout << " Alamat Anda : " << |<< "\n";
cout<<" Status Keuangan Anda: "<<X<<"\n";
// Menggunakan logika if untuk pengecekan 2 kondisi Jika Rata-Rata
// Pendapatan>=5000000, Maka Anda Mendapat Kredit dan Jika Pendapatan 
<5000000
// Maka tidak akan mendapatkan Layanan Kredit Kendaraan
cout << 
"|==========================================================| "<<
```
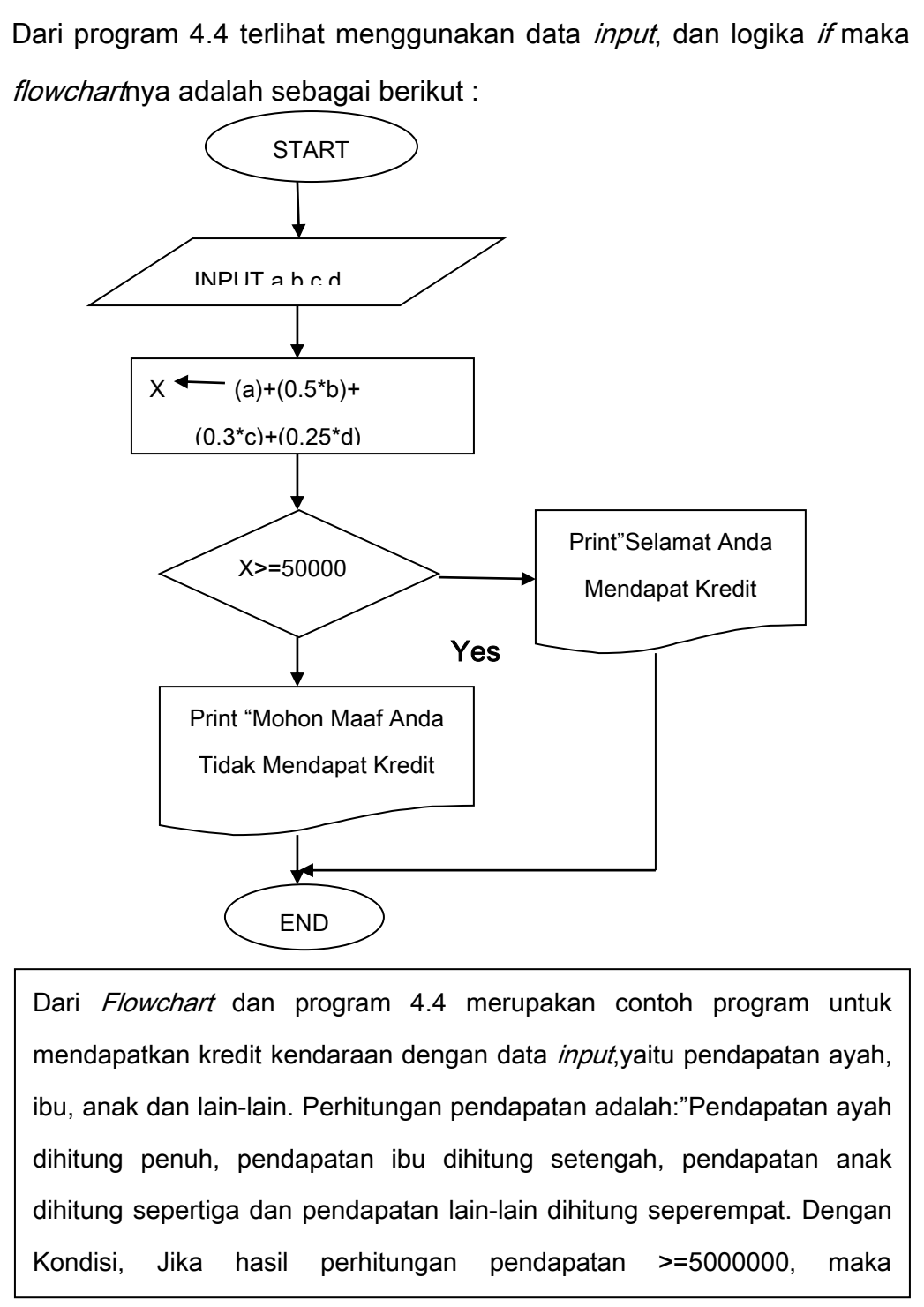

mendapatkan kredit kendaraan dan jika pendapatan <5000000, maka

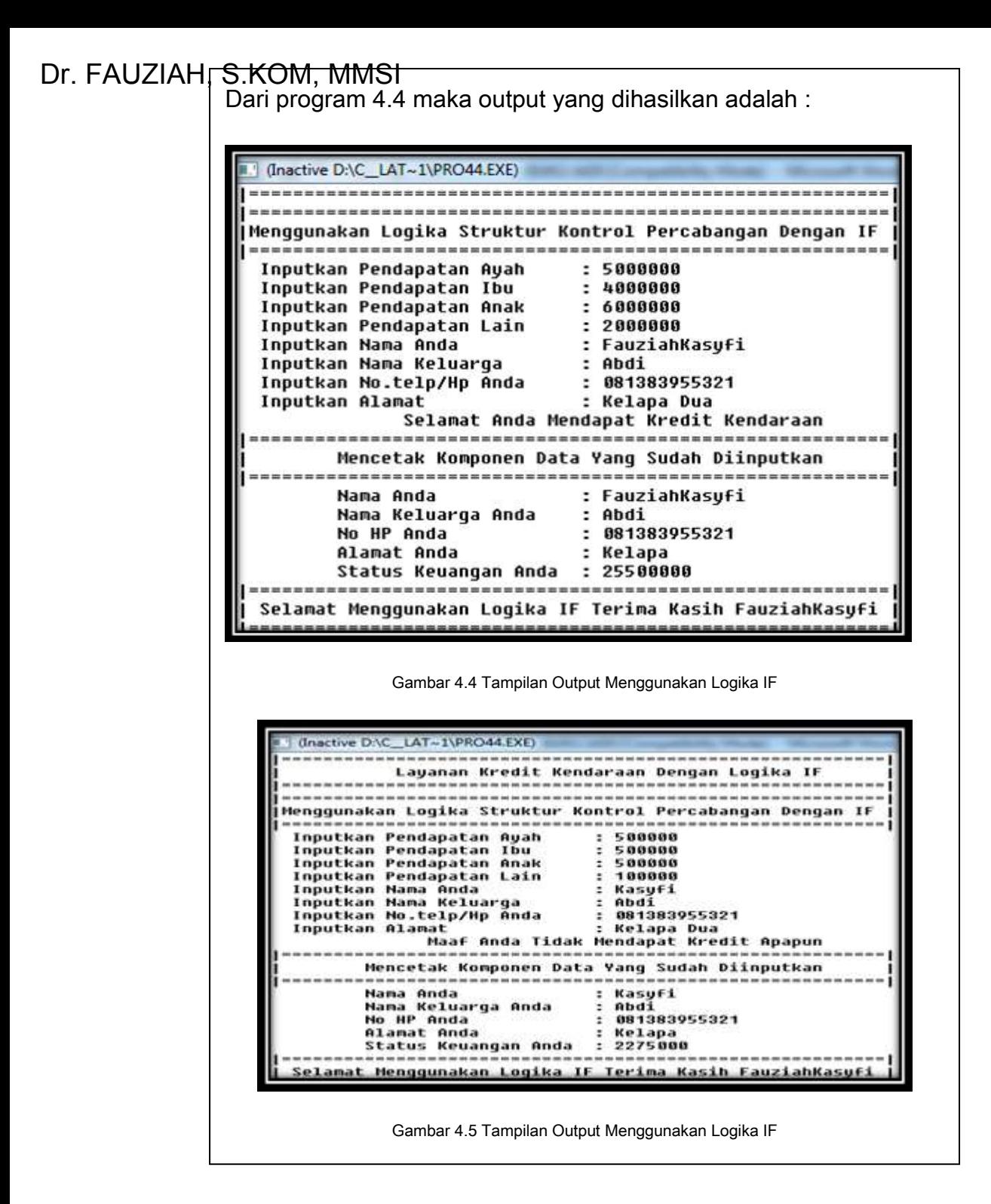
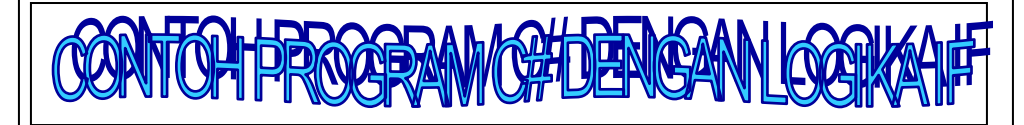

```
//Program 4.5 Menggunakan Variabel Input
using System;
using System.Collections.Generic;
using System.Linq;
using System.Text;
namespace if4
{
     class Program
      {
          static void Main(string[] args)
\left\{ \begin{array}{ccc} 0 & 0 & 0 \\ 0 & 0 & 0 \\ 0 & 0 & 0 \\ 0 & 0 & 0 \\ 0 & 0 & 0 \\ 0 & 0 & 0 \\ 0 & 0 & 0 \\ 0 & 0 & 0 \\ 0 & 0 & 0 \\ 0 & 0 & 0 \\ 0 & 0 & 0 \\ 0 & 0 & 0 \\ 0 & 0 & 0 \\ 0 & 0 & 0 & 0 \\ 0 & 0 & 0 & 0 \\ 0 & 0 & 0 & 0 \\ 0 & 0 & 0 & 0 & 0 \\ 0 & 0 & 0 & 0 & 0 \\ 0 & 0 & 0 & 0 & 0 \\ 0 & 0 & 0 & 0String nama, npm, alm, ang, pr;
Console.Write("Inputkan Nama Mahasiswa : ");
nama = Console.ReadLine();
Console.Write("Inputkan Nomor Pokok Mahasiswa: ");
npm = Console.ReadLine();
Console.Write("Inputkan Alamat Mahasiswa : ");
alm = Console.ReadLine();
Console.Write("Inputkan Angkatan Mahasiswa : ");
ang = Console.ReadLine();
Console.Write("Program Studi Mahasiswa : ");
pr = Console.ReadLine();
Console.Write("Inputkan Nilai Kehadiran : ");
double K = Convert.ToSingle(Console.ReadLine());
Console.Write("Inputkan Nilai Tugas Sblm UTS : ");
double TG = Convert.ToSingle(Console.ReadLine());
Console.Write("Inputkan Nilai Tugas Stlh UTS : ");
double AY = Convert.ToSingle(Console.ReadLine());
Console.Write("Inputkan Nilai UTS : ");
double L = Convert.ToSingle(Console.ReadLine());
Console.Write("Inputkan Nilai UAS : ");
double A = Convert.ToSingle(Console.ReadLine());
double NA =(K*0.1)+(0.25 * TG)+(0.25 * AY)+(0.2 * L)+(0.2*A);
string ket;
if (NA \geq 90)ket = "Selamat Anda Mendapat Nilai A";
else if (NA \ge 80)ket = "Selamat Anda Mendapat Nilai B";
else if (NA \geq 70)ket = "Selamat Anda Mendapat Nilai C";
else if (NA \ge 60)ket = "Nilai Anda Adalah D";
else
ket = "Maaf Anda Harus Mengulang ";
```

```
Console.WriteLine("Nilai Akhir Anda Adalah : {0}", NA);
Console.WriteLine("==============================");
Console.WriteLine("==============================");
Console.WriteLine("Rangkuman Hasil Perolehan Nilai "+ nama);
Console.WriteLine("===============================");
Console.WriteLine("===============================");
Console.WriteLine("--------------------------------");
Console.WriteLine("| Nama | Rangkuman Nilai |");
Console.WriteLine("| Mahasiswa| KH | T1 | T2 | UTS |
UAS | ");
Console.WriteLine("-------------------------------------------");
Console.WriteLine("| " + nama + " | "+ AY + " |" + TG + " |" + K +
"| " + L + " 
 | " + A + " - |";
Console.WriteLine("--------------------------------------------");
Console.WriteLine(" Keterangan Nilai Anda Adalah: " + ket);
Console.WriteLine(":::::::::::::::Thank You:::::::::::::::::: " );
 }
     }
}
```
### Keterangan Kode Program :

Dari program4.5 merupakan contoh program dengan logika if menggunakan program C# data *input* yaitu terdiri dari nama, npm, alamat, angkatan dan program studi dengan tipe data string. Untuk input nilai terdiri dari nilai kehadiran, nilai tugas sebelum UTS, nilai tugas setelah UTS, nilai UTS dan nilai UAS. Proses perhitungan nilai akhir menggunakan perhitungan nilai kehadiran dihitung 10%, nilai tugas sebelum UTS dan Sesudah UTS masing-masing 25%, Nilai UTS 20% dan Nilai UAS 20%.Kondisi yang digunakan adalah : Jika Nilai Akhir >=90, Maka Mendapat Nilai A. Jika Nilai Akhir >=80 Mendapat Nilai B. Jika Nilai Akhir >=70 Maka Mendapat Nilai C, Jika Nilai Akhir >=60 Mendapatkan nilai D, dan Jika tidak memenuhi Kriteria yang telah

tampilan output dari Program 4.5 dapat dilihat sebagai berikut :

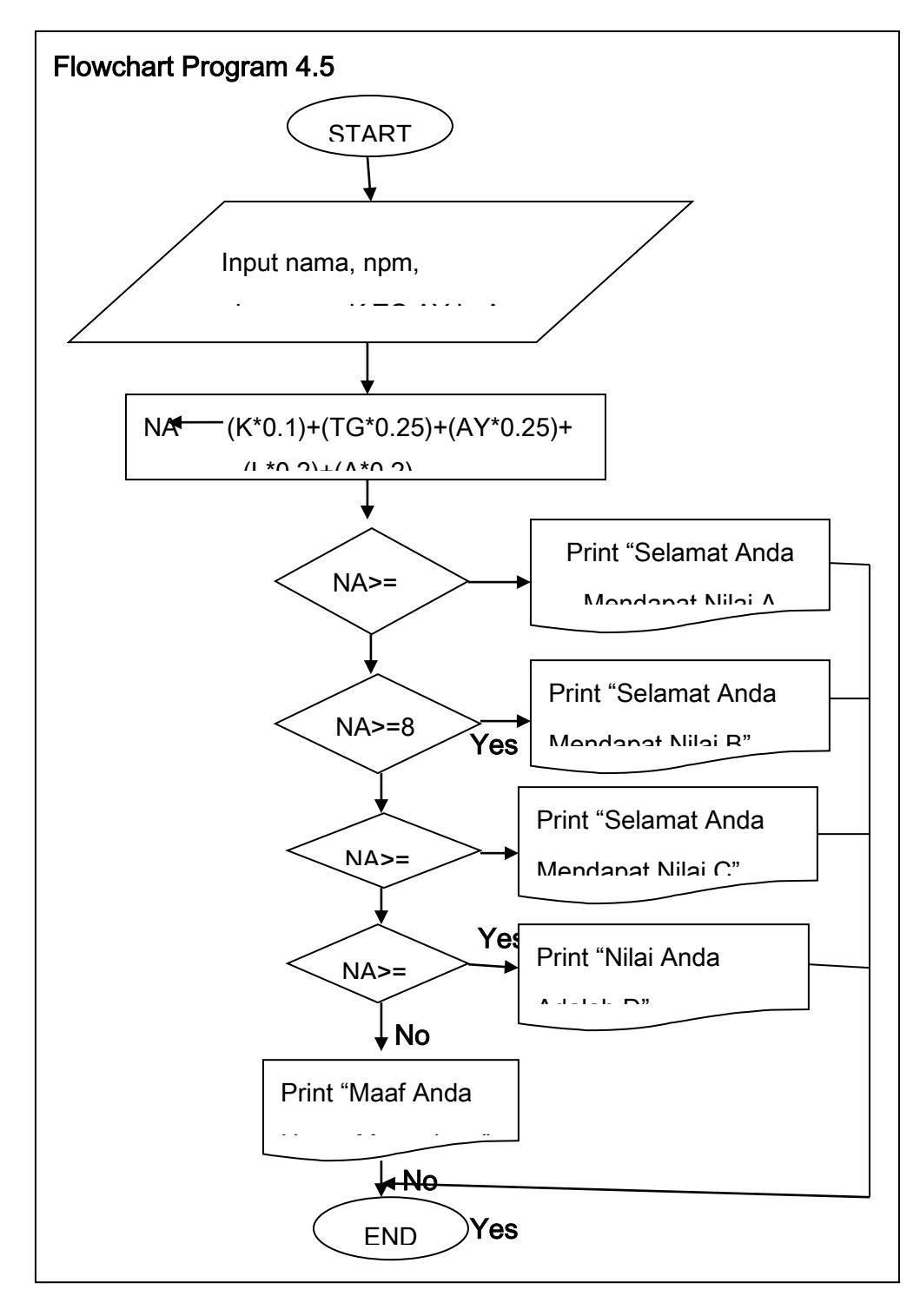

**183 | Aplikatif Logika& Algoritma(C++,C# dan Java)**

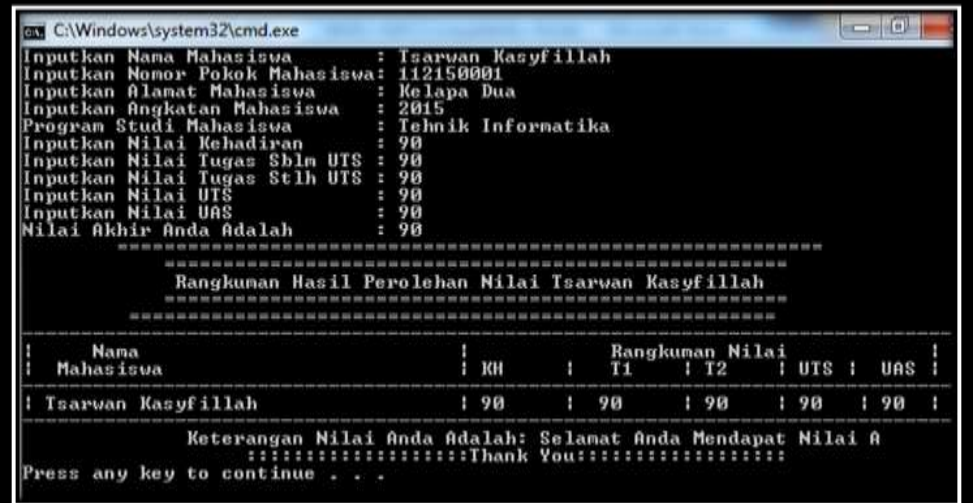

Output Dari Program 4.5 Adalah :

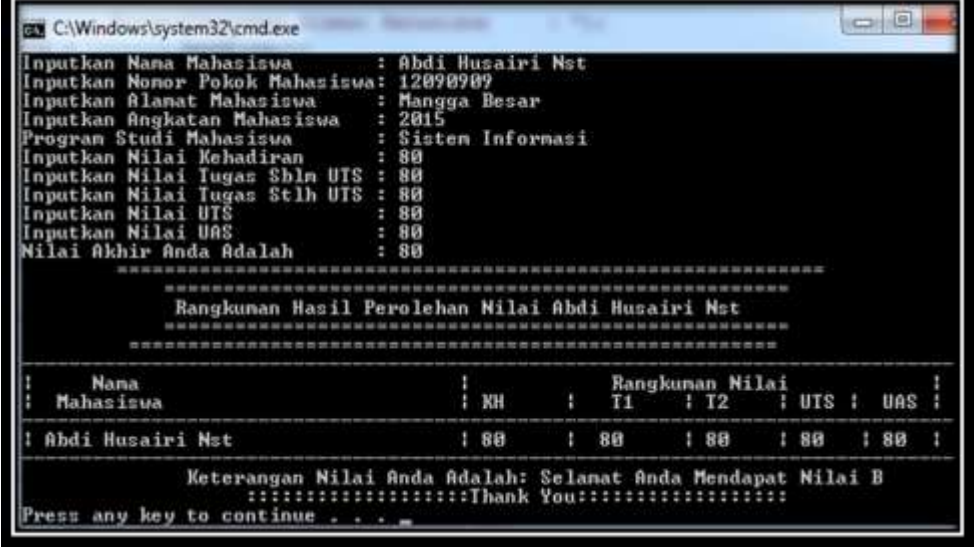

Gambar 4.6 Tampilan Output Menggunakan Program C# Dengan Logika IF Data Input

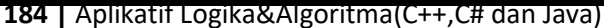

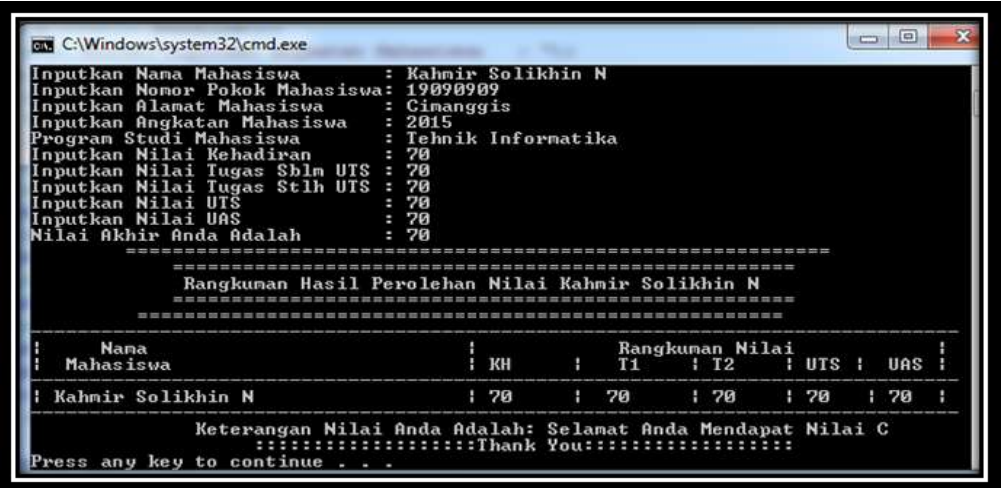

Gambar 4.7 Tampilan Output Menggunakan Program C# Dengan Logika IF Data Input

Gambar 4.8 Tampilan Output Menggunakan Program C# Dengan Logika IF Data Input

| Program Studi Mahasiswa<br>Inputkan Nilai UIS<br>nputkan Nilai UAS<br>lai Akhir Anda Adalah | Inputkan Nama Mahasiswa<br>Inputkan Nomor Pokok Mahasiswa: 9080890<br>Inputkan Alamat Mahasiswa<br>Inputkan Angkatan Mahasiswa   : 2015<br>Inputkan Nilai Kehadiran<br>Inputkan Nilai Tugas Sbln UTS : 60<br>Inputkan Nilai Tugas Stlh UTS :<br>Rangkuman Hasil Perolehan Nilai Saza Khultimah P | : Saza Khultimah F<br>: Klender<br>: Sistem Informasi<br>: 60<br>60<br>60<br>60<br>68 |                       |                |                        |     |                             |              |
|---------------------------------------------------------------------------------------------|----------------------------------------------------------------------------------------------------|---------------------------------------------------------------------------------------|-----------------------|----------------|------------------------|-----|-----------------------------|--------------|
| <b>Nana</b><br>Mahasiswa                                                                    |                                                                                                    |                                                                                       | $1$ $\times$ $\times$ | T <sub>1</sub> | Rangkuman Nilai<br>1T2 |     | $1 \text{ } \text{UTS}$ $1$ | $\text{UAS}$ |
|                                                                                             |                                                                                                    |                                                                                       | 160                   | 68             |                        | 160 | 160                         | 丘冈           |

Gambar 4.9 Tampilan Output Menggunakan Program C# Dengan Logika IF Data Input

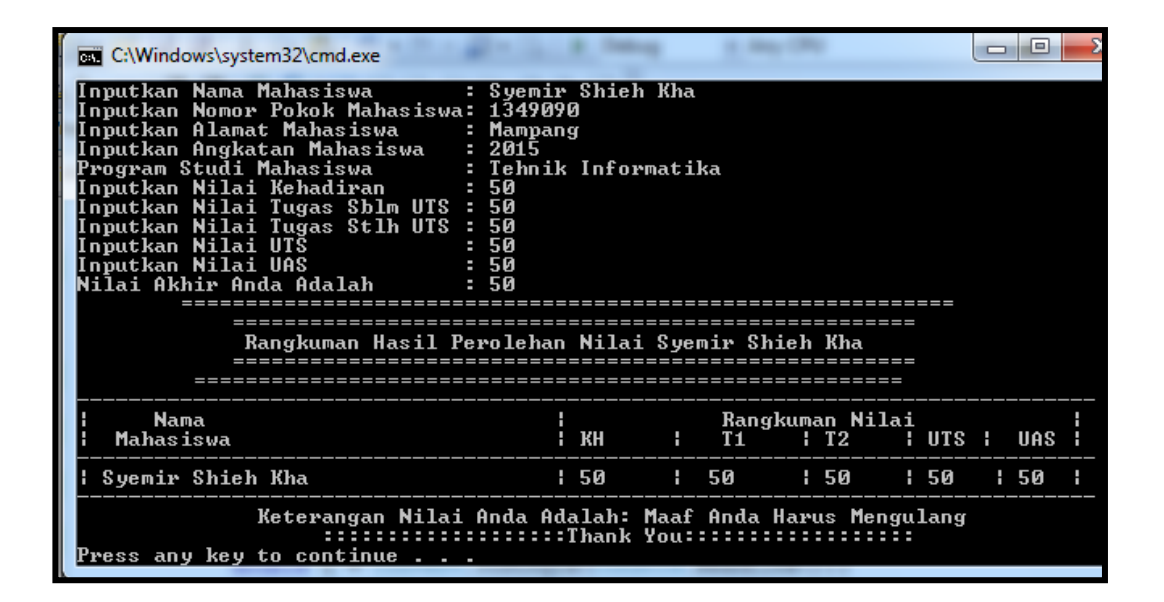

Gambar 4.10 Tampilan Output Menggunakan Program C# Dengan Logika IF Data Input

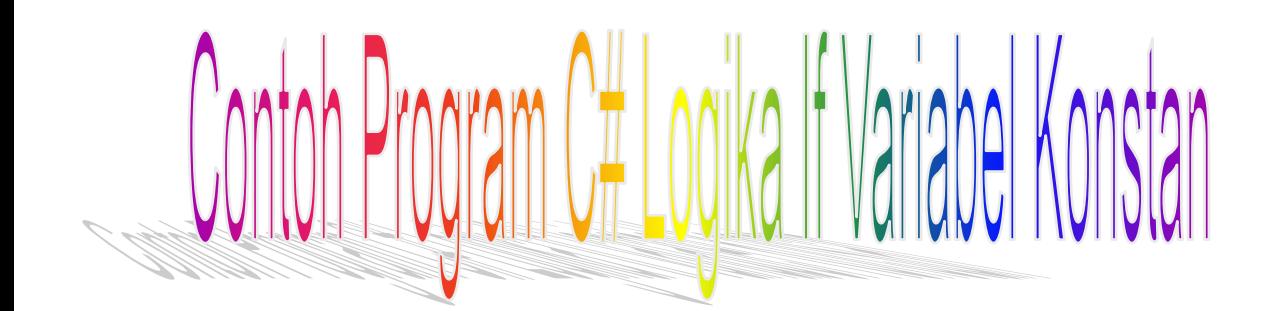

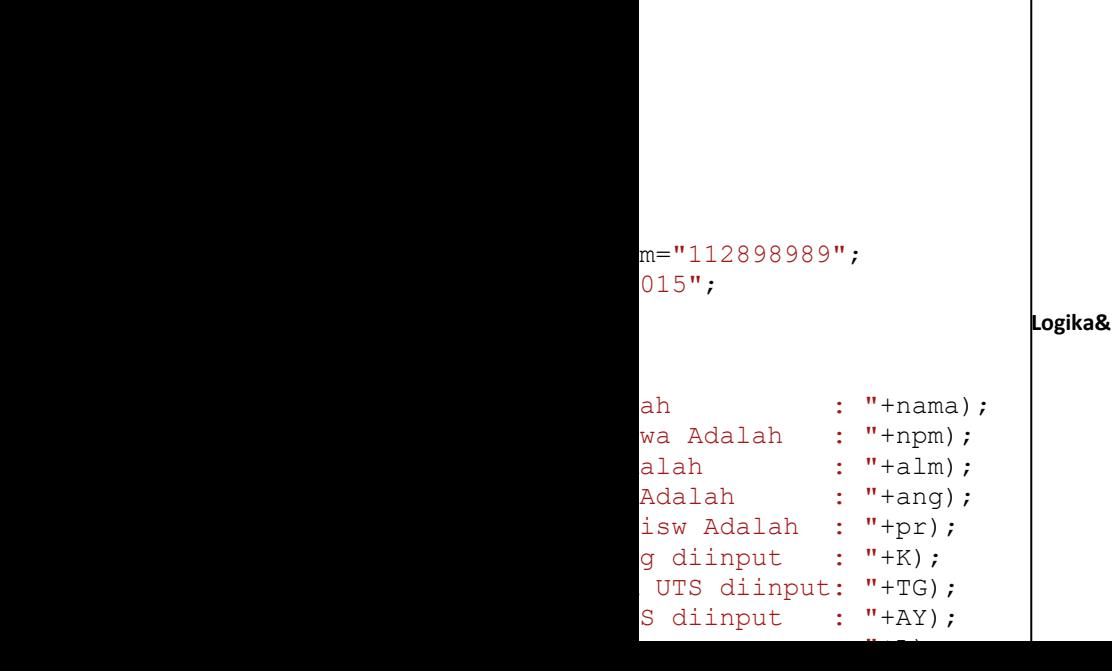

```
Console.WriteLine("=========================================");
Console.WriteLine("=========================================");
Console.WriteLine(" Rangkuman Hasil Perolehan Nilai " + nama);
Console.WriteLine("=========================================");
Console.WriteLine("=========================================");
Console.WriteLine("-----------------------------------------");
Console.WriteLine("| Nama | Rangkuman Nilai | ");
Console.WriteLine("|Mahasiswa| KH | T1 | T2 | UTS |
UAS | ");
Console.WriteLine("-----------------------------------------");
Console.WriteLine("| " + nama + " | " + AY + " | " + TG + "
| " + K + " | " + L + " | " + A + " | ");Console.WriteLine("-----------------------------------------");
Console.WriteLine(" Keterangan Nilai Anda Adalah: " + ket);
Console.WriteLine(" :::::::::::Thank You::::::::::::::::::: ");
        }
    }
}
```
### Keterangan Kode Program :

Dari program4.6 merupakan contoh program dengan logika *if* menggunakan program C# data Konstan yaitu terdiri dari nama, npm, alamat, angkatan dan program studi dengan tipe data string. Untuk data konstan nilai terdiri dari nilai kehadiran, nilai tugas sebelum UTS, nilai tugas setelah UTS, nilai UTS dan nilai UAS. Proses perhitungan nilai akhir menggunakan perhitungan nilai kehadiran dihitung 10%, nilai tugas sebelum UTS dan Sesudah UTS masing-masing 25%, Nilai UTS 20% dan Nilai UAS 20%.Kondisi yang digunakan adalah : Jika Nilai Akhir >=90, Maka Mendapat Nilai A. Jika Nilai Akhir >=80 Mendapat Nilai B. Jika Nilai Akhir >=70 Maka Mendapat Nilai C, Jika Nilai Akhir >=60 Mendapatkan nilai D, dan Jika tidak memenuhi Kriteria yang telah

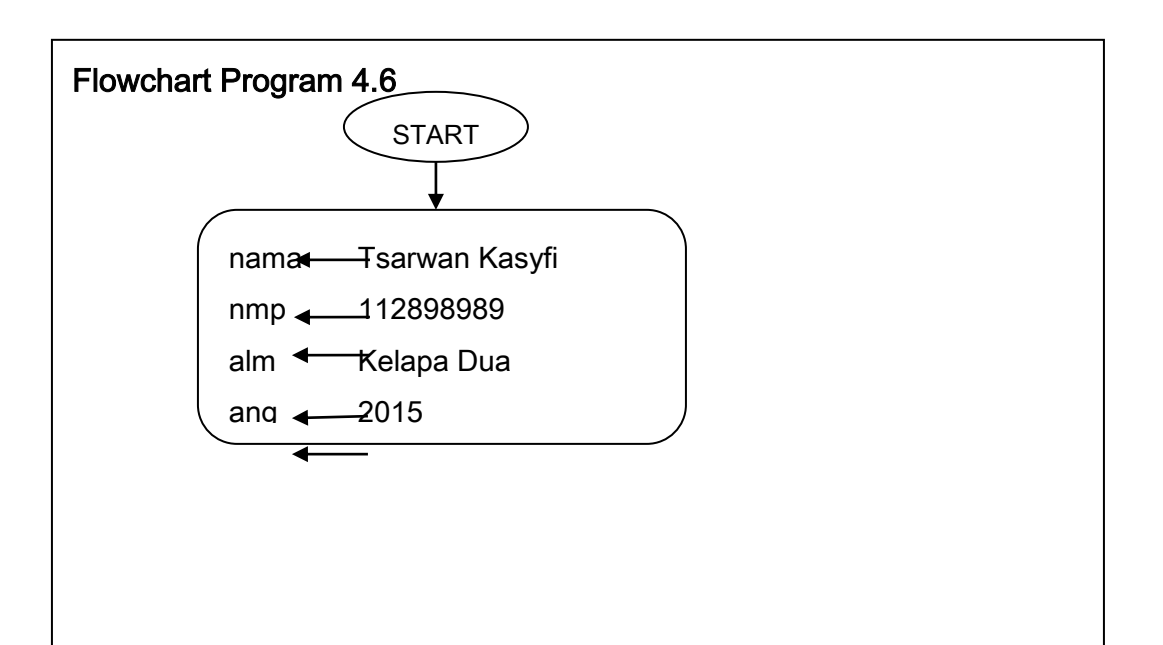

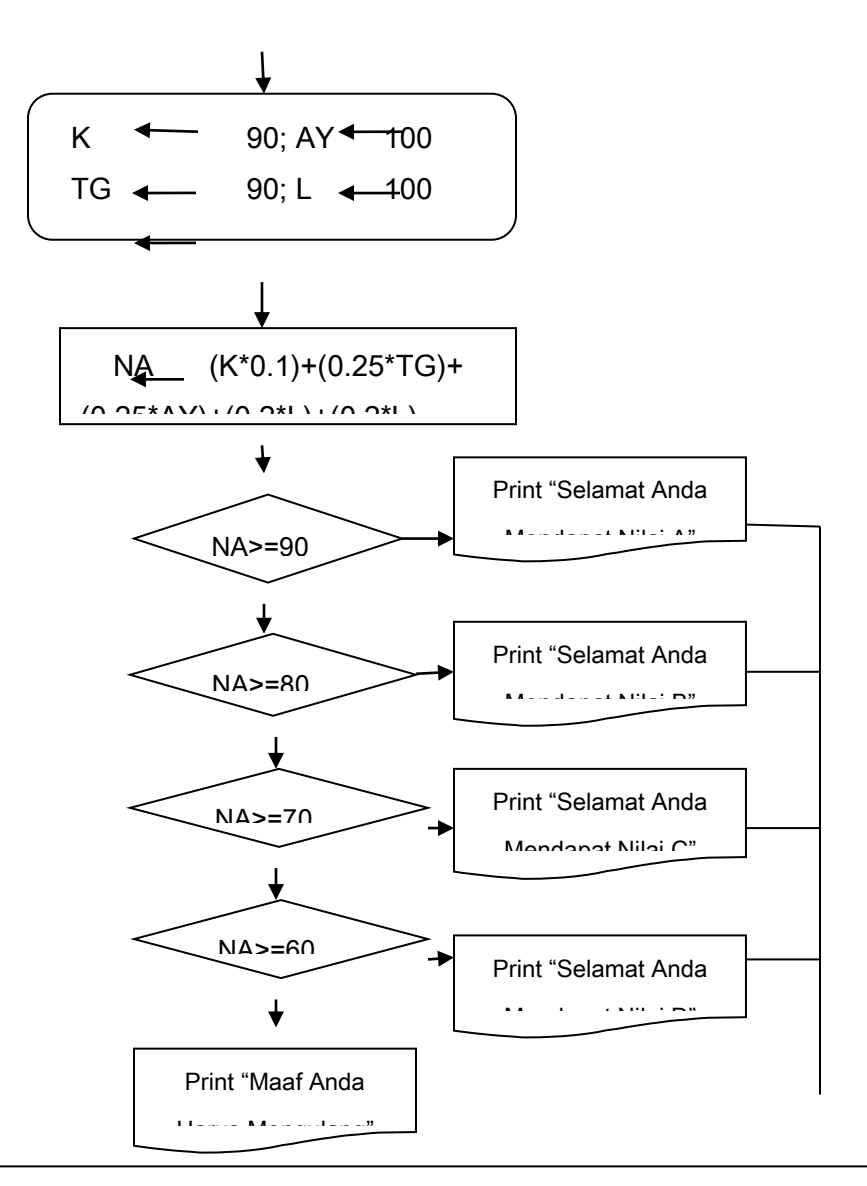

 $y$ ang dapat ditampilkan adalah sebagai berikut : Dari flowchart program 4.6 menggunakan data konstan, maka output

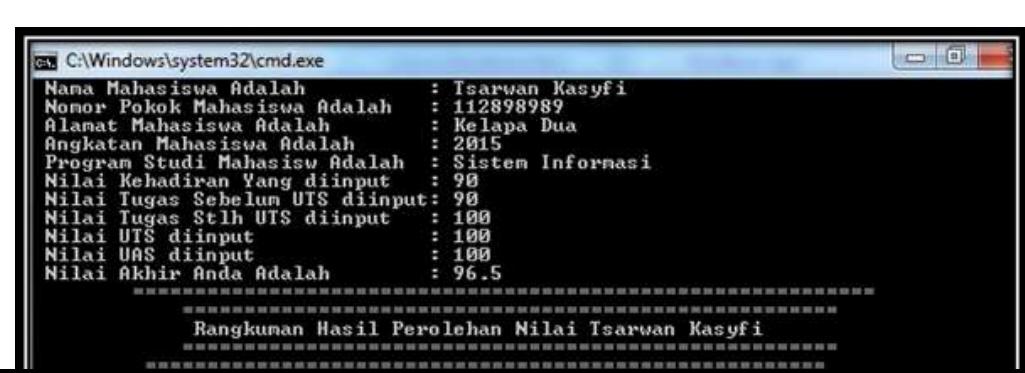

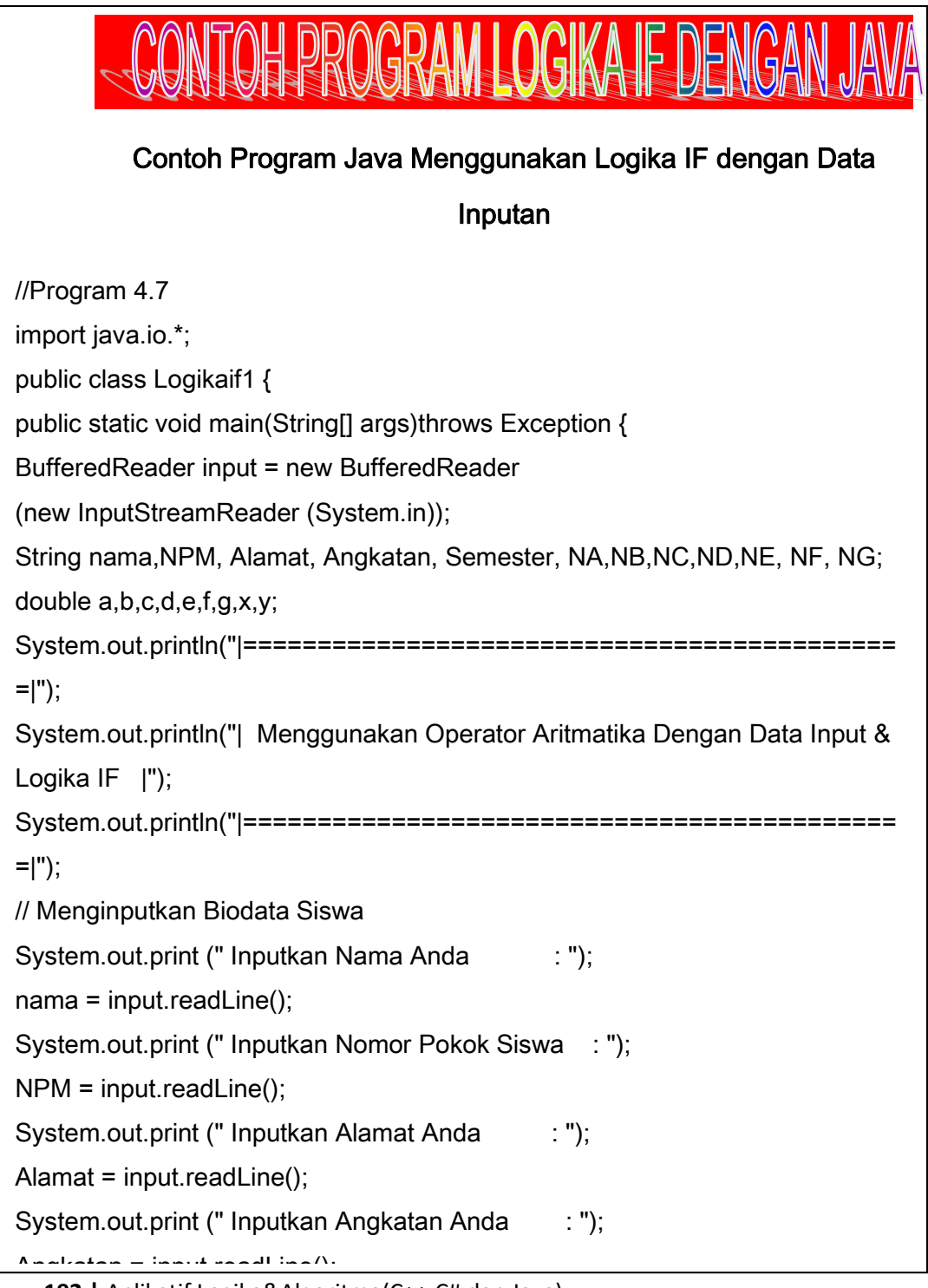

**<sup>192</sup>** | Aplikatif Logika&Algoritma(C++,C# dan Java)

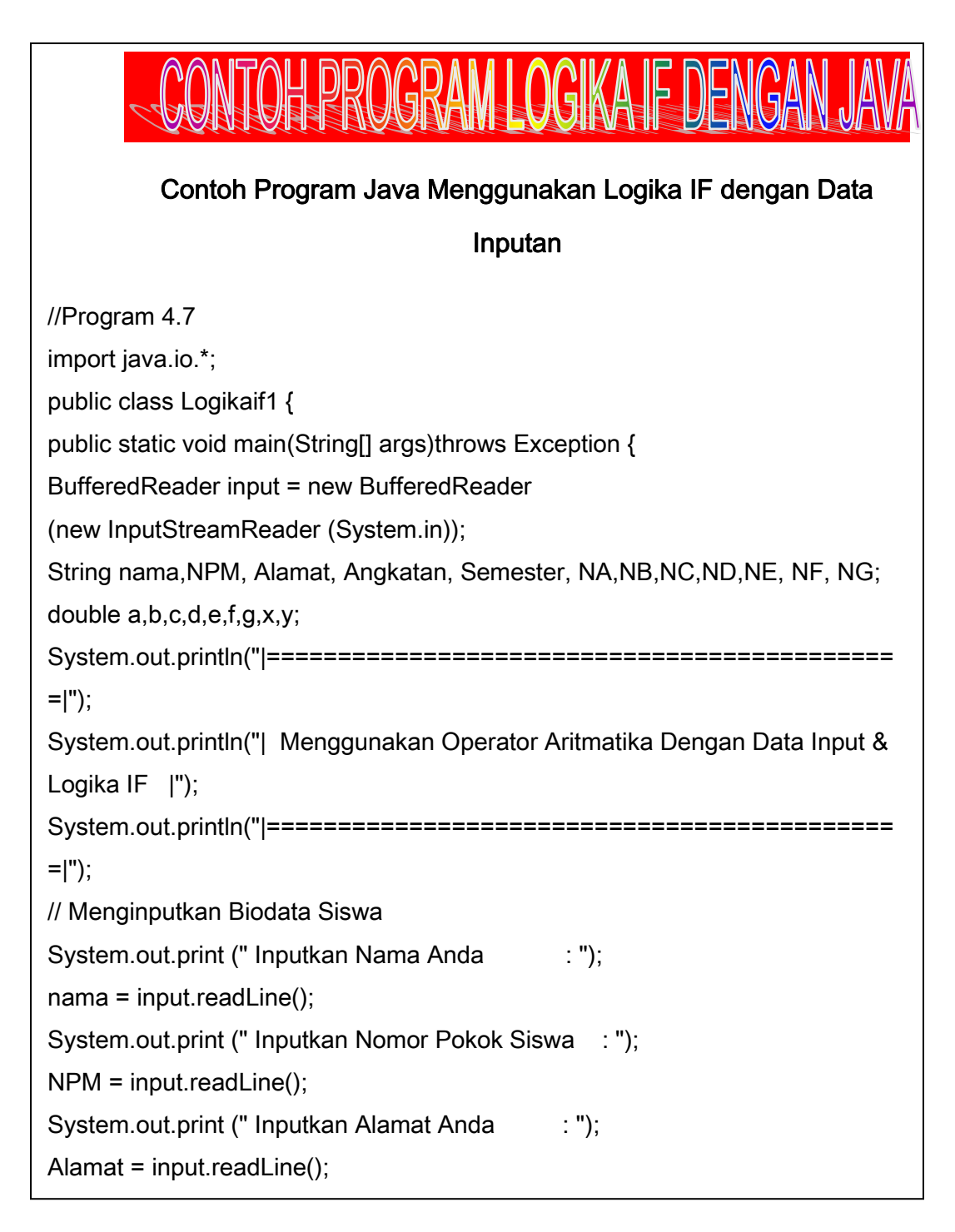

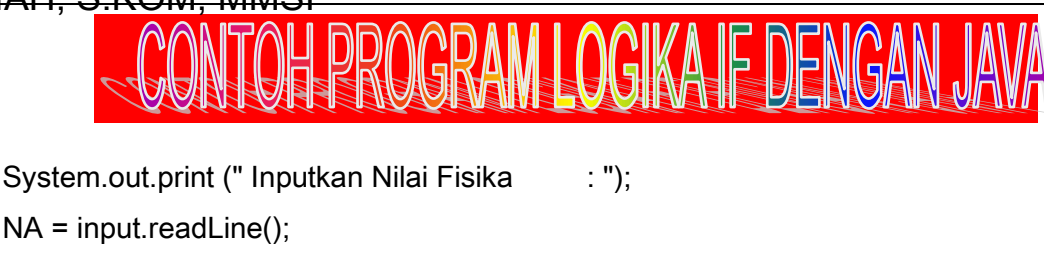

System.out.print (" Inputkan Nilai Matematika : ");

NB = input.readLine();

System.out.print (" Inputkan Nilai Kimia : ");

NC = input.readLine();

System.out.print (" Inputkan Nilai Biologi : ");

ND = input.readLine();

// Menginputkan nilai Non Eksak terdiri dari:

// E: Nilai Ekonomi, F: Nilai Akuntansi, G: Nilai B. Inggris

System.out.println("|=========================================|");

System.out.println("| Menginputkan Nilai Non Eksak |"); System.out.println("|=========================================|");

System.out.print (" Inputkan Ekonomi : ");

NE = input.readLine();

System.out.print (" Inputkan Nilai Akuntansi : ");

NF = input.readLine();

System.out.print (" Inputkan Nilai Bahasa Inggris : ");

NG = input.readLine();

System.out.println("|=========================================|");

```
a = Double.parseDouble(NA);
```
b = Double.parseDouble(NB);

- c = Double.parseDouble(NC);
- d = Double.parseDouble(ND);

e = Double.parseDouble(NE);

f = Double.parseDouble(NF);

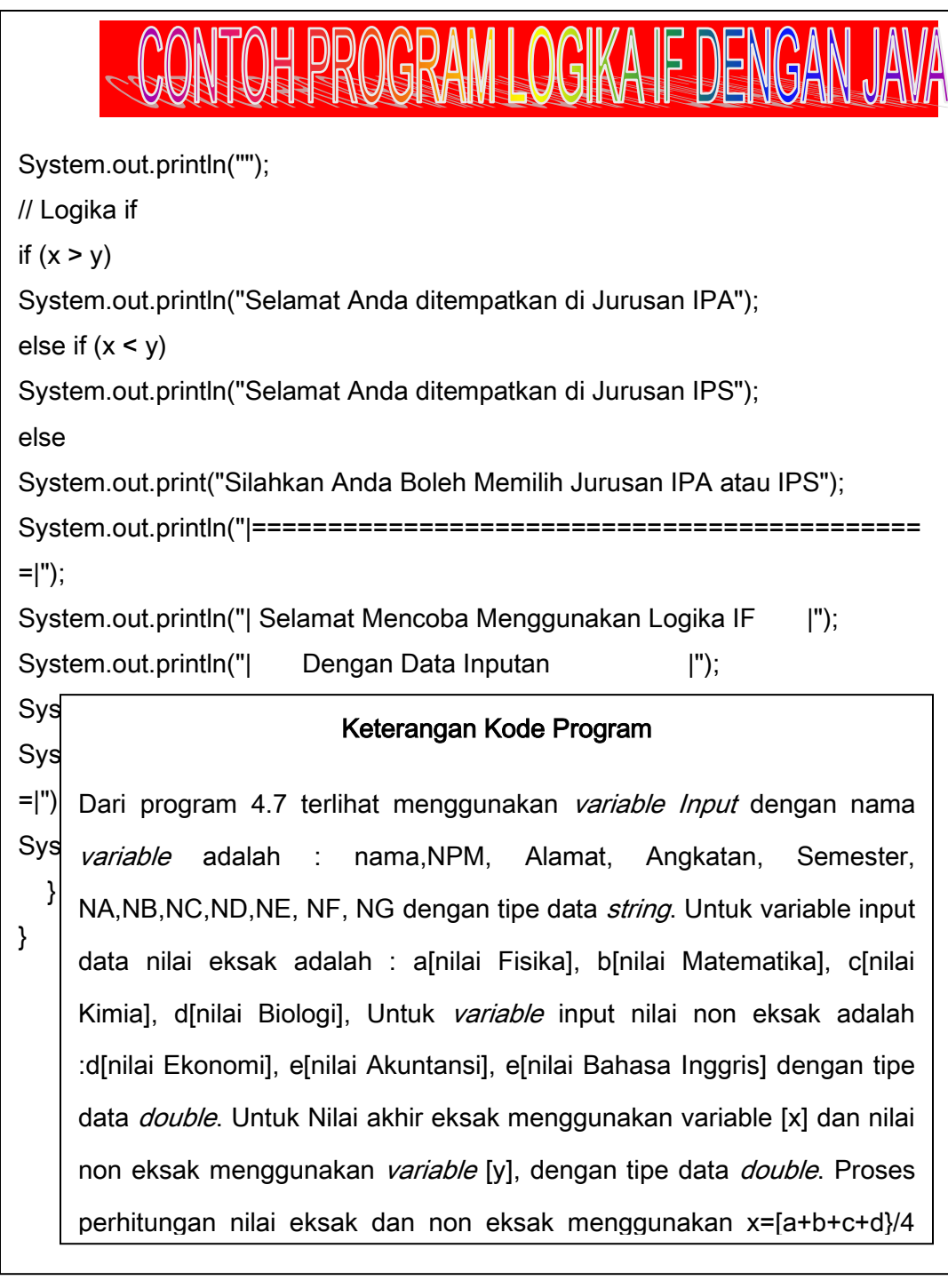

Untuk logika If menggunakan 3 buah kondisi yaitu :

- a. Jika nilai rata-rata nilai eksak > dari nilai rata-rata non eksak maka " Selamat Anda ditempatkan di Jurusan IPA".
- b. Jika nilai rata-rata nilai eksak < dari nilai rata-rata non eksak maka " Selamat Anda ditempatkan di Jurusan IPS"
- c. JIka nilai rata-rata nilai eksak = rata-rata nilai non eksak maka "Silahkan Anda Boleh Memilih Jurusan IPA atau IPS"

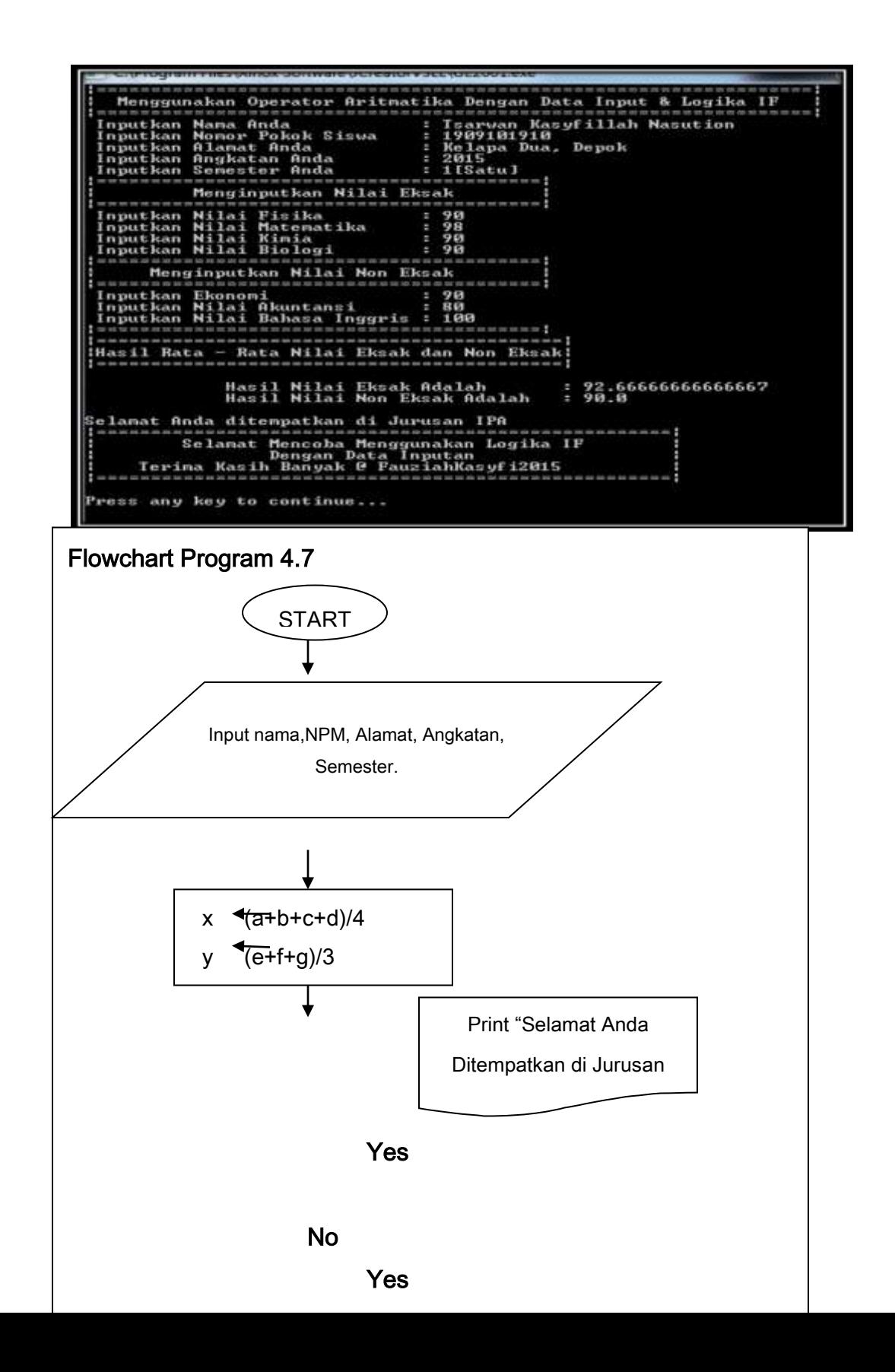

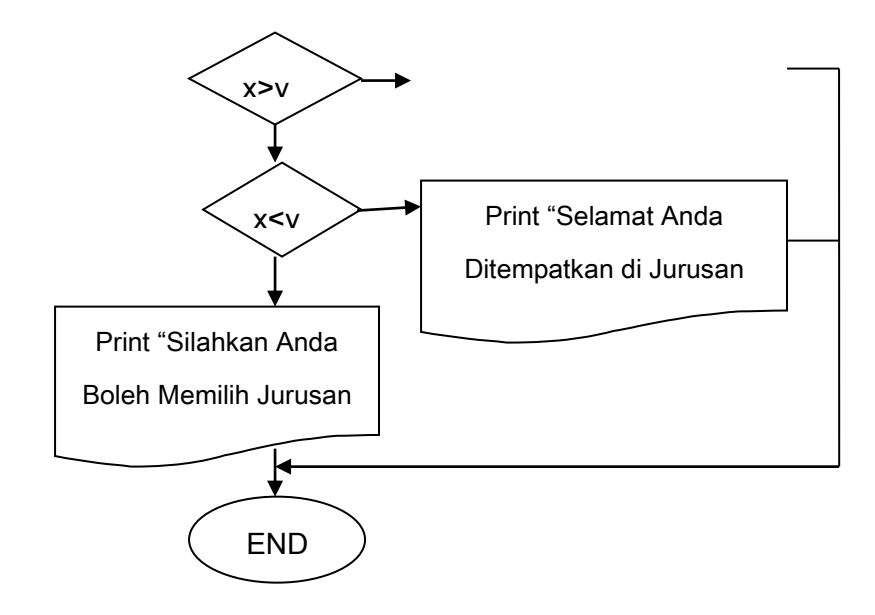

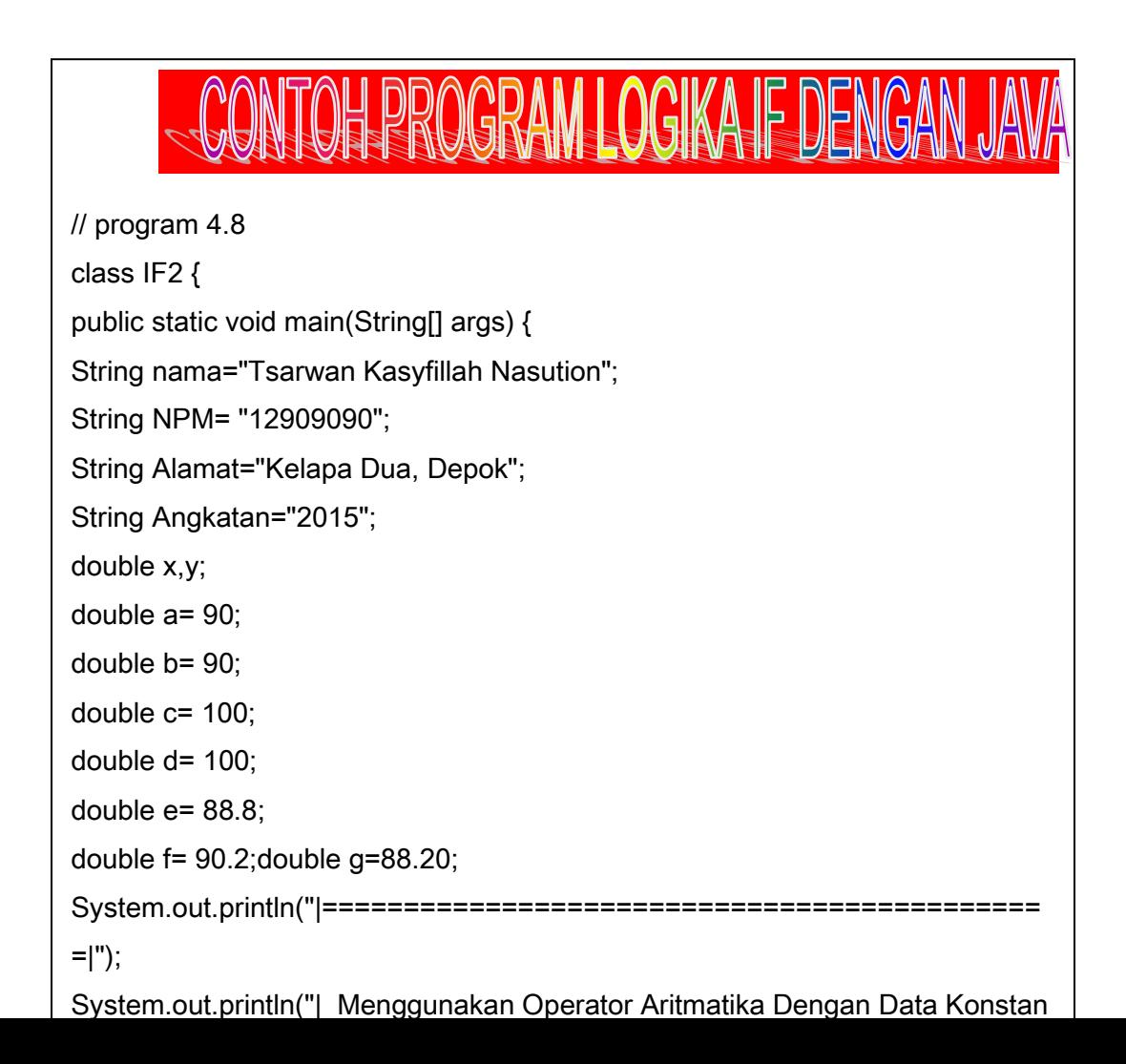

# CONTOH PROGRAM LOGIKA IF DENGAN JAVA

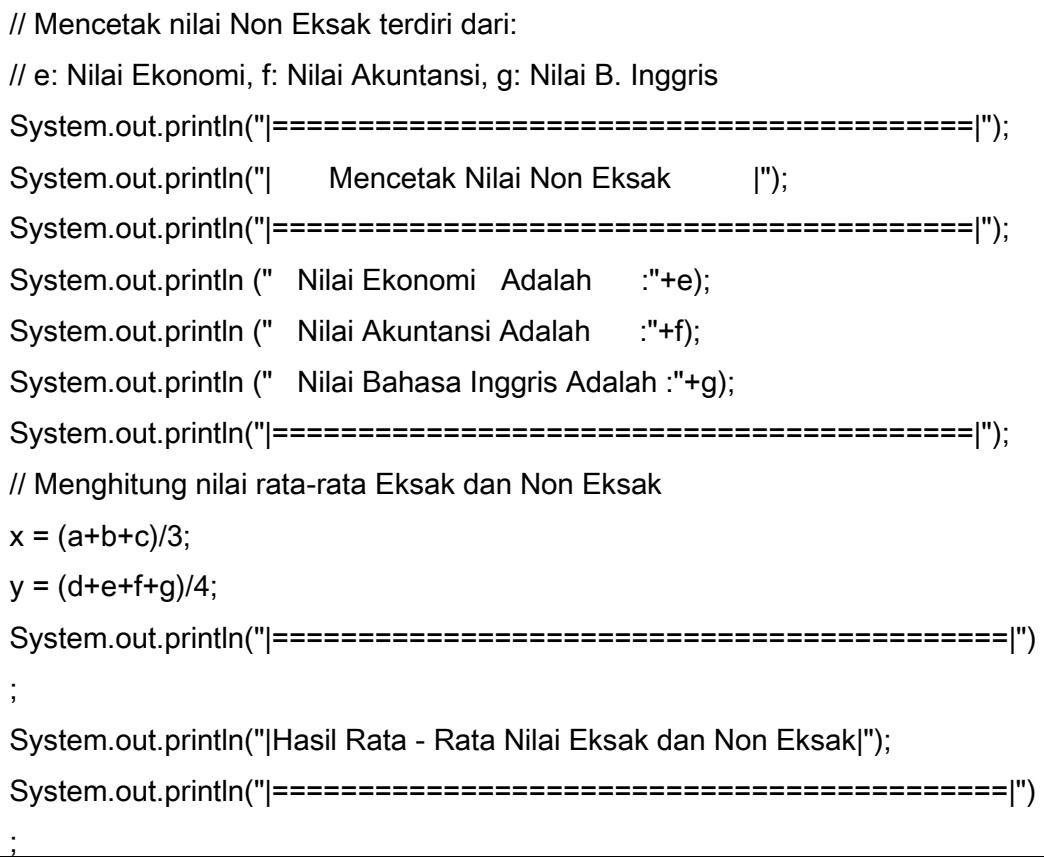

### Keterangan Kode Program

nilai non eksak [e+f+g]/3, dengan tipe data double. Dari program 4.8 terlihat menggunakan variable Konstan dengan nama variable adalah : nama, NPM, Alamat, Angkatan, Semester, NA, NB, NC, ND, NE, NF, NG dengan tipe data *string*. Untuk variable Konstan data nilai eksak adalah : a[nilai Fisika], b[nilai Matematika], c[nilai Kimia], d[nilai Biologi], Untuk *variable* input nilai non eksak adalah :d[nilai Ekonomi], e[nilai Akuntansi], e[nilai Bahasa Inggris] dengan tipe data double. Untuk Nilai akhir eksak menggunakan variable [x] dan nilai non eksak menggunakan variable [y], dengan tipe data double. Proses perhitungan nilai eksak dan non eksak menggunakan x=[a+b+c+d}/4 untuk

Untuk logika If menggunakan 3 buah kondisi yaitu :

- a. Jika nilai rata-rata nilai eksak > dari nilai rata-rata non eksak maka " Selamat Anda ditempatkan di Jurusan IPA".
- b. Jika nilai rata-rata nilai eksak < dari nilai rata-rata non eksak maka

### Output Dari Program 4.8 Adalah :

C:\Program Files\Xinox Software\JCreatorV3LE\GE2001.exe Menggunakan Operator Aritmatika Dengan Data Konstan dan Logika IF Nama Anda Adalah : Isarwan Kasufillah Nasution - 12909090<br>- 12909090<br>- Kelapa Dua, Depok Nomor Pokok Siswa Adalah Alamat Anda Adalah Angkatan Anda Adalah  $: 2015$ Mencetak Nilai Eksak H  $: 90.0$ Nilai Fisika Adalah Nilai Matematika Adalah<br>Nilai Kimia Adalah  $: 90.0$  $: 100.0$ Nilai Biologi Adalah  $: 100.0$ Mencetak Nilai Non Eksak .<br>Nilai Ekonomi - Adalah<br>Nilai Akuntansi Adalah  $:88.8$  $: 90.2$ Nilai Bahasa Inggris Adalah :88.2 --------------------------Hasil Rata - Rata Nilai Eksak dan Non Eksak! Hasil Nilai Eksak Adalah : 93.33333333333333  $: 91.8$ Hasil Nilai Non Eksak Adalah Selamat Anda ditempatkan di Jurusan IPA ! ================== Selamat Mencoba Menggunakan Logika IF Dengan Data Inputan<br>Terima Kasih Banyak @ FauziahKasyfi2015 Press any key to continue...\_

Gambar 4.13 Tampilan *Output* Dengan *Logika IF* Menggunakan *Variabel* Konstan

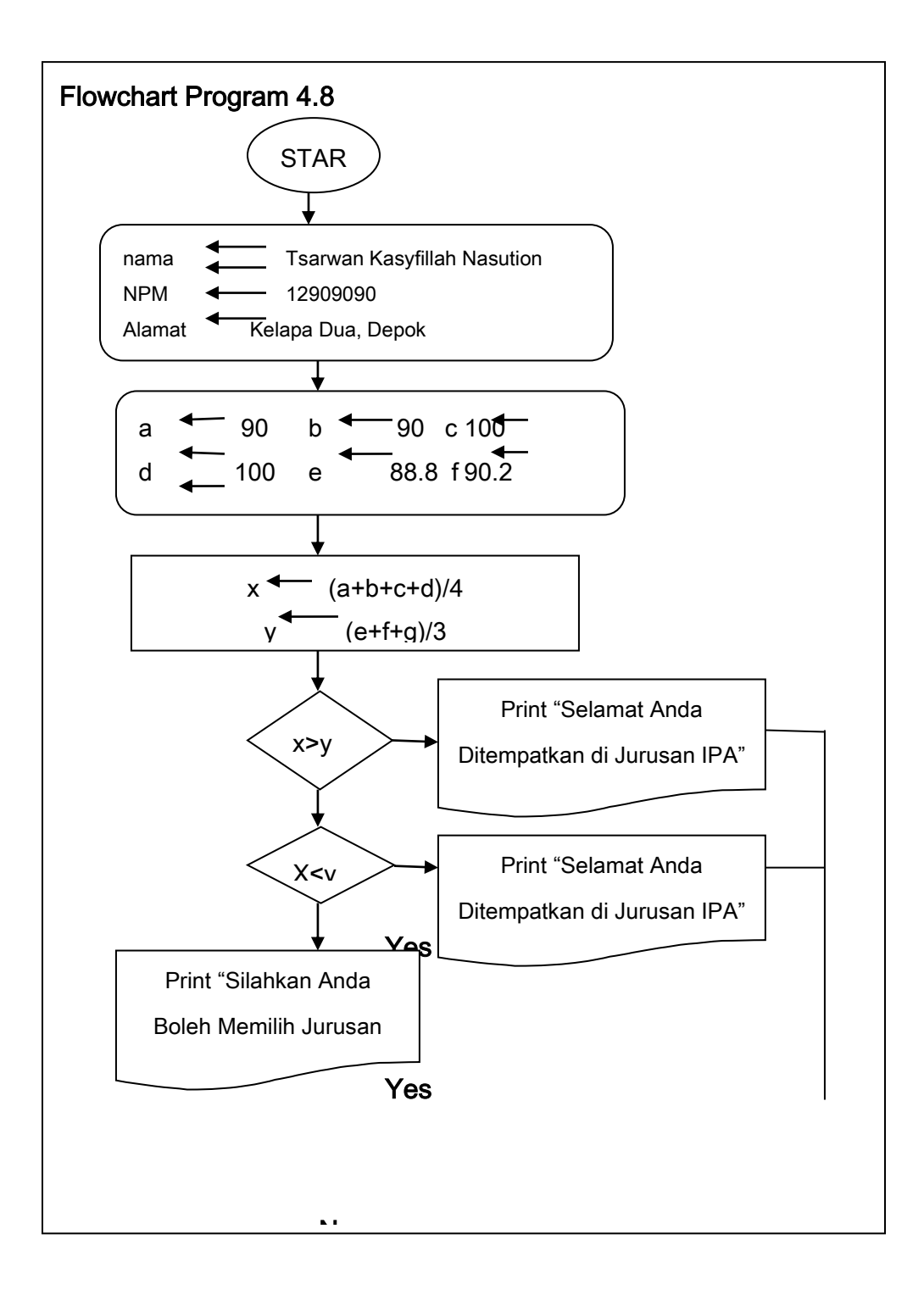

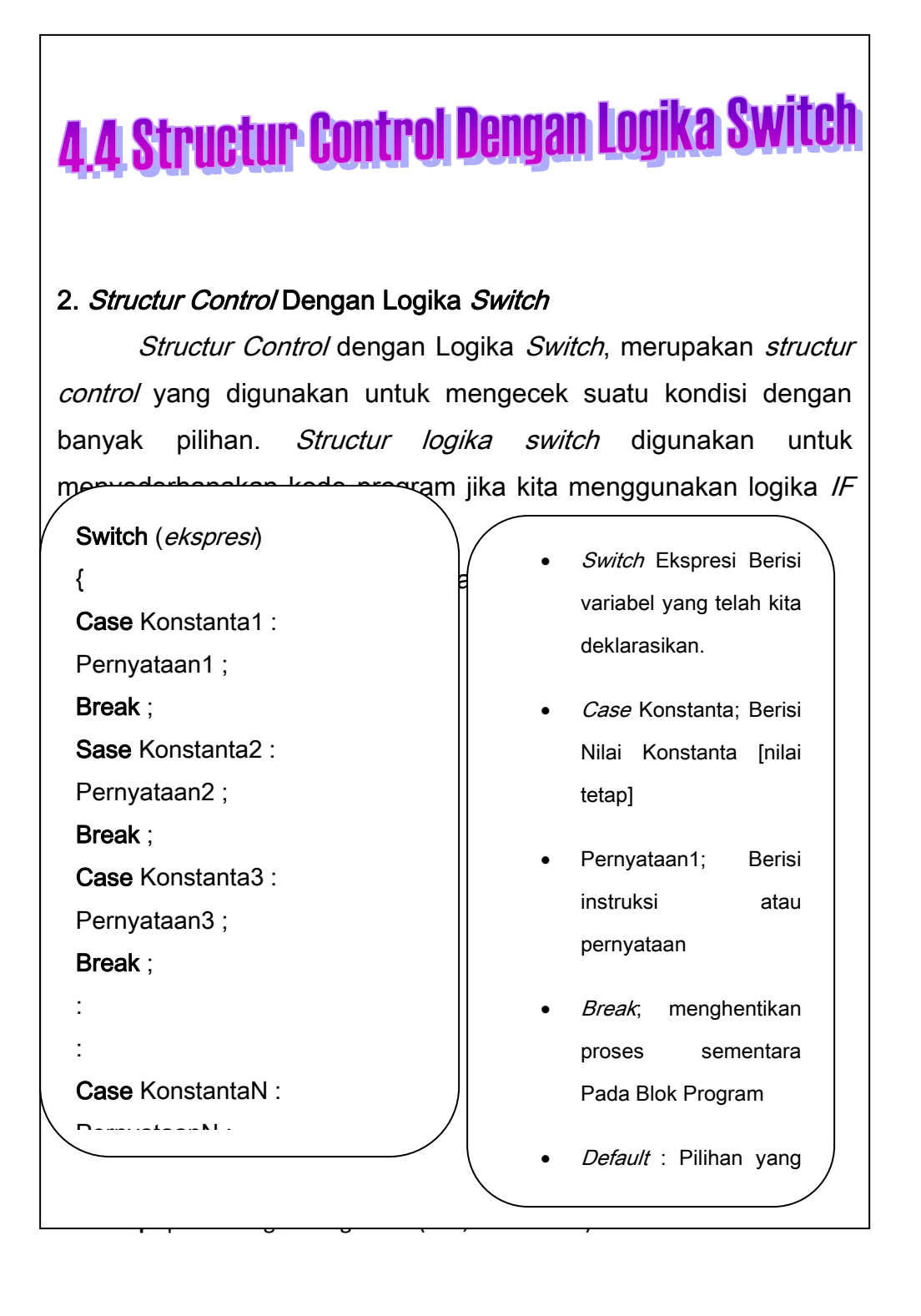

# $\overline{\phantom{a}}$

### Contoh Program Menggunakan Logika Switch Dengan

C++ Data Input

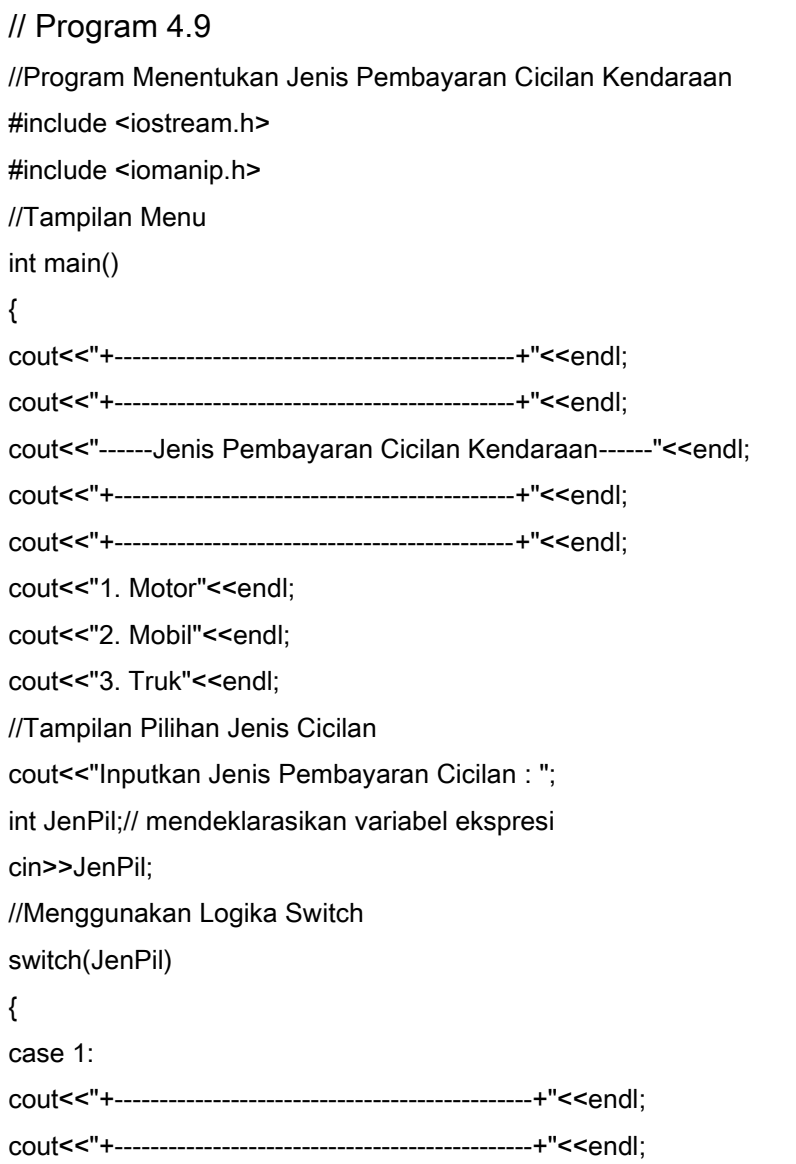

cout and the second contribution of the second contribution  $\mathcal{L}^{\text{max}}$ 

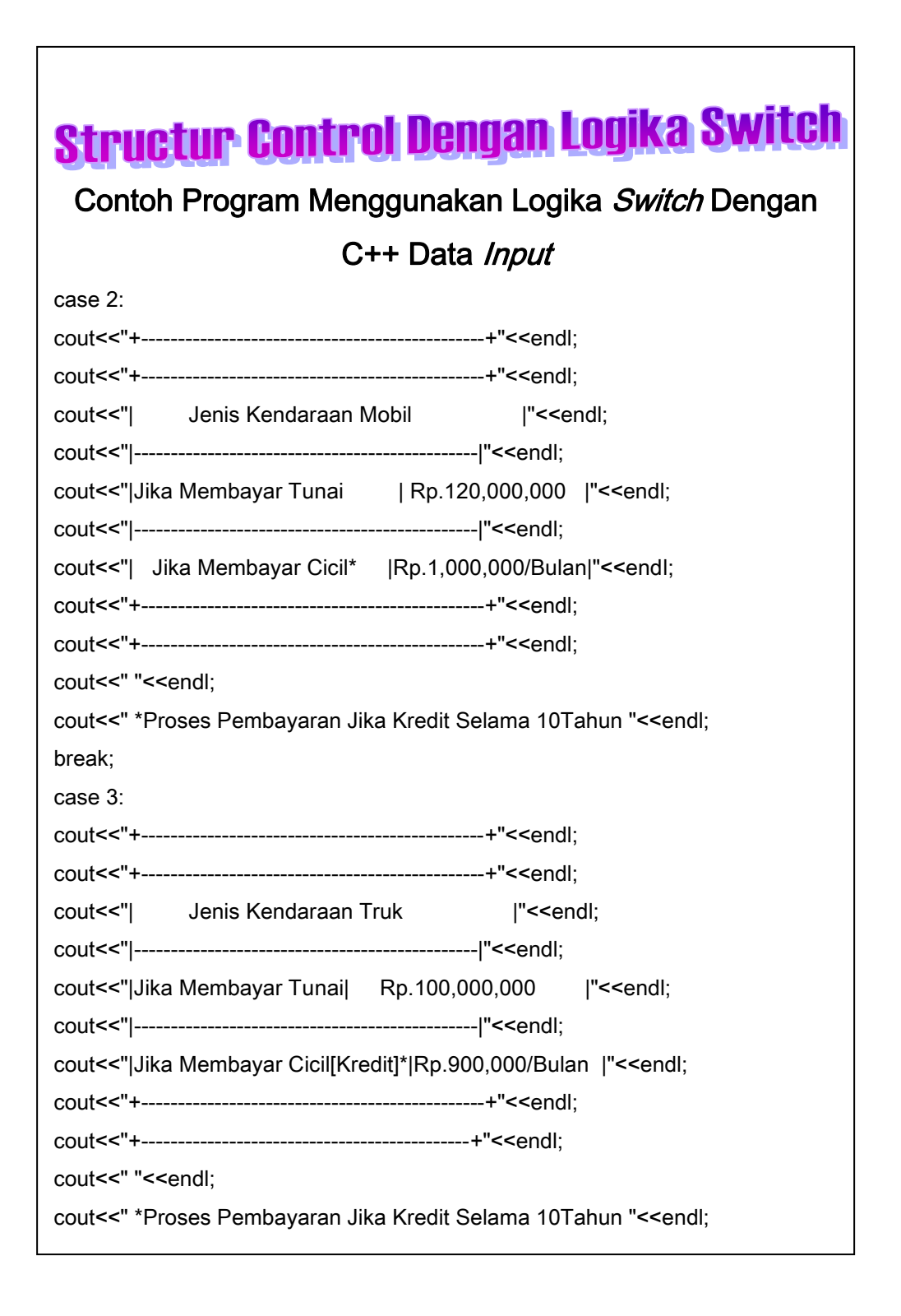

bercampur.<br>Bercampur.

# Keterangan Kode Program

Dari Program 4.9 menggunakan data *input* dengan nama variabel adalah JenPil[Jenis Pilihan] dengan tipe integer, yaitu dengan menginputkan nilai numerik[1.2.3 dan seterusnya]. Untuk jenis pilihan yang digunakan pada program 4.9 adalah 3 buah jenis pilihan yaitu :

- a. Jika memilih pilihan 1, maka akan menjalankan statement jenis kendaraan bermotor.
- b. Jika memilih pilihan 2, maka akan menjalankan statement jenis kendaraan mobil
- c. Jika memilih pilihan 3, maka akan menjalankan statement jenis kendaraan truk.

**207 | Aplikatif Logika& Algoritma(C++,C# dan Java)** Selain 3 pilihan yang dipilih, maka akan muncul pernyataan "Mohon Maaf Pilihan Anda Tidak Tertera *Input* Kembali Data Anda Yang Benar".Untuk setiap akhir dari pernyataan, kita menggunakan statement *Break*, yang fungsinya adalah untuk menghentikan proses pilihan dan program hanya membaca sub pilihan yang kita pilih, misalnya jenis pilihan [1], dan proses yang terjadi hanya mengecek pernyataan – pernyataan 1 saja, tanpa melihat pernyataan berikutnya. Fungsi *Break* disini juga memberikan keterangan bahwa antar jenis pilihan tidak akan

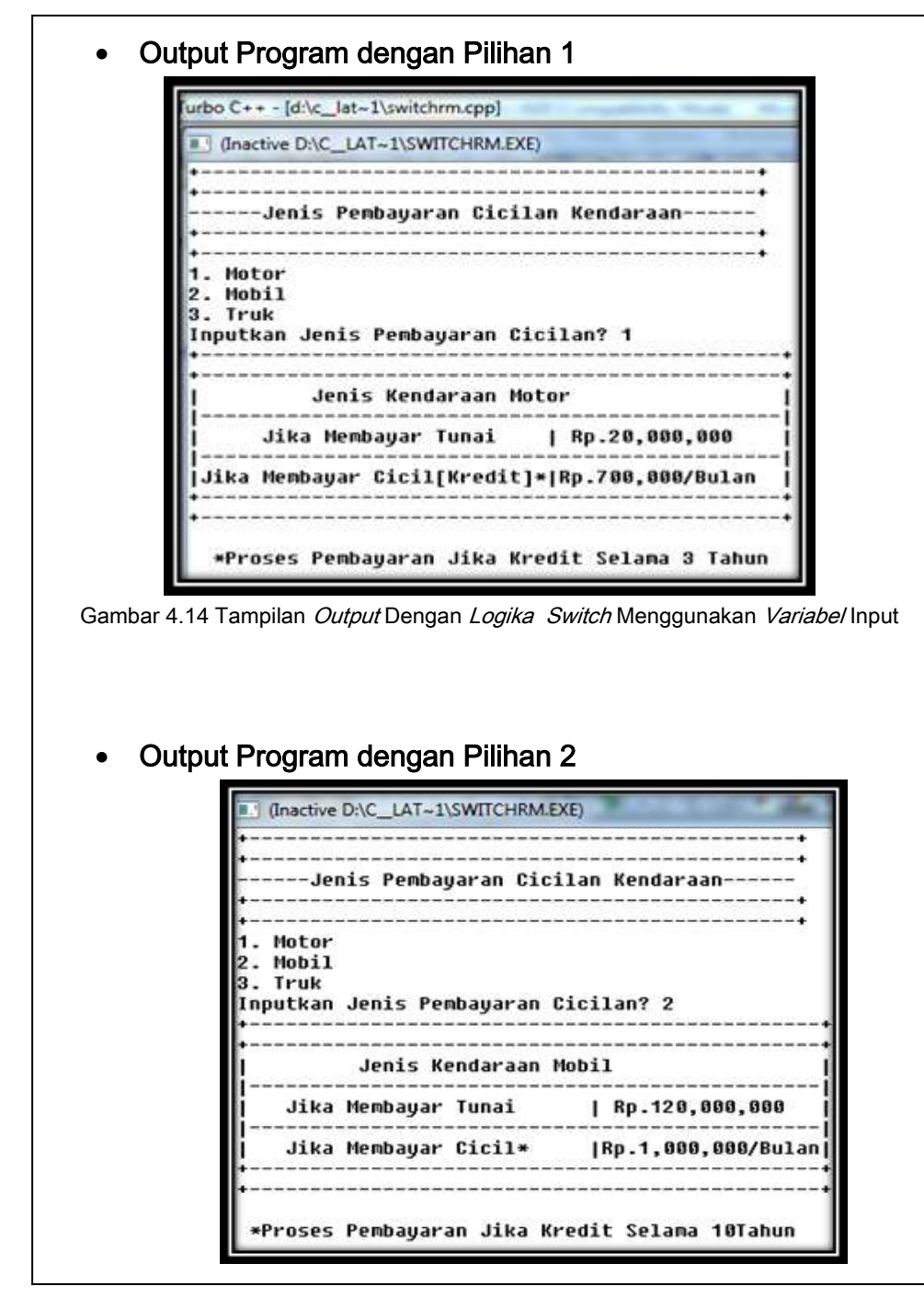

**208 |** Aplikatif Logika&Algoritma(C++,C# dan Java)

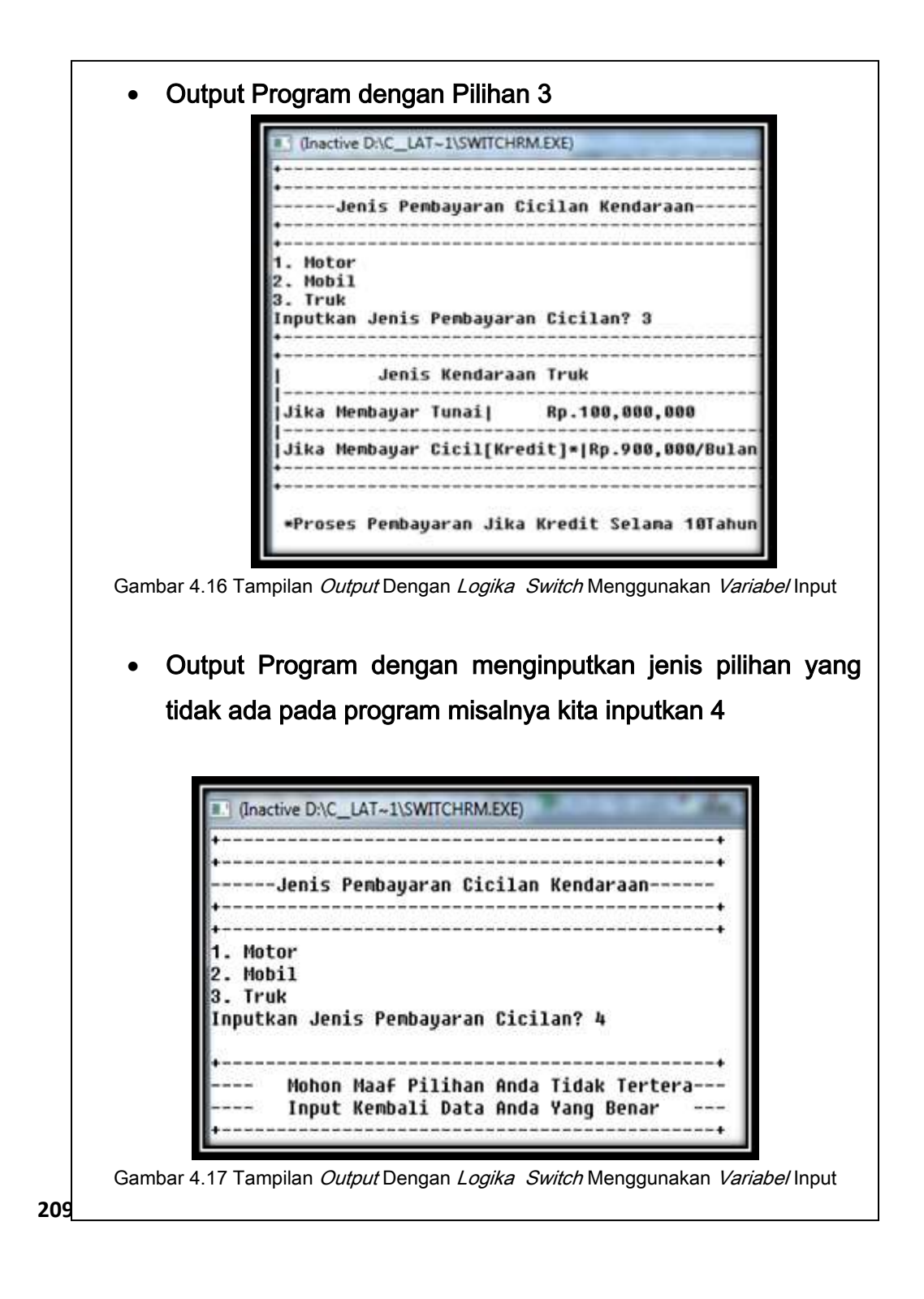

### **Switch Dengan Data Konstan**  $\overline{\phantom{a}}$

//Program 4.10

//Program Menentukan Jenis Pembayaran Cicilan Kendaraan

#include <iostream.h>

#include <iomanip.h>

//Tampilan Menu

int main()

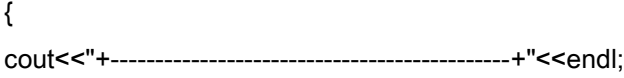

cout<<"+---------------------------------------------+"<<endl;

cout<<"------Jenis Pembayaran Cicilan Kendaraan------"<<endl;

cout<<"+---------------------------------------------+"<<endl;

cout<<"+---------------------------------------------+"<<endl;

cout<<"1. Motor"<<endl;

cout<<"2. Mobil"<<endl;

cout<<"3. Truk"<<endl;

//Tampilan Pilihan Jenis Cicilan

// mendeklarasikan variabel konstan jenis pilihan 1

int JenPil=1;

//Menggunakan Logika Switch

switch(JenPil)

{

case 1:

cout<<"+-----------------------------------------------+"<<endl; cout<<"+-----------------------------------------------+"<<endl;

cout <<"| Jenis Kendaraan Bermotor |"<<endl;

cout<<"|-----------------------------------------------|"<<endl;

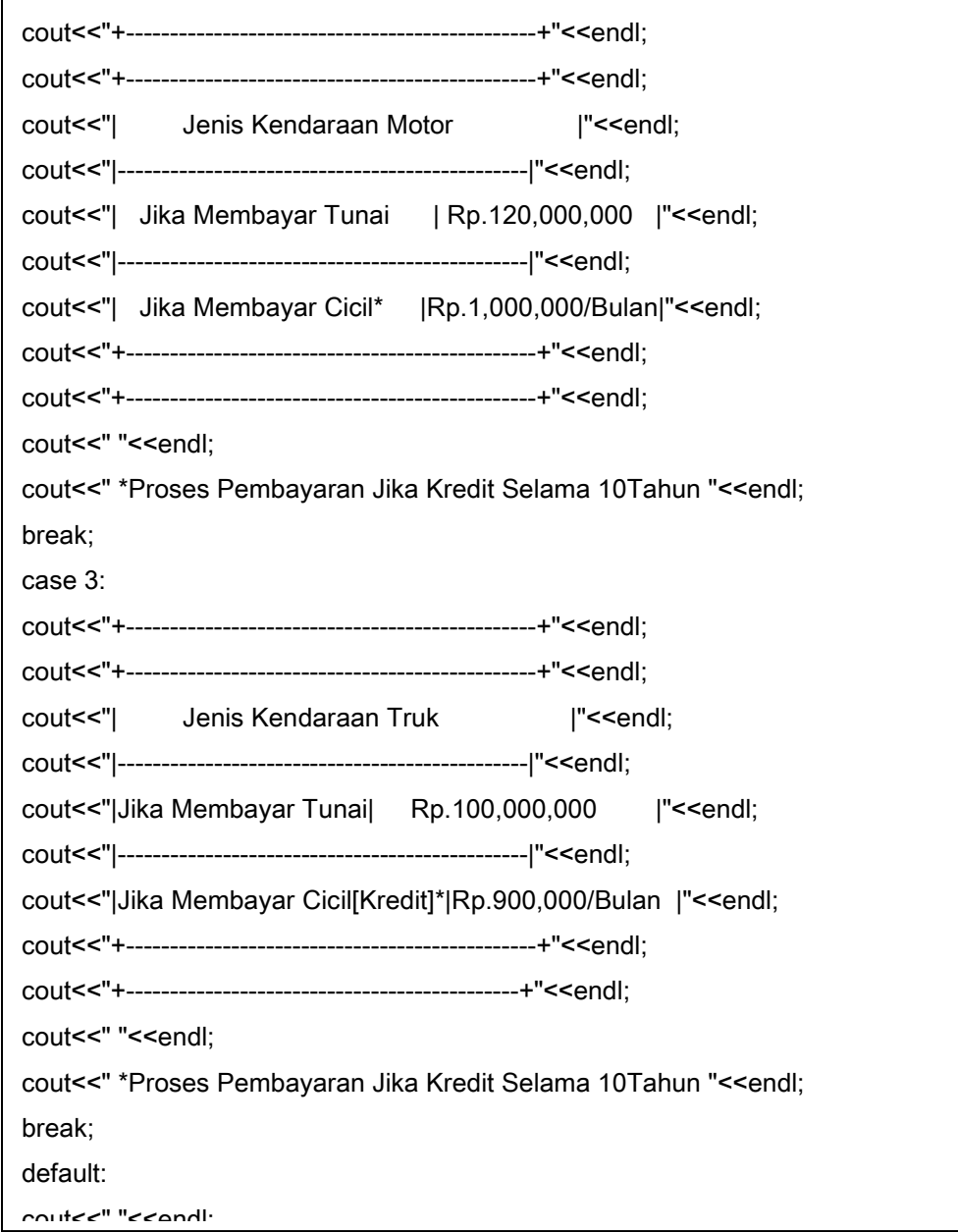

Dari Program 4.10 menggunakan data *konstan* dengan nama variabel adalah JenPil[Jenis Pilihan] dengan tipe integer, yaitu dengan memberikan nilai numerik misalnya nilai jenis pilihan [JenPil=1], maka secara otomatis Proses program akan menuju ke Switch 1.

Jika memilih pilihan 1, maka akan menjalankan statement jenis kendaraan bermotor dan akan memproses isi data yang ada pada pilihan 1 yang berisi "Jenis Kendaraan Motor"

Untuk lebih jelasnya dapat dilihat *output* berikut ini :

Menggunakan Data Konstan Dengan Memberikan Nilai Tetap Untuk Jenis Pilihan [JenPil=1]

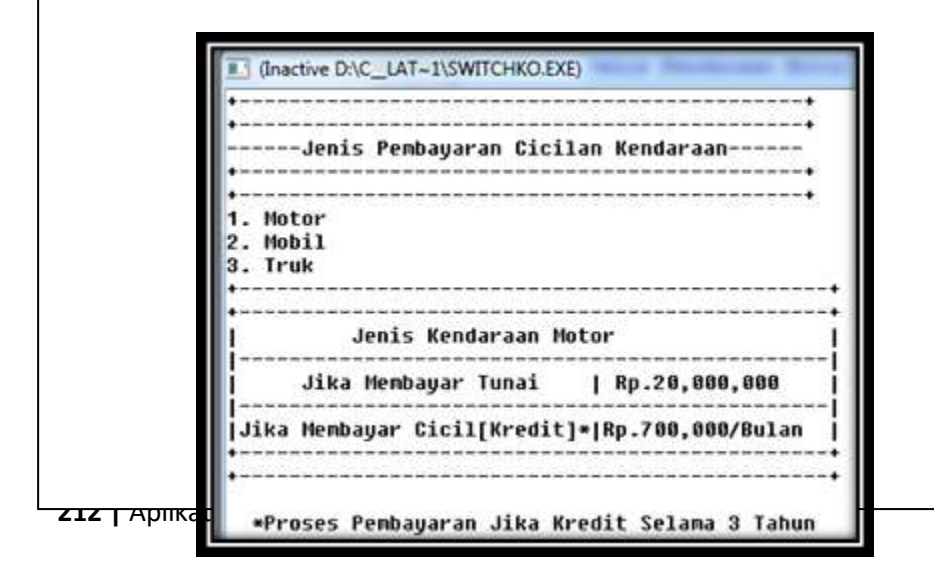

## **Switch Dengan Data Konstan**  $\overline{\phantom{a}}$

//Program 4.11

**213 | Aplikatif Logika& Algoritma(C++,C# dan Java)** //Program Menentukan Jenis Pembayaran Cicilan Kendaraan #include <iostream.h> #include <iomanip.h> //Tampilan Menu int main() { cout<<"+---------------------------------------------+"<<endl; cout<<"+---------------------------------------------+"<<endl; cout<<"------Jenis Pembayaran Cicilan Kendaraan------"<<endl; cout<<"+---------------------------------------------+"<<endl; cout<<"+---------------------------------------------+"<<endl; cout<<"1. Motor"<<endl; cout<<"2. Mobil"<<endl: cout<<"3. Truk"<<endl; //Tampilan Pilihan Jenis Cicilan // mendeklarasikan variabel konstan jenis pilihan 1 int JenPil=2; //Menggunakan Logika Switch switch(JenPil) { case 1: cout<<"+-----------------------------------------------+"<<endl; cout<<"+-----------------------------------------------+"<<endl; cout <<"| Jenis Kendaraan Motor |"<<endl; cout<<"|-----------------------------------------------|"<<endl;  $\mathcal{L}$  ,  $\mathcal{L}$  and  $\mathcal{L}$  are  $\mathcal{L}$  ,  $\mathcal{L}$  and  $\mathcal{L}$  are  $\mathcal{L}$  ,  $\mathcal{L}$ 

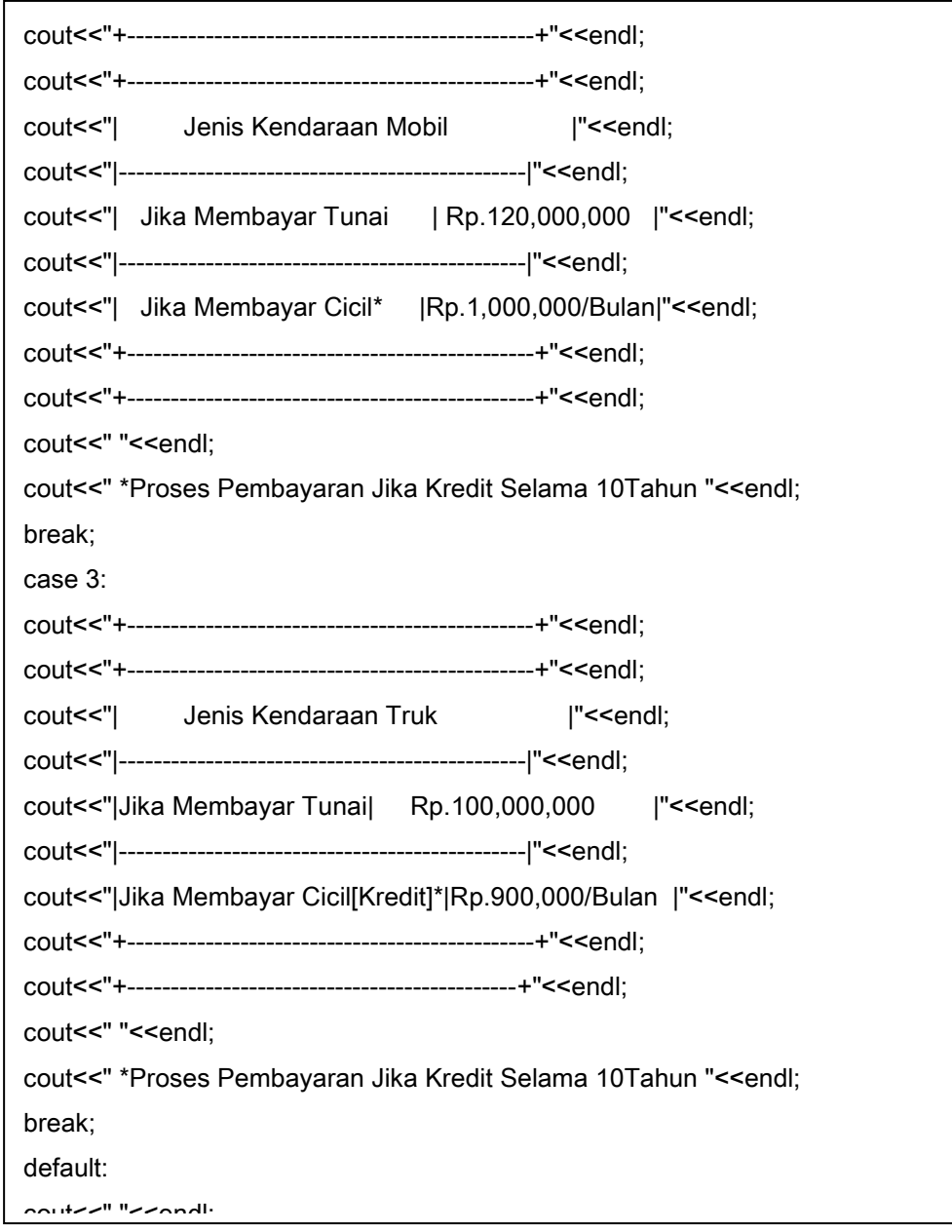

**214** | Aplikatif Logika&Algoritma(C++,C# dan Java) cout and more contributed to the second more contributed to the second more contributed to the second more contributed by the second more contributed by the second more contributed by the second more contributed by the sec

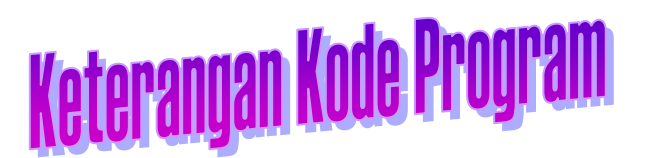

Dari Program 4.11 menggunakan data konstan dengan nama variabel adalah JenPil[Jenis Pilihan] dengan tipe integer, yaitu dengan memberikan nilai numerik misalnya nilai jenis pilihan [JenPil=2], maka secara otomatis Proses program akan menuju ke Switch 2.

Jika memilih pilihan 2, maka akan menjalankan statement jenis kendaraan Mobil dan akan memproses isi data yang ada pada pilihan 2 yang berisi "Jenis Kendaraan Mobil"

Untuk lebih jelasnya dapat dilihat *output* berikut ini :

### Menggunakan Data Konstan Dengan Memberikan Nilai Tetap Untuk Jenis Pilihan [JenPil=2]

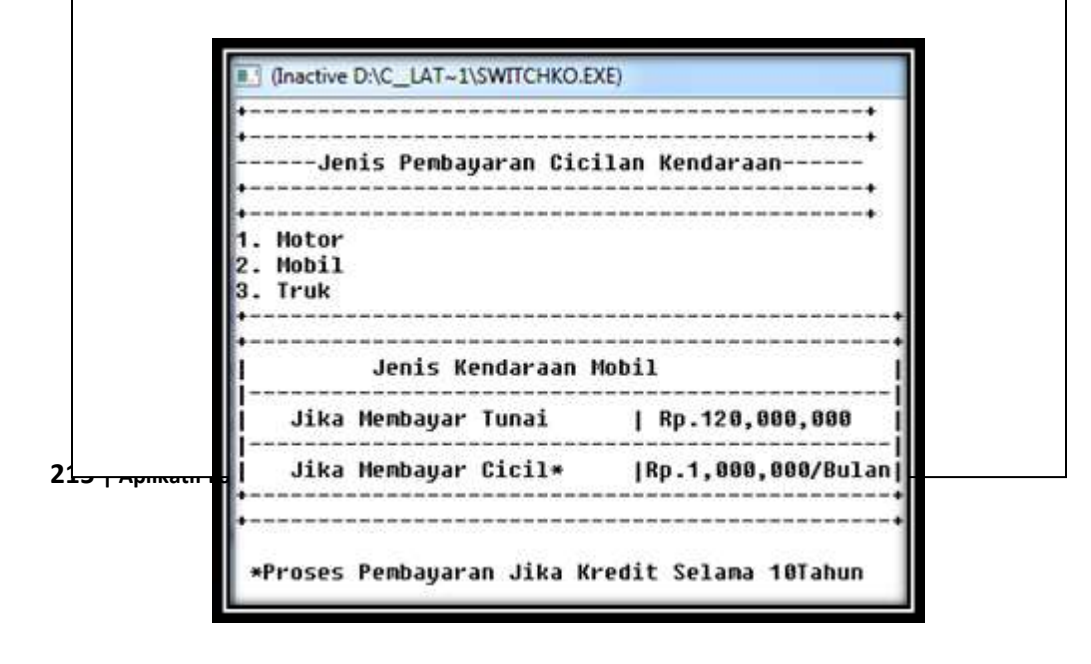

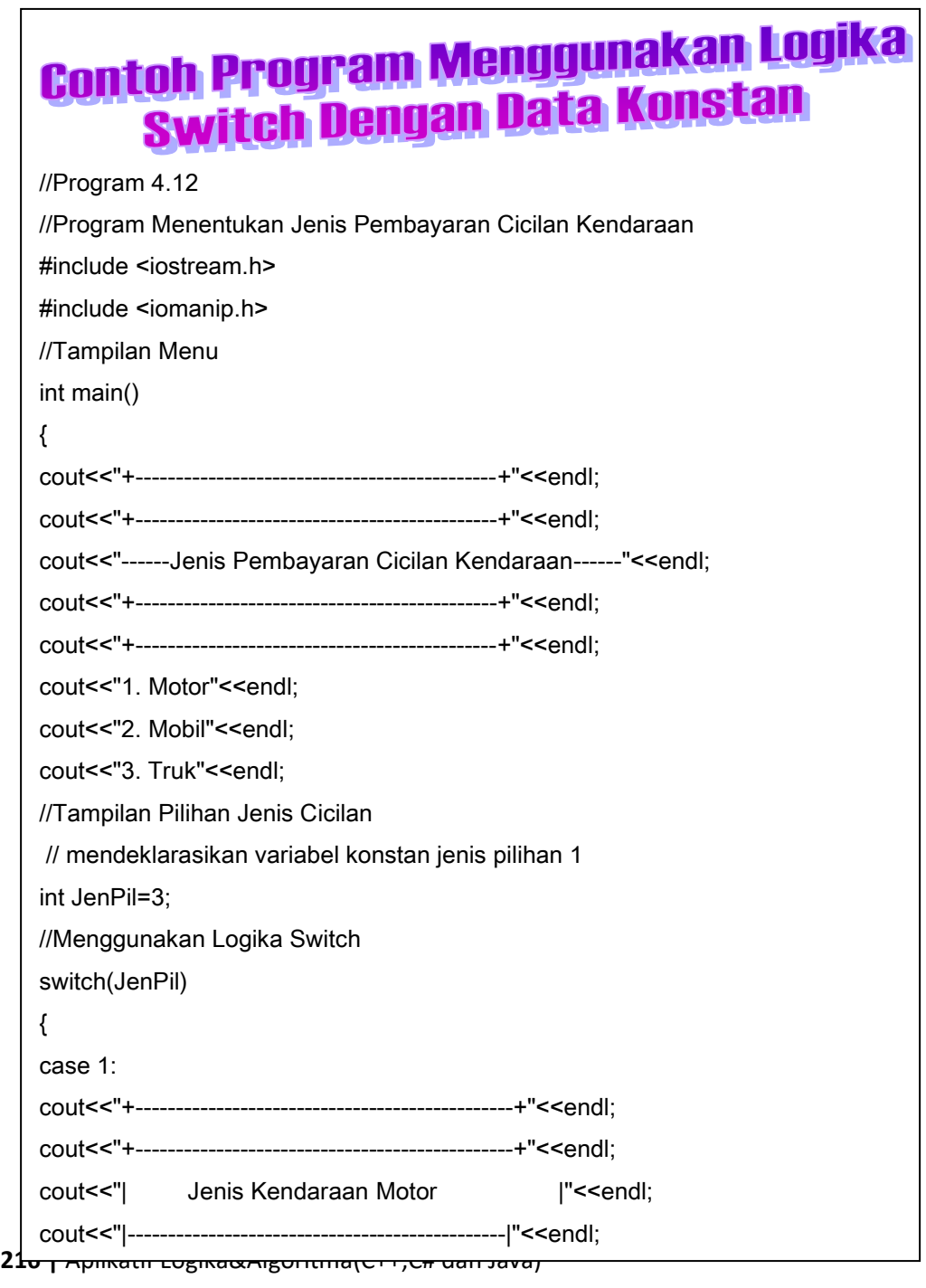
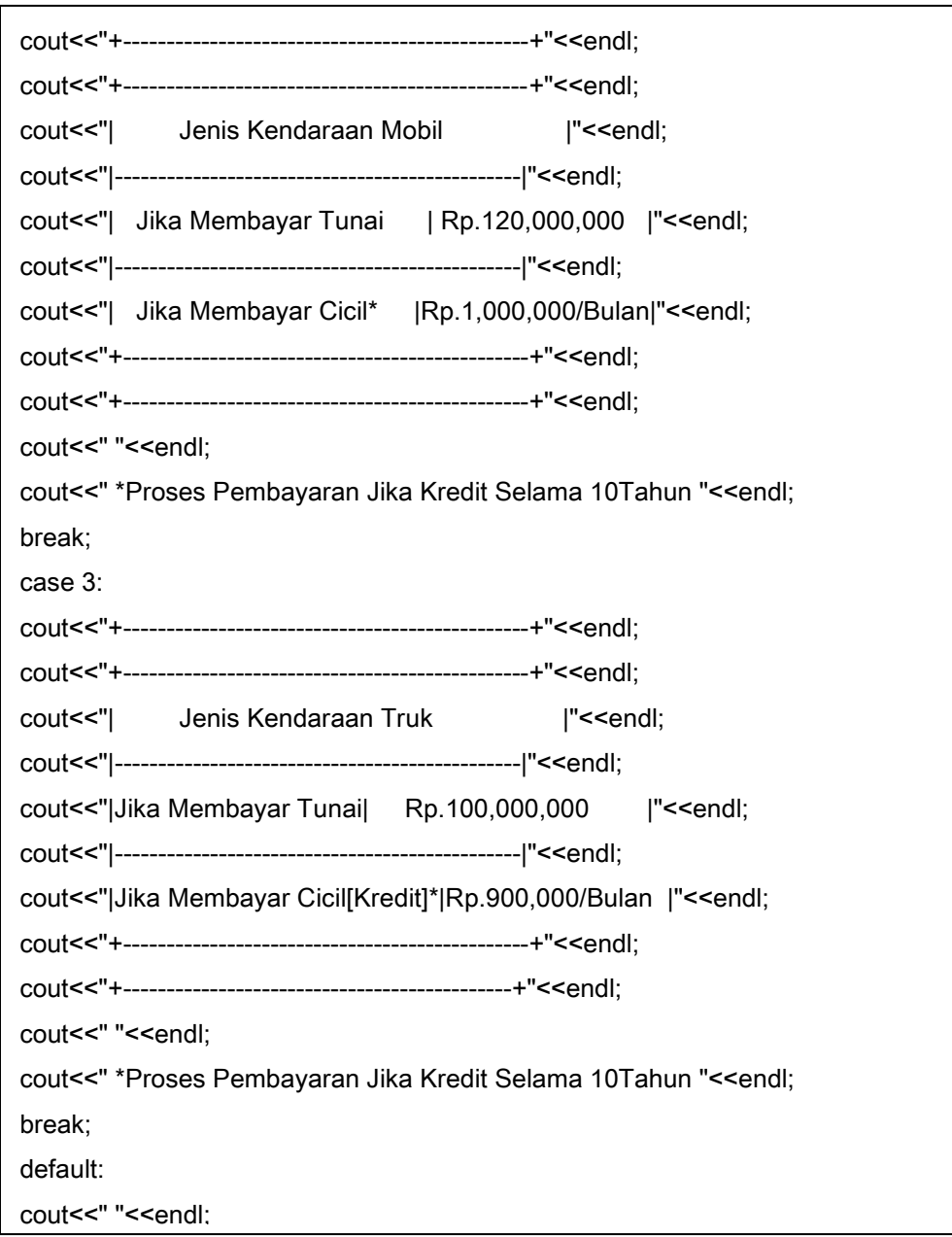

### **217** | Aplikatif Logika& Algoritma(C++,C# dan Java)

## Keterangan Kode Program

Dari Program 4.12 menggunakan data konstan dengan nama variabel adalah JenPil[Jenis Pilihan] dengan tipe integer, yaitu dengan memberikan nilai numerik misalnya nilai jenis pilihan [JenPil=3], maka secara otomatis Proses program akan menuju ke Switch 3.

Jika memilih pilihan 3, maka akan menjalankan statement jenis kendaraan Mobil dan akan memproses isi data yang ada pada pilihan 3 yang berisi "Jenis Kendaraan Truk"

Untuk lebih jelasnya dapat dilihat *output* berikut ini :

### Menggunakan Data Konstan Dengan Memberikan Nilai Tetap Untuk Jenis Pilihan [JenPil=3]

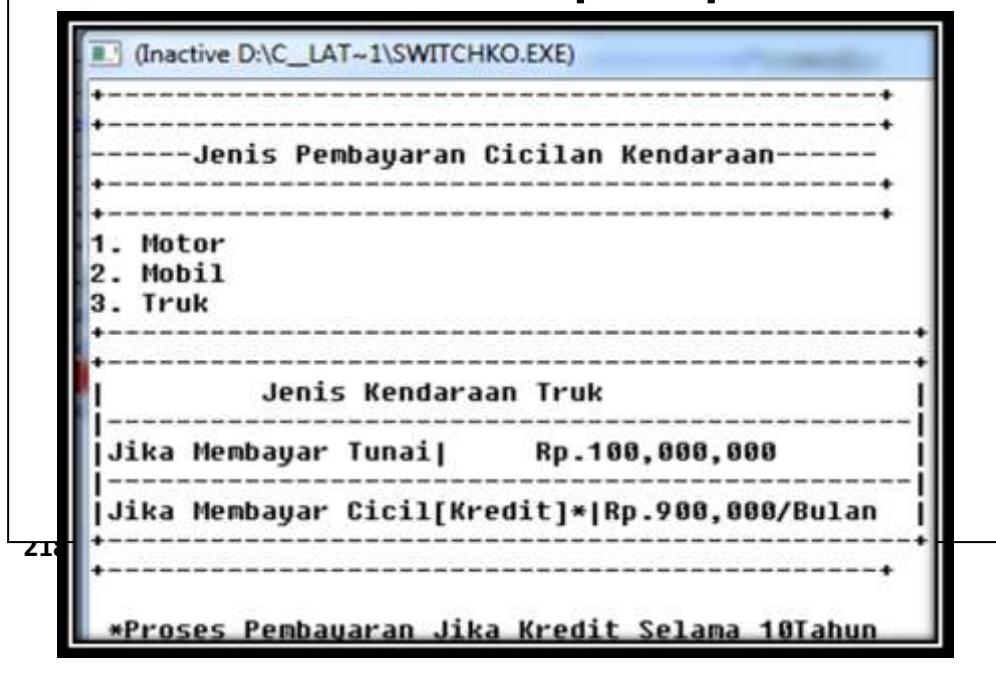

# $\overline{\phantom{a}}$

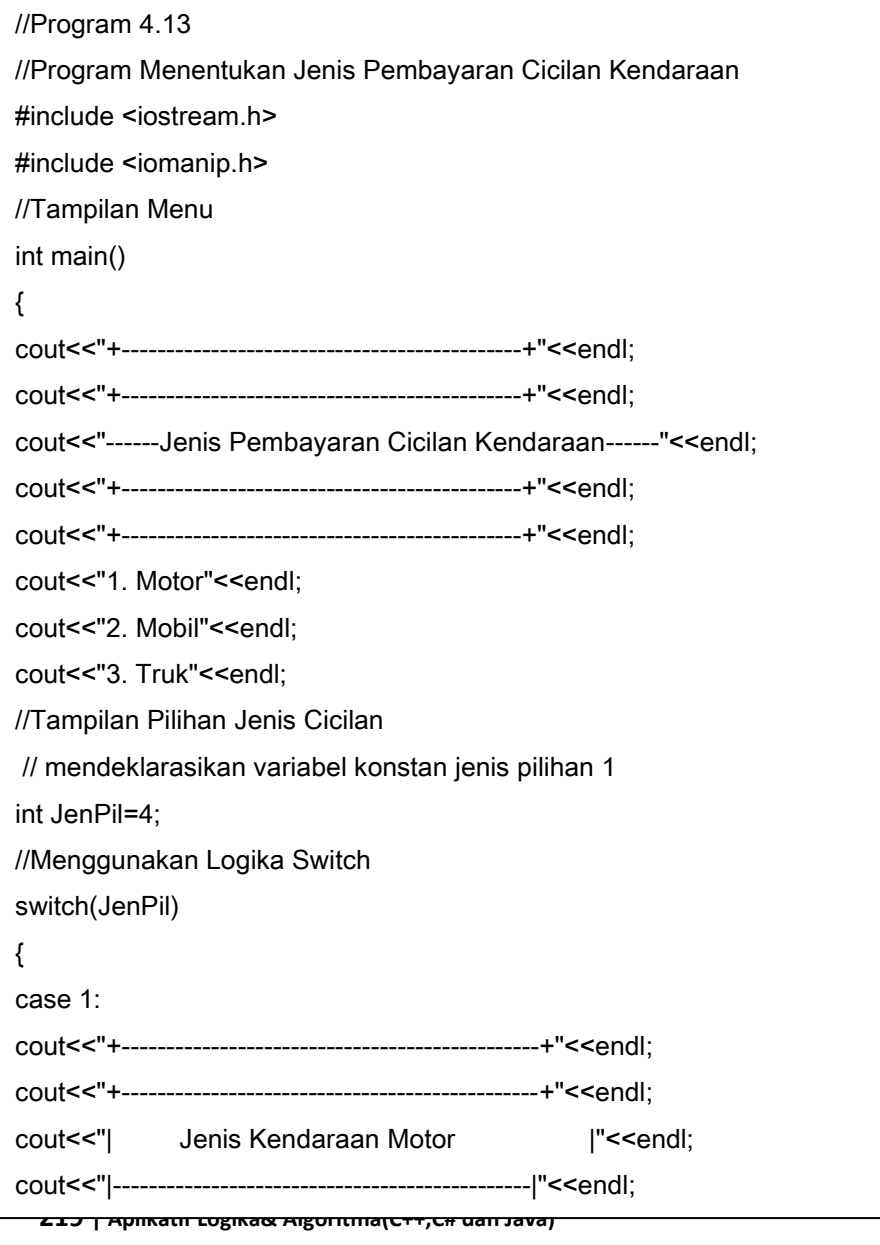

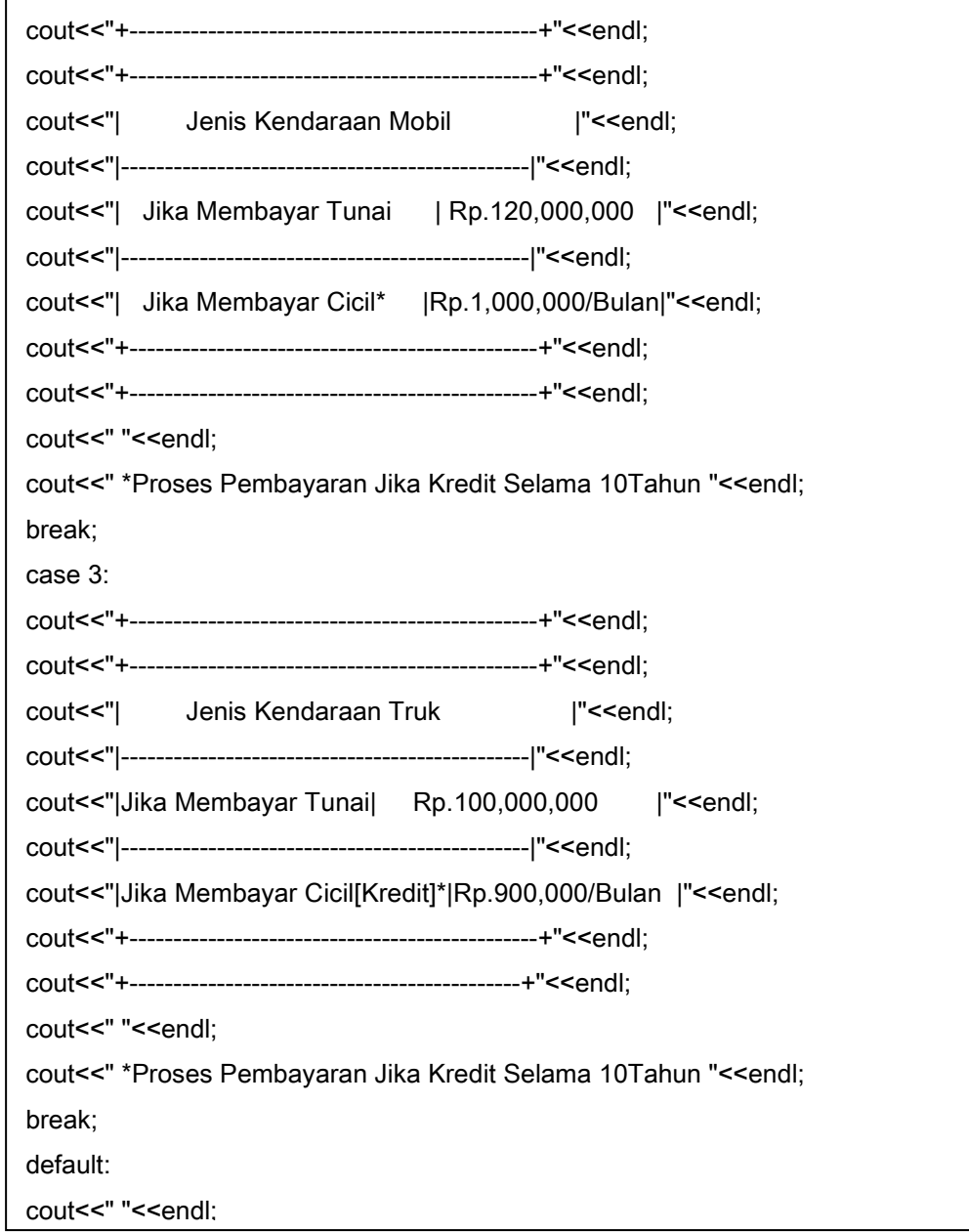

**220 |** Aplikatif Logika&Algoritma(C++,C# dan Java)

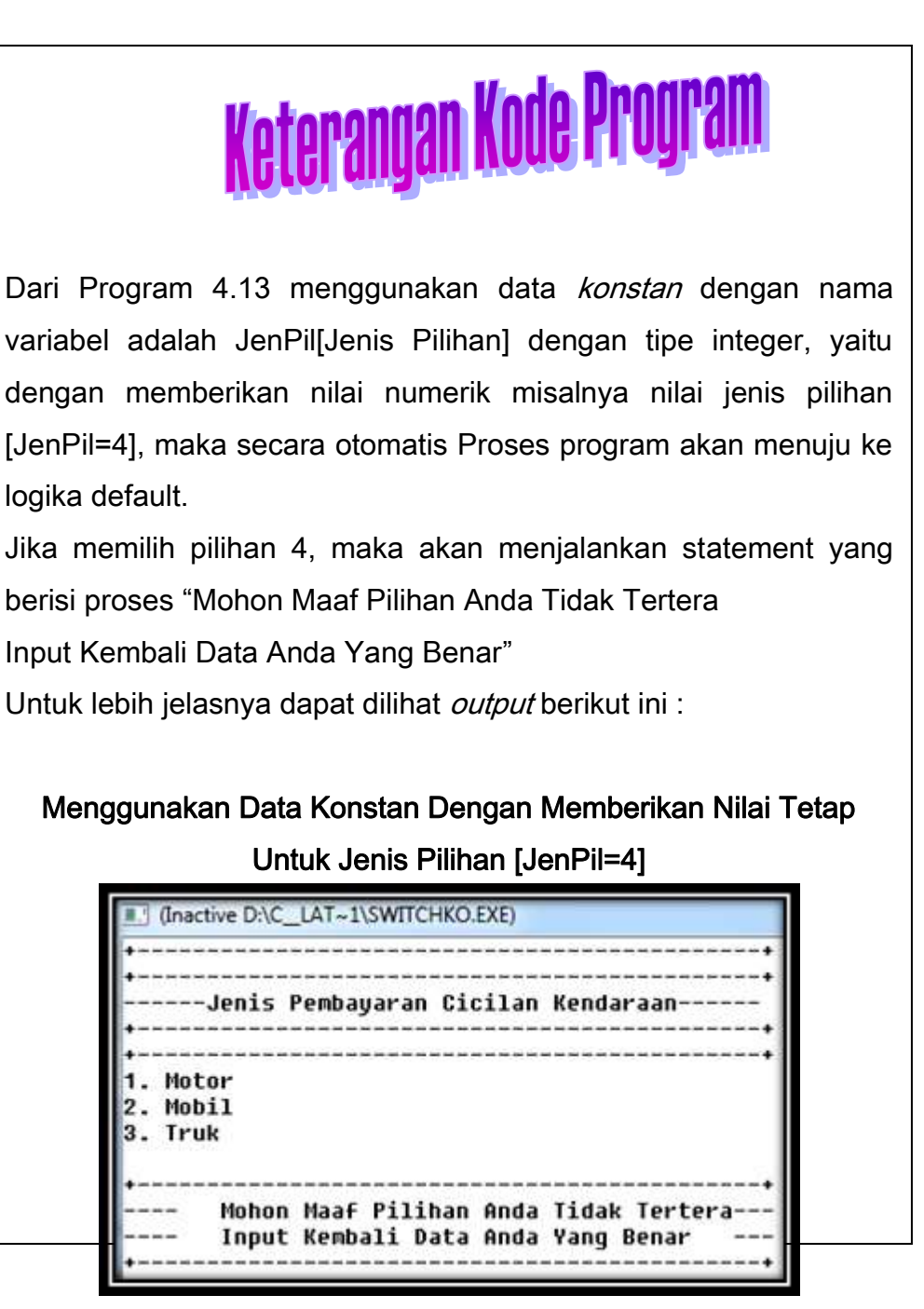

**221 | Aplikatif Logika& Algoritma(C++,C# dan Java)**

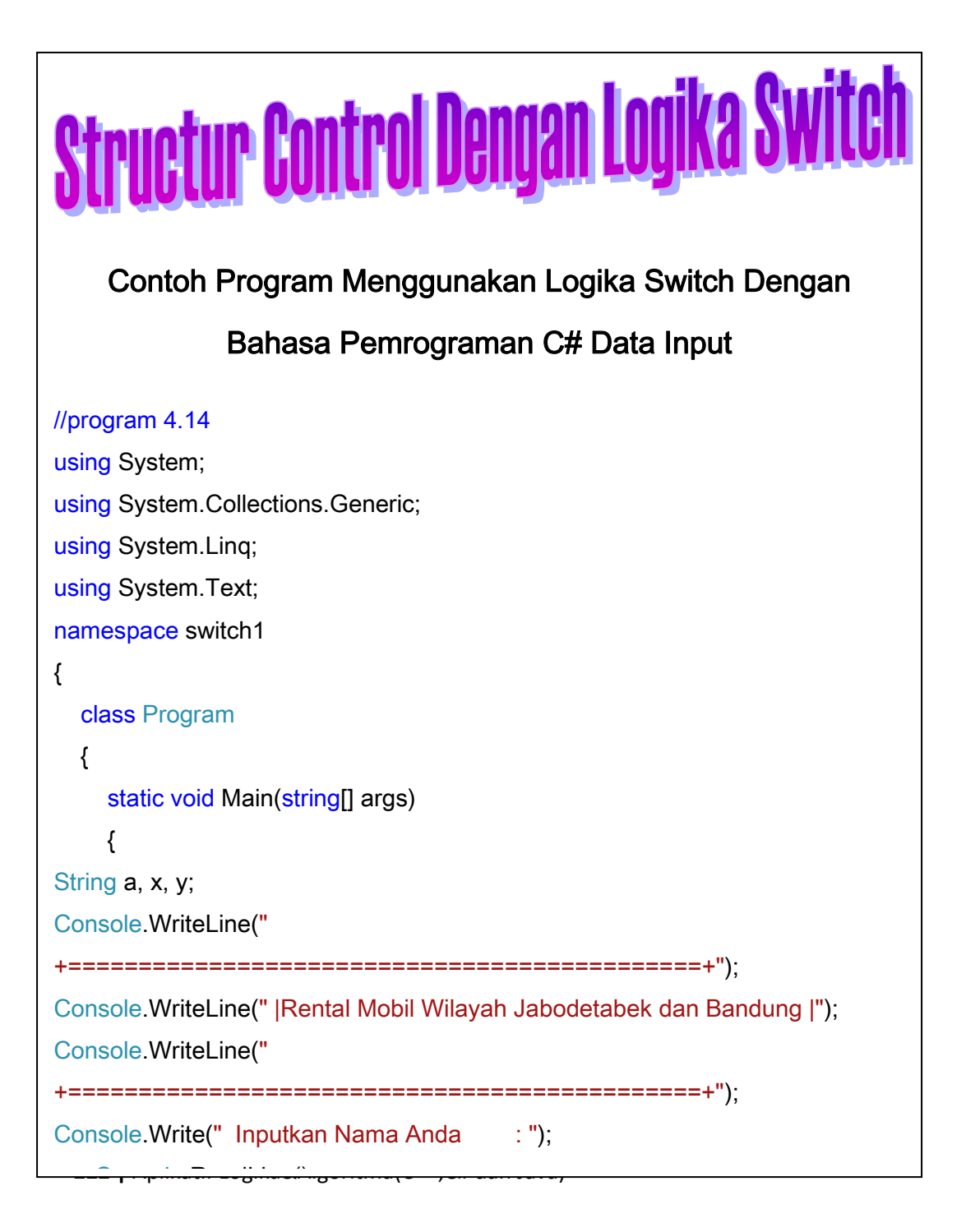

```
223 | Aplikatif Logika& Algoritma(C++,C# dan Java)
Console.WriteLine(" | 3. Jakarta Selatan |");
Console.WriteLine(" | 4. Jakarta Barat |");
Console. WriteLine(" | 5. Bogor |");
Console.WriteLine(" | 6. Tangerang |");
Console. WriteLine(" | 7. Bekasi | ");
Console.WriteLine(" | 8. Lembang |");
Console.WriteLine(" | 9. Garut |");
Console.WriteLine(" | 10. Kota Lain di Bandung |");
Console.WriteLine(" +----------------------------+");
String k;
double b;
Console.Write(" Inputkan Nomor Kota Tujuan : ");
k = Console.ReadLine();
Console.Write(" Inputkan Jarak Tujuan [Km] : ");
b = double.Parse(Console.ReadLine());
switch (k)
{
case "1":
Console.WriteLine(" Total Biaya : Rp " + (20000 * b) + ".");
break;
case "2":
Console.WriteLine(" Total Biaya: Rp'' + (15000 * b) + ",</u>break;
case "3"
Console.WriteLine(" Total Biaya : Rp " + (10000 * b) + ",");
break;
case "4"
Console.WriteLine(" Total Biaya : Rp " + (20000 * b) + ".");
.<br><del>bev j r</del>
```

```
case "8":
Console.WriteLine(" Total Biaya : Rp " + (25000 * b) + ",-");
break;
case "9":
Console.WriteLine(" Total Biaya : Rp " + (40000 * b) + ",-");
break;
case "10":
Console.WriteLine(" Total Biaya: Rp'' + (40000 * b) + ",</u>break;
default:
Console.WriteLine(" Maaf Tidak ada pilihan");
break;
}
Console.WriteLine(" 
     ===============================================");
Console.WriteLine("Terima Kasih Telah Menggunakan Jasa Rental Kami ");
Console.WriteLine(" 
===============================================");
Console.ReadLine();
     }
   }
}
                     terangan Kode Program
Dari Program 4.14 menggunakan data input dengan nama variabel
adalah string a, x, y [a=variabel deklarasi nama, x= variabel alamat,<br><del>ssy</del> rypmaan cogmaangomma(c++,cm aan java)
```
- b. Jika memilih pilihan 2, maka akan menjalankan statement jenis kota tujuan Jakarta Timur dengan tarif tiap Km adalah "Rp.15.000/km"
- c. Jika memilih pilihan 3, maka akan menjalankan statement jenis kota tujuan Jakarta Selatan dengan tarif tiap Km adalah "Rp.10.000/km"
- d. Jika memilih pilihan 4, maka akan menjalankan statement jenis kota tujuan Jakarta Barat dengan tarif tiap Km adalah "Rp.20.000/km"
- e. Jika memilih pilihan 5, maka akan menjalankan statement jenis kota tujuan Bogor dengan tarif tiap Km adalah "Rp.25.000/km"
- f. Jika memilih pilihan 6, maka akan menjalankan statement jenis kota tujuan Tangerang dengan tarif tiap Km adalah "Rp.25.000/km"
- g. Jika memilih pilihan 7, maka akan menjalankan statement jenis kota tujuan Bekasi dengan tarif tiap Km adalah "Rp.30.000/km"
- h. Jika memilih pilihan 8, maka akan menjalankan statement jenis kota tujuan Lembang dengan tarif tiap Km adalah "Rp.25.000/km"
- i. Jika memilih pilihan 9, maka akan menjalankan statement jenis kota tujuan Garut dengan tarif tiap Km adalah "Rp.40.000/km"
- j. Jika memilih pilihan 10, maka akan menjalankan statement jenis kota tujuan Bandung Lainnya dengan tarif tiap Km adalah "Rp.40.000/km". dan jika diluar dari pilihan yang ada akan menjalankan statement " Maaf tidak ada pilihan. Untuk lebih jelasnya dapat kita lihat output berikut ini :

1

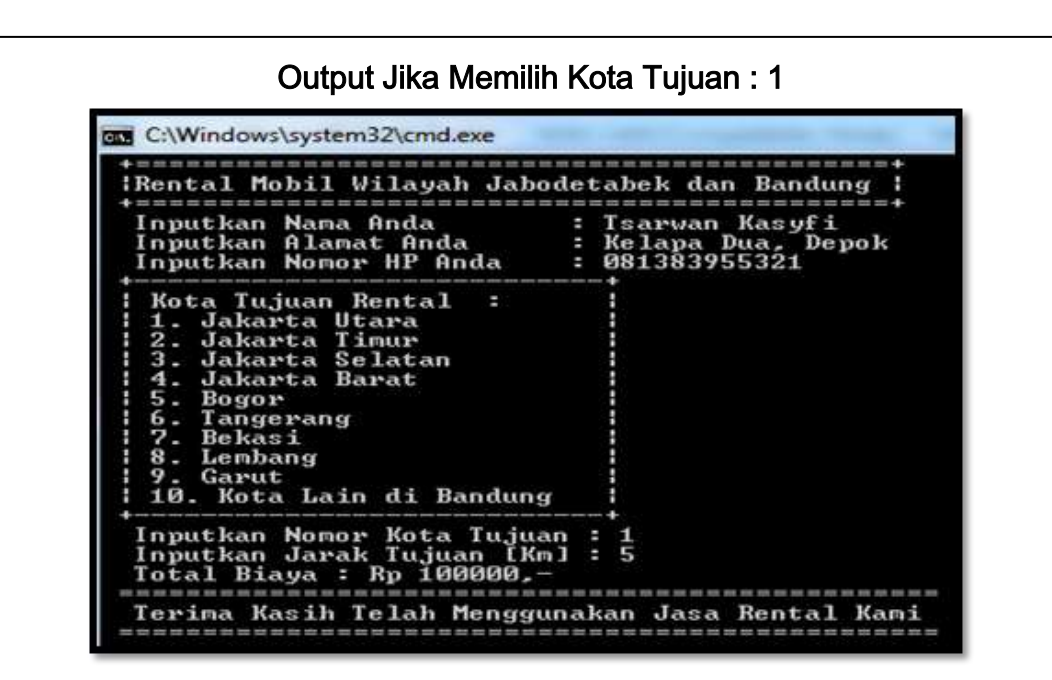

Gambar 4.22 Tampilan *Output* Dengan *Logika Switch* Menggunakan Variabel Input

**BB** C:\Windows\system32\cmd.exe **IRental Mobil Wilayah Jabodetabek dan Bandung !**  $= - -$ ---------Inputkan Nama Anda : Abdi Husairi Nst Inputkan Nama nina<br>Inputkan Alamat Anda<br>Inputkan Nomor HP Anda : Kelapa Dua, Depok<br>: 081383955321 Kota Tujuan Rental<br>1. Jakarta Utara<br>2. Jakarta Timur<br>3. Jakarta Selatan<br>4. Jakarta Barat<br>5. Bogor н --------------- $\overline{5}$ : 6. Tanger<br>7. Bekasi<br>8. Lemban Tangerang Ĥ  $\frac{8}{9}$ . Lembang H Garut H 10. Kota Lain di Bandung Inputkan Nomor Kota Tujuan<br>Inputkan Jarak Tujuan [Km]<br>Total Biaya : Rp 225000,—  $\frac{1}{15}$ Terima Kasih Telah Menggunakan Jasa Rental Kami 

Output Jika Memilih Kota Tujuan : 2

**226 |** Aplikatif Logika&Algoritma(C++,C# dan Java) Gambar 4.22 Tampilan Output Dengan Logika Switch Menggunakan Variabel Input

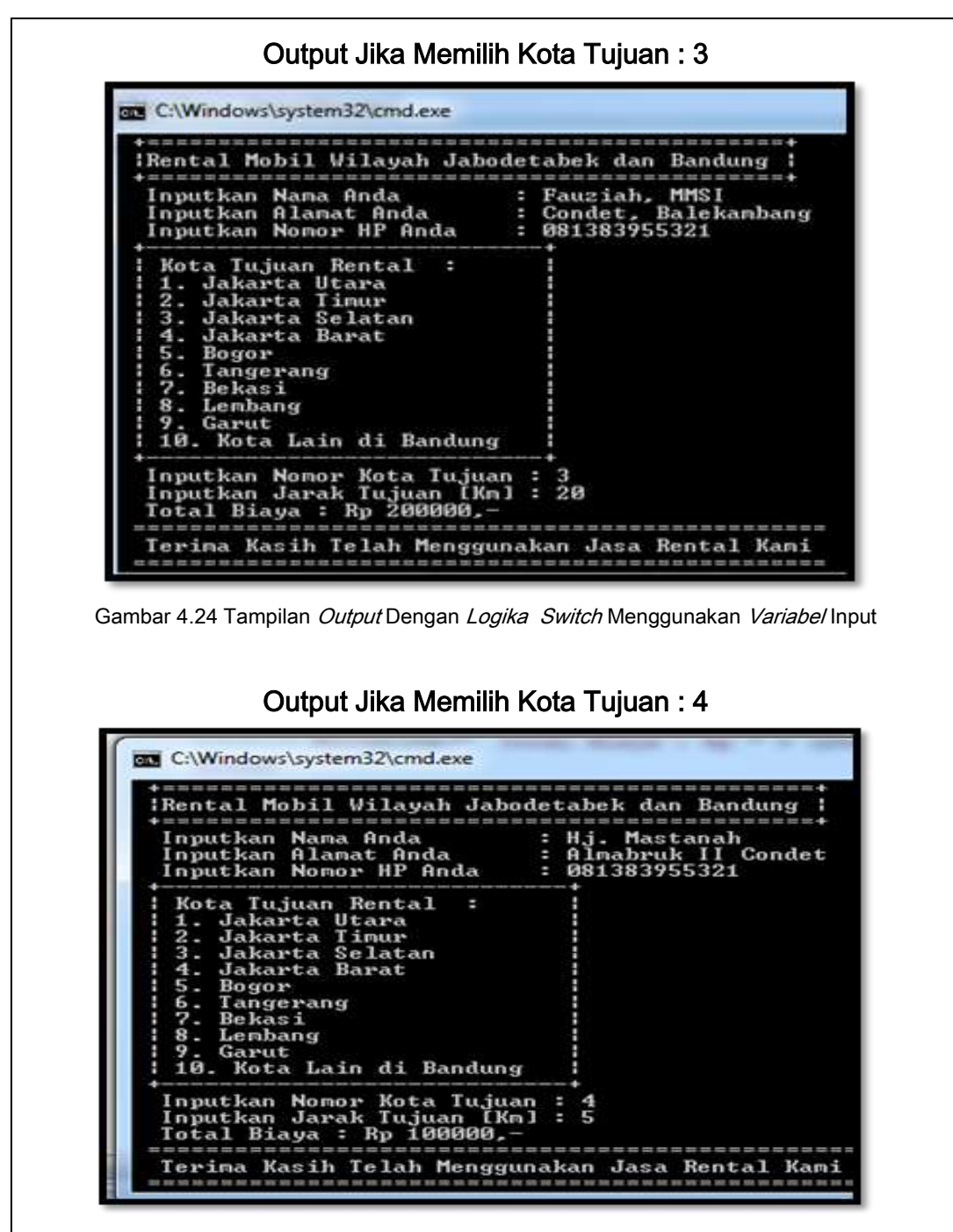

**227 | Aplikatif Logika& Algoritma(C++,C# dan Java)** Gambar 4.25 Tampilan Output Dengan Logika Switch Menggunakan Variabel Input

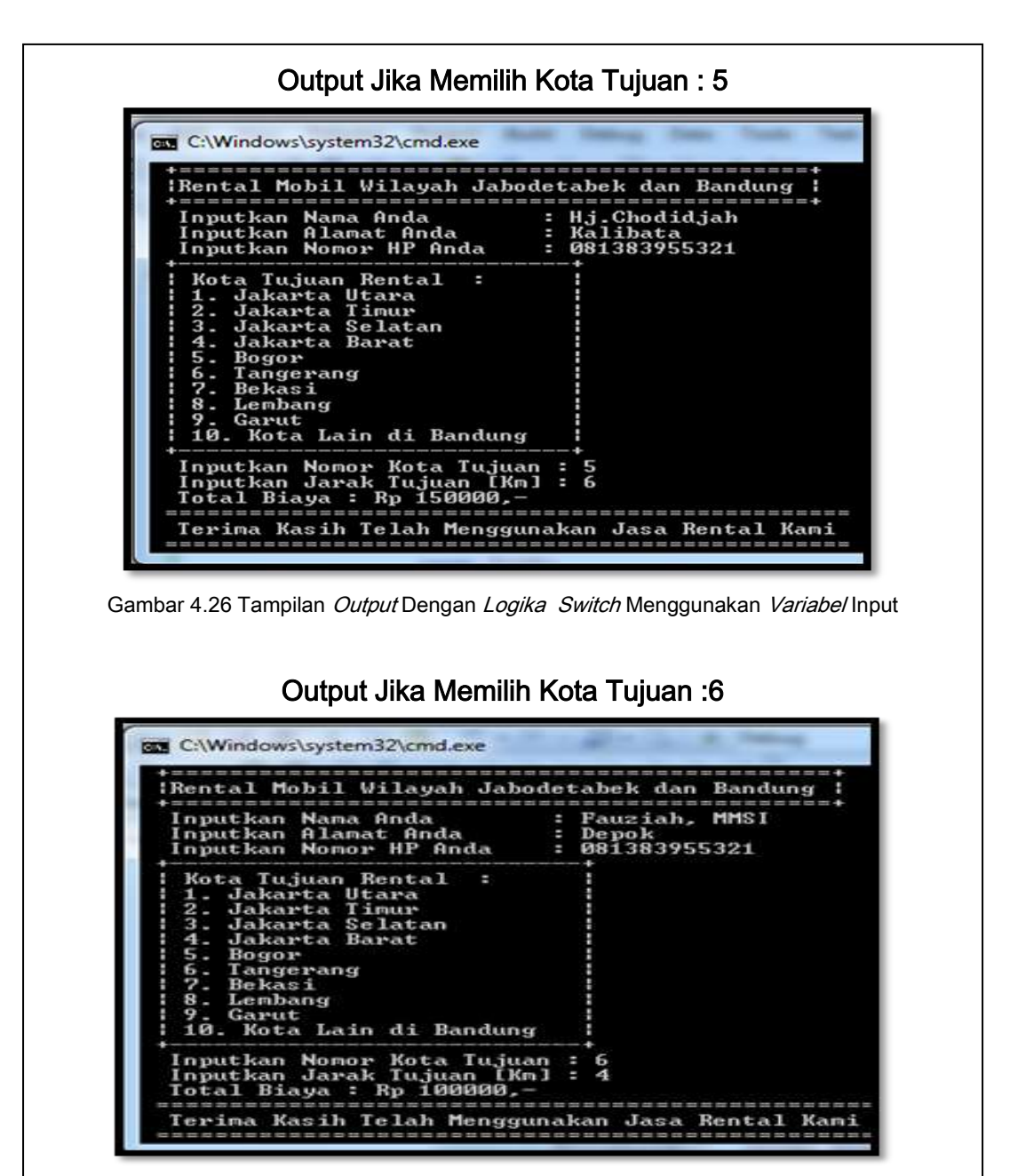

Gambar 4.27 Tampilan Output Dengan Logika Switch Menggunakan Variabel Input

**228 |** Aplikatif Logika&Algoritma(C++,C# dan Java)

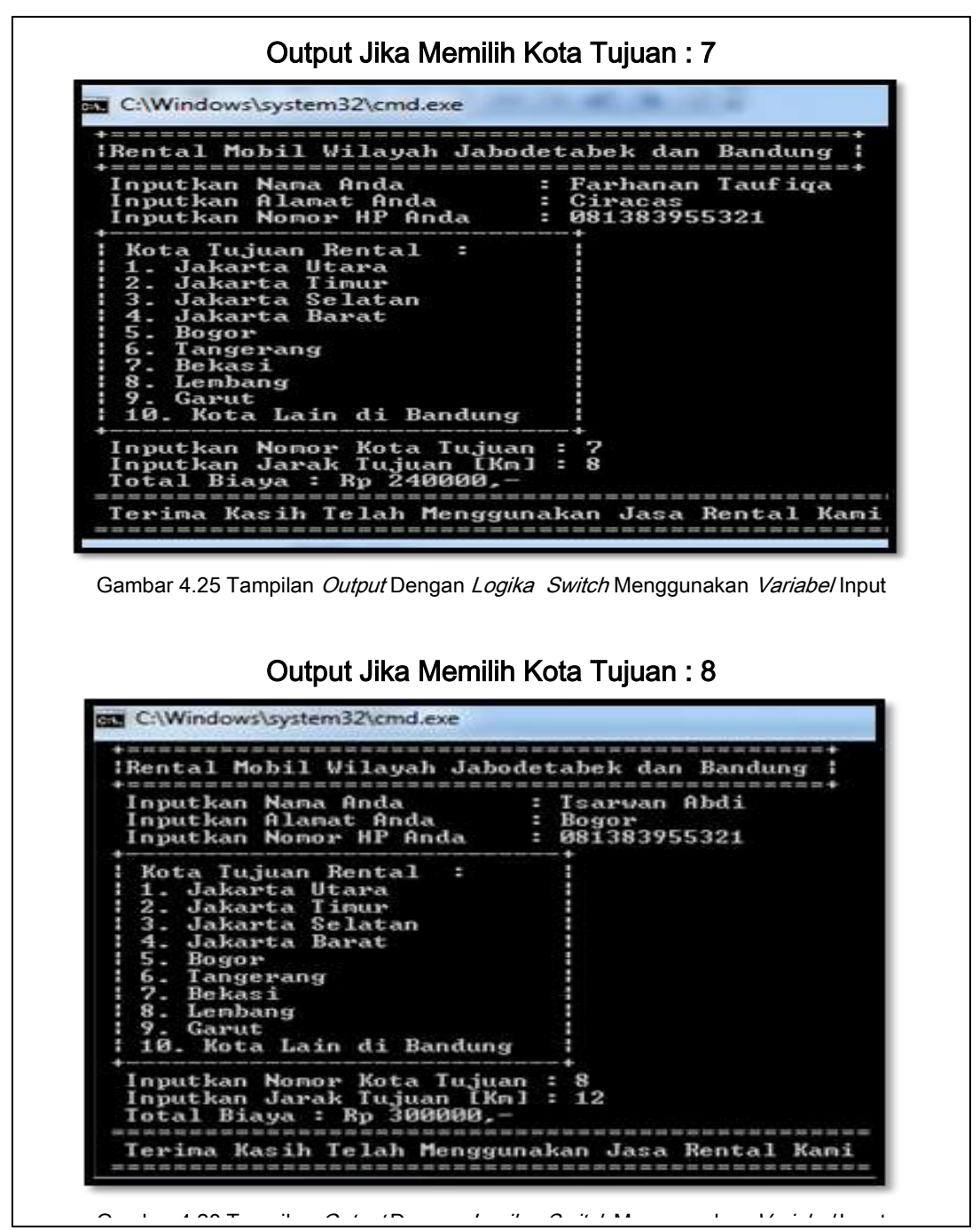

**229 | Aplikatif Logika& Algoritma(C++,C# dan Java)**

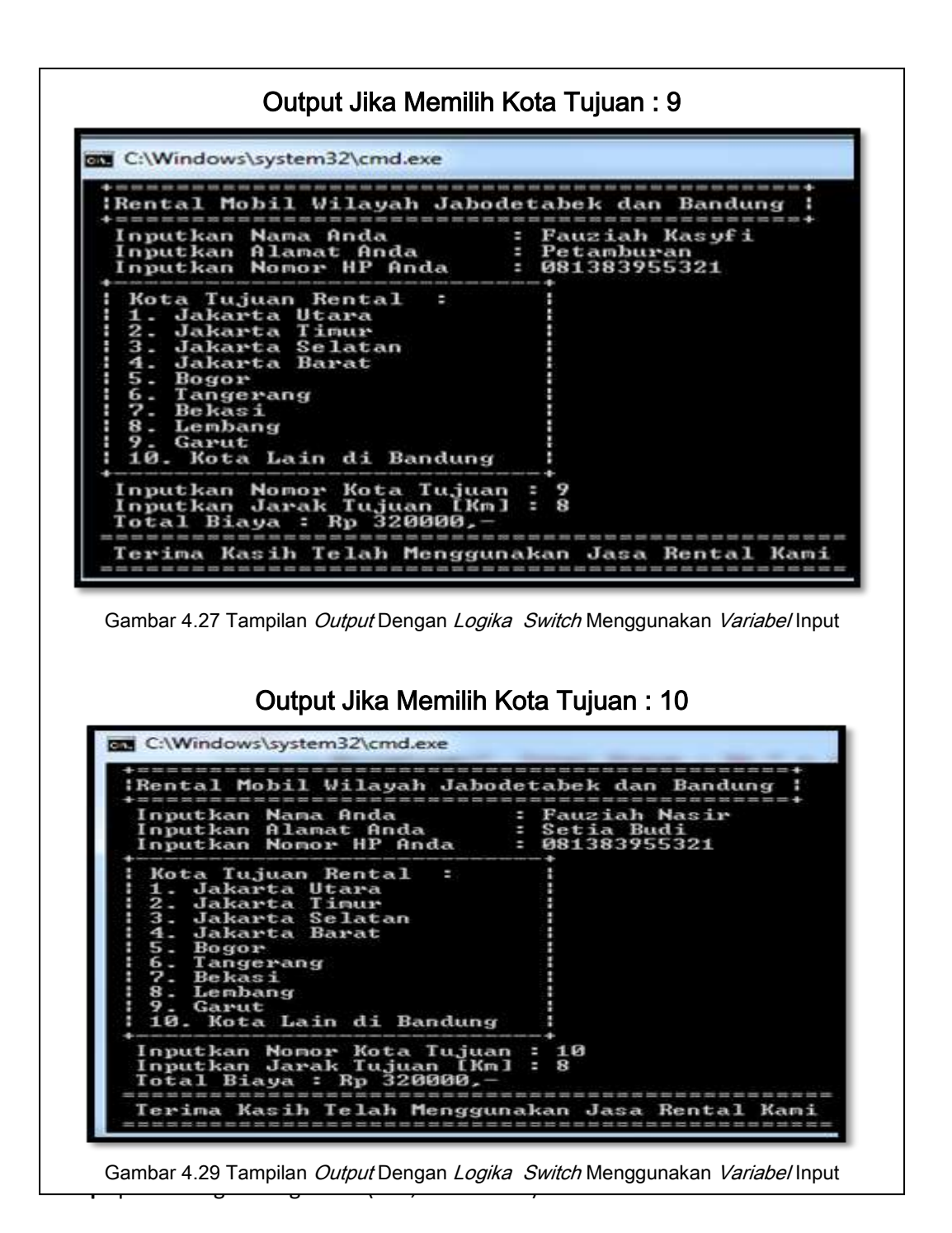

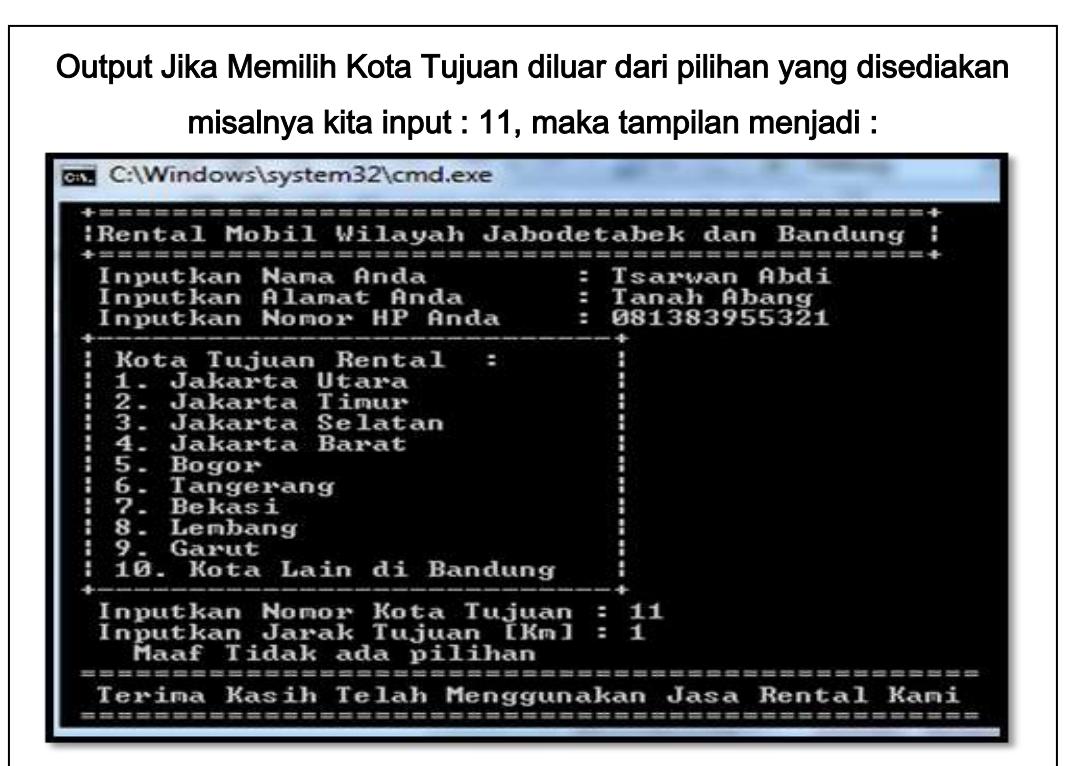

Gambar 4.30 Tampilan *Output* Dengan *Logika Switch* Menggunakan Variabel Input

Keterangan Gambar :

Dari Gambar 4.19 sampai gambar 4.30 merupakan output yang menjelaskan tentang logika switch dengan pilihan 1-10 dan pilihan 11 yang tidak tercantum pada program, terlihat jelas masing-masing pilihan akan menjalankan proses yang telah kita *input*kan.

**231 | Aplikatif Logika& Algoritma(C++,C# dan Java)**

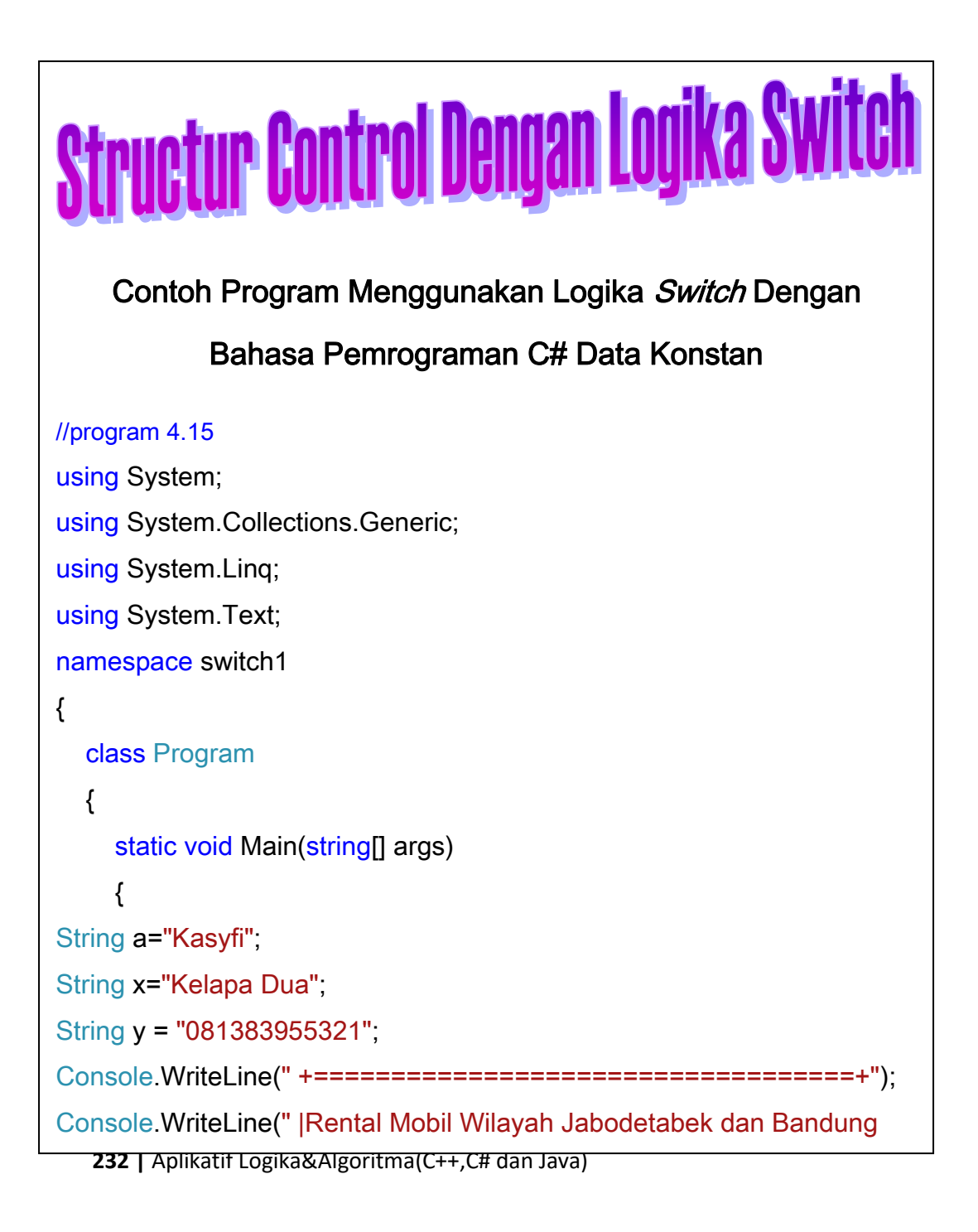

```
233 | Aplikatif Logika& Algoritma(C++,C# dan Java)
Console.WriteLine(" | Kota Tujuan Rental : |");
Console.WriteLine(" | 1. Jakarta Utara |");
Console.WriteLine(" | 2. Jakarta Timur |");
Console.WriteLine(" | 3. Jakarta Selatan |");
Console.WriteLine(" | 4. Jakarta Barat |");
Console.WriteLine(" | 5. Bogor |");
Console.WriteLine(" | 6. Tangerang |");
Console. WriteLine(" | 7. Bekasi | ");
Console.WriteLine(" | 8. Lembang |");
Console.WriteLine(" | 9. Garut |");
Console.WriteLine(" | 10. Kota Lain di Bandung |");
Console.WriteLine(" +----------------------------+");
String k = "1";
double b= 10;
Console.WriteLine(" Kota Tujuan Anda Adalah : " + k);
Console.WriteLine(" Jarak Tujuan [Km]Adalah : " + b);
switch (k)
{
  case "1":
Console.WriteLine(" Total Biaya : Rp " + (20000 * b) + ",-");
break;
case "2":
Console. WriteLine(" Total Biava : Rp " + (15000 * b) + ".");
break;
case "3":
```

```
case "6":
Console.WriteLine(" Total Biaya : Rp " + (25000 * b) + ",-");
break;
case "7":
Console.WriteLine(" Total Biaya : Rp " + (30000 * b) + ",-");
break;
case "8":
Console.WriteLine(" Total Biaya : Rp " + (25000 * b) + ",-");
break;
case "9":
Console.WriteLine(" Total Biaya : Rp " + (40000 * b) + ",-");
break;
case "10":
Console.WriteLine(" Total Biava : Rp " + (40000 * b) + ".");
break;
default:
Console.WriteLine(" Maaf Tidak ada pilihan");
break;
}
Console.WriteLine(" ======================================");
Console.WriteLine(" Terima Kasih Telah Menggunakan Jasa Rental Kami");
```
234 | Aplikatif Logika&Algoritma(C++,C# dan Java)

Dari Program 4.15 menggunakan data konstan dengan nama variabel String a="Kasyfi"; String x="Kelapa Dua";String y = "081383955321"; [Dengan String nama adalah =a, string alamat adalah=x dan string No. Handphone adalah y]. String k= "1";[ string k merupakan pilihan kota tujuan dan secara otomatis akan menjalankan proses pada *switch* 1 dengan kota tujuan "Jakarta Utara", double b= 10 [double b merupakan jenis jarak yang ditempuh dalam satuan Km, dan secara otomatis akan dihitung berdasakan switch 1 yaitu dengan rumus : Total Biaya : Rp " +  $(20000 * b)$ . Apabila String k= "2" ;maka secara otomatis Proses Switch 2 dengan kota tujuan " Jakarta Timur" dan apabila jarak kita isikan secara konstan dengan nilai misalnya double b= 10, maka secara otomatis proses akan menghitung nilai yang kita deklarasikan secara konstan, dan begitu seterusnya sampai String k= "10". Dan untuk pengecualian jika String k= "11" maka akan menuju ke logika *default* yang berisi *statement* " Maaf

**235 | Aplikatif Logika& Algoritma(C++,C# dan Java)**

Output Dengan Data Konstan dan Jika Pilihan Kota yang diisikan dengan nilai kota tujuan="1",maka outputnya sebagai berikut

| ¦Rental Mobil Wilayah Jabodetabek dan Bandung                                                                                                    |                                                 |  |
|----------------------------------------------------------------------------------------------------|-------------------------------------------------|--|
| Nama Anda Adalah<br>Alamat Anda Adalah<br>Nomor HP Anda Adalah                                                                                                    | <b>Kasufi</b><br>: Kelapa Dua<br>: 081383955321 |  |
| Kota Tujuan Rental<br>1. Jakarta Utara<br>2. Jakarta Timur<br>3. Jakarta Selatan<br>4. Jakarta Barat<br>5. Bogor<br>6. Tangerang<br>7. Bekasi<br>8. Lembang<br>9. Garut<br>10. Kota Lain di Bandung |                                                 |  |
| Kota Tujuan Anda Adalah : 1<br>Jarak Tujuan [Km]Adalah : 10<br>Total Biaya : Rp 200000.-                                                                                                    |                                                 |  |

Gambar 4.31 Tampilan Output Dengan Logika Switch Menggunakan Variabel Konstan dengan kota tujuan="1"

Output Dengan Data Konstan dan Jika Pilihan Kota yang diisikan dengan nilai kota tujuan="2",maka outputnya sebagai berikut

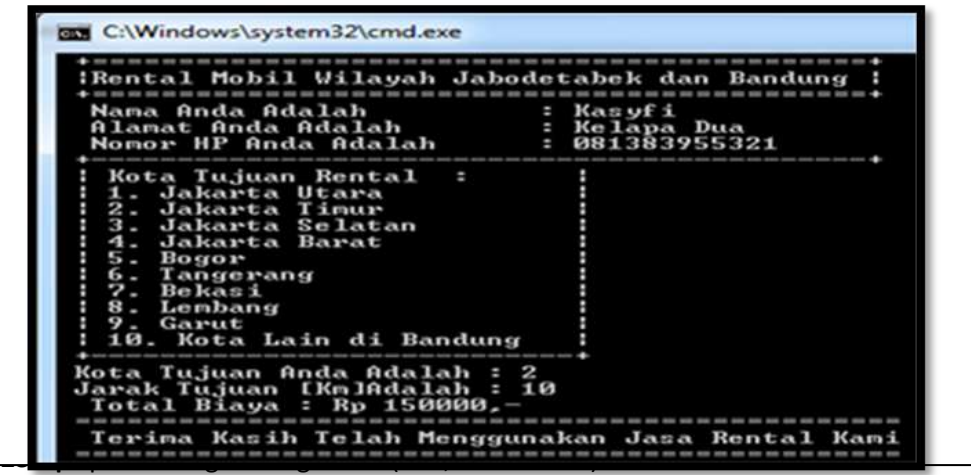

I

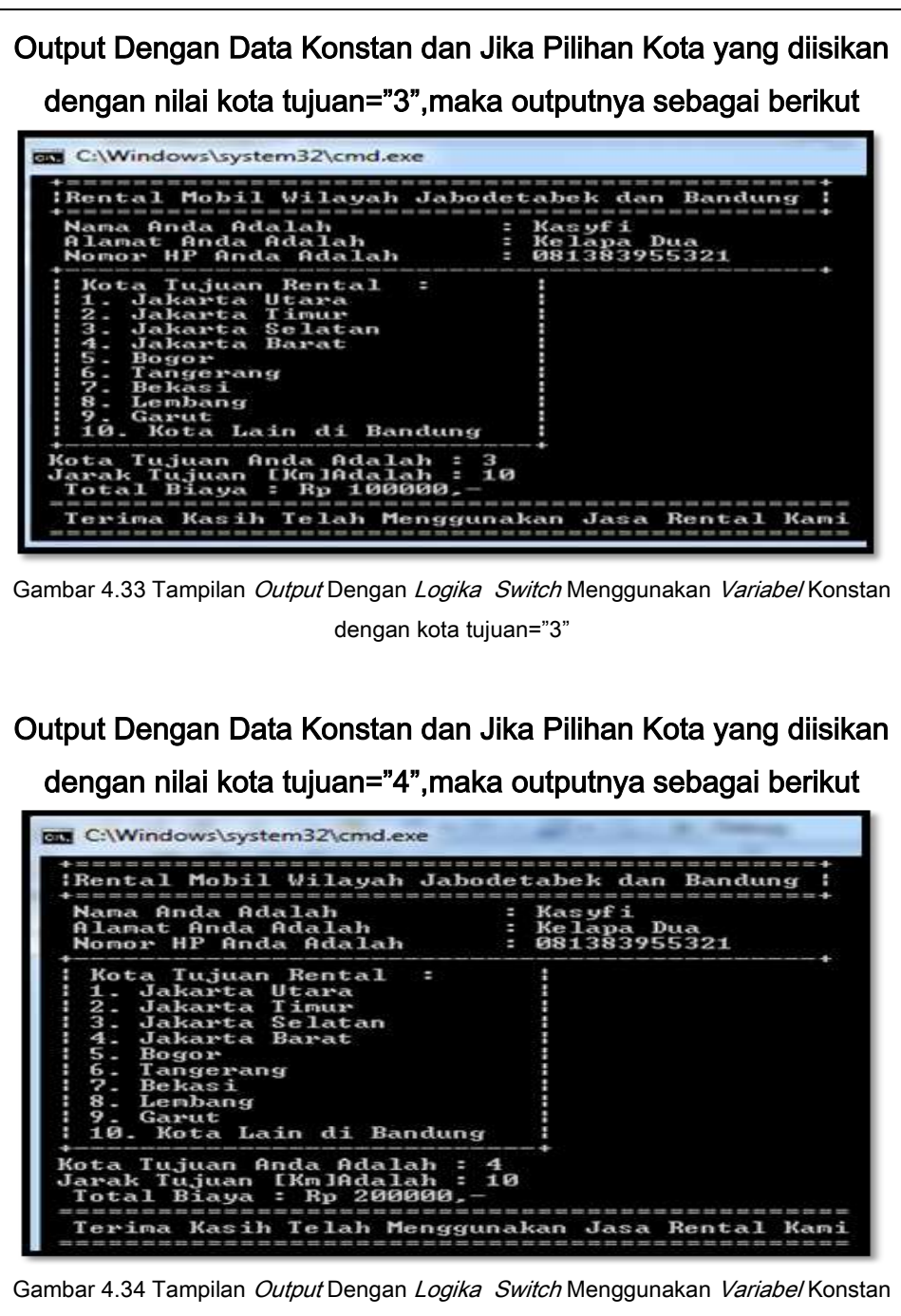

dengan kota tujuan="4"

**237 | Aplikatif Logika& Algoritma(C++,C# dan Java)**

Output Dengan Data Konstan dan Jika Pilihan Kota yang diisikan dengan nilai kota tujuan="5",maka outputnya sebagai berikut **C:\Windows\system32\cmd.exe** :<br>Rental Mobil Wilayah Jabodetabek dan Bandung .<br>Nama Anda Adalah<br>Alamat Anda Adalah<br>Nomor HP Anda Adalah : Kasyfi<br>: Kelapa Dua<br>: 081383955321 Kota Tujuan Rental<br>1. Jakarta Utara<br>2. Jakarta Timur<br>3. Jakarta Selatan<br>4. Jakarta Barat Bogor Tangerang<br>Bekasi Lembang  $u$ t 10. Kota Lain di Bandung Kota Tujuan Anda Adalah :<br>Jarak Tujuan [Km]Adalah :<br>Total Biaya : Rp 250000,  $\frac{5}{10}$ Terima Kasih Telah Menggunakan Jasa Rental Kami Gambar 4.35 Tampilan *Output* Dengan Logika Switch Menggunakan Variabel Konstan dengan kota tujuan="5" Output Dengan Data Konstan dan Jika Pilihan Kota yang diisikan dengan nilai kota tujuan="6",maka outputnya sebagai berikut C:\Windows\system32\cmd.exe :Rental Mobil Wilayah Jabodetabek dan Bandung ----------------------<br>Nama Anda Adalah<br>Alamat Anda Adalah<br>Nomor HP Anda Adalah - Kasyfi<br>: Kasyfi<br>: Kelapa Dua<br>: 081383955321

**238 |** Aplikatif Logika&Algoritma(C++,C# dan Java) dengan kota tujuan="6" Gambar 4.36 Tampilan *Output* Dengan Logika Switch Menggunakan Variabel Konstan

Terima Kasih Telah Menggunakan Jasa Rental Kami

 $\frac{6}{18}$ 

Kota Tujuan Rental<br>1. Jakarta Utara<br>2. Jakarta Timur<br>3. Jakarta Selatan<br>4. Jakarta Barat

'. Denbang<br>9. Garut<br>10. Kota Lain di Bandung

.<br>Kota Tujuan Anda Adalah :<br>Jarak Tujuan [Km]Adalah :<br>Total Biaya : Rp 250000,

Bogor<br>Tangerang<br>Bekasi

Output Dengan Data Konstan dan Jika Pilihan Kota yang diisikan dengan nilai kota tujuan="7",maka outputnya sebagai berikut

| Nama Anda Adalah<br>Alamat Anda Adalah<br>Nomor HP Anda Adalah                                                                                                    | : Kasyfi<br>: Kelapa Dua<br>: 081383955321 |
|----------------------------------------------------------------------------------------------------|--------------------------------------------|
| Kota Tujuan Rental<br>1. Jakarta Utara<br>2. Jakarta Timur<br>3. Jakarta Selatan<br>4. Jakarta Barat<br>5. Bogor<br>6. Tangerang<br>7. Bekasi<br>8. Lembang<br>9. Garut<br>10. Kota Lain di Bandung |                                            |
| Kota Tujuan Anda Adalah : 7<br>Jarak Tujuan [Km]Adalah : 10<br>Total Biaya : Rp 300000.-                                                                                                    |                                            |

Gambar 4.37 Tampilan Output Dengan Logika Switch Menggunakan Variabe/Konstan dengan kota tujuan="7"

Output Dengan Data Konstan dan Jika Pilihan Kota yang diisikan

dengan nilai kota tujuan="8",maka outputnya sebagai berikut

| Nama Anda Adalah<br>Alamat Anda Adalah<br>Nomor HP Anda Adalah                                                                                                    | : Kasufi<br>: Kelapa Dua<br>: 081383955321 |
|----------------------------------------------------------------------------------------------------|--------------------------------------------|
| Kota Tujuan Rental<br>1. Jakarta Utara<br>2. Jakarta Timur<br>3. Jakarta Selatan<br>4. Jakarta Barat<br>$5 - Bogen$<br>6. Tangerang<br>7. Bekasi<br>8. Lembang<br>9. Garut<br>10. Kota Lain di Bandung |                                            |
| Kota Tujuan Anda Adalah : 8<br>Jarak Tujuan [Kn]Adalah : 10<br>Total Biaya : Rp 250000.<br>Terina Kasih Telah Menggunakan Jasa Bental Kani                                                             |                                            |

Gambar 4.38 Tampilan Output Dengan Logika Switch Menggunakan Variabel Konstan dengan kota tuiuan="8"

**239 | Aplikatif Logika& Algoritma(C++,C# dan Java)**

Output Dengan Data Konstan dan Jika Pilihan Kota yang diisikan dengan nilai kota tujuan="9",maka outputnya sebagai berikut

| Kota Tujuan Rental                                                                                                    |  |
|----------------------------------------------------------------------------------------------------|--|
| 1. Jakarta Utara<br>2. Jakarta Timur<br>3. Jakarta Selatan<br>4. Jakarta Barat<br>5. Bogor<br>6. Tangerang<br>7. Bekasi<br>8. Lenbang<br>9. Garut<br>10. Kota Lain di Bandung |  |

Gambar 4.39 Tampilan Output Dengan Logika Switch Menggunakan Variabel Konstan dengan kota tujuan="9"

Output Dengan Data Konstan dan Jika Pilihan Kota yang diisikan dengan nilai kota tujuan="10",maka outputnya sebagai berikut

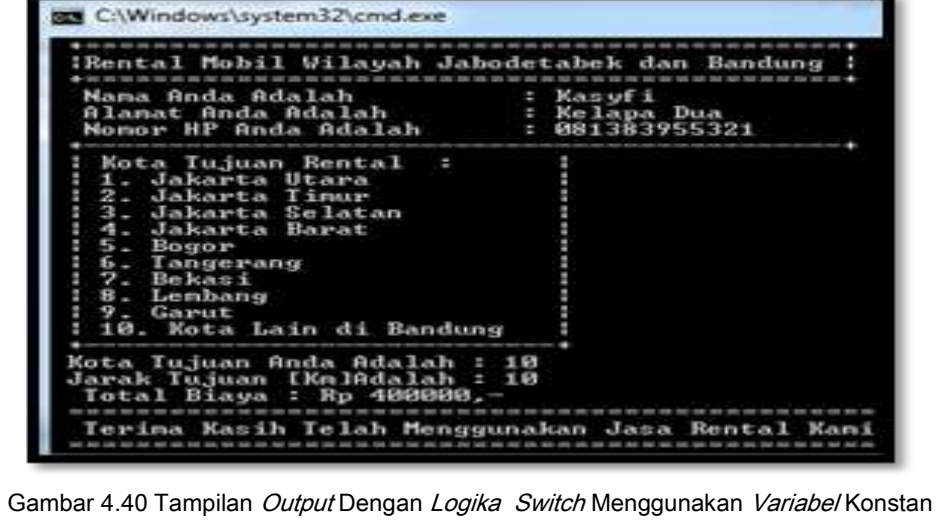

**240 |** Aplikatif Logika&Algoritma(C++,C# dan Java) dengan kota tujuan="10"

Output Dengan Data Konstan dan Jika Pilihan Kota yang diisikan dengan nilai kota tujuan="11",untuk pilihan 11 tidak tertera dalam program, maka akan menjalankan proses default, maka outnya sebagai berikut

| Nama Anda Adalah                                                                                                    | : Kasyfi       |
|----------------------------------------------------------------------------------------------------|----------------|
| Alamat Anda Adalah                                                                                                    | : Kelapa Dua   |
| Nomor HP Anda Adalah                                                                                                    | : 081383955321 |
| Kota Tujuan Rental<br>н<br>1. Jakarta Utara<br>2. Jakarta Timur<br>3. Jakarta Selatan<br>4. Jakarta Barat<br>5. Bogor<br>6. Tangerang<br>7. Bekasi<br>8. Lenbang<br>9. Garut<br>10. Kota Lain di Bandung |                |

Gambar 4.40 Tampilan Output Dengan Logika Switch Menggunakan Variabel Konstan dengan kota tujuan="11"[tidak tersedia pada pilihan kondisi]

### Keterangan Gambar :

**241 | Aplikatif Logika& Algoritma(C++,C# dan Java)** Dari Gambar 4.30 sampai gambar 4.40 merupakan *output* yang menjelaskan tentang logika switch dengan pilihan 1-10 dan pilihan 11 yang tidak tercantum pada program, terlihat jelas masing-masing pilihan akan menjalankan proses yang telah kita berikan nilainya secara konstan, terlihat dari nama, alamat dan

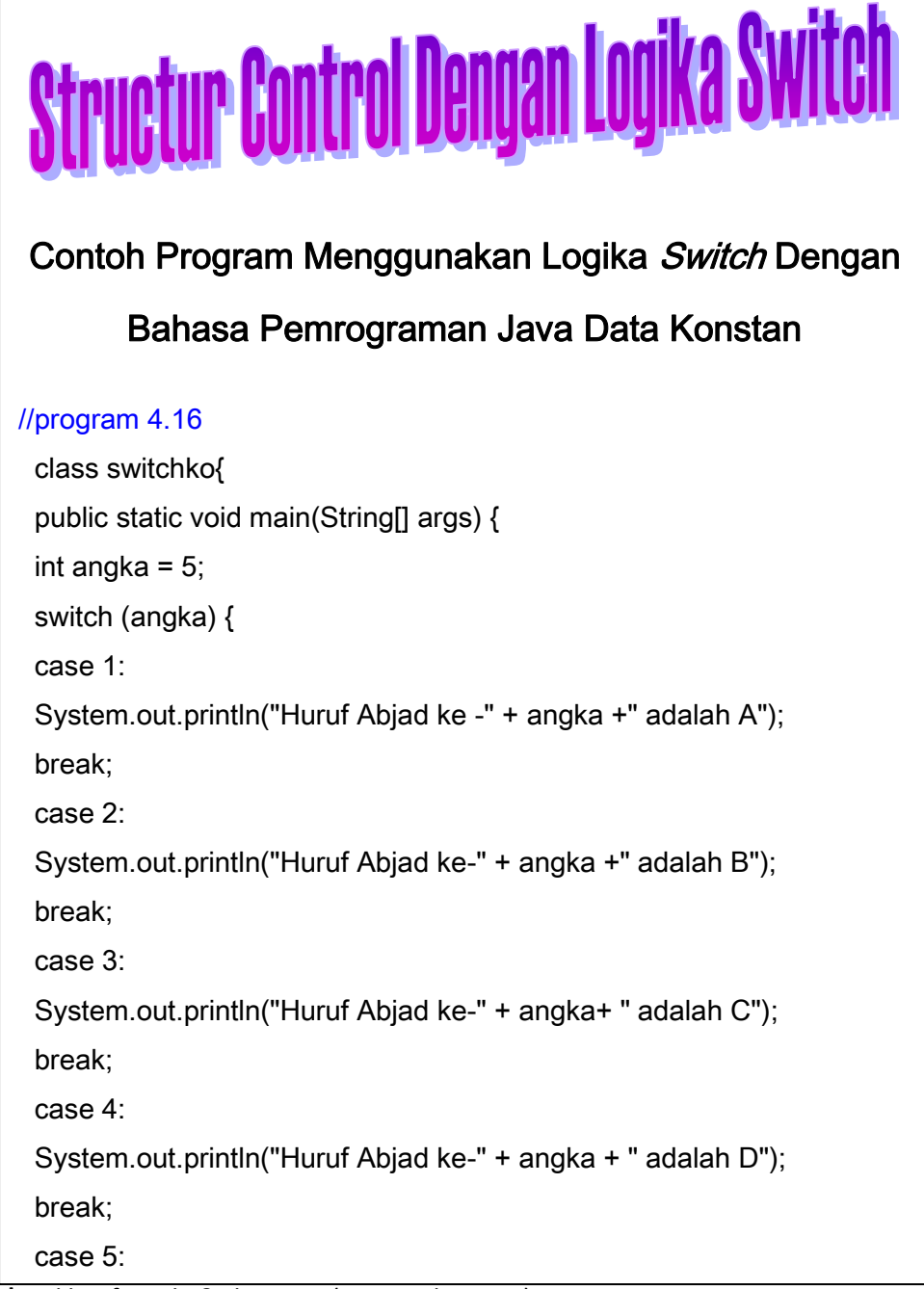

**242 |** Aplikatif Logika&Algoritma(C++,C# dan Java)

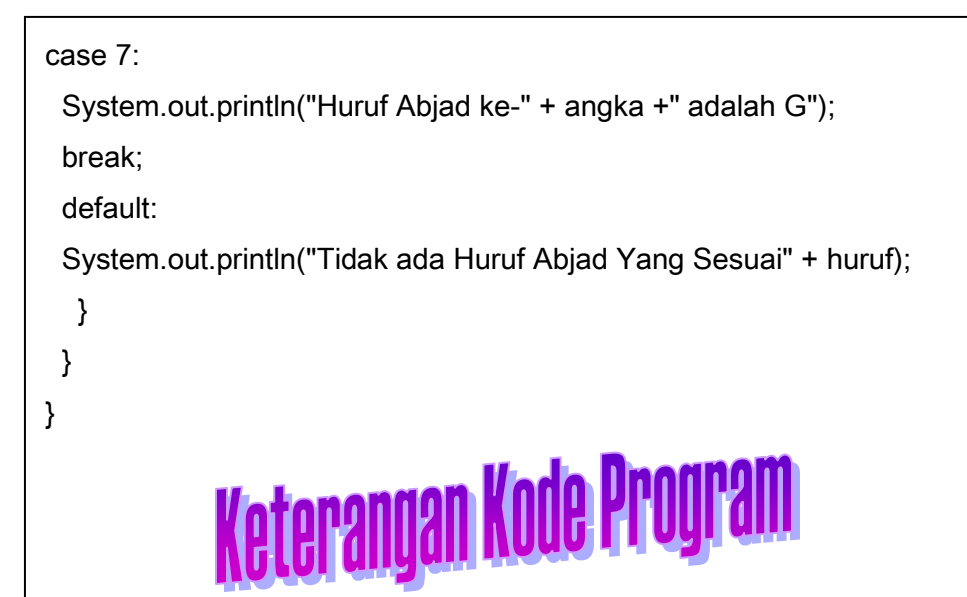

Dari program 4.16 terlihat program menggunakan variabel konstan untuk mencetak tampilan huruf abjad A sampai G dan data konstan yang telah diberikan nilainya adalah pada bagian int angka = 5; yang artinya program akan menuju proses  $switch$ 5, yaitu mencetak abjad"E", dan jika kita memberikan angka=1, maka akan mencetak abjad "A" begitu seterusnya, namun untuk contoh program yang kita gunakan sampai angka=7; yaitu mencetak huruf abjad "G" dan jika tidak ada pada pilihan switch, misalnya kita menginputkan angka=8, maka proses akan menuju ke pilihan *default* yaitu berisi pesan " Tidak Ada Huruf Abjad Yang Sesuai". Untuk lebih jelasnya dapat kita lihat pada output

**243 | Aplikatif Logika& Algoritma(C++,C# dan Java)** berikut ini:

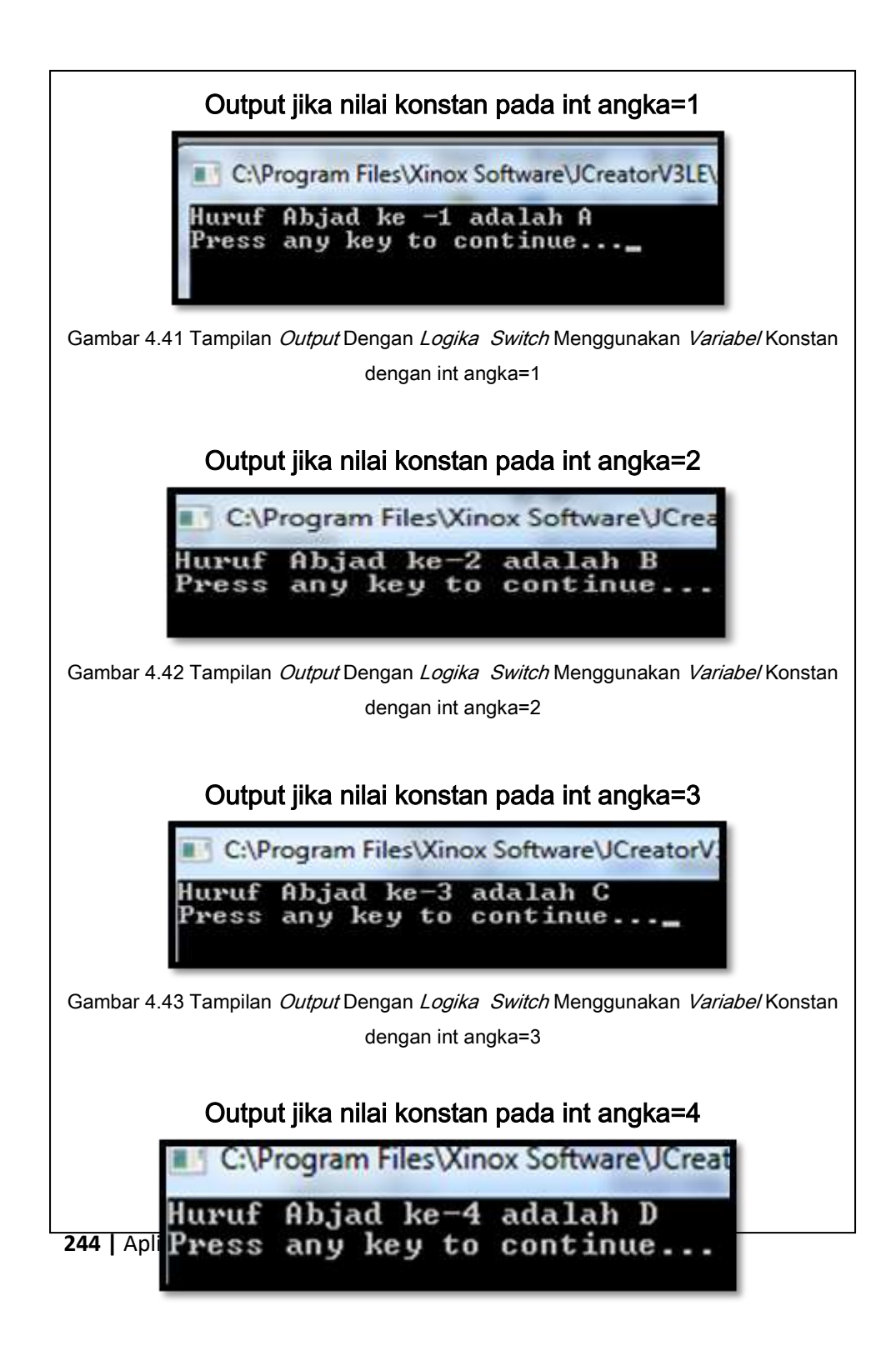

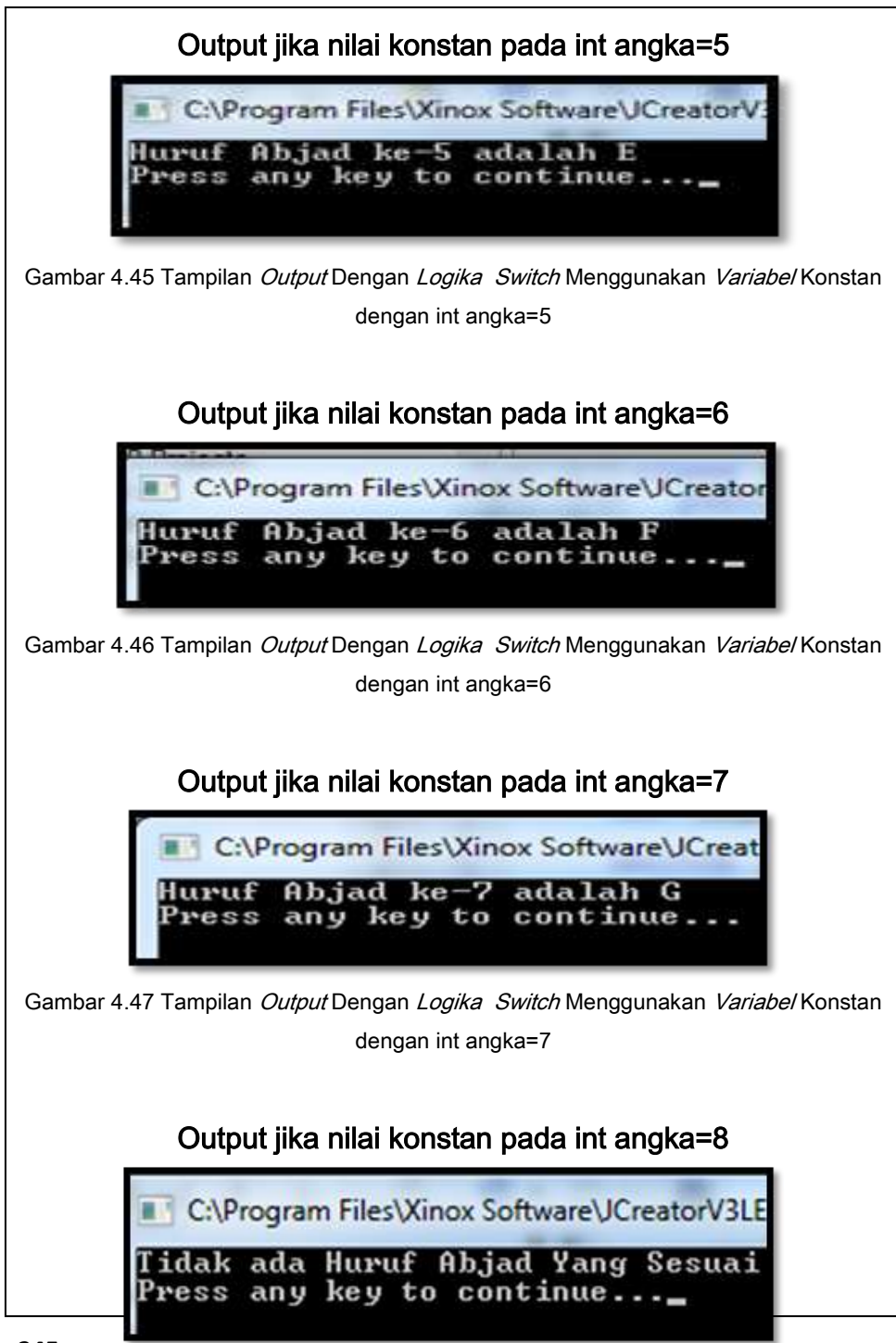

**245 | Aplikatif Logika& Algoritma(C++,C# dan Java)**

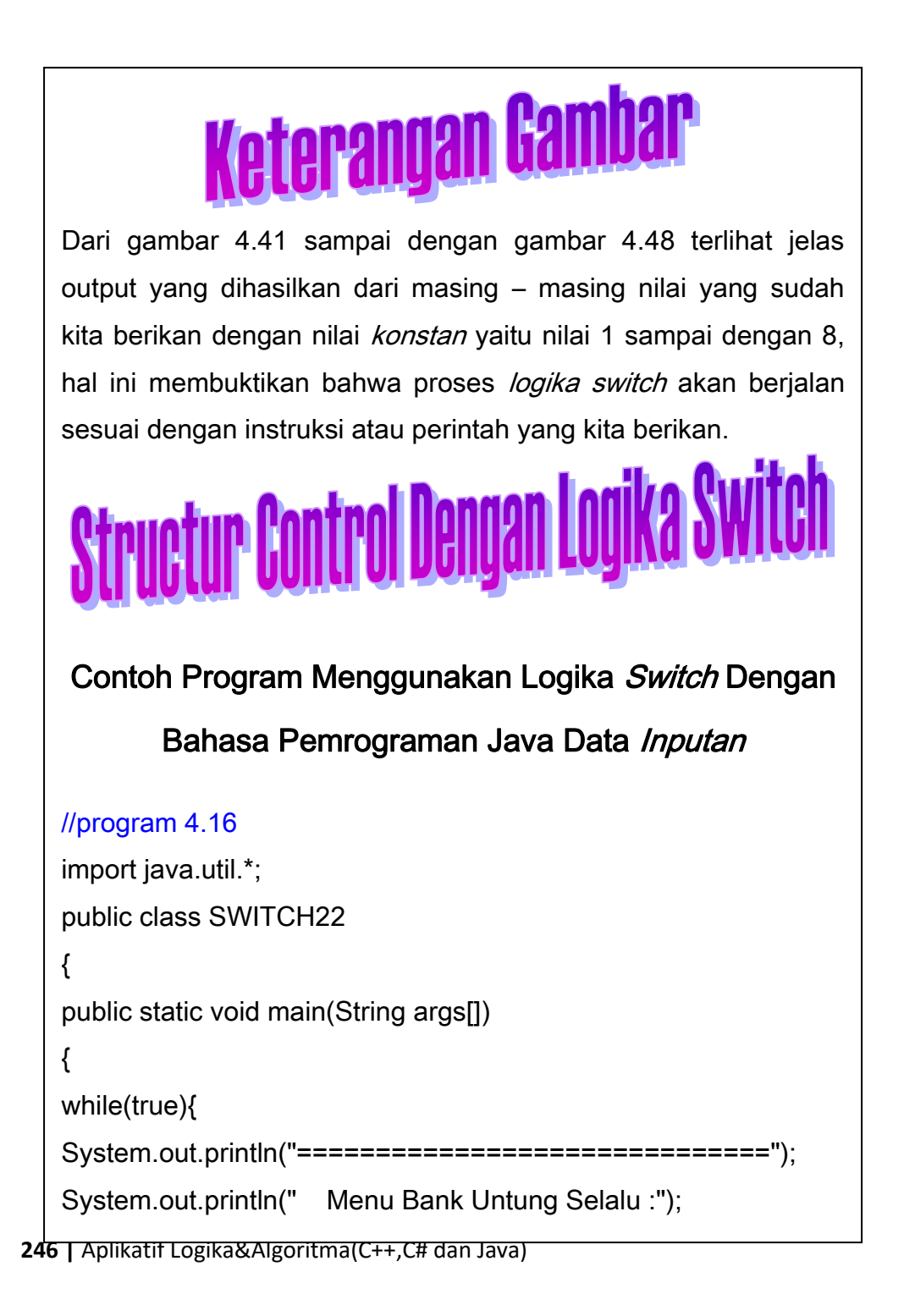

```
247 | Aplikatif Logika& Algoritma(C++,C# dan Java)
   System.out.println("[4]. Proses Kliring");
   System.out.println("[5]. Proses Lainnya");
   System.out.println("[6]. Keluar");
   System.out.print(" Inputkan Pilihan anda : ");
   String input = System.console().readLine();
   int nilai = Integer.parseInt(input);
   System.out.println("-----------------------");
   switch(nilai)
   { 
   case 1 : System.out.println("Anda memilih Proses Cek Saldo");
   System.out.print("Inputkan Nama Anda :");
   String input1 = System.console().readLine();
   System.out.print("Inputkan Alamat Anda :");
   String input2 = System.console().readLine();
   System.out.print("Inputkan Nomor Rekening Anda:");
   String input3 = System.console().readLine();
   System.out.println("Terima Kasih Telah Menggunakan Layanan 
   Kami");
   System.out.println("===================================
   =========");
   break;
   case 2 : System.out.println("Anda memilih Proses Menabung");
   System.out.print("Inputkan Nama Anda :");
   String input4 = System.console().readLine();
          System.out.hrm.hrman Alamat Anda :: ");
```

```
break;
case 3 : System.out.println("Anda memilih Proses Transfer");
System.out.print("Inputkan Nama Anda :");
String input7 = System.console().readLine();
System.out.print("Inputkan Alamat Anda :");
String input8 = System.console().readLine();
System.out.print("Inputkan Nomor Rekening Anda:");
String input9 = System.console().readLine();
System.out.println("Terima Kasih Telah Menggunakan Layanan 
Kami");
System.out.println("=======================================
=");
break;
case 4 : System.out.println("Anda memilih Proses Kliring");
System.out.print("Inputkan Nama Anda :");
String input10 = System.console().readLine();
System.out.print("Inputkan Alamat Anda :");
String input11 = System.console().readLine();
System.out.print("Inputkan Nomor Rekening Anda:");
String input12 = System.console().readLine();
System.out.println("Terima Kasih Telah Menggunakan Layanan Kami");
System.out.println("=======================================
=");
break;
\mathcal{L}(\mathcal{L}(\mathcal{L})\cap\mathcal{D}) : System.out.println(\mathcal{L}(\mathbf{A}) is the memiliif \mathcal{D}(\mathcal{L}(\mathcal{L}(\mathcal{L})) and \mathcal{D}(\mathcal{L}(\mathcal{L}))
```
**248 |** Aplikatif Logika&Algoritma(C++,C# dan Java)

```
case 6 : System.out.println("Anda memilih keluar dari Sistem, 
Terima Kasih Banyak");
System.exit(0);
break;
default: System.out.println("Mohon Maaf Nilai Yang Anda 
Inputkan Salah, Coba Lagi");
break;
}
}
}
}
```
## Keterangan Kode Program

Dari Program 4.16 Dapat dijelaskan sebagai berikut :

- Menggunakan Logika switch, yaitu dengan melakukan proses seleksi dengan beberapa pilihan yaitu, pilihan 1 sampai dengan 6. Untuk Pilihan [1]:Proses Cek Saldo, [2] Proses Menabung, [3] Proses Transfer,[4] Proses Kliring, [5]:Proses Lainnya dan [6]: Keluar dari Sistem. Namun Jika nilai yang diinputkan adalah nilai yang tidak terdapat pada pilihan misalnya nilai [7] maka akan tercetak pesan dari default Yaitu :"Mohon Maaf Nilai Yang Anda Inputkan Salah, Coba Lagi"].
- **249 | Aplikatif Logika& Algoritma(C++,C# dan Java)** Untuk jenis data dan variable yang kita gunakan adalah: Jenis Data : *String*, merupakan jenis data yang digunakan untuk menginputkan nilai karakter atau gabungan dari beberapa karakter

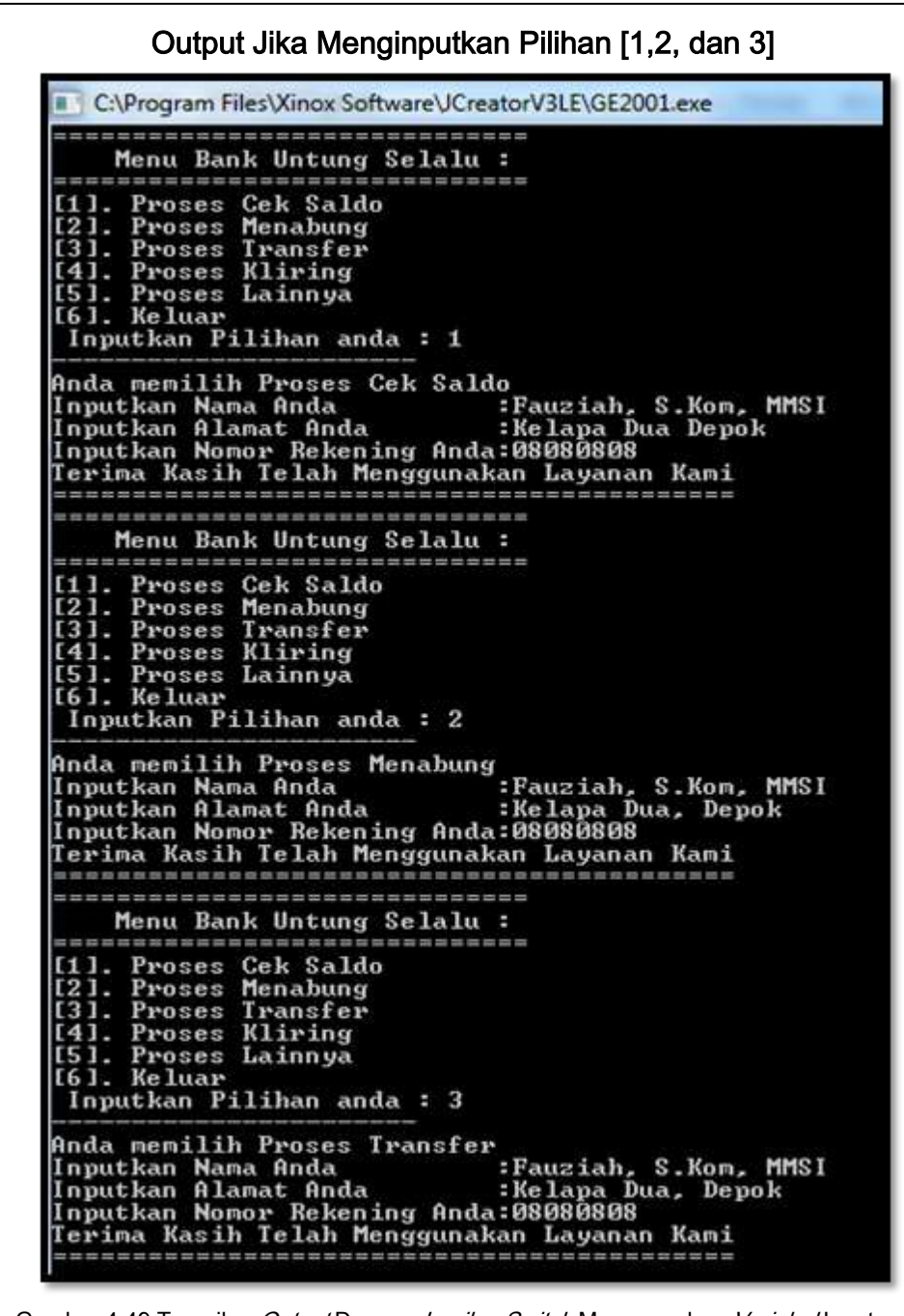

**250 |** Aplikatif Logika&Algoritma(C++,C# dan Java) Gambar 4.49 Tampilan *Output* Dengan *Logika Switch* Menggunakan *Variabel* Input

 $\overline{\phantom{a}}$ 

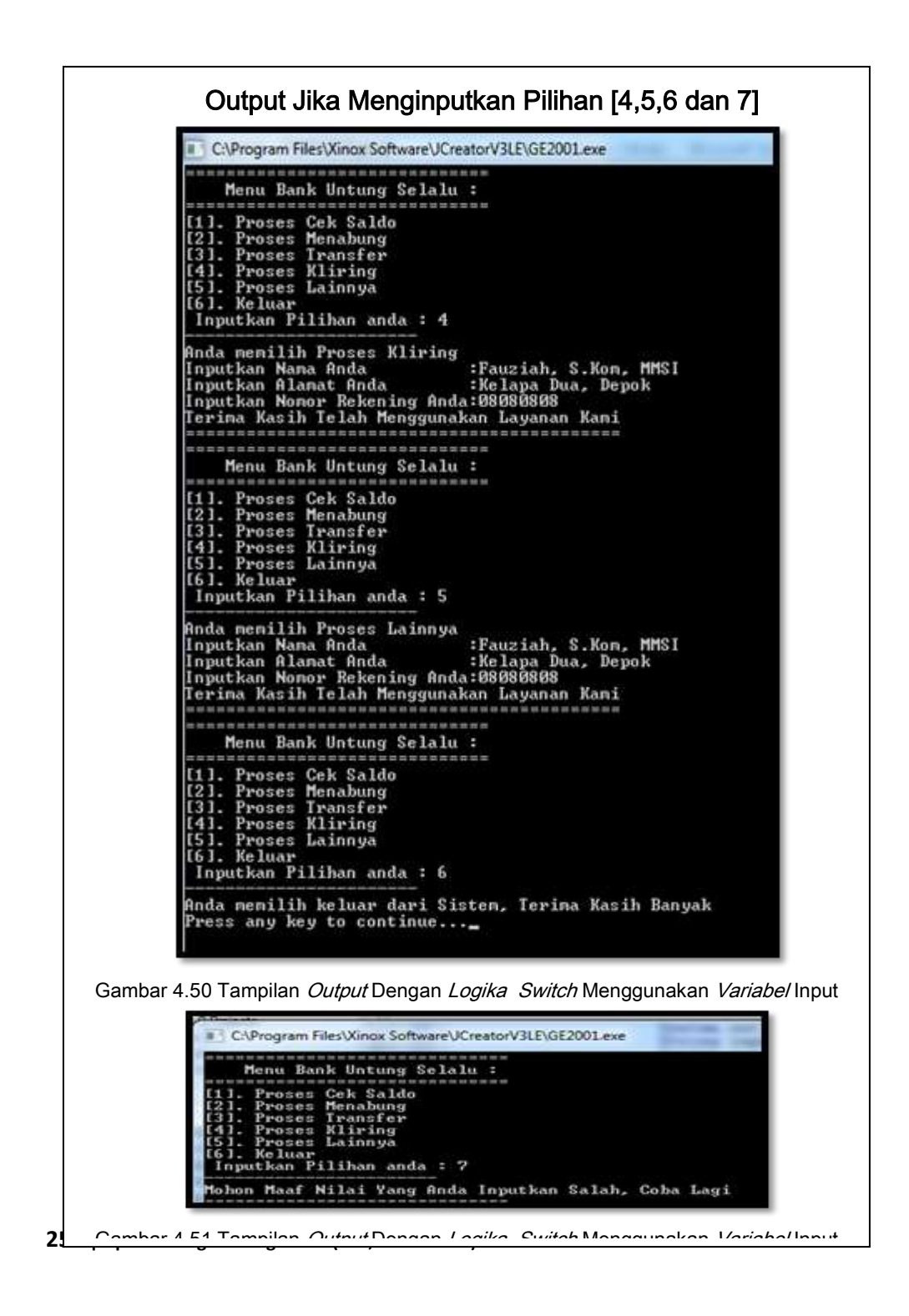

Struktur *control* perulangan pada bahasa pemrograman digunakan untuk mengendalikan proses mengulang suatu nilai sesuai dengan batasan atau kondisi yang telah ditentukan. Struktur *control* perulangan yang sering kita gunakan adalah :

- a. Logika For
- b. Logika While

### a. Logika Perulangan dengan For

Merupakan jenis struktur *control* yang digunakan untuk mengulang suatu proses sesuai dengan harga awal, kondisi dan peubah yang digunakan pada suatu keadaan. Tujuan dari logika perulangan *for* adalah:

1. Mempersingkat penulisan *statement* secara berulang-ulang misalnya kita akan mencetak nilai 1-100, cukup kita tuliskan logika *for* saja, tanpa harus mengetikkannya berulang kali.

Menghemat penyimpanan data pada memori, karena For(*typedata\_*hargaawal;Kondisi;Peubah) <sub>I</sub>rsingkat

Ctatamant

hkanpun

akan menjadi lebih hemat.

**252 |** Aplikatif Logika&Algoritma(C++,C# dan Java)

Bentuk Umum Logika Perulangan For
# increament dan peubah turun biasanya kita menggunakan --**Keterangan Bentuk Umum For** Dari bentuk umum yang telah dibuat dapat dijelaskan sebagai berikut : 1. Jenis Data : Menunjukkan jenis data yang digunakan 2. Nama Variabel: Nama variable yang kita deklarasikan 3. Kondisi : merupakan batasan perulangan yang kita deklarasikan 4. Peubah: menentukan nilai peubah naik atau peubah turun, untuk peubah naik biasanya kita menggunakan statement ++ [misal i++ artinya nilai i=i+1]/ sering dikenal dengan istilah [misal i—artinya nilai i=i-1] sering dikenal dengan istilah decreament. Misalnya contoh logika for dideklarasikan dengan nilai sebagai berikut : Contoh1 For(int i=0;i<=5;i++), dari statement tersebut dapat dijelaskan : Harga awal i=0, Perulangan dengan kondisi i<=5 artinya perulangan akan terus melakukan *looping* dengan kondisi i<=5, misalnya [0,1,2,3,4,5], Kemudian nilai i++, yaitu nilai i bertambah 1 dan akan berhenti jika nilai batas perulangan sudah mencapai nilai 5. Contoh2 For(int i=0;i<=5;i=i+2), dari *statement* tersebut dapat dijelaskan :

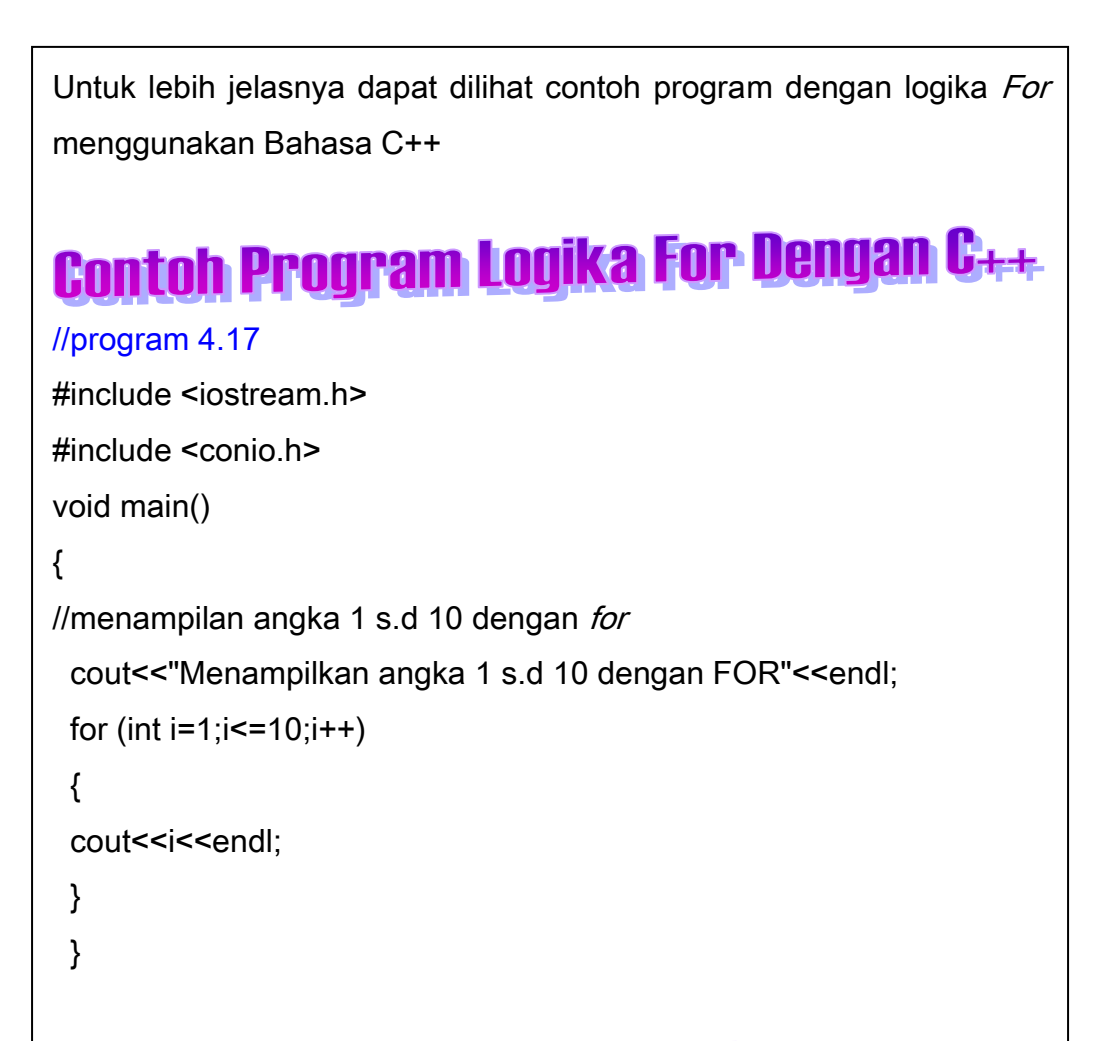

# Keterangan Kode Progra

Dari Program 4.17 merupakan *statement* yang berisi untuk menampilkan angka 1 sampai 10, dengan harga awal i=1; kondisi i akan terus dicetak jika masih memenuhi kondisi i<=10 dan nilai i akan bertambah 1, sampai kondisi i terpenuhi.

Untuk lebih jelasnya dapat kita lihat tampilan *output* sebagai berikut ini :

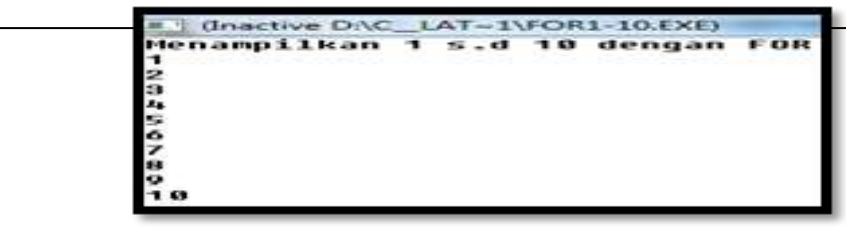

```
Contoh Logika For yang lainnya dapat dilihat melalui program berikut 
ini
Contoh Program Logika For Dengan C++
//program 4.18
#include <iostream.h>
#include <conio.h>
void main()
{
//menampilan angka 1 s.d 9 dengan for Nilai Bertambah 2
  cout<<"Menampilkan angka 1 s.d 9 dengan FOR Nilai Bertambah 
  2"<<endl;
 for (int i=1;i=10;i=i+2)
  {
  cout<<i<<;
  }
  }
```
# Keterangan Kode Program

Dari Program 4.18 merupakan *statement* yang berisi untuk menampilkan angka 1 sampai 10, dengan harga awal i=1; kondisi i akan terus dicetak jika masih memenuhi kondisi i<=10 dan nilai i akan bertambah 2, sampai kondisi i terpenuhi. Dan dari *output* akan terlihat nilai i hanya sampai 9 karena jika i bertambah lagi maka hasil i akan menjadi 11, sedangkan batasan kondisi yang kita deklarasikan hanya  $i$  <=10.

Untuk lebih ielasnya dapat kita lihat tampilan *output* sebagai berikut

```
Menggunakan Kombinasi beberapa Logika For Pada Program 
Contoh Program Logika For Dengan C++
//program 4.19
#include<iostream.h>
#include<conio.h>
void main()
{
int x;
cout<<"\t\t ========================"<<endl;
cout<<"\t\t Menggunakan Logika For "<<endl;
\text{cout}<<"\setminus t\setminus t =============================="<<endl;
cout<<"1.Menampilkan Nilai 1 s.d 5: "<<endl;
for(x=0; x=-5; x++){
 cout<<x;
cout<<"\n";
}
cout<<endl;
cout << "2. Menampilkan Nilai Genap: "<< endl;
for(x=0; x=-5; x++)
{
x\%2 == 0;
 cout<<x;
 x++;
cout<<"\n";
}
cout<<endl;
cout<<"3.Menampilkan Nilai Ganjil : "<<endl;
```

```
256 | Aplikatif Logika&Algoritma(C++,C# dan Java)
```
# Keterangan Kode Program

Dari Program 4.19 merupakan kombinasi logika *for*, yaitu untuk menampilkan nilai 1 sampai 5, nilai ganjil dan nilai genap, dengan batasan kondisi yang telah ditentukan.

- 1. Untuk Logika  $For 1: for (x=0:x \leftarrow +)$ , artinya nilai harga awal yang digunakan adalah x=0, batasan kondisinya adalah nilai x akan dicetak sampai dengan 5, karena masih memenuhi kondisi[x<=5] dan nilai x terus bertambah[x++ artinya nilai x=x+1]. Nilai yang tercetak[0,1,2,3,4,5]
- 2. Untuk Logika For 2: for  $(x=0,x=-5,x++)$ . Perulangan akan terus melakukan proses sampai kondisi x<=5, namun ada statement tambahan yaitu:"x%2==0 " dari statement tersebut dapat dijelaskan menggunakan logika *modulo* yaitu apakah nilai x jika dibagi 2 menghasilkan 0, maka akan mencetak bilangan genap, misalnya : 0 mod 2=0, maka 0 merupakan nilai genap 1. 1  $mod 2 = 1$ , maka 1 bukan bilangan genap. 2  $mod 2=0$ , maka 2 adalah bilangan genap. 3 mod 2=1, maka 3 bukan bilangan genap. 4 mod 2 = 0, maka 4 adalah bilangan genap. 5 mod 2 =1, maka 5 bukan bilangan genap.Namun nilai 5 tidak dicetak pada *output*, karena 5 bukan bilangan genap, dan tidak masuk dalam logika [x%2==0].Nilai yang tercetak [0,2,4]
- tambahan yaitu:"x%2!=0 " dari *statement* tersebut dapat 3. Untuk Logika For3 : for(x=0;x <= 5;x + +. Perulangan akan terus melakukan proses sampai kondisi x<=5, namun ada *statement*

Nilai 0 *mod* 2 = 0, artinya nilai 0 bukan bilangan ganjil, nilai 1 *mod* 2 = 1, artinya nilai 1 tidak sama dengan 0, maka nilai 1 adalah bilangan ganjil, 2 mod 2=0, artinya nilai 0 sama dengan 0, maka 2 bukan bilangan ganjil, 3 mod 2=1, artinya nilai 1 tidak sama dengan 0,maka nilai 3 adalah bilangan ganjil. 4 mod 2 = 0, artinya nilai 0 sama dengan 0, maka 4 bukan bilangan ganjil. 5 mod 2=1, artinya nilai 5 adalah bilangan ganjil. Maka hasil yang tercetak adalah :[1,3,5]. Untuk lebih jelasnya maka output yang tercetak seperti terlihat berikut ini :

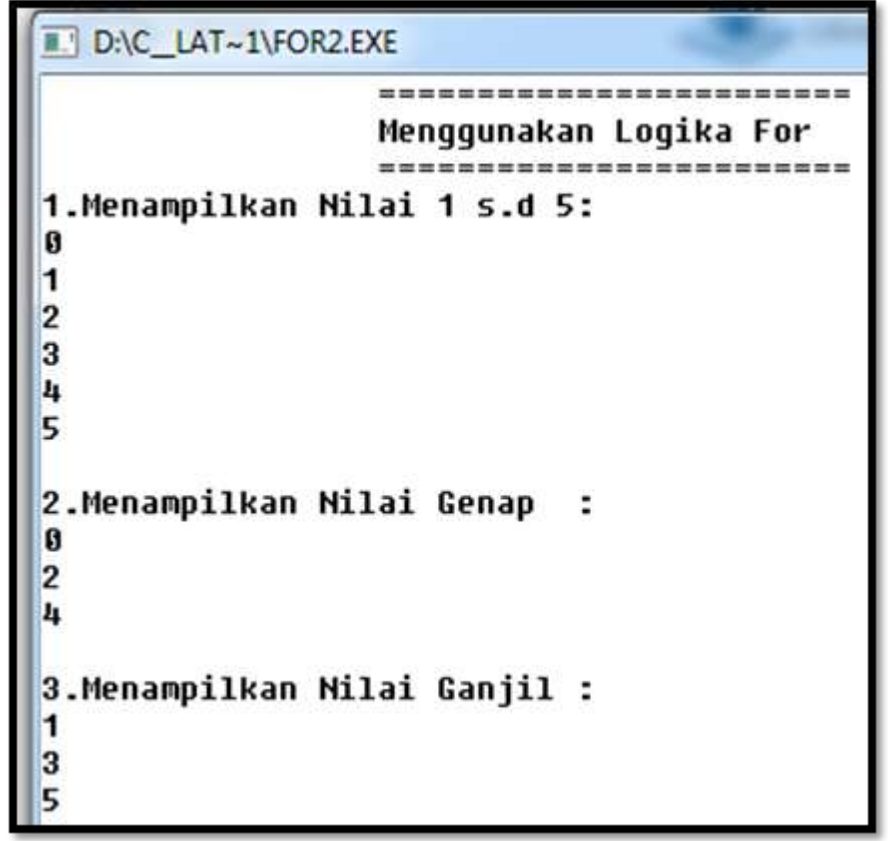

**258 |** Aplikatif Logika&Algoritma(C++,C# dan Java) Gambar 4.54 Tampilan *Output* Dengan Logika Forl Intuk Menampilkan nilai 0-5, Nilai Genap dan Nilai Ganjil Dengan Kondisi x<=5

```
Contoh Logika For dengan Decreamer
Berikut ini adalah contoh logika for decreament yaitu nilai perulangan
turun. Untuk lebih jelasnya dapat dilihat pada contoh program 4.20
//Program 4.20
#include<iostream.h>
#include<conio.h>
void main()
{
int x;
cout<<"\t\t ================================="<<endl;
cout<<"\t\t Menggunakan Logika For Decreament "<<endl;
cout<<"\t\t ================================"<<endl;
cout<<"1.Menampilkan Nilai 10 s.d 1: "<<endl;
for(x=10; x>=1; x--)
{
  cout<<x;
 cout<<"\n":
}
int y;
cout<<endl;
cout<<"2.Menampilkan Nilai Genap 20 s.d 2 : "<<endl;
for(y=20;y=-2;y-)
{
 v\%2 == 0;
    259 | Aplikatif Logika& Algoritma(C++,C# dan Java)
courses the
```

```
cout<<"3.Menampilkan Nilai Ganjil 20 s.d 1 : "<<endl;
for(z=20;z=-1;z-)
{
 z%2!=0;
 cout<<z-1;
 z--;
cout<<"\n"::
}
 getch();
 }
Keterangan Kode Program
```
Dari Program 4.20 merupakan kombinasi logika for, yaitu untuk menampilkan nilai 10 sampai 1, nilai ganjil dan nilai genap, dengan batasan kondisi yang telah ditentukan.

- 1. Untuk Logika  $For 1: for (x=10; x>=1; x++)$ , artinya nilai harga awal yang digunakan adalah x=10, batasan kondisinya adalah nilai x akan jika kondisi x>=1, nilai x terus berkurang[x-- artinya nilai x=x-1]. Nilai yang tercetak[10,9,8,7,6,5,4,3,2,1]
- **260** genap dan seterusnya sampai kondisi y>=2. Nilai y akan terus 2. Untuk Logika For 2: for  $y=2$ ;  $y=-$ . Perulangan akan terus melakukan proses dengan kondisi y>=2, namun ada *statement* tambahan yaitu:"y%2==0 " dari *statement* tersebut dapat dijelaskan menggunakan logika *modulo* yaitu apakah nilai y jika dibagi 2 menghasilkan 0, maka akan mencetak bilangan genap, misalnya : 20 mod 2=0, maka 20 merupakan nilai

dari *statement* tersebut dapat dijelaskan menggunakan logika modulo yaitu apakah nilai z jika dibagi 2 hasilnya adalah tidak sama dengan 0 [!=0] dibaca [tidak sama dengan nol]. Jika kondisi tersebut terpenuhi, maka nilai akan tercetak pada *output* dan jika tidak terpenuhi, maka hasil tidak tercetak pada output. Misalnya saja :20 mod 2 =0, artinya 20 bukan bilangan ganjil. 19 mod 2 =1 artinya hasil modulo adalah !=0, maka 19 adalah bilangan ganjil dan seterusnya. Untuk lebih jelasnya dapat dijelaskan melalui output berikut: FIDAC LAT-TIDECENT Hengqunakan Logika For Decreanent 1. Menampilkan Milai 10 s.d 1: 18 ● ● フルラルコン 12.11 mampilkan Milai Genap 28 s.d 2 : 3.Menampilkan Nilai Ganjil 20 s.d 1 : 19  $17$ 15 13 11 9 r 5 3

**261 | Aplikatif Logika& Algoritma(C++,C# dan Java)**  $\Gamma$  4.55 Tampilan  $\Gamma$  -spin Latin Decreament at au nilai penulunan  $\Gamma$ 

#### b. Logika Perulangan dengan While

Merupakan jenis struktur *control* yang digunakan untuk mengulang suatu proses sesuai dengan kondisi yang telah ditentukan nilainya.

Bentuk Umum Logika Perulangan While

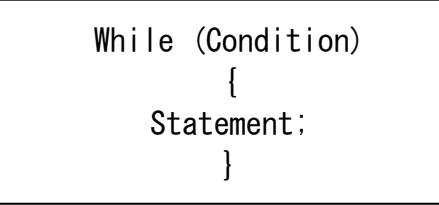

Dari bentuk umum Logika *While* dapat dijelaskan sebagai berikut :

Ketika Kondisi Masih terpenuhi, maka perulangan akan terus melakukan proses pencetakan statement.

Untuk lebih jelasnya dapat dilihat pada contoh program berikut ini :

```
//program 4.21
```

```
#include <iostream.h>
```

```
#include <conio.h>
```
void main()

{

//menampilan Output Nama Tsarwan Kasyfillah Sebanyak 11x int n;

```
\frac{1}{2} harga awal n=0
```
n=0;

// Mendeklarasikan Logika While

**262 |** Aplikatif Logika&Algoritma(C++,C# dan Java)

# Keterangan Kode Program

Dari Program 4.21 merupakan contoh program yang menjelaskan proses pencetakan nama sebanyak 11 x dengan output :" Nama Saya Tsarwan Kasyfillah". Untuk variable yang digunakan adalah n [ merupakan variable untuk menentukan banyaknya perulangan dengan harga awal=0], kemudian untuk logika while menggunakan instruksi/statement While(n<=10), yang artinya nilai n akan terus tercetak jika masih memenuhi kondisi yang ada yaitu n<=10. Dan nilai n akan terus bertambah 1 (n++ artinya : n=n+1). Maka *output* yang dapat ditampilkan adalah:

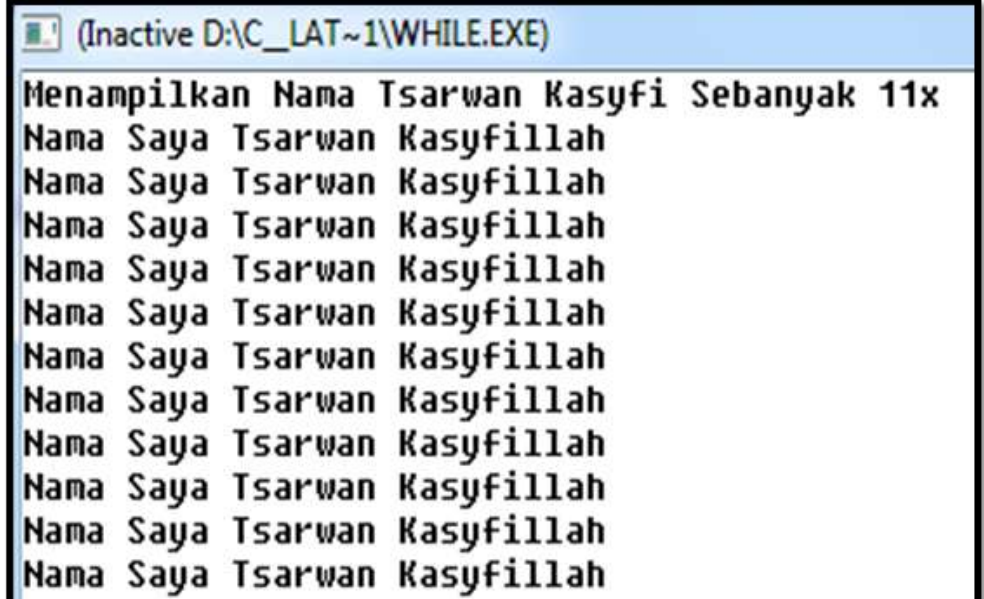

**263 | Aplikatif Logika& Algoritma(C++,C# dan Java)** Gambar 4.56 Tampilan Output Dengan Logika For Untuk Menampilkan nilai 0-5, Nilai Genap dan Nilai Ganjil Dengan Kondisi x<=5

# **Contoh Program Logika For Dengan C#**

```
//program 4.22
using System;
using System.Collections.Generic;
using System.Linq;
using System.Text;
namespace for1
{
    class Program
     {
        static void Main(string[] args)
\{ //Logika For dengan harga awal =0
           for (int i = 0; i < 10; i++)
\{ //mencetak nilai 0 sampai 9 
           Console.Write(i + " ");
 }
            Console.WriteLine("");
           for (int i = 0; i < 10; i++)
\{ //mencetak 0 1 sampai 9 
Console.WriteLine("Baris yang ditunjukkan adalah Baris Ke-" + i); 
 }
 }
    }
}
```
#### terangan Kode Progra KA

Pada Program 4.22 merupakan contoh program dengan logika perulangan for increament dengan harga awal i=0 dan batasan perulangan i<10, artinya nilai i akan terus berulang jika nilai i mencapai nilai 9, i terus bertambah dengan i=i++.

**264 |** Aplikatif Logika&Algoritma(C++,C# dan Java)

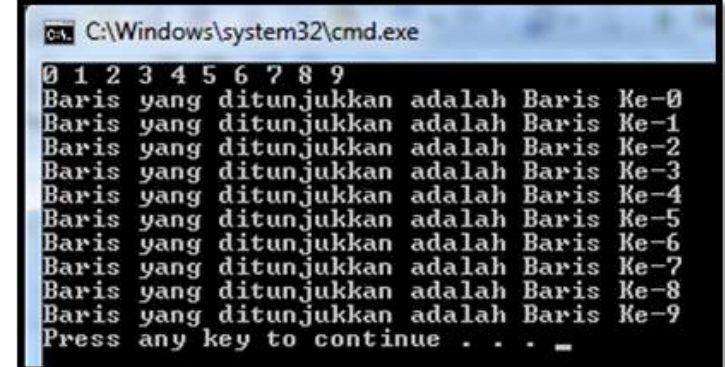

Gambar 4.57 Tampilan Output Dengan Logika For Untuk Menampilkan nilai 0-9

 $\Big|$ 

Logika For Dengan rnaran //program 4.23 using System; using System.Collections.Generic; using System.Linq; using System.Text; namespace for2 { class Program { static void Main(string[] args) { // mendeklarasikan baris dengan harga awal=0 for (int i = 0; i < 10; i++) // mendeklarasikan kolom dengan harga awal=0  $\{$ for (int  $j = 0; j < 10; j++)$  { // mencetak kolom Console.Write(j + " "); } // mencetak hasil dengan tulisan barisan ke- Console.WriteLine(" Ini Adalah Urutan Baris  $Ke-" + i);$  } } }  $\,$ **265 | Aplikatif Logika& Algoritma(C++,C# dan Java)**

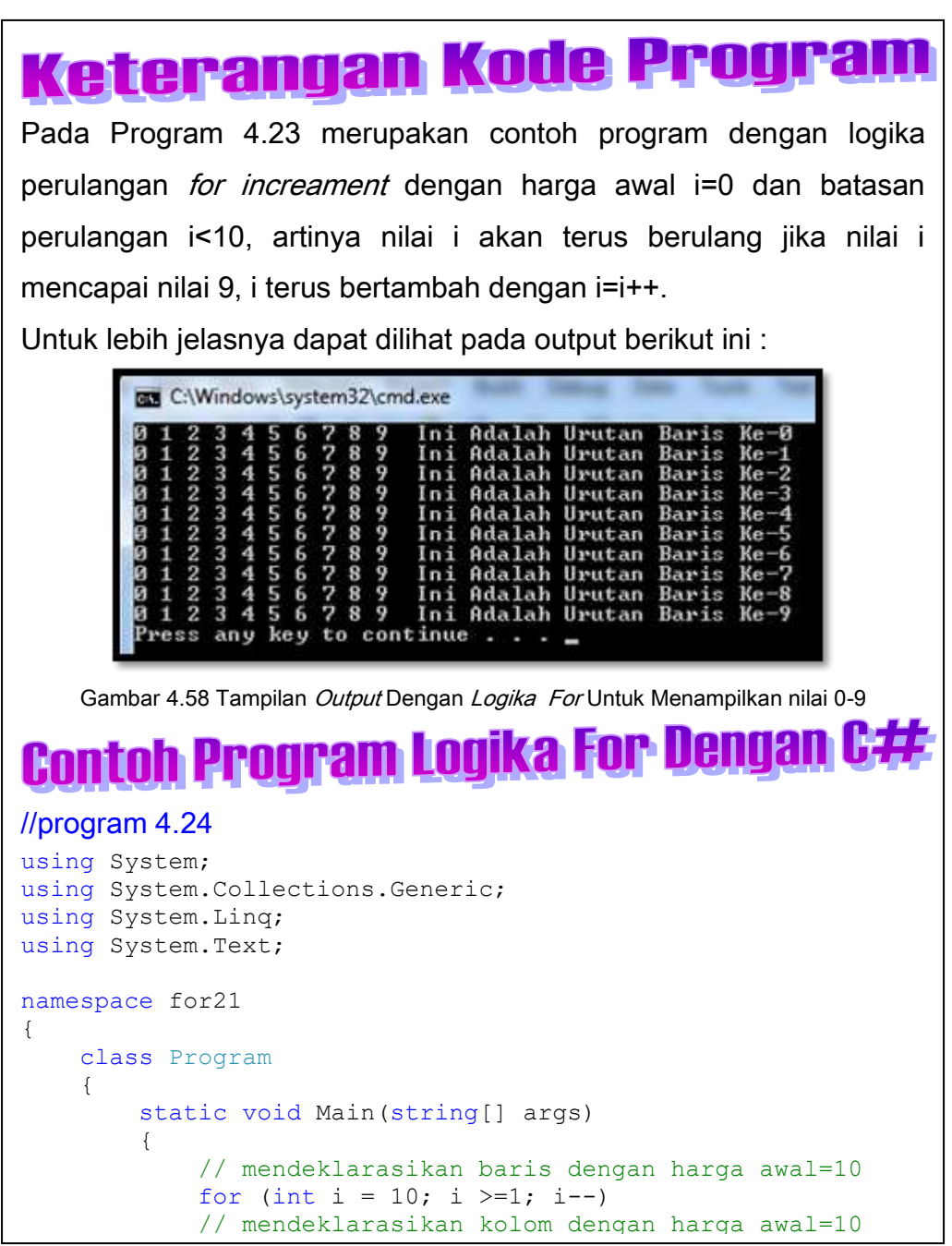

**266 |** Aplikatif Logika&Algoritma(C++,C# dan Java) {  $f$ , p $m$ aan  $g$ oraa $g$ , iso $f$  and  $g$   $\bar{f}$  and  $f$  and  $f$ 

```
{
// mencetak kolom 
Console.Write(j + " "}
// mencetak hasil dengan tulisan barisan ke-
Console.WriteLine(" Ini Adalah Urutan Baris Ke-" + i);
 }
 }
 }
}
```
# Keterangan Kode Progran

 $\begin{array}{c} \hline \end{array}$ 

Pada Program 4.24 merupakan contoh program dengan logika perulangan *for Decreament* dengan harga awal i=10 dan batasan perulangan i>=1, artinya nilai i akan terus berulang jika nilai i mencapai nilai 1, i terus berkurang dengan i=i--.

Untuk lebih jelasnya dapat dilihat pada *output* berikut ini :

|    |    |                             |        |    |    |        |                |              | Ini Adalah Urutan Baris Ke-10                     |  |  |
|----|----|-----------------------------|--------|----|----|--------|----------------|--------------|---------------------------------------------------|--|--|
|    | 9  | 8                           | 7      | 6  | 15 | 4      | 3 <sub>2</sub> | -1           | Ini Adalah Urutan Baris Ke-9                      |  |  |
| 10 | л  | $-9-$                       | 765432 |    |    |        |                | $\mathbf{1}$ | Ini Adalah Urutan Baris Ke-8                      |  |  |
| 18 | 9  | 8                           | 7      | 65 |    |        | 4 3 2          |              | 1 Ini Adalah Urutan Baris Ke-7                    |  |  |
| 10 | 9  | $\mathbf{q}_{\mathrm{B}}$ . | 765432 |    |    |        |                |              | 1 Ini Adalah Urutan Baris Ke-6                    |  |  |
| 10 | 9  | -8                          | 765432 |    |    |        |                |              | 1 Ini Adalah Urutan Baris Ke-5                    |  |  |
| 19 | -9 | $_{\rm B}$                  | 765    |    |    | $-432$ |                |              | 1 Ini Adalah Urutan Baris Ke-4                    |  |  |
| 10 | m. | -8                          | 765432 |    |    |        |                |              | 1 Ini Adalah Urutan Baris Ke-3                    |  |  |
| 18 | ø  | $\mathbf{R}$                |        |    |    |        |                |              | 7654321 Ini Adalah Urutan Baris Ke-2              |  |  |
|    |    |                             |        |    |    |        |                |              | 10 9 8 7 6 5 4 3 2 1 Ini Adalah Urutan Baris Ke-1 |  |  |
|    |    |                             |        |    |    |        |                |              | Press any key to continue                         |  |  |

Gambar 4.59 Tampilan Output Dengan Logika For Untuk Menampilkan nilai 10-1 dengan perulangan decreament [perulangan menurun]

# Keterangan Kode Program  $\overline{\phantom{a}}$

Pada Program 4.24 merupakan contoh program dengan logika perulangan *for Decreament* dengan harga awal i=10 dan batasan perulangan i>=1, artinya nilai i akan terus berulang jika nilai i mencapai nilai 1, i terus berkurang dengan i=i--.

Untuk lebih jelasnya dapat dilihat pada *output* berikut ini :

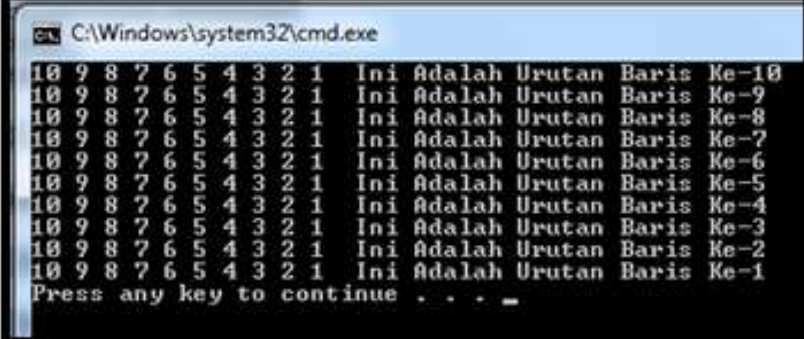

Gambar 4.59 Tampilan Output Dengan Logika For Untuk Menampilkan nilai 10-1 dengan perulangan decreament [perulangan menurun]

Contoh Program Logika For Dengan C#

 $\overline{\phantom{a}}$ 

#### //program 4.25 For Decreament

```
using System;
using System.Collections.Generic;
using System.Linq;
using System.Text;
namespace for11
{
      class Program
\left\{\begin{array}{ccc} & & \\ & & \end{array}\right\}static void Main(string[] args)
```
alaman di Logika<br>26<del>8 | Aplikatif Logika&Algoritma(C++,C# dan Java)</del> | Aplikatif Logika & Algorithia (C++,C# dari Java)

```
//mencetak nilai 10 sampai 1
                 Console.Write(i + " ");
 }
             Console.WriteLine("");
             for (int i = 10; i >=1; i--)
\{ //mencetak 10 sampai 1 
Console.WriteLine("Baris yang ditunjukkan adalah Baris Ke-" + 
i);
 }
 }
     }
}
Keterangan Kode Progra
                                                                      \overline{\phantom{a}}Pada Program 4.25 merupakan contoh program dengan logika 
perulangan for Decreament dengan harga awal i=10 dan batasan 
perulangan i>=1, artinya nilai i akan terus berulang jika nilai i 
mencapai nilai 1, i terus berkurang dengan i=i--.
Untuk lebih jelasnya dapat dilihat pada output berikut ini :
         BM C:\Windows\system32\cmd.exe
         10
            987654321
         Baris yang ditunjukkan adalah Baris
                                                   Ke
                                                      ។ ព
         Baris yang ditunjukkan adalah Baris
                                                      Q.
                                                   Ke
         Baris yang ditunjukkan adalah Baris
                                                   Ke
                                                      R
                yang ditunjukkan adalah Baris
         Baris
                                                   Ke
         Raris
                yang ditunjukkan adalah
                                            Baris
                                                   Кe
                yang ditunjukkan adalah<br>yang ditunjukkan adalah<br>yang ditunjukkan adalah<br>yang ditunjukkan adalah
         Bar
             is
                                            Baris
         Baı
             is
                                            Bar
                                                is
         Bar
             is
                                            Bar
                                                   Ke
                                                       ٩
                                                is
         Baris
                                            Baris
          Baris yang ditunjukkan adalah Baris
                                                   Ke
                                                      1
                any key to continue
          ress
Gambar 4.60 Tampilan Output Dengan Logika For Untuk Menampilkan nilai 10-1 dengan
                 perulangan decreament [perulangan menurun]
269 | Aplikatif Logika& Algoritma(C++,C# dan Java)
```
# **Contoh Program Logika For Dengan C#**  $\overline{\phantom{a}}$

#### //Program 4.26 Menggunakan Foreach

```
using System;
using System.Collections.Generic;
using System.Linq;
using System.Text;
namespace Foreach1
{
    class Program
     {
         static void Main(string[] args)
\{string[] nama =
{ "Tsarwan", "Kasyfillah", "Nasution", "Fauziah", "Abdi" };
foreach (string nm in nama)
Console.WriteLine("Nama Yang Saya Inputkan Dengan Data Tetap 
adalah: " + nm;
Console.ReadLine();
        }
     }
}
```
# Keterangan Kode Program

 $\overline{\phantom{a}}$ 

Pada Program 4.26 merupakan contoh program dengan logika perulangan *foreach* dengan nilai yang sudah dideklarasikan secara tetap dengan isi nama yaitu :"Tsarwan, Kasyfillah, Nasution, Fauziah dan Abdi." Tipe data yang digunakan pada program 4.26 adalah string, yaitu menghasilkan *output* bukan dalam bentuk angka, namun dalam bentuk gabungan beberapa huruf.Untuk lebih jelasnya dapat dilihat pada *output* berikut

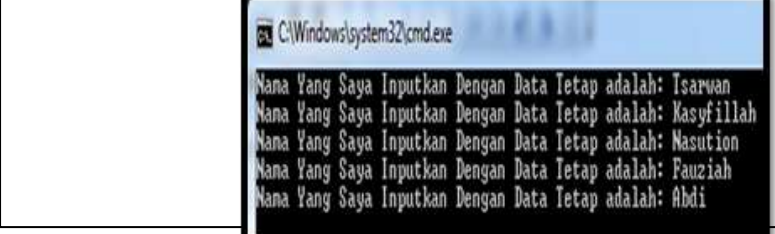

}

}

# $\overline{\phantom{a}}$ //Program 4.27 Menggunakan Java class for2 { public static void main(String[] args) { for (int i=0;  $i$  < 10;  $i$ ++) { System.out.println("Nama Saya Adalah : Tsarwan Kasyfi"); }

Keterangan Kode Program Pada Program 4.27 merupakan contoh program dengan logika perulangan for sebagai berikut:" for (int i=0; i<10; i++)". Artinya nilai perulangan dimulai dari 0 dan kondisi berakhir jika nilai i<10, proses akan terus berulang jika nilai i masih memenuhi kondisi tersebut[i<10, berarti ada 10 data nama yang akan tercetak, karena

 $\overline{\phantom{a}}$ 

dimulai dari nilai indeks 0, sampai 9. Untuk lebih jelasnya dapat dilihat pada *output* berikut:

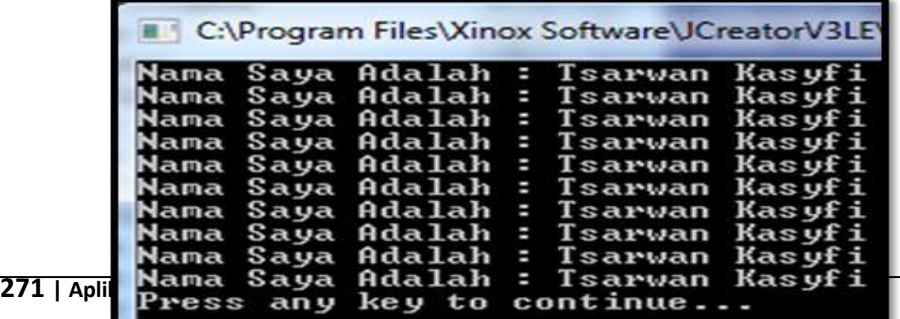

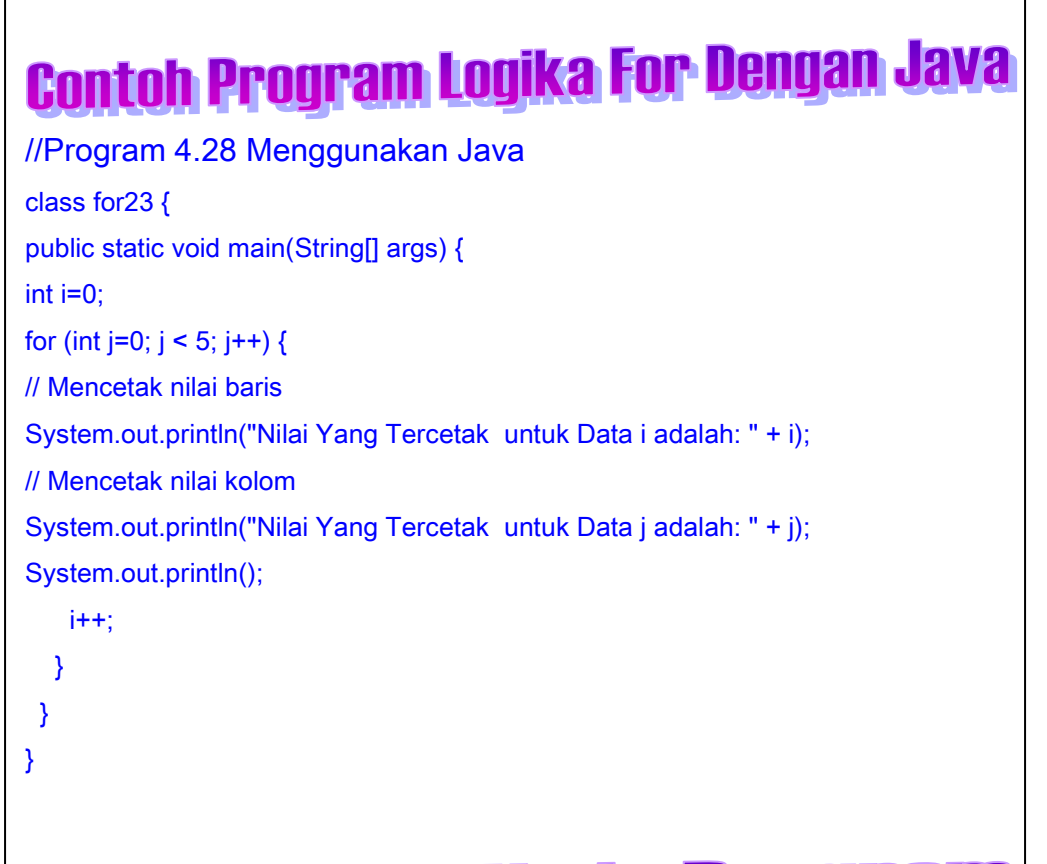

 $\overline{\phantom{a}}$ 

Pada Program 4.28 merupakan contoh program dengan logika perulangan *for* sebagai berikut:"int i=0; menunjukkan nilai indeks i dimulai dari 0 dan terus bertambah i++[i=i+1] dan nilai i akan terus bertambah jika nilai i<5[artinya data yang tercetak adalah nilai data ke-0 sampai 4[ada 5 elemen data]/untuk nilai baris. for (int j=0; j<5; j++)". Artinya nilai perulangan kolom dimulai dari 0 dan kondisi berakhir jika nilai j<10, proses akan terus berulang jika nilai j masih

**272 |** Aplikatif Logika&Algoritma(C++,C# dan Java)

C:\Program Files\Xinox Software\JCreatorV3LE\GE2001.exe Yang Tercetak untuk Data i adalah: untuk adalah: 彁 ercetak Data Yang Tercetak untuk Data i adalah: Wilai Yang Tercetak untuk Data j adalah: 1 untuk Data i adalah: lai Yang Tercetak  $\boldsymbol{2}$ untuk Data jadalah: ilai Yang Tercetak untuk Data i adalah: з ilai Yang Tercetak untuk Data j adalah: з Hlai Yang Tercetak lai Yang Tercetak untuk Data i adalah: А Wilai Yang Tercetak untuk Data j adalah: A. Press any key to continue...

Gambar 4.63 Tampilan *Output* Dengan Logika For Menggunakan Java Untuk mencetak Nilai Baris dan Nilai Kolom mulai dari indeks ke 0 sampai indeks ke 4[ada 5 elemen data baris dan kolom]

 $\overline{\phantom{a}}$ 

**273 | Aplikatif Logika& Algoritma(C++,C# dan Java)** i++; //Program 4.29 Menggunakan Java class while1 { public static void main(String[] args) { int  $i=0$ : System.out.println("=================================="); System.out.println(" Logika Perulangan While"); System.out.println("=================================="); while  $(i<10)$  { System.out.println("Nama Saya Adalah : Tsarwan Kasyfi");

Keterangan Kode Program Pada Program 4.29 merupakan contoh program dengan logika perulangan *While* sebagai berikut:"int i=0; menunjukkan nilai indeks i dimulai dari 0 dan terus bertambah i++[i=i+1] dan nilai i akan terus bertambah jika nilai i<10[artinya data yang tercetak adalah nilai data ke-0 sampai 9[ada 10 elemen data. Untuk lebih jelasnya dapat dilihat pada *output* berikut:

 $\overline{\phantom{a}}$ 

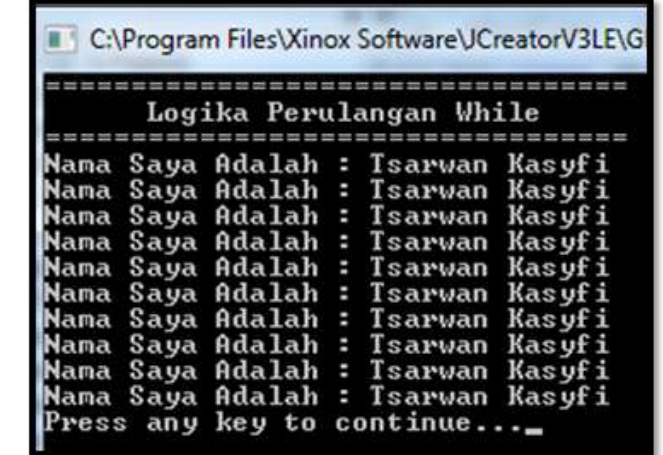

Gambar 4.64 Tampilan Output Dengan Logika While Menggunakan Java Untuk mencetak Nama Saya Adalah :Tsarwan Kasyfi Sebanyak 10 x

Logika While Dengan Java rnnral l:nn  $\begin{array}{c} \hline \end{array}$ //Program 4.30 class while2 { public static void main(String[] args) { // memberikan nilai konstan untuk menghasilkan nilai faktorial int nilai=8;

274 | Aplikatif Logika&Algoritma(C++,C# dan Java)

```
}
int i=nilai;
  do {
  System.out.print(i);
 if (i != 1) {
  System.out.print(" * ");
} else {
System.out.print(" = ");
  }
//mencetak nilai perkalian faktorial
hasil *= i;
i--;
// menggunakan logika while
} while (i >= 1);
System.out.println(hasil);
}
}
```
# Keterangan Kode Program

Pada Program 4.30 merupakan contoh program dengan logika perulangan *While* sebagai berikut:"akan mencetak nilai faktorial 8! Yaitu : 8\*7\*6\*5\*4\*3\*2\*1, dan nilai hasil diberikan nilai awal =1, dengan kondisi if. Untuk lebih jelaskanya dapat dilihat *output* sebagai berikut:

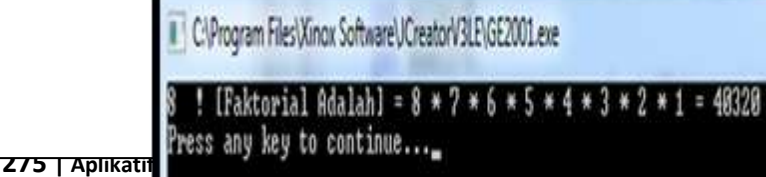

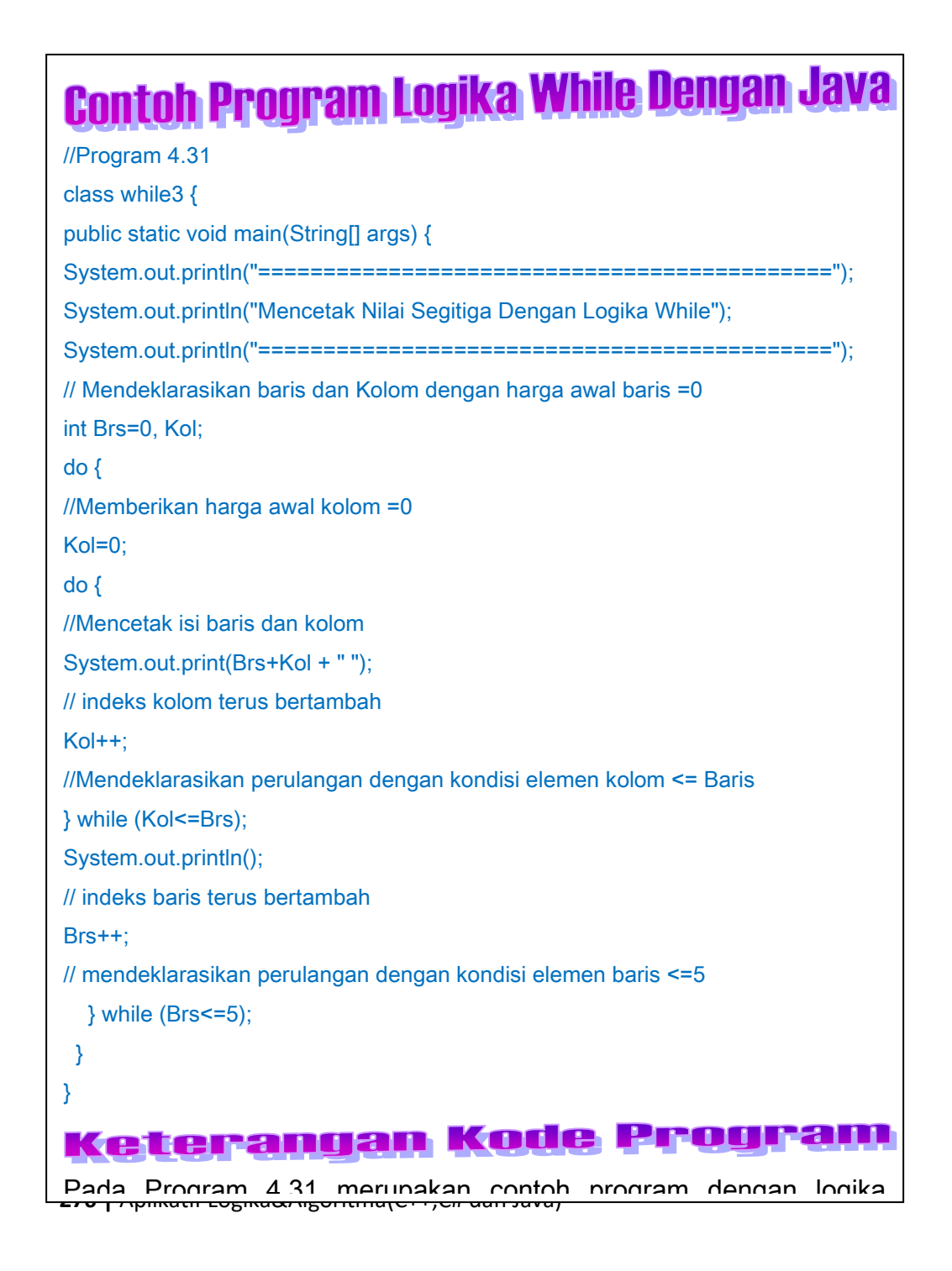

C:\Program Files\Xinox Software\JCreatorV3LE\GE2001.exe Nilai Segitiga Dengan Logika While **lencetak** -------------------------the test year and me has see a <u>دی</u> 7 10 any key to continue... Gambar 4.66 Tampilan Output Dengan Logika While Bersarang Menggunakan Java Untuk mencetak Nilai Segitiga. **Contoh Program Logika While Dengan Java**  $\overline{\phantom{a}}$ //Program 4.32 class while4 { public static void main(String[] args) { System.out.println("============================================"); System.out.println("Mencetak Nilai Segitiga Dengan Logika While"); System.out.println("============================================"); int Brs=0, Kol; do { Kol=0; do { System.out.print(Brs +Kol + " "); Kol++; } while (Kol<=Brs);

**277** | Aplikatif Logika& Algoritma(C++, C# dan Java)

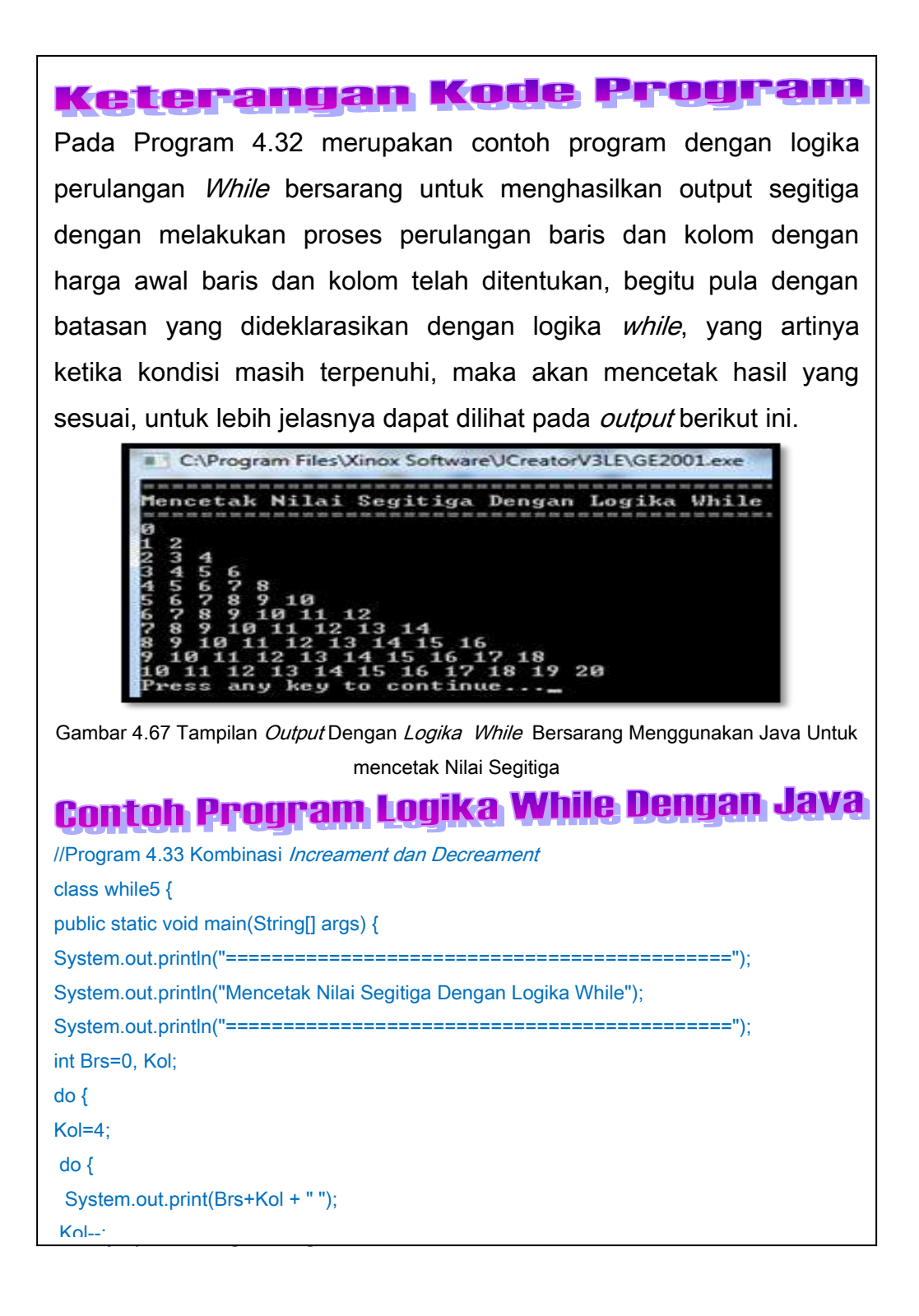

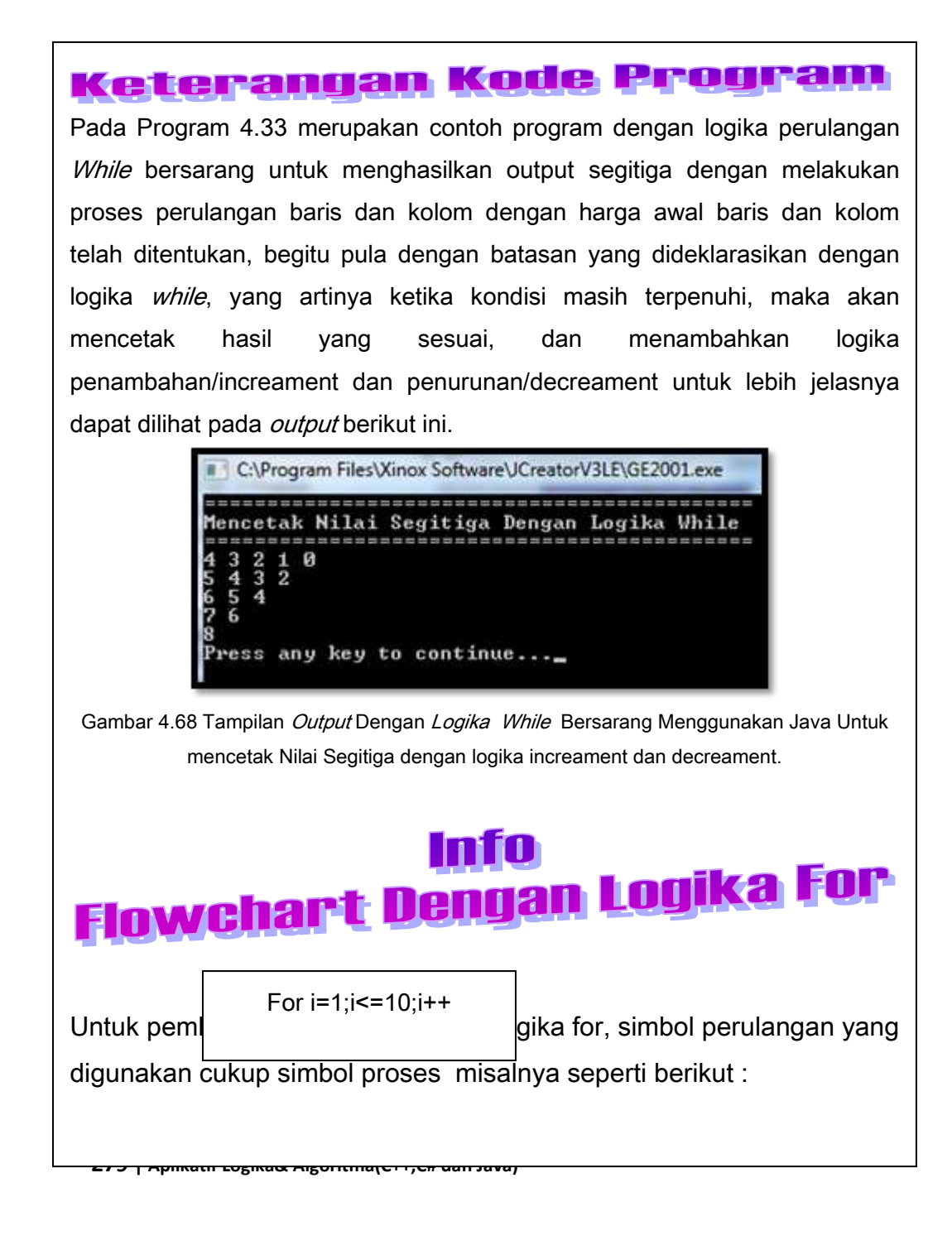

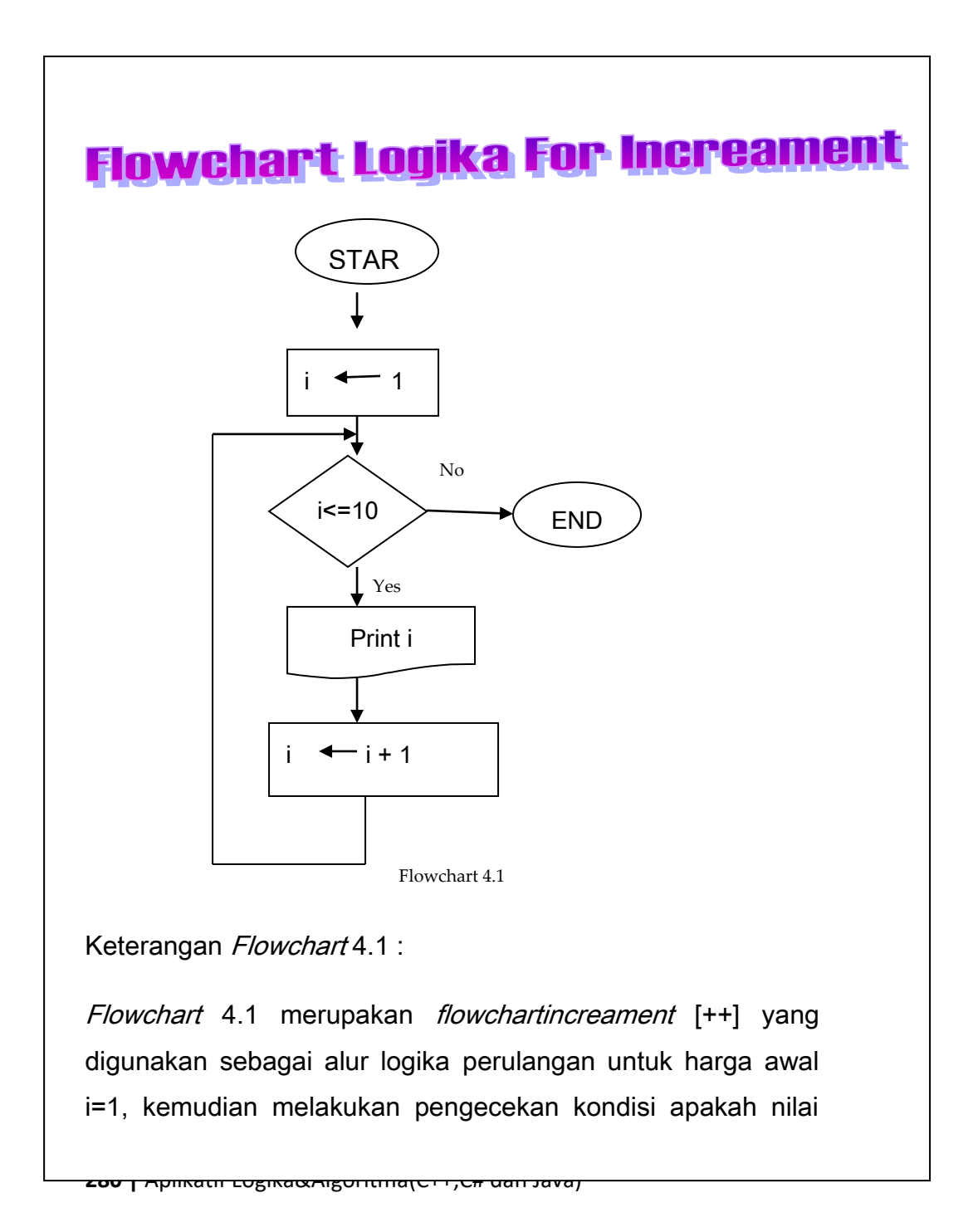

i<=10, maka nilai i akan dicetak, jika tidak memenuhi kondisi maka proses berakhir, kemudian nilai i akan terus bertambah sampai kondisi berakhir[i<=10].

Dari flowchart tersebut terlihat output berikut ini

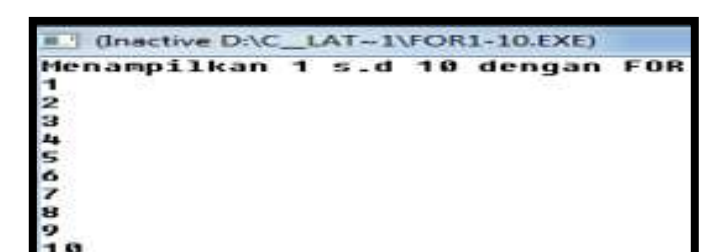

# **Flowchart Logika For Decreament**

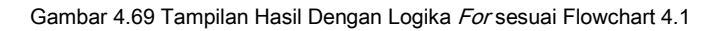

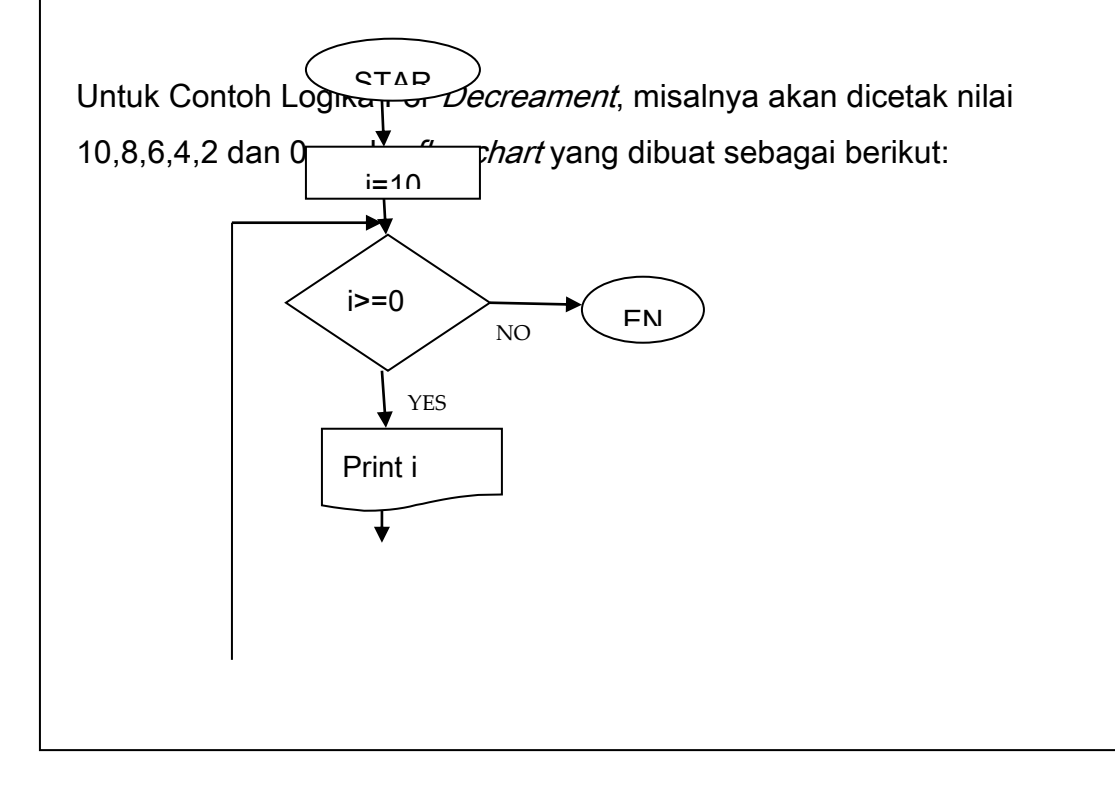

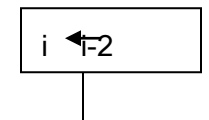

Keterangan *Flowchart* 4.2  $\stackrel{\text{Flowchart 4.2}}{.}$ 

Flowchart 4.1 merupakan *flowchartDecreament* [--] yang digunakan sebagai alur logika perulangan untuk harga awal i=10, kemudian melakukan pengecekan kondisi apakah nilai i>=0, maka nilai i akan dicetak, jika tidak memenuhi kondisi maka proses berakhir, kemudian nilai i akan terus berkurang sampai kondisi berakhir di[i>=0]. Output dari flowchart tersebut adalah :

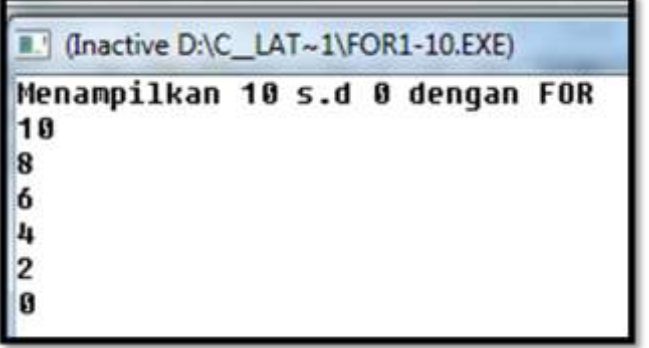

Gambar 4.70 Logika For dengan nilai Decreament [--]

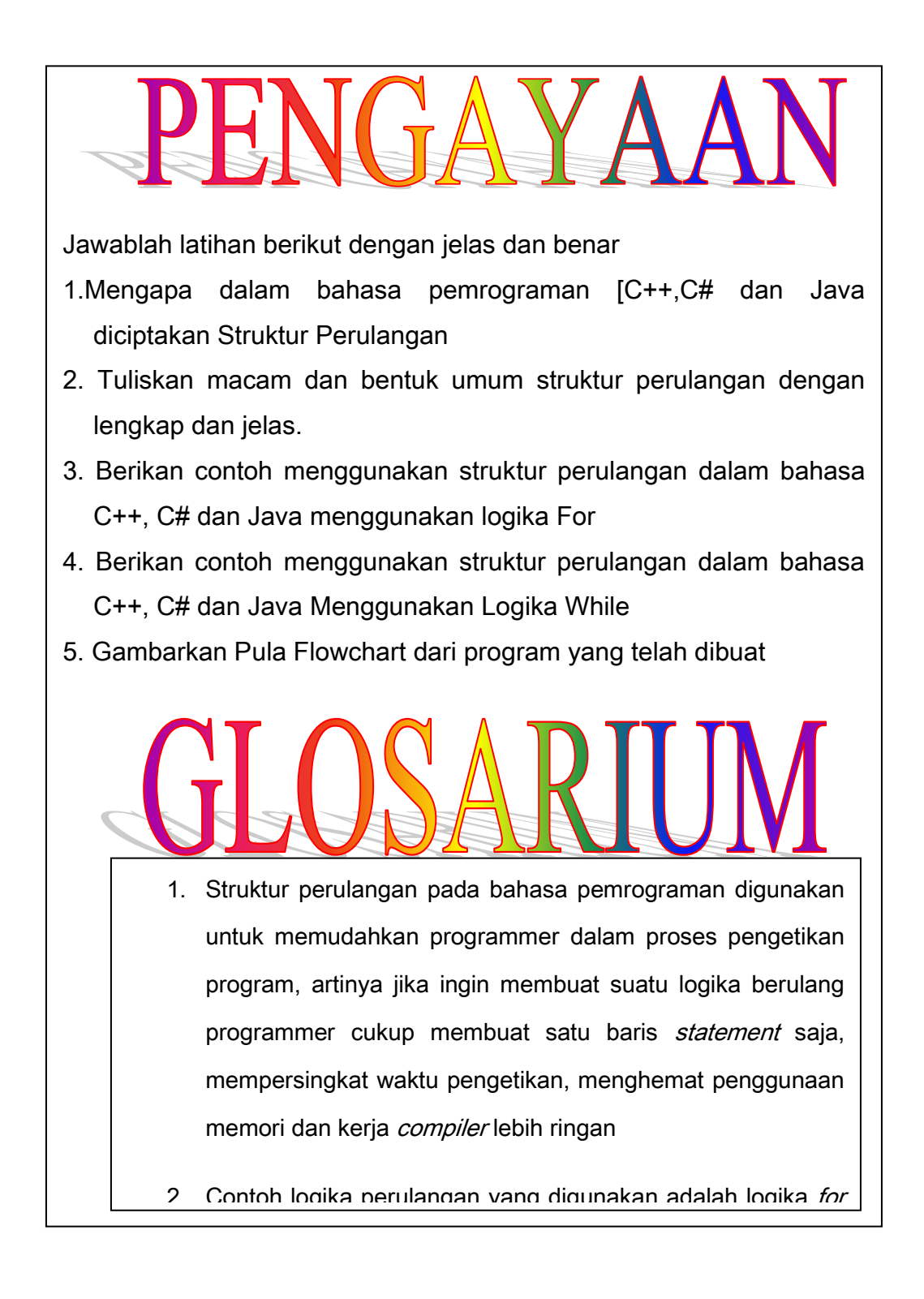

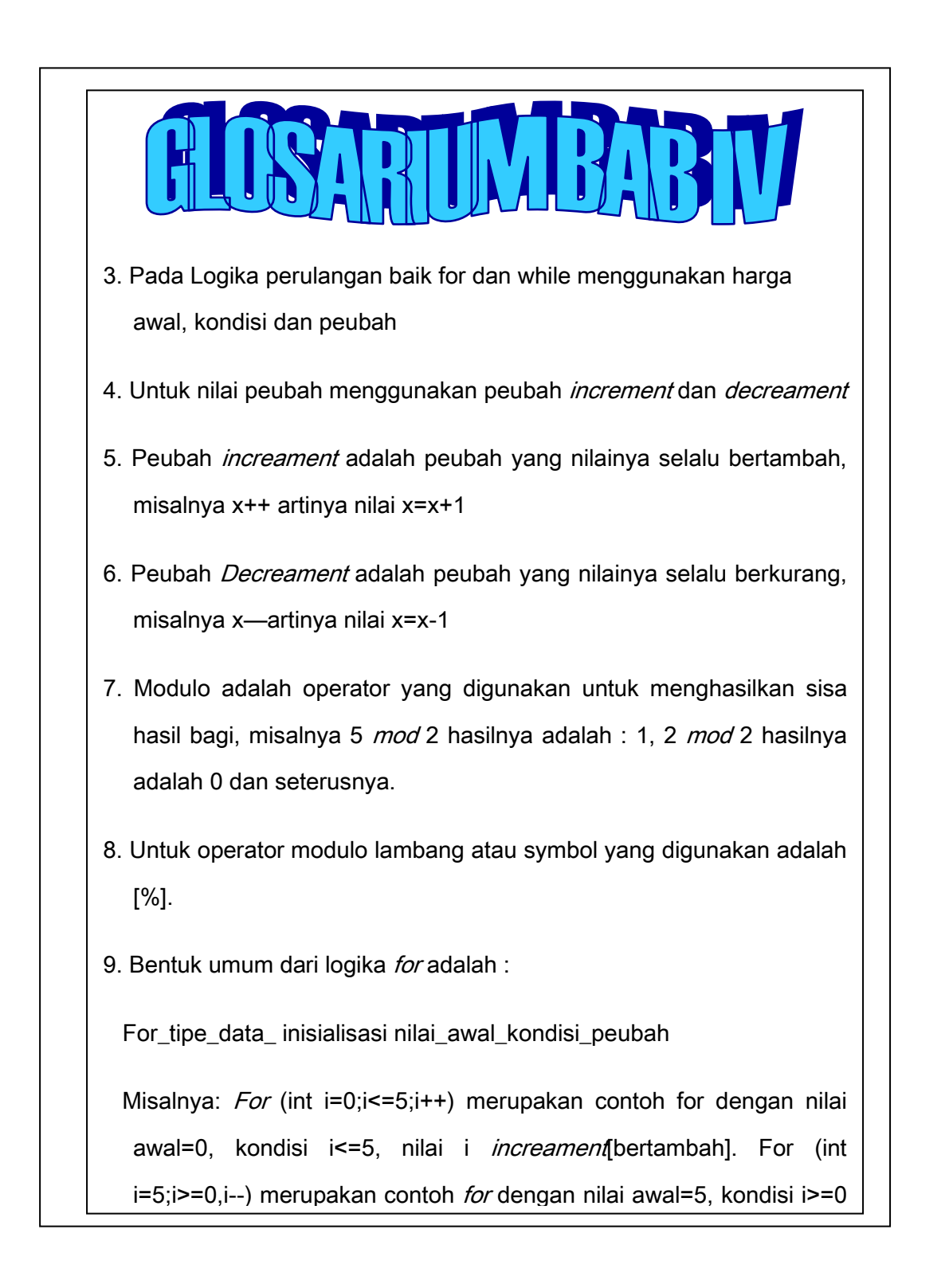

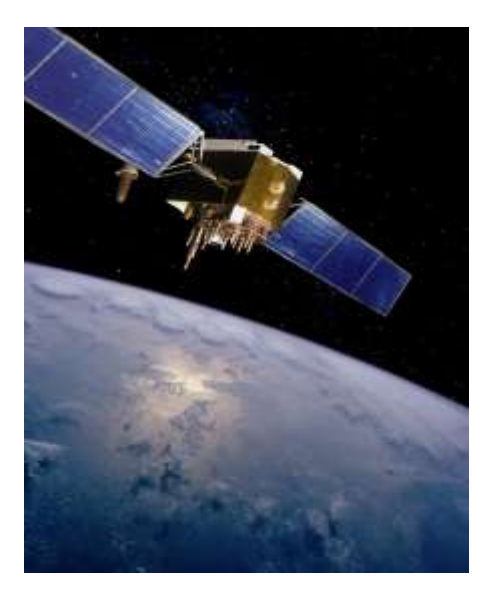

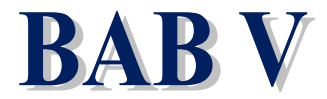

*ARRAY* **PADA BAHASA PEMROGRAMAN**

*Sumber: defenseindustrydaily.com*

#### **Tujuan Pembelajaran**

Setelah mempelajari bab ini Mahasiswa diharapkan mampu: Menjelaskan Konsep umum array dan dapat membuat contoh program menggunakan bahasa pemrograman C++, C# dan Java, dapat membedakan array 1 dimensi dan multidimensi dan dapat mengimplementasikannya ke dalam contoh program

**285 | Aplikatif Logika& Algoritma(C++,C# dan Java)**

*Array* merupakan kumpulan data yang digunakan pada bahasa pemrograman yang disusun dalam bentuk *indeks* baris dan *indeks* kolom serta memiliki tipe data sejenis. Macam *Array* ada *array* 1 *dimensi* dan *multidimensi*

Kata Kunci: *Array, indeks* baris, *indeks* kolom, 1 *dimensi*, *multidimensi*

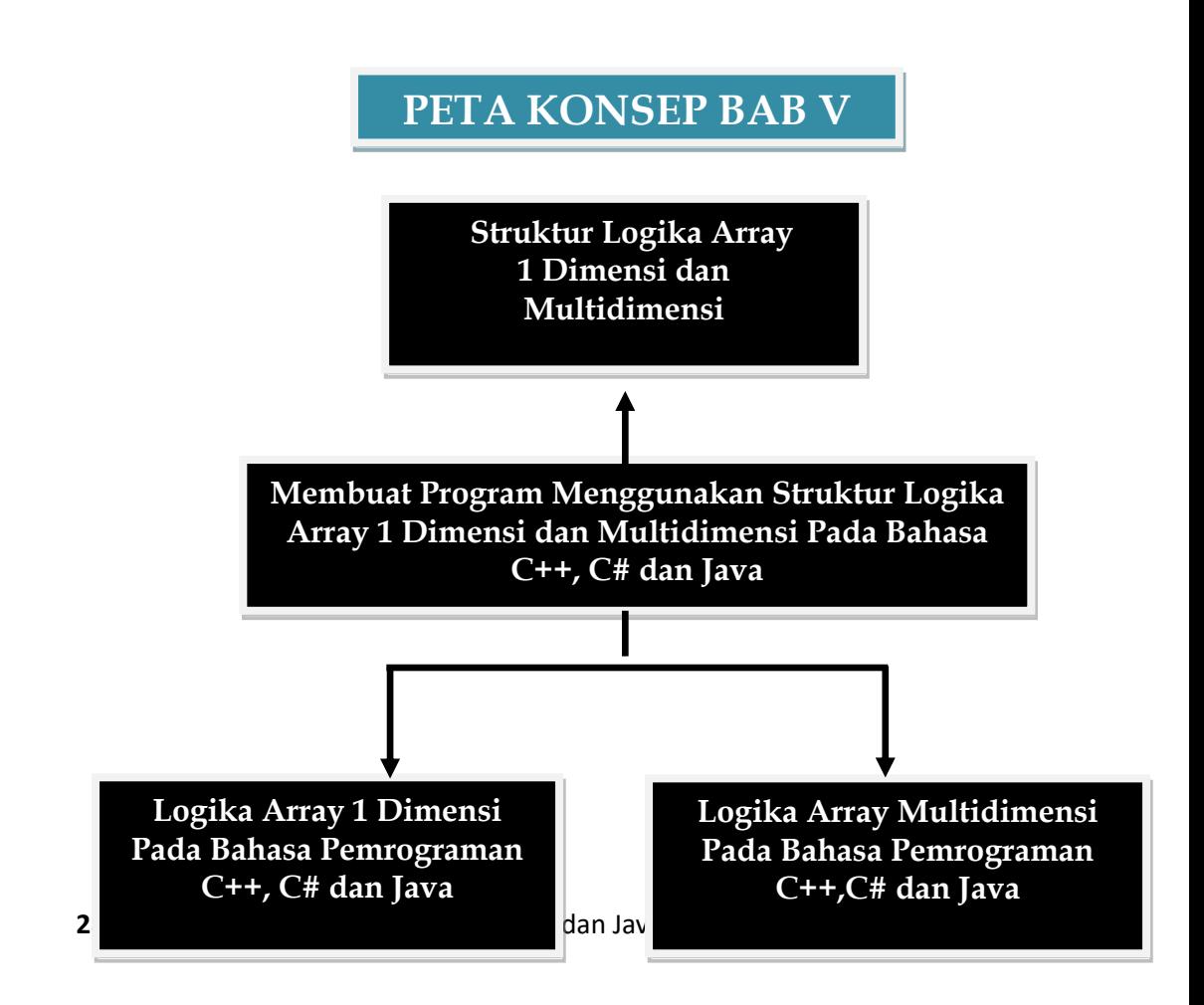

# 5.1 Pengeritan Array & Macamnya

#### Pengertian Array

Array merupakan kumpulan elemen data yang terdiri dari elemen baris dan kolom dengan tipe data sejenis. Array yang akan dibahas adalah :

- a. Array 1 dimensi
- b. Array multidimensi

Keterangan :

a. Array 1 Dimensi

Bentuk Umum dari array 1 dimensi adalah :

Tipe\_Data\_Nama\_array\_elemen\_arra

Contoh Deklarasi Array :

int Angka[10]

#### 1Dimensi

Pada contoh deklarasi array tersebut adalah :

- 1. Tipe Data yang digunakan adalah : Integer
- 2. Nama Array : Angka
- 3. Banyak Elemen array adalah : 10 Data Elemen Array

Untuk lebih jelasnya dapat terlihat pada program berikut ini mengguna dan Java

```
// Program 5.1
#include <iostream.h>
#include <conio.h>
void main()
{
clrscr ();
int Angka[10];
int i;
cout<<"===========================" ;cout<<"\n";
cout<<"Menggunakan Array 1 Dimensi" ;cout<<"\n";
cout<<"===========================" ;cout<<"\n";
```
```
for(i=0; i<10; i++){
cout<<"Inputkan Data Array "<<i<<":"; cin>>Angka[i];
}
for(i=0; i<10; i++){
cout<<endl<<"array ke-"<<i<<" Adalah :>- "<<Angka[i];
cout<<"\n";
  }
getch () ;
  }
```
Dari program 5.1 terlihat menggunakan deklarasi data *array* dengan *int* Angka[10], tipe data *integer*, banyak elemen *array* yang terbentuk adalah 10 buah data. Untuk Logika For yang digunakan adalah :

- tercetak adalah 10 data, yaitu dihitung mulai dari elemen ke-0 1. Logika For: for(i=0;i<10;i++) artinya nilai awal i dimulai dari nilai =0 dengan kondisi perulangan data i<10[artinya data yang sampai elemen ke-9, nilai i terus bertambah dengan  $increment[i++$  artinya i=i+1]. Logika For yang pertama ini berfungsi untuk menampung atau menyimpan masing-masing nilai dengan *indeks* elemen baris dan elemen kolom
	- 2. Logika For berikutnya adalah : for(i=0;i<10;i++), logika for ini

Sesuai sekali dengan logika for

yang dituliskan for(i=0;i<10;i++),

yaitu dimulai dari indeks ke-0 dan

Untuk lebih jelasnya dari program 5.1 dapat dilihat *output* sebagai berikut :

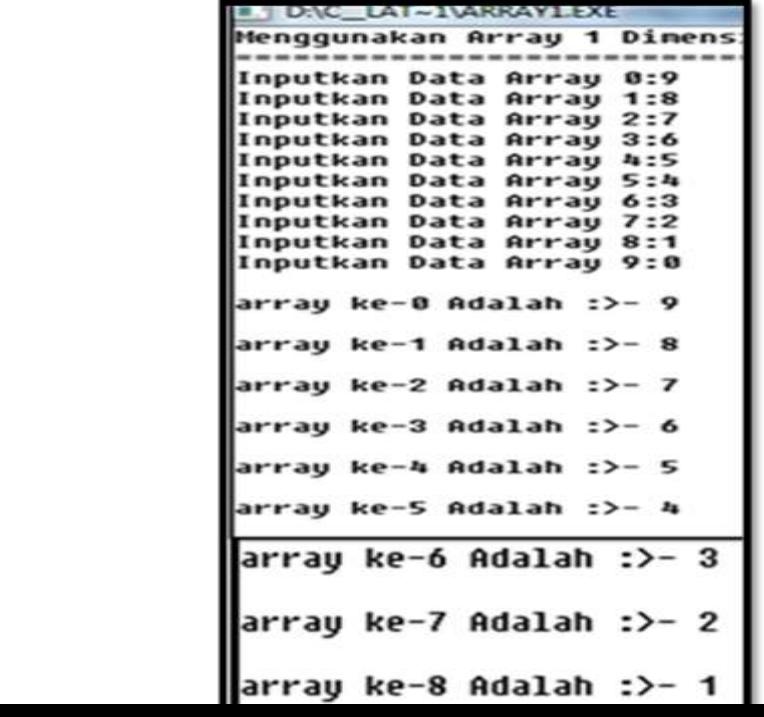

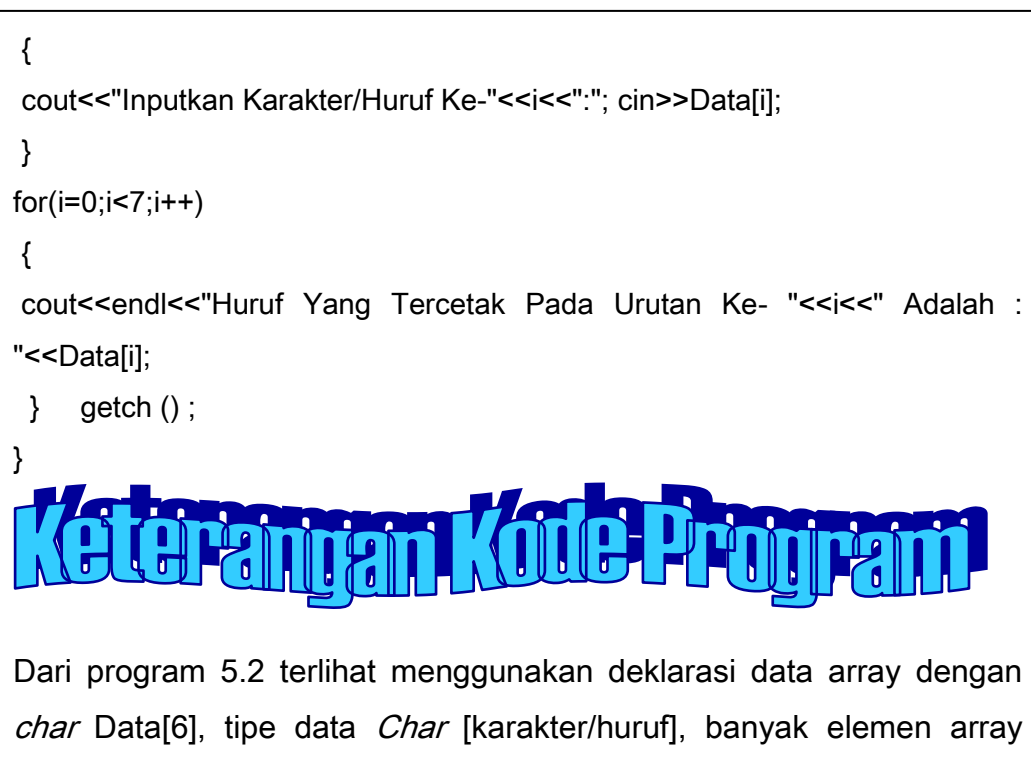

yang terbentuk adalah 6 buah data. Untuk Logika For yang digunakan adalah :

# Bart Program

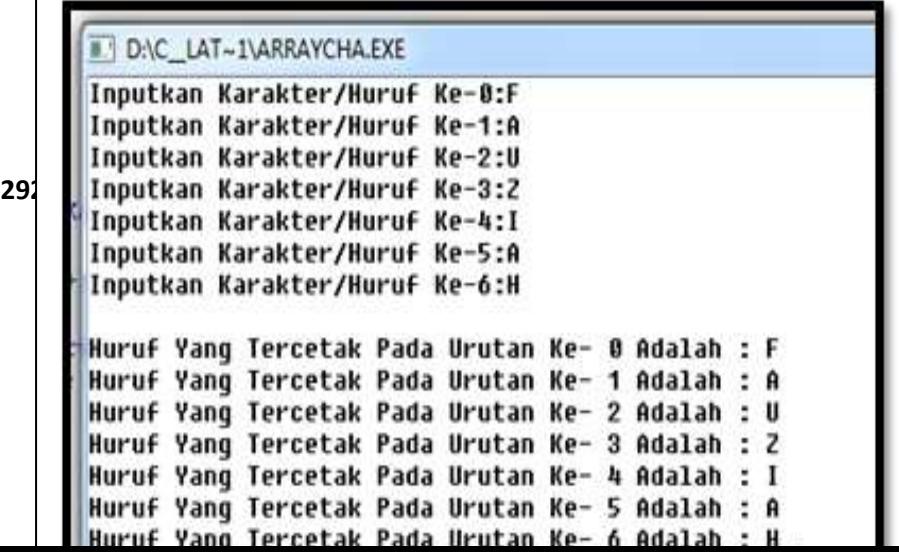

Gambar 5.2 Tampilan Array 1 Dimensi Menggunakan Array Karakter

```
//Program 5.3 Menggunakan Array Gabungan 
#include<iostream.h>
#include<conio.h>
main()
{
clrscr();
int x;
int ANGKA[9] = {1,2,3,4,5,6,7,8,9};
char DATA[7] = {'T','S','A','R','W','A','N'};
for(x=0; x<9; + + x)
{
cout << "\nANGKA KE- ["<<x<<"] : "<< ANGKA[x];
}
cout<<"\n";
for(x=0; x<7; ++x)
{
\epsilon . The DATA contribution is the DATAFT.
```
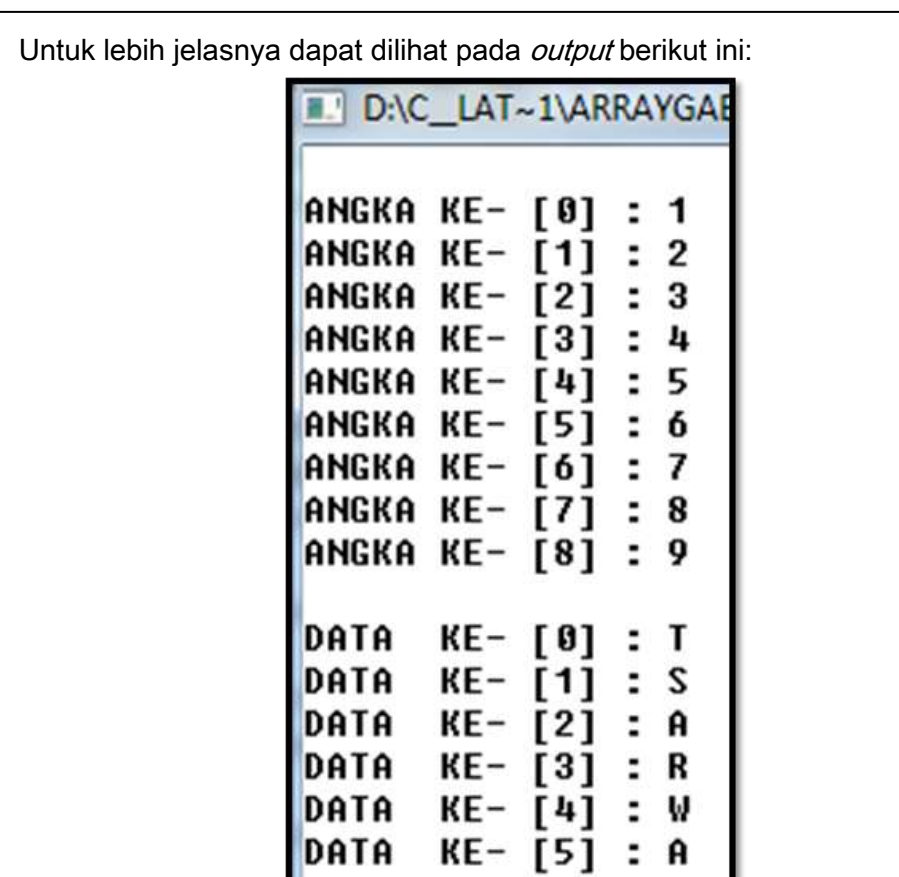

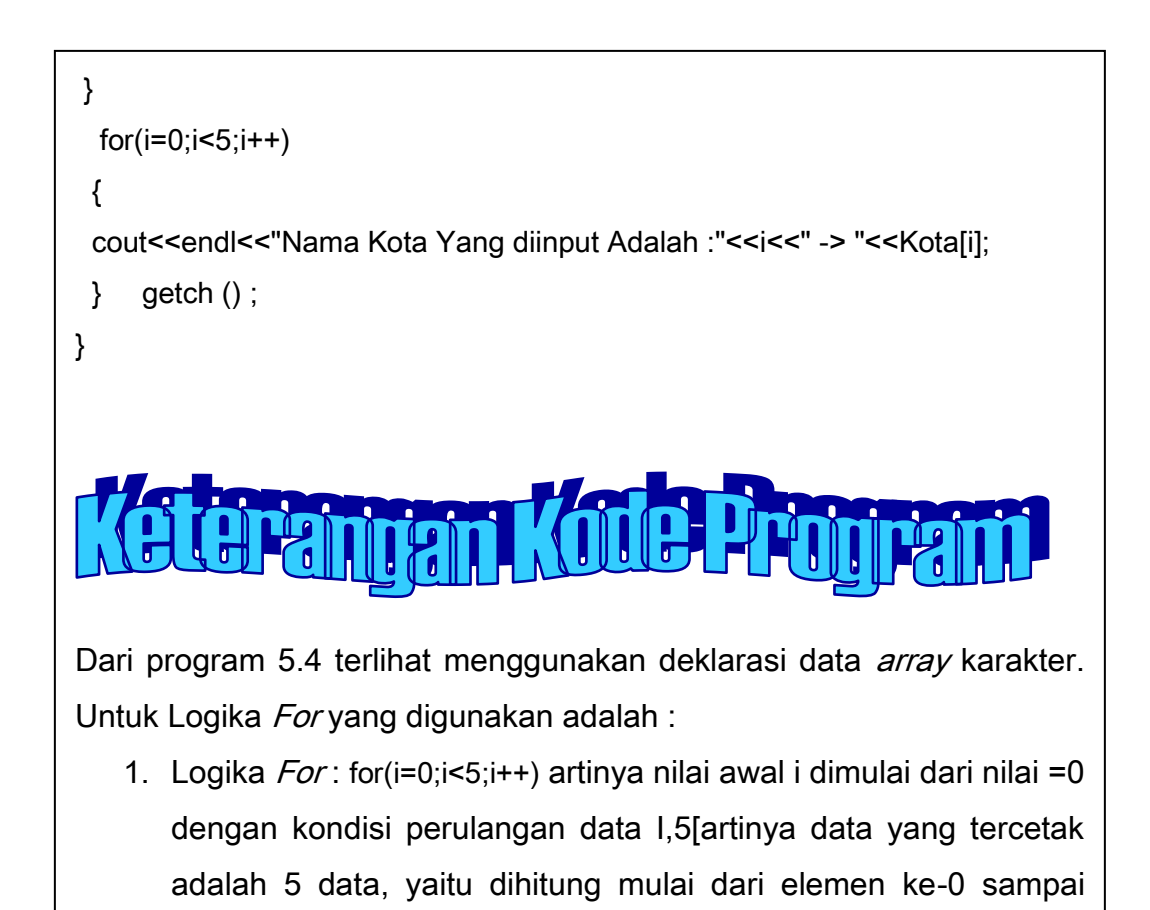

#### D:\C\_LAT~1\NONAME05.EXE

 $\overline{u}$   $\overline{v}$   $\overline{v}$   $\overline{$ 

Inputkan Nama Kota 0:Medan Inputkan Nama Kota 1:Jakarta Inputkan Nama Kota 2:Surabaya Inputkan Nama Kota 3:Manado Inputkan Nama Kota 4:Padang Nama Kota Yang diinput Adalah :0 -> Medan Nama Kota Yang diinput Adalah :1 -> Jakarta Nama Kota Yang diinput Adalah :2 -> Surabaya **Nama Kota Yang diinput Adalah :3 -> Manado<br>Nama Kota Yang diinput Adalah :4 -> Padang** 

Gambar 5.4 Tampilan Array 1 Dimensi Untuk mencetak nama Kota dengan 5 buah elemen data kota dan panjang maksimum dari masing-masing kota adalah 10 karakter

```
{\rm huruf[i]} = "A ";
int i, n = 0;
Console.Write( "Inputkan Jumlah Mahasiswa : ");
n = int.Parse(Console.ReadLine());
for (i = 1; i \le n; i++){
Console.WriteLine("Inputkan Mahasiswa ke-" + i);
Console.Write("\t Inputkan Nama Mahasiswa : ");
nama[i] = Console.ReadLine();
Console.Write("\t Inputkan Nilai Quiz : ");
quiz[i] = int.Parse(Console.PeadLine());
Console.Write("\t Inputkan Nilai UTS : ");
uts[i] = int.Parse(Console.ReadLine());
Console.Write("\t Inputkan Nilai UAS : ");
uas[i] = int.Parse(Console.ReadLine());
total[i] = 0.2 * quiz[1] + 0.4 * uts[i] + 0.4 * uas[i];
Console.WriteLine();
if (total[i] >= 80 && total[i] <= 100)
    {
   }
else if (total[i] >= 60 && total[i] <= 79)
{
huruf[i] = "B";}
else if (total[i] >= 40 && total[i] <= 59)
{
huruf[i] = "C";
}
else if (tot) if (tot) is 20 \& total[i] \leq 30
```

```
Dari program 5.5 terlihat menggunakan deklarasi data array dengan
Console.WriteLine(i + " " + nama[i] + "\tt \t{t" + quiz[i]} +
"\t\tt' + uts[i] + "\t" + uas[i] + "\t" + total[i] + "\t" +
huruf[i]);
}
Console.WriteLine("======================================");
Console.WriteLine(" TERIMA KASIH ");
Console.Read();
 }
     }
}
beberapa data, yaitu :
string[] nama = new string[20];
int[] quiz = new int[10];
int[] uts = new int[10];
int[] uas = new int[10];
double[] total = new double[10];
string[] huruf = new string[20];
```
1. Deklarasi array nama dan huruf menggunakan string dengan

4. Untuk Logika For menggunakan deklarasi:

```
"for (i = 1; i \le n; i++)", nilai awal yang digunakan
adalah i=1, nilai i akan tercetak sesuai nilai n yang diinputkan 
dan nilai i akan terus bertambah i++ yaitu nilai i=i+1.
```
5. Untuk nama[i], quiz[i] uts[i] uas[i] adalah penyimpanan data dengan menggunakan indeks ke-i.

```
\text{total}[i] = 0.2 * \text{quis}[1] + 0.4 * \text{uts}[i] + 0.4 * \text{uas}[i];6. Untuk Total Menggunakan rumus :
7. Untuk Logika If menggunakan gabungan dengan logika And[&&].
   if (total[i] >= 80 && total[i] <= 100)
\left\{\begin{array}{ccc} \end{array}\right\}huruf[i] = "A";
         }
       else if (total[i] >= 60 && total[i] <= 79)
\left\{\begin{array}{ccc} \end{array}\right\}huruf[i] = "B"; }
       else if (tot) if (1 - t) is t = 40 of total[i] \angle = 59)
```
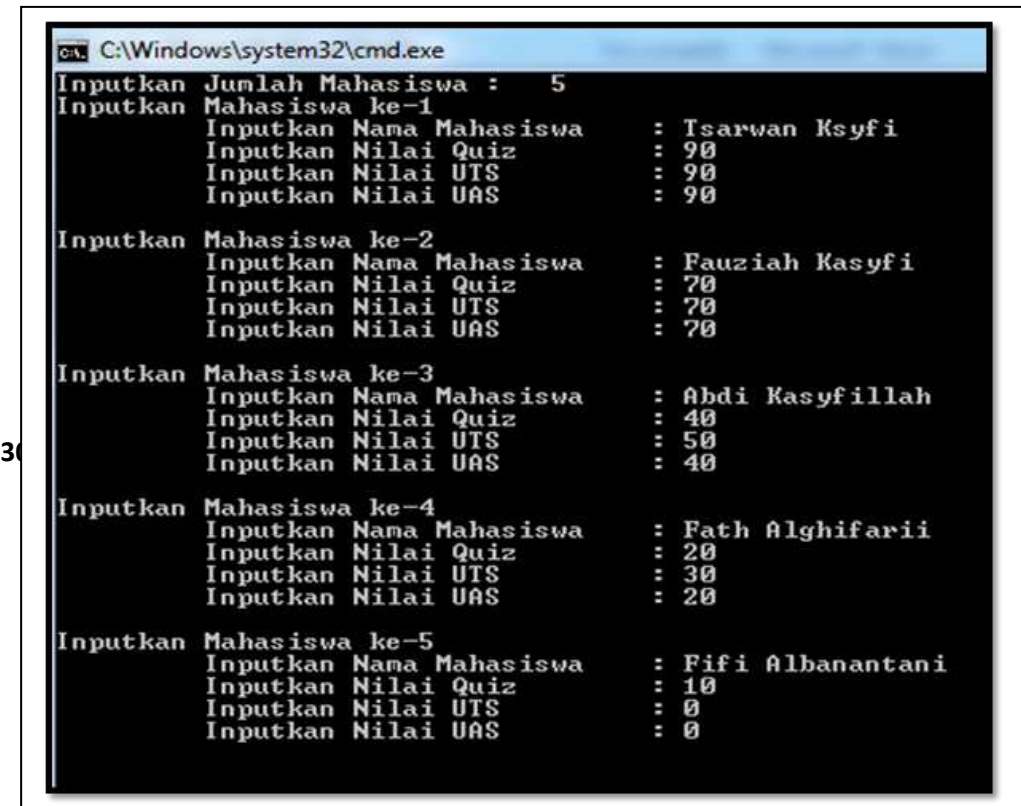

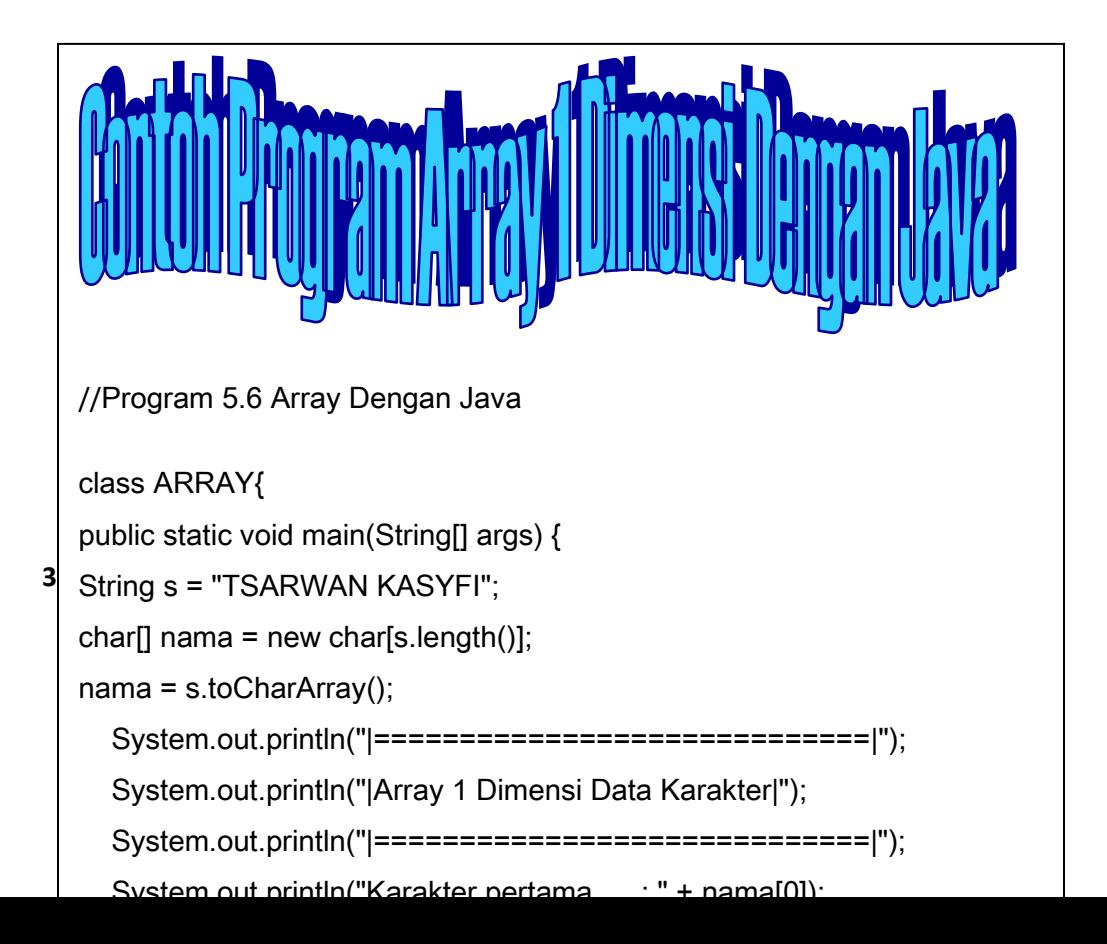

30 *statement:System.out.println*("Karakter pertama: " + nama[0]); Dari program 5.6 terlihat jelas menggunakan *array* 1 dimensi untuk jenis data *character*, bentuk umum yang digunakan pada program 5.6 adalah *char*[] nama = *new char[s.length*()]; dan untuk menghasilkan atau memunculkan data menggunakan menunjukkan perintah output untuk mencetak karakter [0] dengan nilai 'T' dan seterusnya, Pada Program jenis data yang digunakan adalah : String s = "TSARWAN KASYFI";Untuk lebih jelasnya terlihat output berikut ini:

C:\Program Files\Xinox Software\JCreatorV

#### B. Array 2 Dimensi

Bentuk umum array 2 dimensi adalah

Tipe\_data\_Nama-Array\_Banyak

Contoh:

int matrix[2][2]

**303 | Aplikatif Logika& Algoritma(C++,C# dan Java)** Terlihatpada contoh deklarasi tipe data : Integer, Nama Array: Matrix, jumlah elemen baris : 2 dan jumlah elemen kolom=2. Untuk lebih jelasnya dapat kita lihat program 5.7 berikut ini :

// Program 5.7

//array dua dimensi

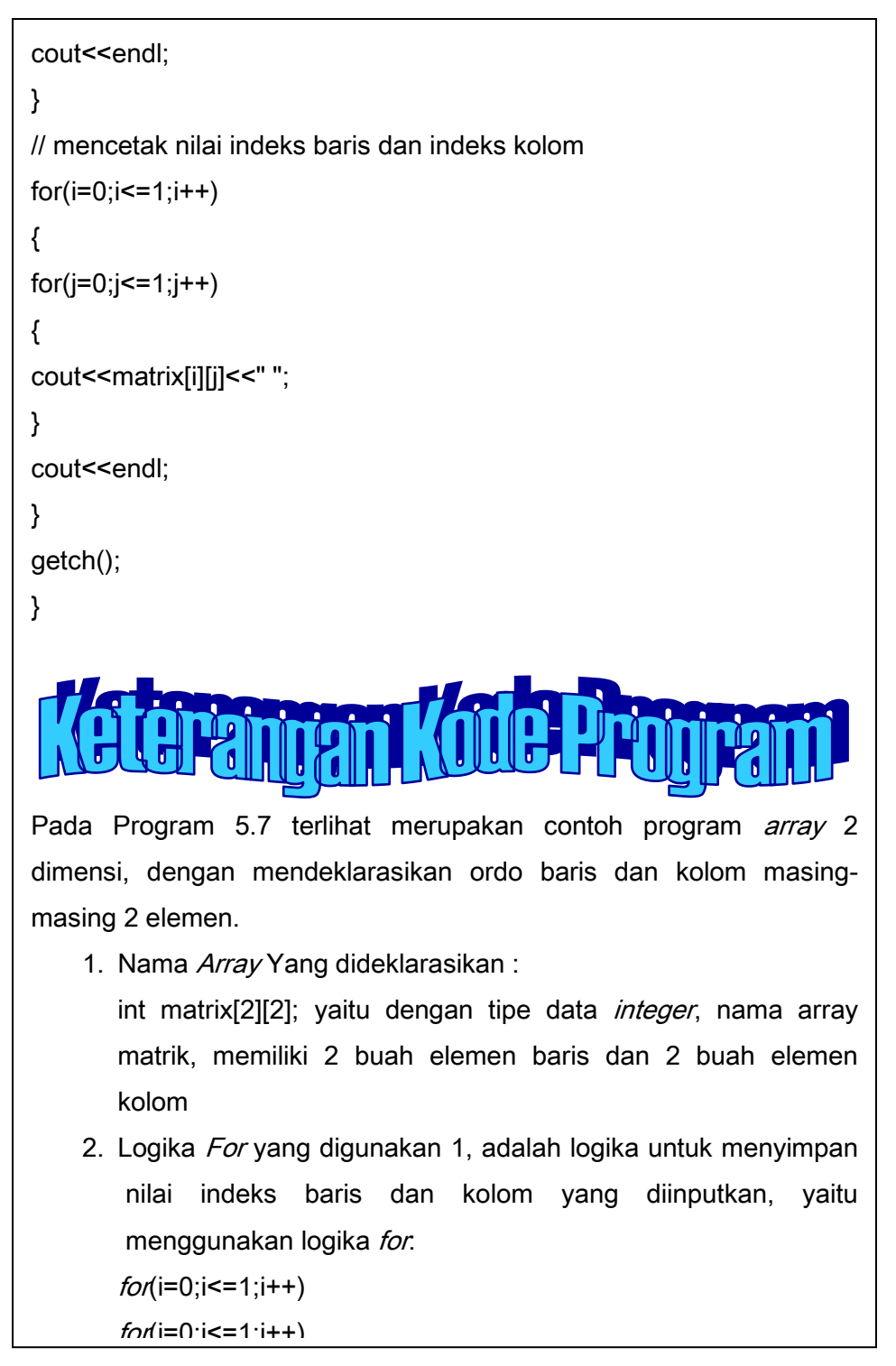

**305** | Aplikatif Logika& Algoritma(C++,C# dan Java)

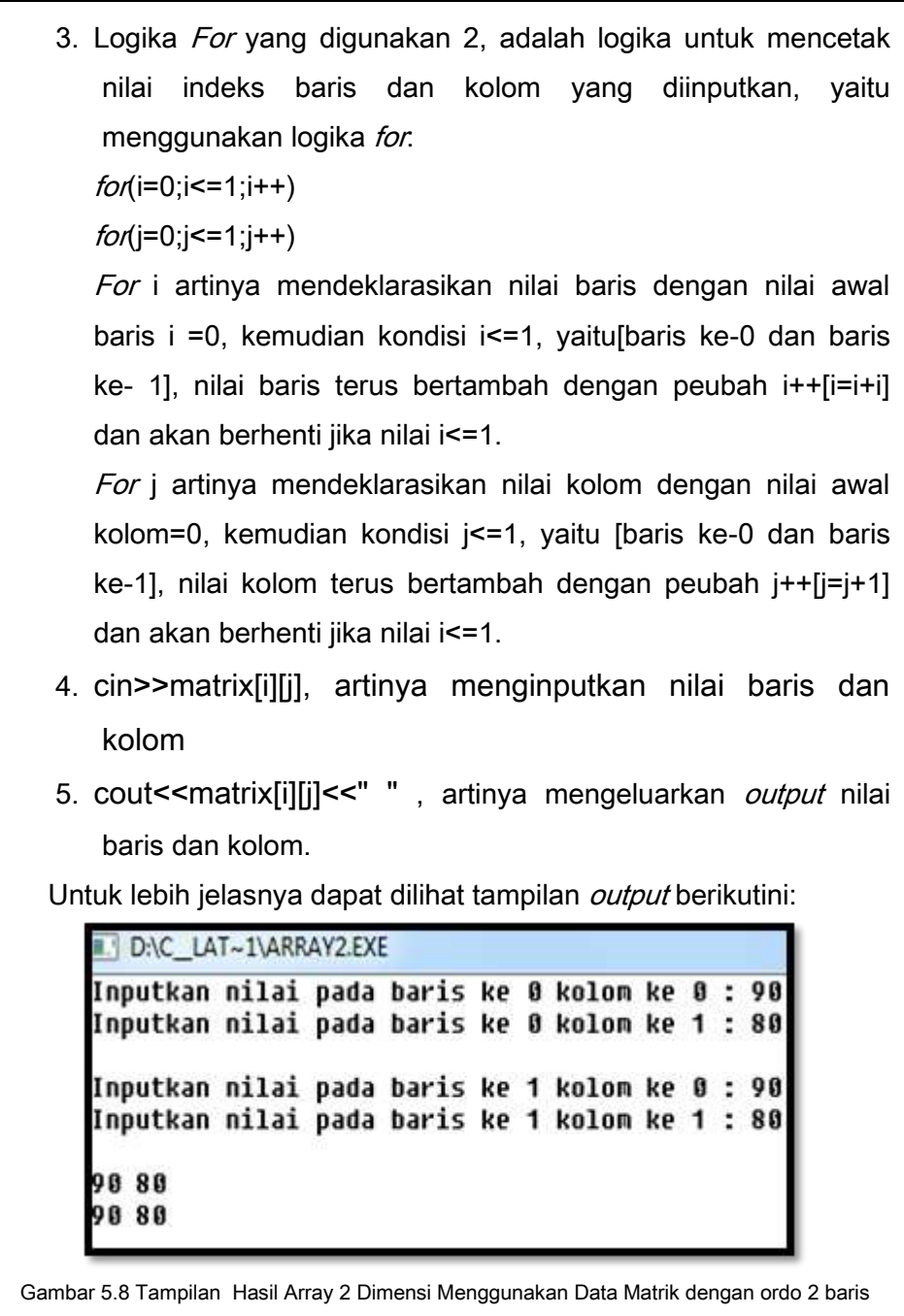

dan 2 Kolom

**306 |** Aplikatif Logika&Algoritma(C++,C# dan Java) 6. Untuk penulisan indeksnya adalah:

```
Contoh Program array 2 dimensi dengan data character
// Program 5.8
//array dua dimensi
#include<iostream.h>
#include<conio.h>
main()
{
// deklarasi elemen baris dan kolom
char nama[2][2][10];
int i,j;
// perulangan dan proses penyimpanan data baris dan kolom
for(i=0:i<=1:i++){
for(j=0;j<=1;j++){
cout<<"Inputkan Nama pada baris ke "<<i<<" kolom ke "<<i<"
: ";
cin>>nama[i][j];
}
cout<<endl;
}
// mencetak nilai indeks baris dan indeks kolom
for(i=0;i=1;i++){
for(j=0;j<=1;j++){
cout<<nama[i][j]<<"";
```
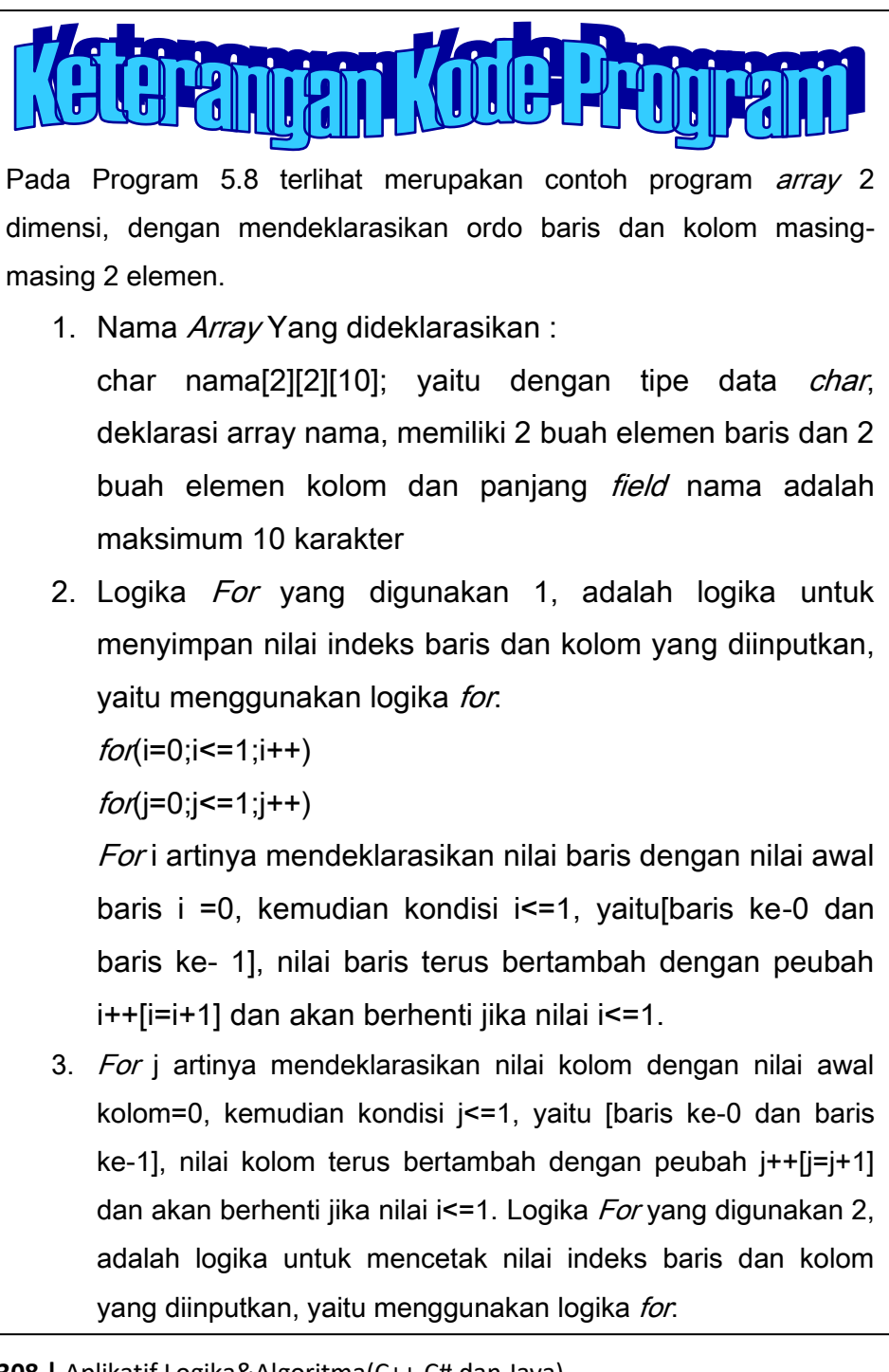

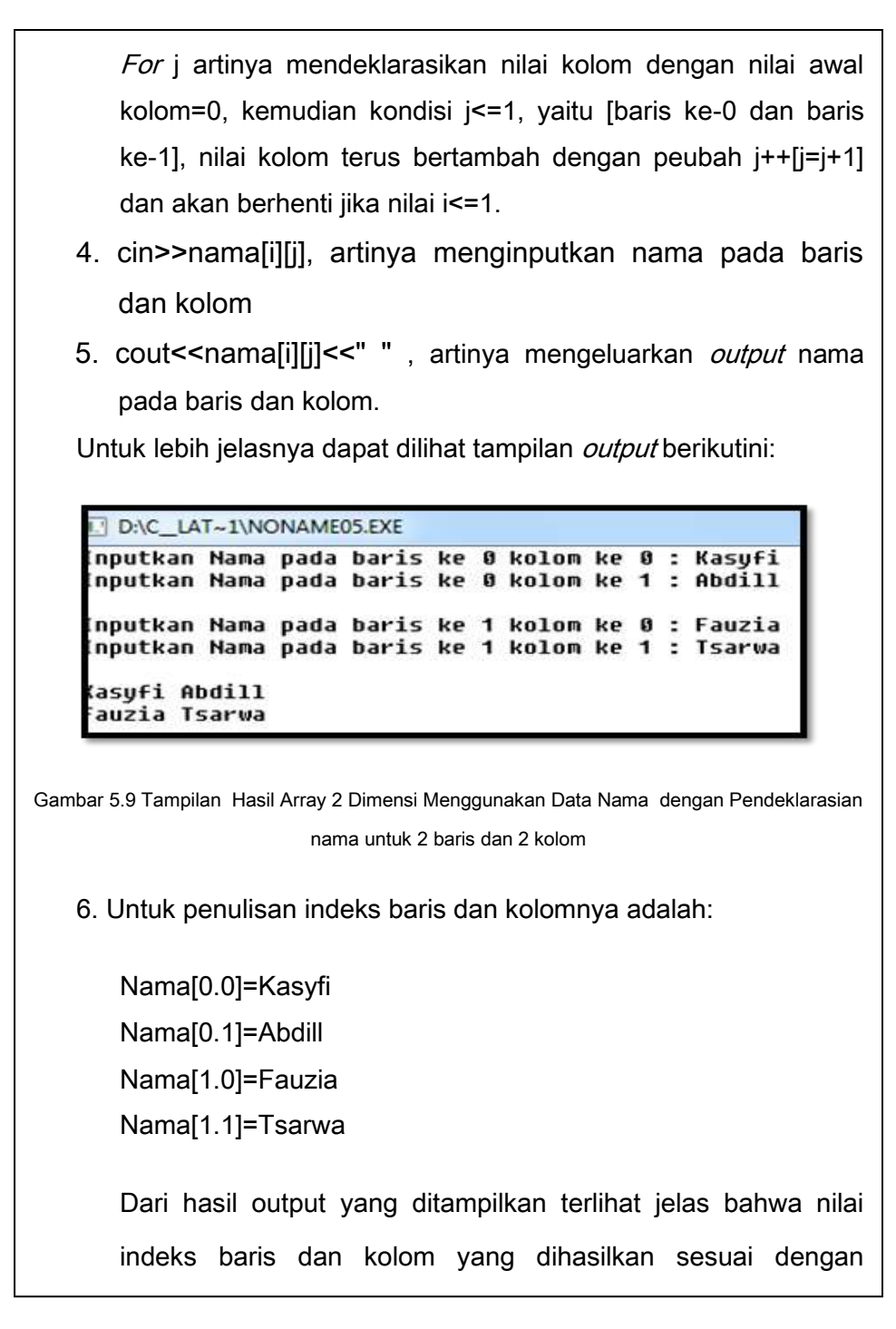

**309 | Aplikatif Logika& Algoritma(C++,C# dan Java)** kolom, kemudian nilai baris dan kolom bertama yaitu baris dan kolom bertama yaitu bertama yaitu bertama yaitu<br>Pertama yaitu

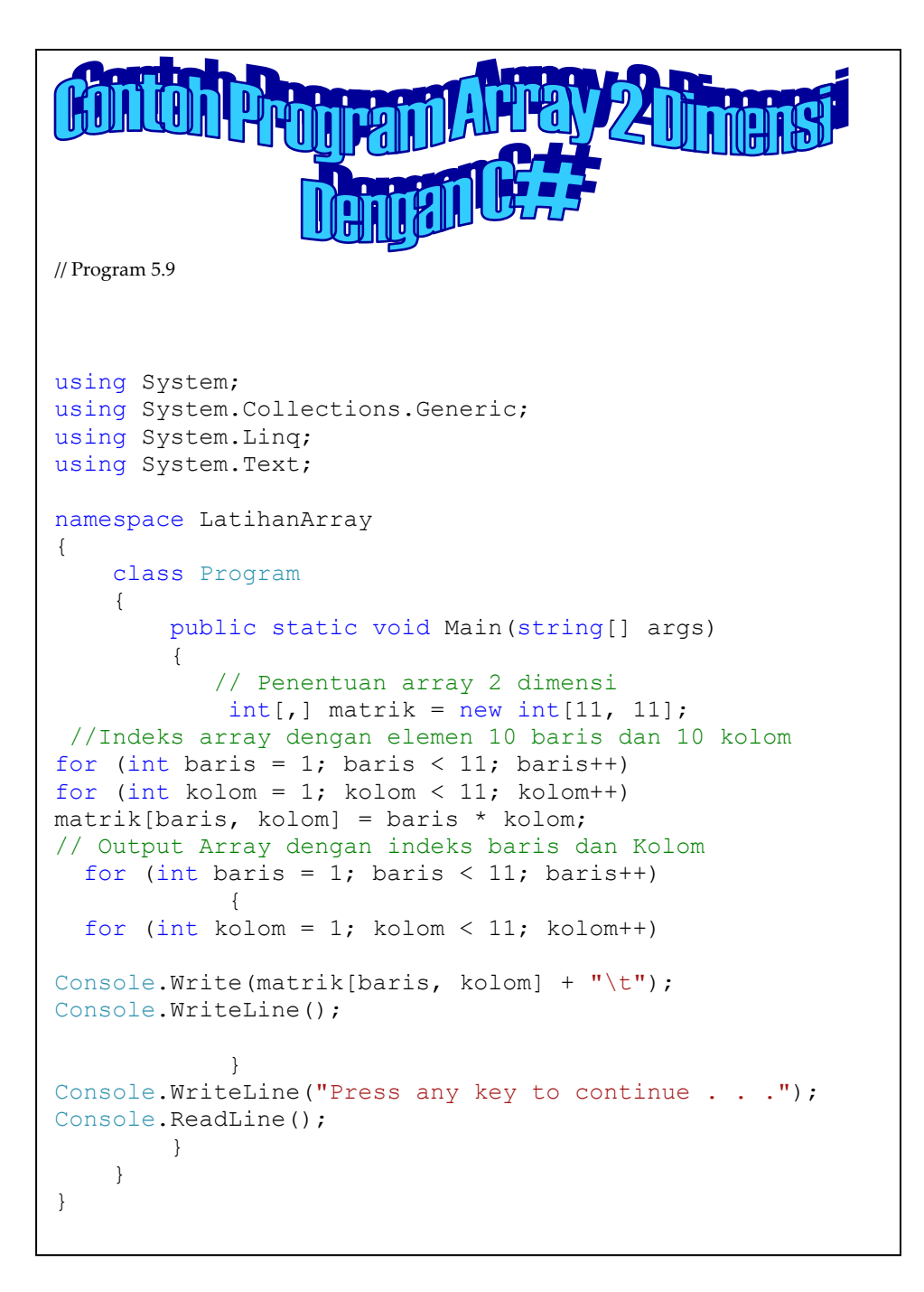

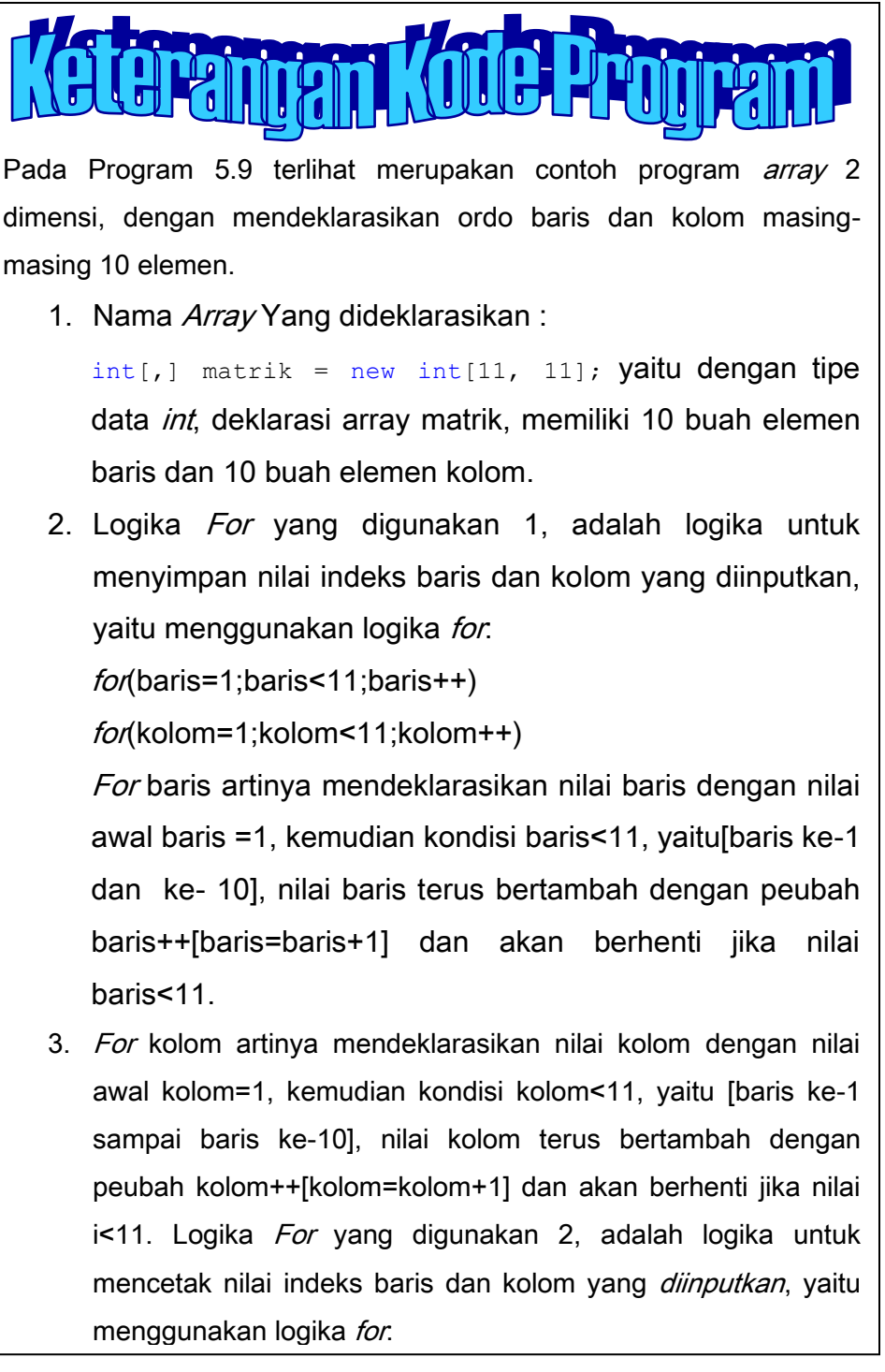

**311** | Aplikatif Logika& Algoritma(C++,C# dan Java)

5. Console.Write(matrik[baris, kolom], Merupakan statement yang digunakan untuk menghasilkan output atau cetakan untuk hasil akhir matrik dengan ukuran 10 x 10

6. " $\text{t}$ ", digunakan untuk mengatur jarak antara tulisan yang satu dengan yang lain fungsinya sama seperti tab

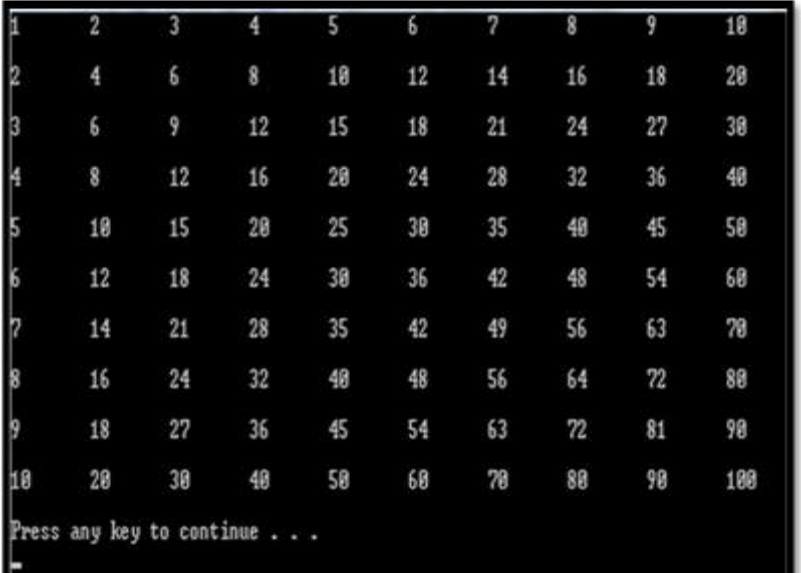

Untuk lebih jelasnya dapat terlihat output berikut

Gambar 5.10 Tampilan Hasil Array 2 Dimensi Menggunakan Data matriks dengan ordo 10 x 10 dan hasil yang tercetak merupakan perkalian dari isi elemen baris dan kolom

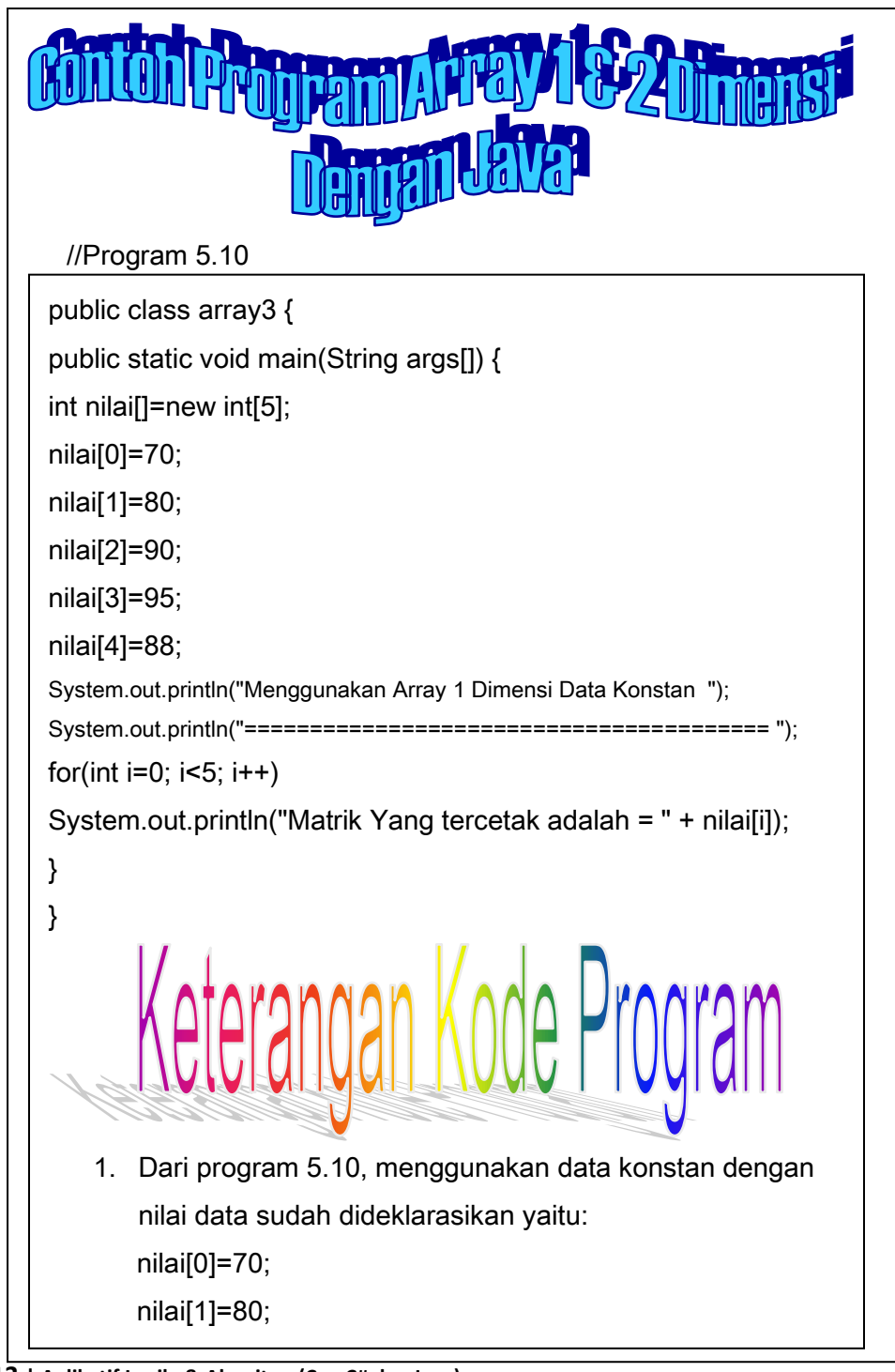

**313 | Aplikatif Logika& Algoritma(C++,C# dan Java)** nilai[2]=90;

Nama *array* yang digunakan nilai dengan banyaknya elemen *array* adalah 5 data terdiri dari elemen ke-0 sampai elemen ke-4

3. Untuk logika for nya menggunakan bentuk umum sebagai berikut: for(int i=0; i<5; i++), yang artinya harga awal dari nilai i adalah 0, melakukan proses perulangan dengan batas kondisi i<5[ada 5 data/elemen] dan nilai i terus bertambah[i++, artinya i=i+1]

Untuk lebih jelasnya dapat dilihat output berikut ini:

C:\Program Files\Xinox Software\JCreatorV3LE\GE2001.exe

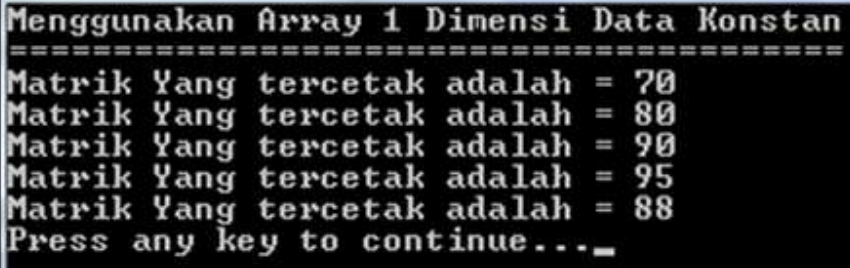

Gambar 5.11 Tampilan Hasil Array 1 Dimensi Menggunakan Data konstan terdiri dari 5 buah

elemen data

```
//Program 5.11
```
class Duadimensiarray

```
{
```

```
public static void main (String[] args)
```

```
{
```
//mendeklarasikan 2 baris dan 2 kolom

```
int[] angka = new int[2][2];
```
angka $[0][0]=70$ ;

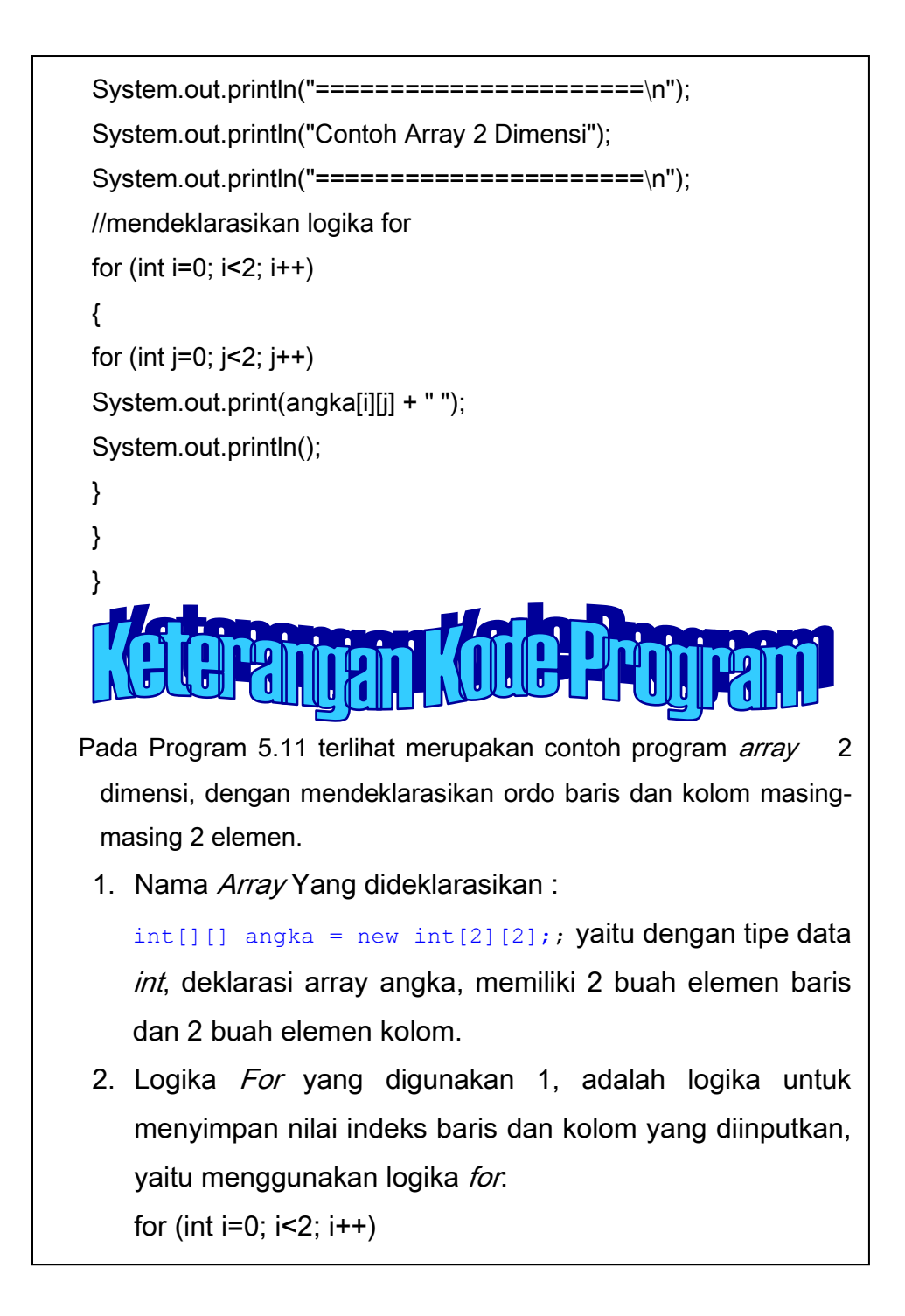

4. For kolom artinya mendeklarasikan nilai kolom dengan nilai awal kolom=0, kemudian kondisi kolom<2, yaitu [kolom ke-0 sampai kolom ke-1], nilai kolom terus bertambah dengan peubah kolom++[kolom=kolom+1] dan akan berhenti jika nilai i<11. Logika For yang digunakan 2, adalah logika untuk mencetak nilai indeks baris dan kolom yang *diinputkan*, yaitu menggunakan logika for:

for(baris=0;baris<2;baris++)

for(kolom=0;kolom<2;kolom++)

- 5. For baris artinya mendeklarasikan nilai baris dengan nilai awal baris baris =0, kemudian kondisi baris<2, yaitu[baris ke-0 sampai baris ke-1], nilai baris terus bertambah dengan peubah baris++[baris=baris+1] dan akan berhenti jika nilai baris<2.
- 6. Untuk Indeksnya dapat dideklarasikan sebagai berikut:

```
angka[0][0]=70;
```
angka[0][1]=80;

angka[1][0]=90;

angka[1][1]=95;

7. System.out.print(angka[i][j] + " ");merupakan *output* yang dapat dicetak dengan memanggil *indeks* baris dan kolom yang sudah dideklarasikan.

Untuk lebih jelasnya dapat dilihat *output* berikut ini:

C:\PROGRA~1\XINOXS~1\JCREAT~1\GE2001 -----------------------Contoh Array 2 Dimensi ------------------Press any key to continue...\_ **316** | Aplikat

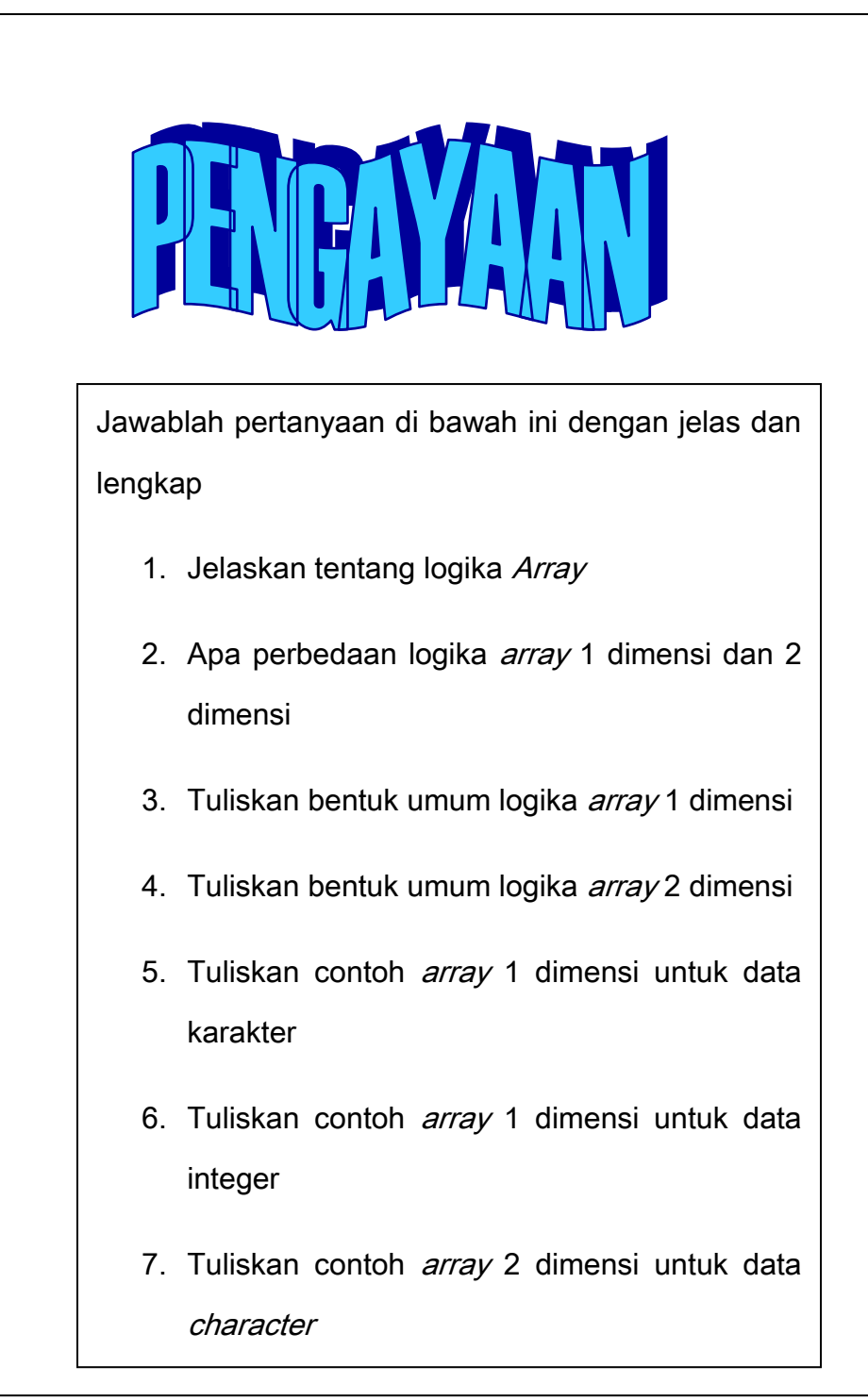

**317** | Aplikatif Logika& Algoritma(C++,C# dan Java)

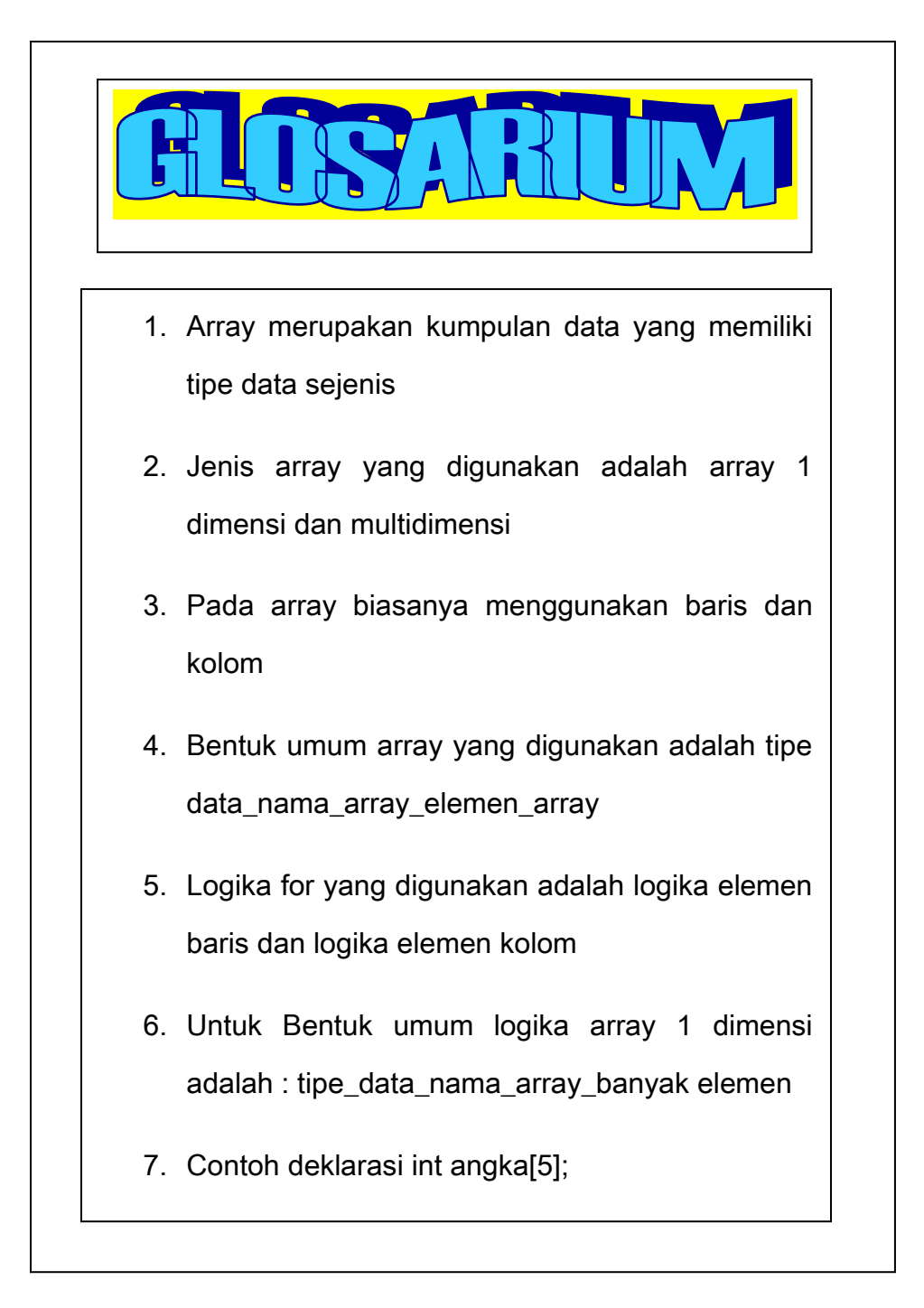

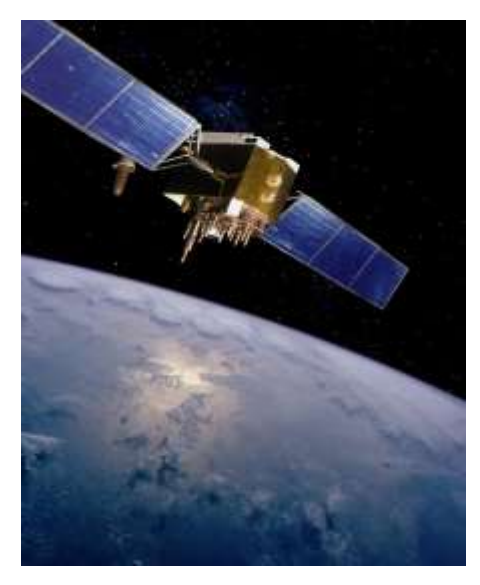

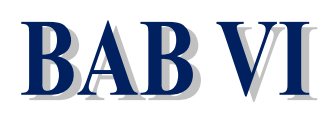

*PROCEDURE*  **PADA BAHASA PEMROGRAMAN**

*Sumber: defenseindustrydaily.com*

#### **Tujuan Pembelajaran**

| pemrograman Setelah mempelajari bab ini Mahasiswa diharapkan mampu: Menjelaskan Konsep umum *procedure* dan dapat membuat contoh program menggunakan bahasa pemrograman C++, C# dan Java, dapat membedakan pendeklarasian procedure yang digunakan dalam bahasa

Procedure merupakan sub program yang digunakan dalam program utama yang fungsinya adalah untuk mengerjakan suatu proses tertentu tanpa mengembalikan hasil proses yang ada dalam sebuah program, umumnya pada *procedure* dideklarasikan dengan nama paragraph *procedure* 

Kata Kunci: *procedure, sub program, program utama, paragraph procedure*

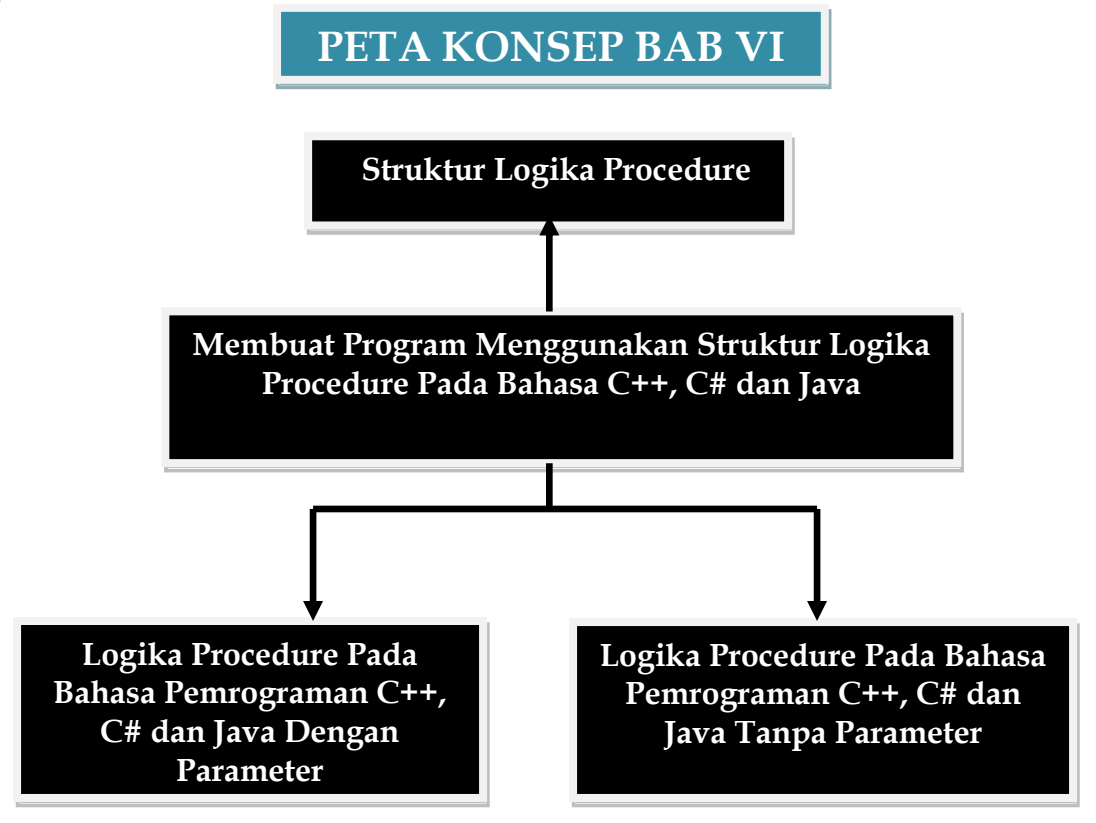

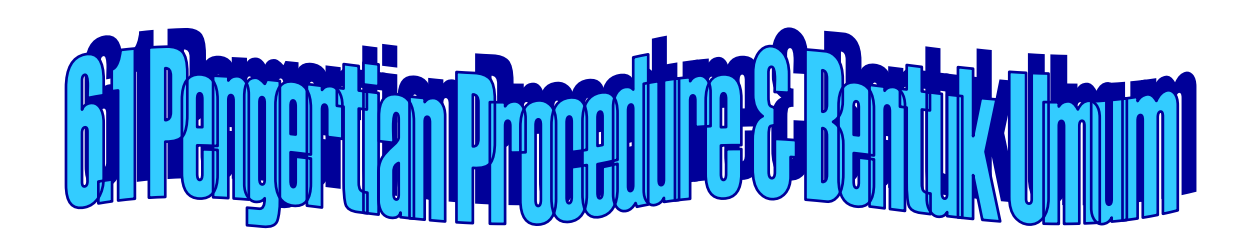

Pengertian Procedure

Merupakan *statement* atau *instruksi*/perintah yang digunakan dalam sebuah program dan dideklarasikan sebuah nama paragraph tertentu, tujuan dari *procedure* adalah untuk mengerjakan suatu proses tertentu tanpa mengembalikan hasil proses yang ada dalam sebuah

```
pina Void nama Paragraph Procedu
```
● Bentuk umum dari *paragraph procedure* adalah:

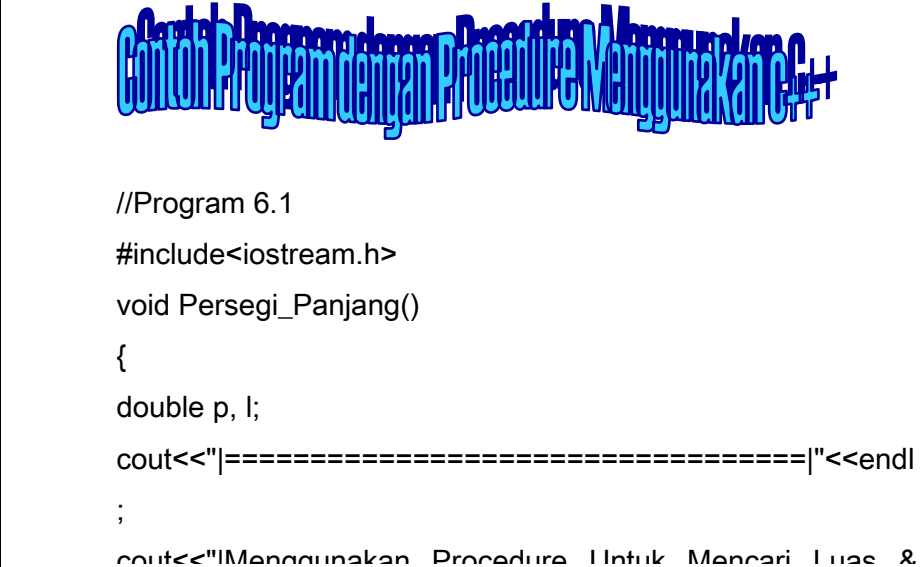

```
322 | Aplikatif Logika&Algoritma(C++,C# dan Java)
cout<<"Jadi Luas Lingkaran Adalah : "<<phi*r*r<<endl;
        cout<<"Jadi Luas Persegi Panjang Adalah : "<<p*l<<endl;
        cout<<"Jadi Keliling Persegi Panjang Adalah: 
        "<<2*(p+1)<<end;
        cout<<"====================================== 
        "<<endl;
        cout<<" Terimakasih" <<endl;
        cout<<"======================================
        "<<endl;
        }
        void Lingkaran()
        {
        double phi=3.14;
        double r;
        cout<<"|================================|"<<endl;
        cout<<"| Menggunakan Procedure Untuk Mencari Luas & 
        keliling Lingkaran | "<<endl;
        cout<<"|===================================| 
        "<<endl;
        cout<<"Luas & Keliling Lingkaran"<<endl;
        cout<<"Inputkan Jari-Jari Lingkaran: ";
        cin>>r;
        cout<<"Jadi Keliling Lingkaran Adalah : 
        "<<2*(phi)*< << < ||cout<<"===================================== 
        "<<endl;
        cout<<" TerimaKasih" <<endl:
```
cout<<"==================================

**323 | Aplication Logic Logic Logic Logic Logic Logic Logic Logic Logic Logic Logic Logic Logic Logic Logic Lo** cin>>a; cout<<"Inputkan Nilai Tinggi : "; cin>>t; cout<<"Inputkan Nilai Sisi : "; cin>>s; cout << "Jadi Luas Segitiga Adalah : "<< 0.5\*(a\*t)<< endl; cout<<"Jadi Luas Persegi Adalah : "<<s\*s<<endl; cout<<"===================================== "<<endl; cout<<" Terima Kasih" <<endl; cout<<"==================================== "<<endl; } int main() { Persegi\_Panjang(); Lingkaran(); Segitiga\_Persegi(); return 0; } 1. Menggunakan 3 buah paragraph procedure dengan nama a. void Persegi\_Panjang() b. void Lingkaran()

void Conitian Dernonil)

```
5. Untuk Rumus menggunakan :
         cout<<"Jadi Luas Persegi Panjang Adalah : 
            "<<p*l<<endl;
         cout<<"Jadi Keliling Persegi Panjang Adalah: 
           "<<2*(p+1)<<end;
         cout<<"Jadi Luas Lingkaran Adalah : 
           "<<phi*r*r<<endl;
         cout<<"Jadi Keliling Lingkaran Adalah : 
           "<<2*(phi*')<<end:
        • cout<<"Jadi Luas Segitiga Adalah
           "<<0.5*(a*t)<<endl;
         cout<<"Jadi Luas Persegi Adalah : 
           "<<s*s<<endl;
Untuk lebih jelasnya dapat dilihat output berikut ini:
  (Inactive D.\C_LAT-1\PROCEDUR.EXE)
      Henggunakan Procedure Untuk Mencari Luas & keliling Persegi Panjang|
          Luas & Keliling Persegi Panjang
cos a neixining Persegi Panjang   : 8<br>Inputkan Lebar Persegi Panjang    : 8<br>Jadi Luas Persegi Panjang Adalah   : 64
Jadi Keliling Persegi Panjang Adalah: 32
     -----------------------
                          --------
                       Terina Kasih
           Menggunakan Procedure Untuk Mencari Luas & keliling Lingkaran
                    324 | Aplikatif Logika&Algoritma(C++,C# dan Java)
          ...............................
                       Terima Kasih
                       ------------------
  Henggunakan Procedure Untuk Mencari Luas Segitiga & Persegi
                   --------------------
Luas Segitiga & Persegi
Inputkan Milai Alas<br>Inputkan Milai Tinggi<br>Inputkan Milai Sisi
                             : 8.8: 8<br>: 32Jadi Luas Segitiga Adalah<br>Jadi Luas Persegi Adalah
                             : 64..............................
Terina Kasih
```
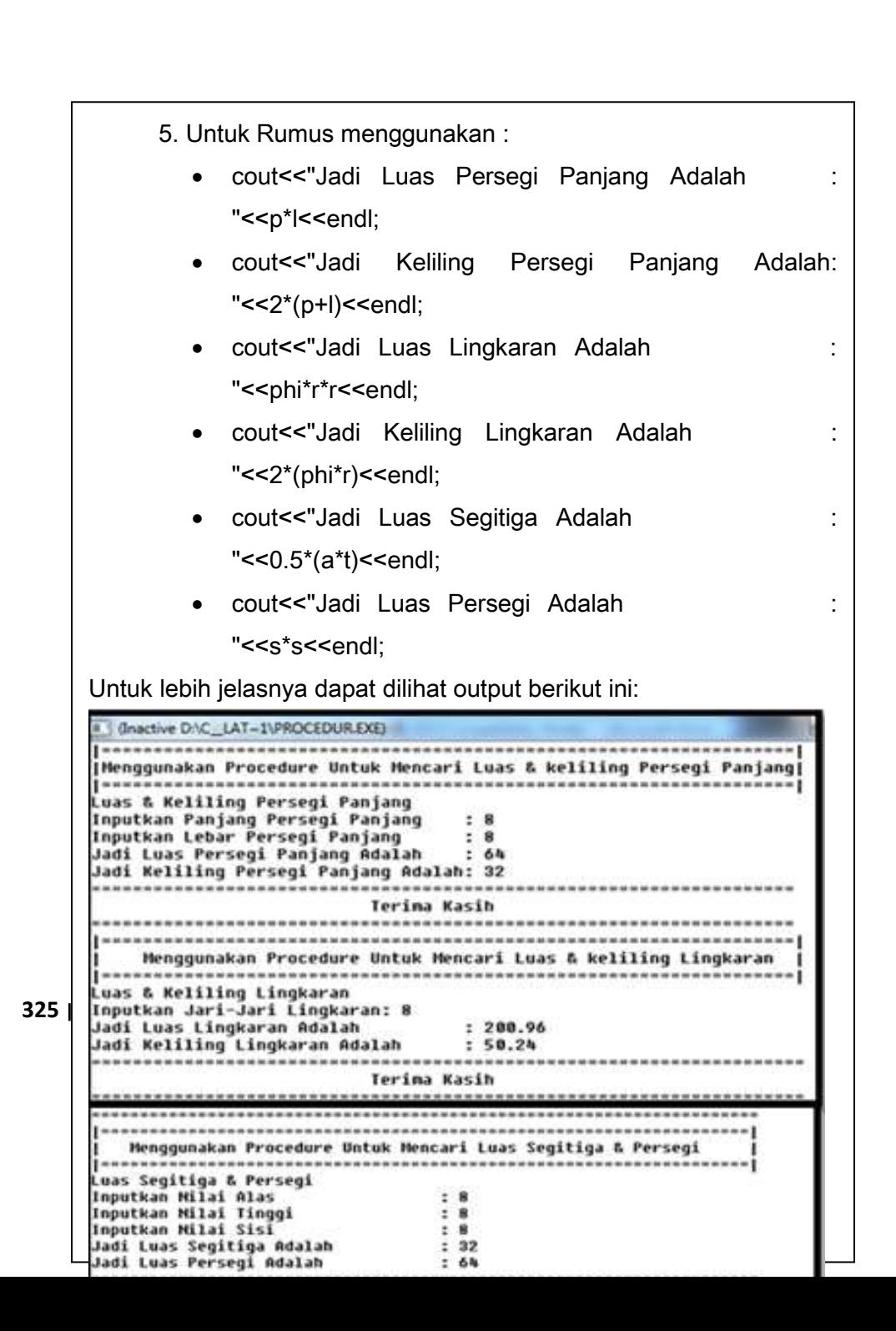

```
326 | Aplikatif Logika&Algoritma(C++,C# dan Java)
 hasil1 = (nilai3 * nilai4) / 2;
 //Program 6.2
 using System;
 using System.Collections.Generic;
 using System.Linq;
 using System.Text;
 namespace Prosedure
 {
       class Perkalian
       {
           private
           int nilai1,nilai2;
           float hasil;
           public void input(int r, int v)
           {
               nilai1 = r;
              nilai2 = v;
              hasil = nilai1 * nilai2;
  }
           public void hasilperkalian()
 \{ Console.WriteLine(hasil);
  }
       }
       class Perkalian1
       {
           private
           int nilai3,nilai4;
          float hasil1;
           public void input(int w, int y)
 \{nilai3 = w;
              nilai4 = y; }
           public void hasilperkalian1()
  {
               Console.WriteLine(hasil1);
           }
 }
       class Perkalian2
```
{

```
public static void Main(string[] args)
private
         int nilai5,hasil2;
         public void input(int j)
          {
             nilai5 = j;
             hasil2 = nilai5 * 2 * 22 / 7;
 }
         public void hasilperkalian2()
          {
             Console.WriteLine(hasil2);
          }
     }
     class Perkalian3
     {
         private
         int nilai7,nilai8,nilai9;
         float hasil3;
         public void input(int m, int n, int p)
\{nilai7 = m;
              nilai8 = n;
             nilai9 = p;
             hasil3 = nilai7 * nilai8 * nilai9;
         }
         public void hasilperkalian3()
 \{Console.WriteLine(hasil3);
         }
     }
}
namespace Prosedure
{
     class Program
\left\{\begin{array}{ccc} & & \\ & & \end{array}\right\} {
              int r,v,w,y,j,m,n,p;
             Perkalian b = new Perkalian();
             Perkalian1 c = new Perkalian1();
             Perkalian2 d = new Perkalian2();
             Perkalian3 e = new Perkalian3();
```

```
v = Convert.ToInt32(Console.ReadLine());
Console.WriteLine("=====================================");
             Console.WriteLine(" Menggunakan Procedure Pada 
Bahasa C#");
Console.WriteLine("=====================================");
        Console.WriteLine("Menghitung Luas Persegi ");
Console.WriteLine("=====================================");
             Console.Write("Inputkan nilai panjang :");
            r = Convert. ToInt32 (Console. ReadLine ());
            Console.Write("Inputkan nilai lebar :");
            v = Convert. ToInt32 (Console. ReadLine());
            b.input(r, v);
             Console.WriteLine();
             Console.Write("Hasil Luas Persegi adalah :");
             b.hasilperkalian();
             Console.WriteLine();
             Console.WriteLine("Menghitung Luas Segitiga ");
Console.WriteLine("=============================");
            Console.Write("Inputkan nilai alas :");
            w = Convert. ToInt32 (Console. ReadLine());
            Console.Write("Inputkan nilai tinggi :");
            y = Convert. ToInt32 (Console. ReadLine());
            c.\text{input}(w, y);
             Console.WriteLine();
             Console.Write("Hasil Luas Segitiga adalah :");
             c.hasilperkalian1();
             Console.WriteLine();
    Console.WriteLine("Menghitung Luas PersegiPanjang ");
    Console.WriteLine("==================================");
             Console.Write("Inputkan nilai panjang :");
            r = Convert. ToInt32 (Console. ReadLine ());
            Console.Write("Inputkan nilai lebar :");
             b.input(r, v);
             Console.WriteLine();
         Console.Write("Hasil Luas Persegi Panjang adalah:");
             b.hasilperkalian();
               Console.WriteLine();
Console.WriteLine(" Menghitung Luas Lingkaran ");
Console.WriteLine("=============================");
```

```
Console.Write("Inputkan nilai jari-jari :");
             j = Convert.ToInt32(Console.ReadLine());
             d.input(j);
             Console.WriteLine();
             Console.Write("Hasil Luas Lingkaran adalah :");
             d.hasilperkalian2();
             Console.WriteLine();
             Console.WriteLine("Menghitung Luas Kubus "); 
Console.WriteLine("==================================");
             Console.Write("Inputkan nilai panjang :");
            m = Convert. ToInt32 (Console. ReadLine());
            Console.Write("Inputkan nilai lebar :");
             n = Convert.ToInt32(Console.ReadLine());
            Console.Write("Inputkan nilai tinggi :");
             p = Convert.ToInt32(Console.ReadLine());
             e.input(m, n, p);
             Console.WriteLine();
             Console.Write("Hasil Luas Kubus adalah :");
             e.hasilperkalian3();
             Console.WriteLine();
             Console.ReadKey(true);
 }
     }
}
```
Dari Program 6.2 Menggunakan

buah *paragraph procedure*], ciri utama dari pendeklarasian 1. Logika procedure pada bahasa C#, yaitu dengan beberapa paragraph, misalnya saja dideklarasikan paragraph procedure dengan nama[perkalian, perkalian1 sampai perkalian 3, jadi ada 4 paragraph procedure adalah *class Perkalian, class Perkalian1, class Perkalian2, class Perkalian3,* contoh pendeklarasian program *procedure* yang dijadikan ciri khusus adalah: namespace Prosedure

-

```
2. Untuk program utamanya memiliki ciri khusus yaitu:
namespace Prosedure
{
     class Program
     {
         public static void Main(string[] args)
   \{3. Untuk nama variabel yang dideklarasikan adalah dilihat dari
      masing- masing paragraph procedure misalnya:
      class Perkalian
        {
         private
         int nilai1,nilai2;
         float hasil;
         public void input(int r, int v)
            {
   4. Untuk perkalian menggunakan rumus, misalnya diambil 1 buah 
      paragraph misalnya paragraph perkalian
      nilai1 = r;
      nilai2 = v;hasil = nilai1 * nilai2;
   5. Untuk variabel program utama menggunakan 
       public static void Main(string[] args)
\overline{\mathcal{L}}int r, v, w, y, j, m, n, p;6. Untuk rumus yang digunakan, langkah selanjutnya hanya memanggil 
      nama paragraph procedure saja, seperti berikut ini:
             Perkalian b = new Perkalian();
             Perkalian1 c = new Perkalian1();
             Perkalian2 d = new Perkalian2();
```
Perkalian3 e = new Perkalian3();

```
C:\Windows\system32\cmd.exe
```
-------------------------Menggunakan Procedure Pada Bahasa C# -------------------------------Menghitung Luas Persegi ,,,,,,,,,,,,,,,,,,,,,,,,,,,,,,,,, Inputkan nilai panjang :9 Inputkan nilai lebar  $: 9$ Hasil Luas Persegi adalah :81 Menghitung Luas Segitiga Inputkan nilai alas :9 Inputkan nilai tinggi  $: 9$ Hasil Luas Segitiga adalah :40 Menghitung Luas Persegi Panjang Inputkan nilai panjang :9<br>Inputkan nilai lebar :9 Hasil Luas Persegi Panjang adalah:81 Menghitung Luas Lingkaran Inputkan nilai jari-jari :9 Hasil Luas Lingkaran adalah :56 Menghitung Luas Kubus -------Inputkan nilai panjang :9<br>Inputkan nilai lebar :9 Inputkan nilai tinggi  $: 9$ Hasil Luas Kubus adalah :729

Gambar 6.2 Hasil Output menggunakan Procedure Dengan Beberapa Nama Paragraph

Procedure

# HK)

```
332 | Aplikatif Logika&Algoritma(C++,C# dan Java)
=====================");
   class procedure
   {
   // Paragraph Procedure dengan nama Perkalian 
   private static int perkalian (int bill, int bil2)
   {
   return (bill*bil2);
   }
   private static double perkalian(double bill,double bil2)
   {
   return(bill*bil2);
   }
   public static void main(String[] args)
   {
           System.out.println("=============================
   =====================");
          System.out.println(" Menggunakan Procedure Pada 
   Java ");
           System.out.println("=============================
   int x = 90; int y = 90; int z;
   double a = 98.2;
   double b = 92.1; double s; z=perkalian(x,y); s=perkalian(a,b);
   System.out.println("Maka Hasil Dari Perkalian Pertama Adalah: "+z);
   System.out.println("Maka Hasil Dari Perkalian Kedua Adalah : "+s);
   System.out.println("===========================");
```
**333 | Aplikatif Logika& Algoritma(C++,C# dan Java)** 1. Dari program procedure menggunakan java, ada2 buah paragraph procedure yang dideklarasikan yaitu : private static int perkalian (int bill, int bil2) { return (bill\*bil2); } private static double perkalian(double bill,double bil2) { return(bill\*bil2); 2. Untuk Program utamanya adalah : public static void main(String[] args) { System.out.println("==============================" ); System.out.println("Menggunakan Procedure Pada Java "); System.out.println("==============================" ); int  $x = 90$ ; int  $y = 90$ ; int  $z$ ; double  $a = 98.2$ ; double  $b = 92.1$ ; double s; z=perkalian(x,y); s=perkalian(a,b); System.out.println("Maka Hasil Dari Perkalian Pertama Adalah: "+z); System.out.println("Maka Hasil Dari Perkalian Kedua

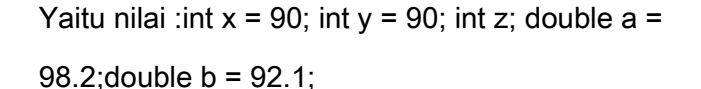

3. Untuk proses pemanggilan statement yang digunakan adalah:

double s; z=perkalian(x,y); s=perkalian(a,b);

Untuk lebih jelasnya dapat dilihat output berikut ini:

C:\PROGRA~1\XINOXS~1\JCREAT~1\GE2001.exe

Menggunakan Procedure Pada Java **M**aka Hasil Dari Perkalian Pertama Adalah: 8100<br>Maka Hasil Dari Perkalian Kedua Adalah : 9044.22 Terina Kasih

\*\*\*\*\*\*\*\*\*\*\*\*\*\*\*\*\*\*\*\*\*\*\*\*\*\*\*\*\*\*

Press any key to continue...\_

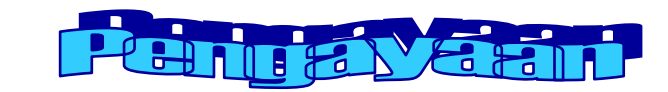

- **334 |** Aplikatif Logika&Algoritma(C++,C# dan Java) digunakan untuk 1. Procedure dalam bahasa pemrograman
	- 2. Mengapa ada *paragraph procedure* dalam bahasa pemrograman
	- 3. Tuliskan bentuk umum paragraph procedure
	- 4. Berikan contoh program menggunakan paragraph procedure dengan bahasa C++, C#  $\hat{A}$  and  $\hat{A}$   $\hat{A}$  and  $\hat{A}$

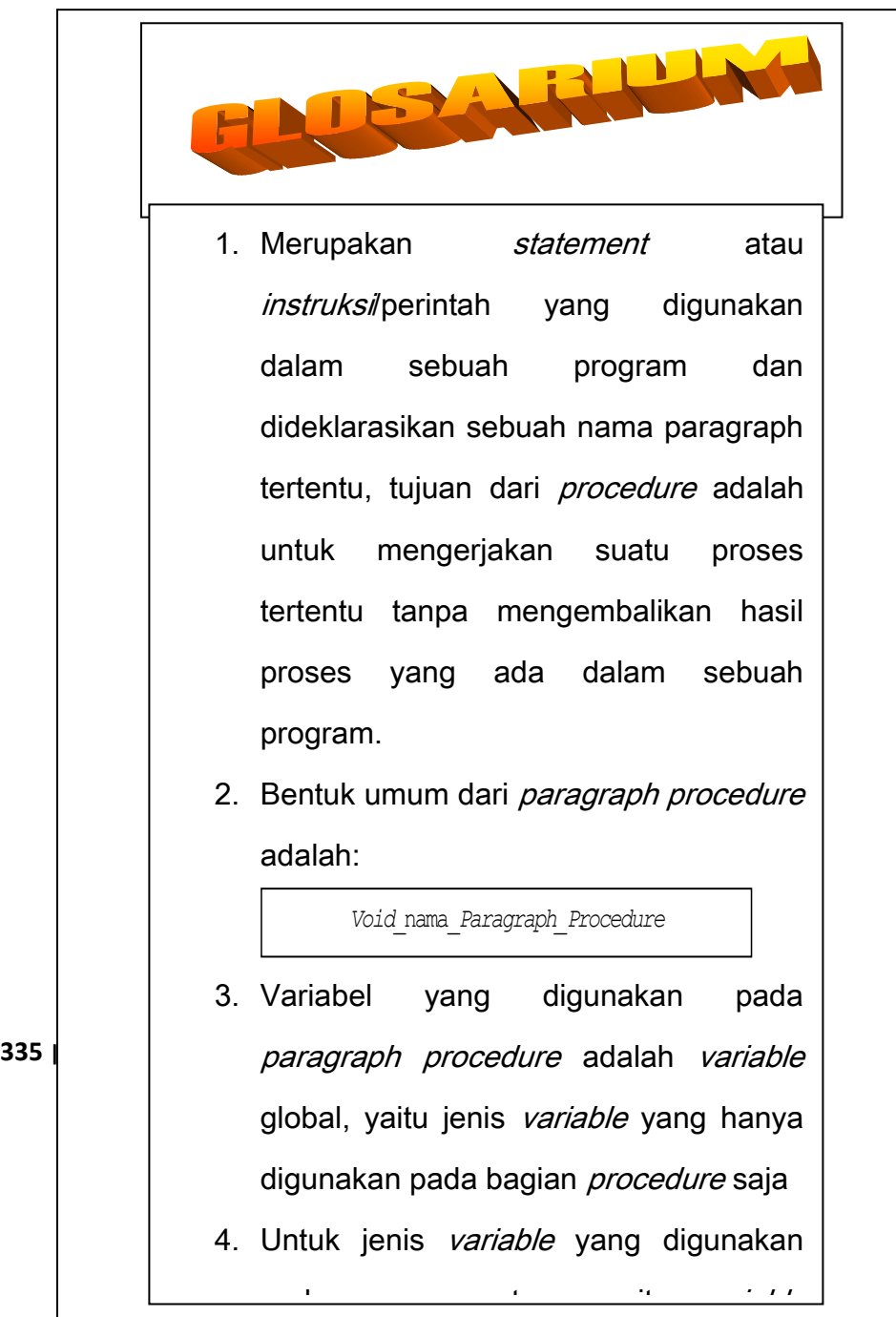

# Contoh Program Procedure & Function

```
3 a int nilai3,nilai4;
 using System;
 using System.Collections.Generic;
 using System.Linq;
 using System.Text;
 namespace Prosedure
 {
      class Perkalian
      {
          private
          int nilai1,nilai2;
          float hasil;
          public void input(int r, int v)
 \{nilai1 = r;
             nilai2 = v;
             hasil = nilai1 * nilai2;
          }
          public void hasilperkalian()
 \{ Console.WriteLine(hasil);
  }
      }
      class Perkalian1
      {
          private
         float hasil1;
          public void input(int w, int y)
  {
             nilai3 = w;
             nilai4 = y;hasil1 = (nilai3 * nilai4) / 2; }
          public void hasilperkalian1()
  {
              Console.WriteLine(hasil1);
```
**}** 

```
337 | Console.WriteLine(" Menggunakan Procedure Pada
     }
          }
          class Perkalian3
          {
              private
              int nilai7,nilai8,nilai9;
              float hasil3;
              public void input(int m, int n, int p)
     \{nilai7 = m;
                  nilai8 = n;
                 nilai9 = p;
                 hasil3 = nilai7 * nilai8 * nilai9;
      }
              public void hasilperkalian3()
     \{Console.WriteLine(hasil3);
      }
          }
     }
     namespace Prosedure
     {
          class Program
          {
              public static void Main(string[] args)
      {
                  int r,v,w,y,j,m,n,p;
                 Perkalian b = new Perkalian();
                 Perkalian1 c = new Perkalian1();
                 Perkalian2 d = new Perkalian2();
                 Perkalian3 e = new Perkalian3();
     Console.WriteLine("==============================");
     Bahasa C#");
     Console.WriteLine("==============================");
                  Console.WriteLine("Menghitung Luas 
     Persegi ");
     Console.WriteLine("==============================");
                  Console.Write("Inputkan nilai panjang 
     :");
```

```
338 | Console.WriteLine();
     r = Convert. ToInt32 (Console. ReadLine ());
     Console.Write("Inputkan nilai lebar :");
     v = Convert. ToInt32 (Console. ReadLine ());
     b.input(r, v);
     Console.WriteLine();
     Console.Write("Hasil Luas Persegi adalah :");
     b.hasilperkalian();
     Console.WriteLine();
     Console.WriteLine("Menghitung Luas Segitiga "); 
     Console.WriteLine("=================================");
     Console.Write("Inputkan nilai alas :");
     w = Convert.ToInt32(Console.ReadLine());
     Console.Write("Inputkan nilai tinggi :");
     y = Convert. ToInt32 (Console. ReadLine());
     c.\text{input}(w, y);Console.WriteLine();
     Console.Write("Hasil Luas Segitiga adalah :");
     c.hasilperkalian1();
     Console.WriteLine();
     Console.WriteLine("Menghitung Luas PersegiPanjang 
     ");
     Console.WriteLine("===============================");
     Console.Write("Inputkan nilai panjang :");
     r = Convert. ToInt32 (Console. ReadLine ());
     Console.Write("Inputkan nilai lebar :");
     v = Convert. ToInt32 (Console. ReadLine ());
     b.input(r, v);
     Console.WriteLine();
     Console.Write("Hasil Luas Persegi Panjang adalah:");
     b.hasilperkalian();
     Console.WriteLine();
     Console.WriteLine(" Menghitung Luas Lingkaran ");
     Console.WriteLine("============================");
     Console.Write("Inputkan nilai jari-jari :");
     j = Convert.ToInt32(Console.ReadLine());
     d.\text{input}(j);Console.Write("Hasil Luas Lingkaran adalah :");
     d.hasilperkalian2();
     Console.WriteLine();
```

```
Console.WriteLine("Menghitung Luas Kubus "); 
       Console.WriteLine("=============================");
       Console.Write("Inputkan nilai panjang :");
       m = Convert. ToInt32 (Console. ReadLine());
       Console.Write("Inputkan nilai lebar :");
       n = Convert.ToInt32(Console.ReadLine());
       Console.Write("Inputkan nilai tinggi :");
       p = Convert.ToInt32(Console.ReadLine());
       e.input(m, n, p);
       Console.WriteLine();
       Console.Write("Hasil Luas Kubus adalah :");
       e.hasilperkalian3();
       Console.WriteLine();
       Console.ReadKey(true);
        }
             }
       }
       Hasil Output :
       File:///C:/Users/ultimate/Documents/Visual Studio 2008/Pro
              ---------
                         -----------------------
         Menggunakan Procedure Pada Bahasa C#
        Menghitung Luas Persegi
        Inputkan nilai panjang :9<br>Inputkan nilai lebar   :9
        Hasil Luas Persegi adalah :81
       Menghitung Luas Segitiga
        Inputkan nilai alas<br>Inputkan nilai tinggi
                                      17
        lasil Luas Segitiga adalah :21
        Menghitung Luas PersegiPanjang
        Inputkan nilai panjang <mark>:4</mark><br>Inputkan nilai lebar  :5
       Hasil Luas Persegi Panjang adalah:20
339 | Ap | Menghitung Luas Lingkaran
        Inputkan nilai jari-jari :7
        Hasil Luas Lingkaran adalah :44
        Menghitung Luas Kubus
        Inputkan nilai panjang<br>Inputkan nilai lebar<br>Inputkan nilai tinggi
                                      = 6\frac{15}{2}Hasil Luas Kubus adalah : 210
```
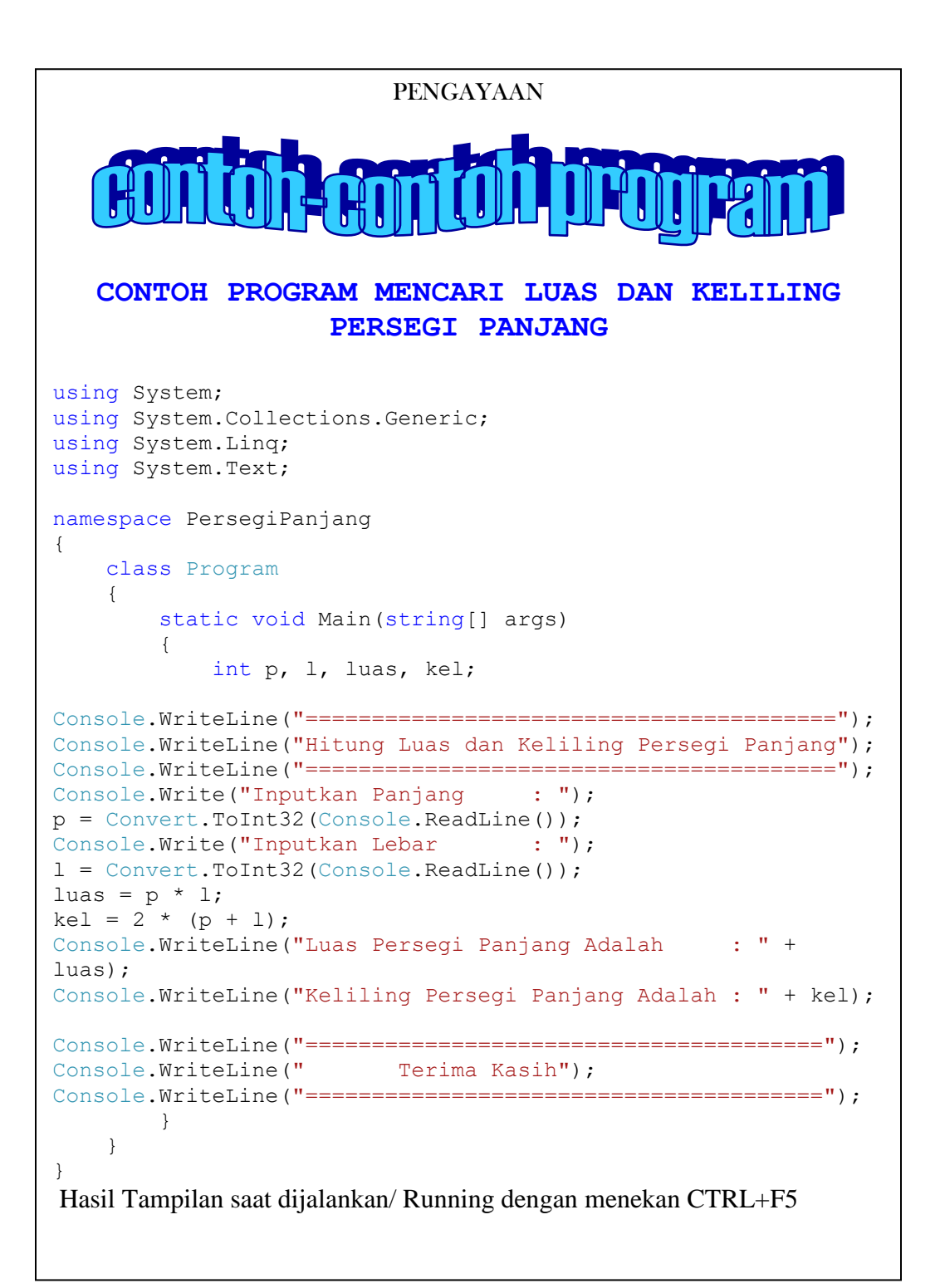

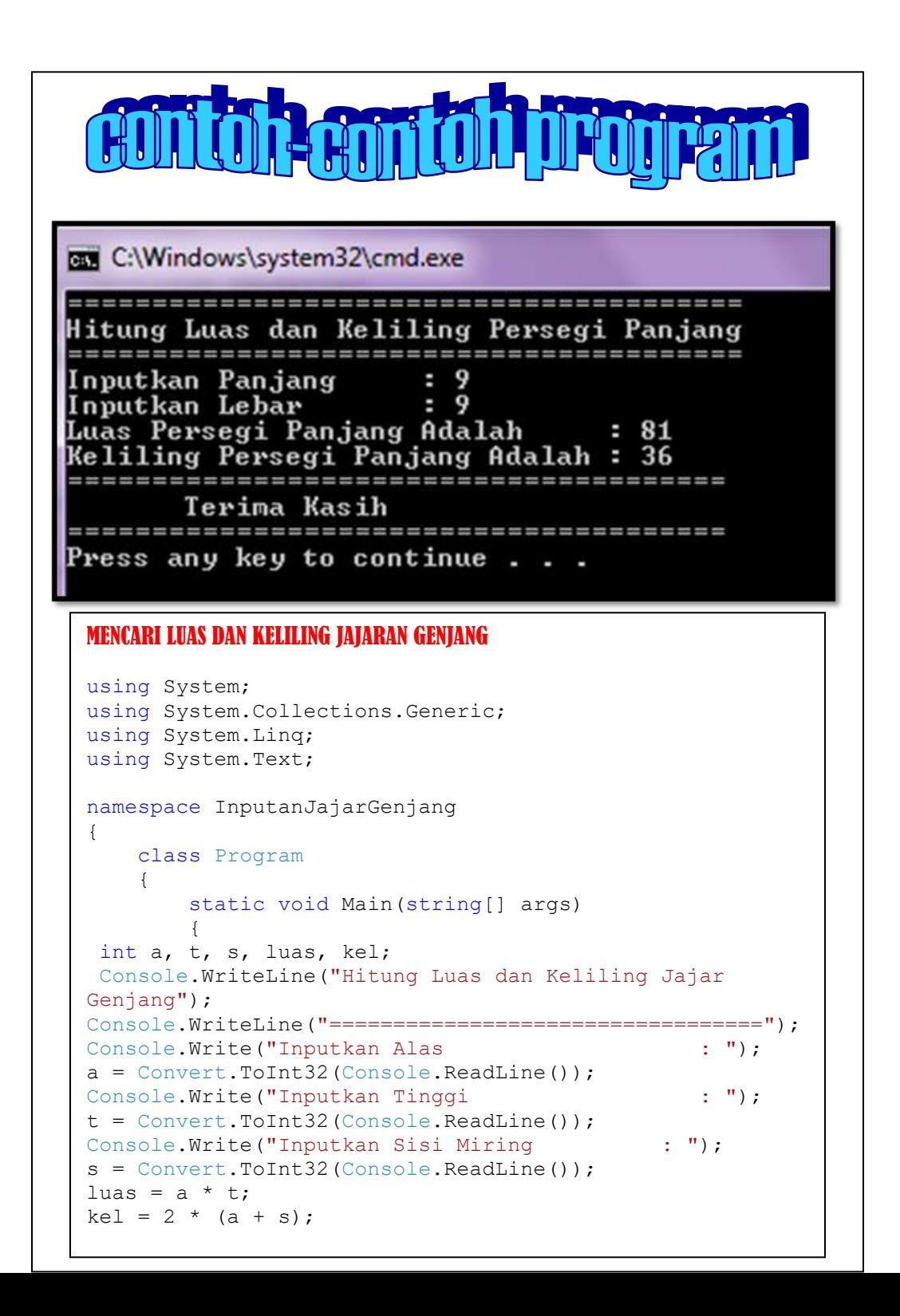

```
Console.WriteLine("Luas Jajar Genjang Adalah : " + luas);
Console.WriteLine("Keliling Jajar Genjang Adalah : " + 
kel); 
Console.WriteLine("=======================================");
Console.WriteLine(" Terima Kasih");
Console.ReadKey();
 }
    }
}
Hasil Tampilan saat dijalankan/ Running dengan menekan CTRL+F5
      Hitung Luas dan Keliling Jajar Genjang
       Inputkan Alas
                                          : 8Inputkan Tinggi<br>Inputkan Tinggi<br>Inputkan Sisi Miring
                                          \frac{1}{2}÷
     Luas Jajar Genjang Adalah
                                          н
                                            72
     Keliling Jajar Genjang Adalah
                                          : 34Terima Kasih
CONTOH PROGRAM MENCARI LUAS PERMUKAAN VOLUME 
                         TABUNG
using System;
using System.Collections.Generic;
using System.Linq;
using System.Text;
namespace ConsoleApplication35
{
    class Program
  342 | Aplikatif Logika&Algoritma(C++,C# dan Java)
    {
        static void Main(string[] args)
        {
double r, t, luas, vol;
Console.WriteLine("Hitung Luas dan Volume Tabung"); 
Console.WriteLine("=======================================");
Console.Write("Inputkan Jari-Jari : ");
r = Convert. ToInt32 (Console. ReadLine());
Console.Write("Inputkan Tinggi : ");
t = Convert.ToInt32(Console.ReadLine());
```

```
luas = 3.14 * r * r;
vol = luas * t;
Console.WriteLine("Luas Permukaan Tabung Adalah : " + 
luas);
Console.WriteLine("Volume Tabung Adalah : " + 
vol);
Console.WriteLine("=======================================");
Console.WriteLine(" Terima Kasih");
Console.ReadKey();
 }
    }
}
```
Hasil Tampilan saat dijalankan/ Running dengan menekan CTRL+F5

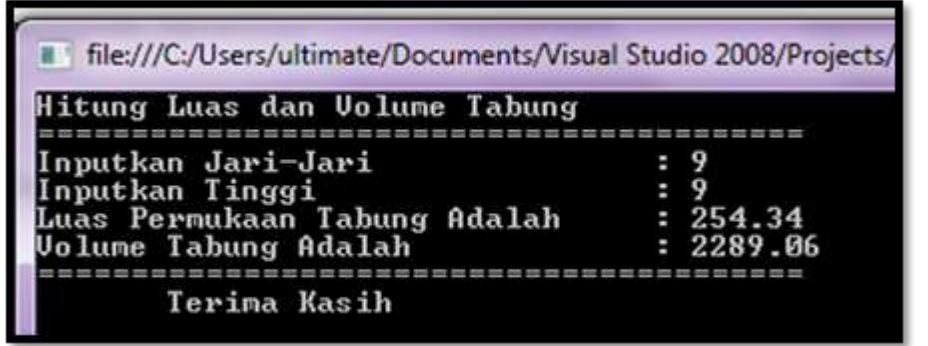

#### **CONTOH PROGRAM MENCARI LUAS & KELILING LAYANG-LAYANG**

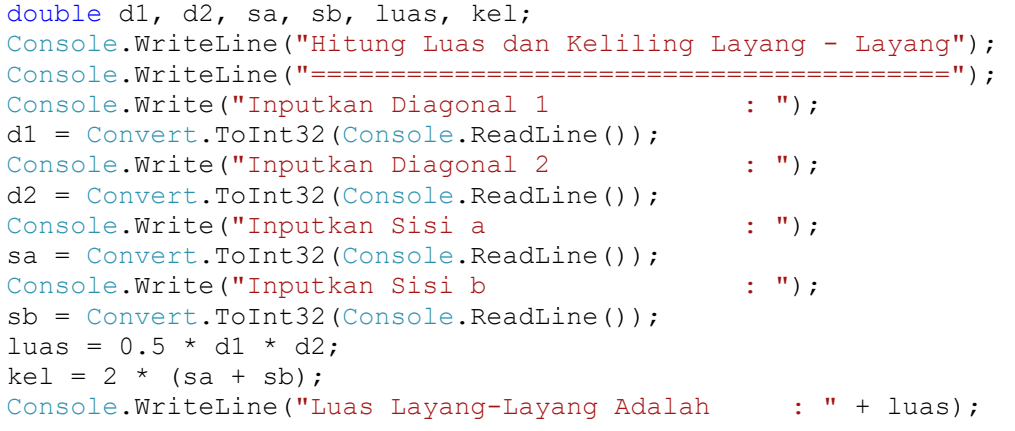

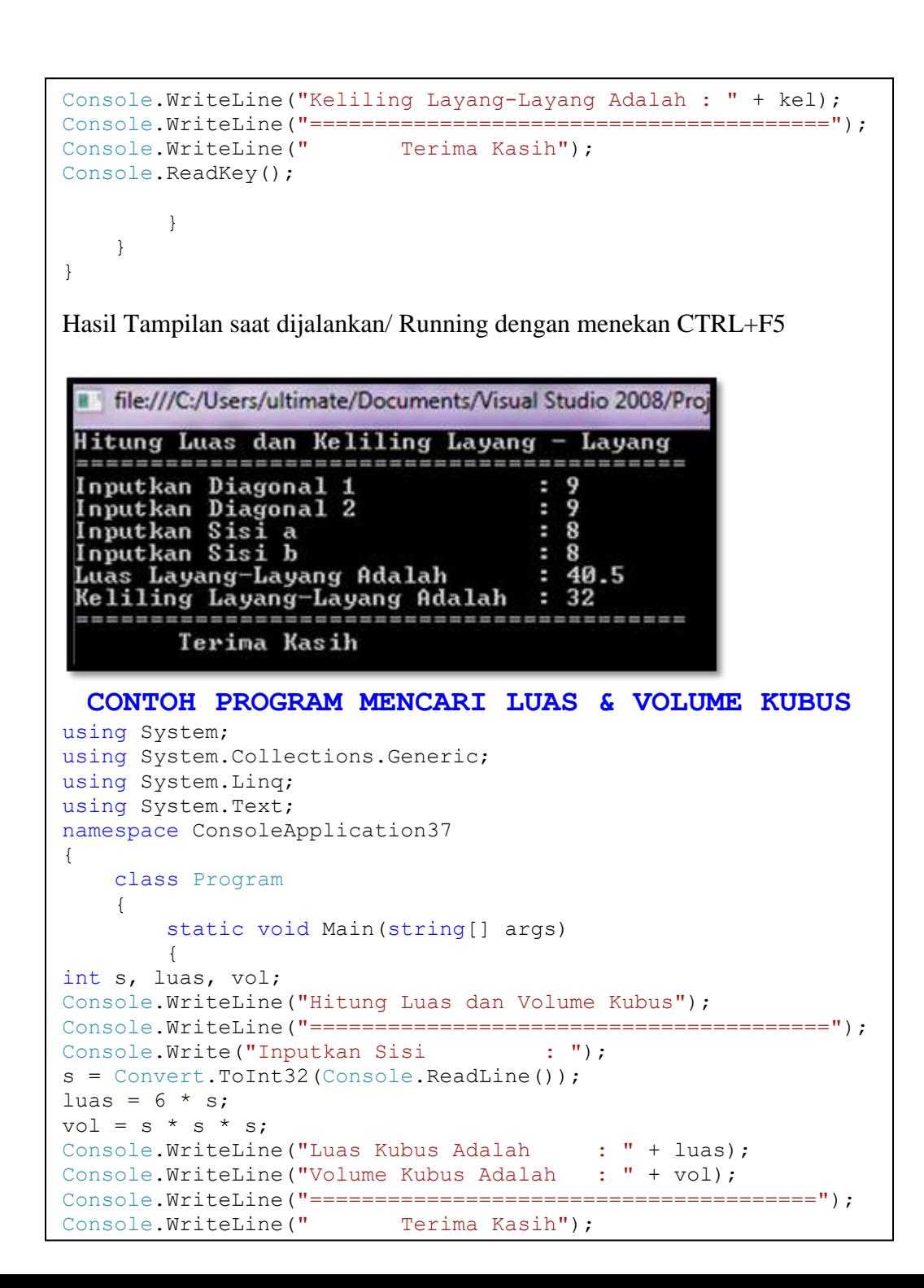

```
Console.ReadKey();
 }
    }
}
```
Hasil Tampilan saat dijalankan/ Running dengan menekan CTRL+F5

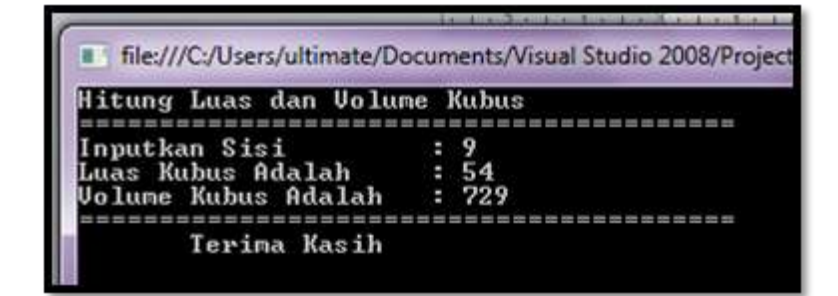

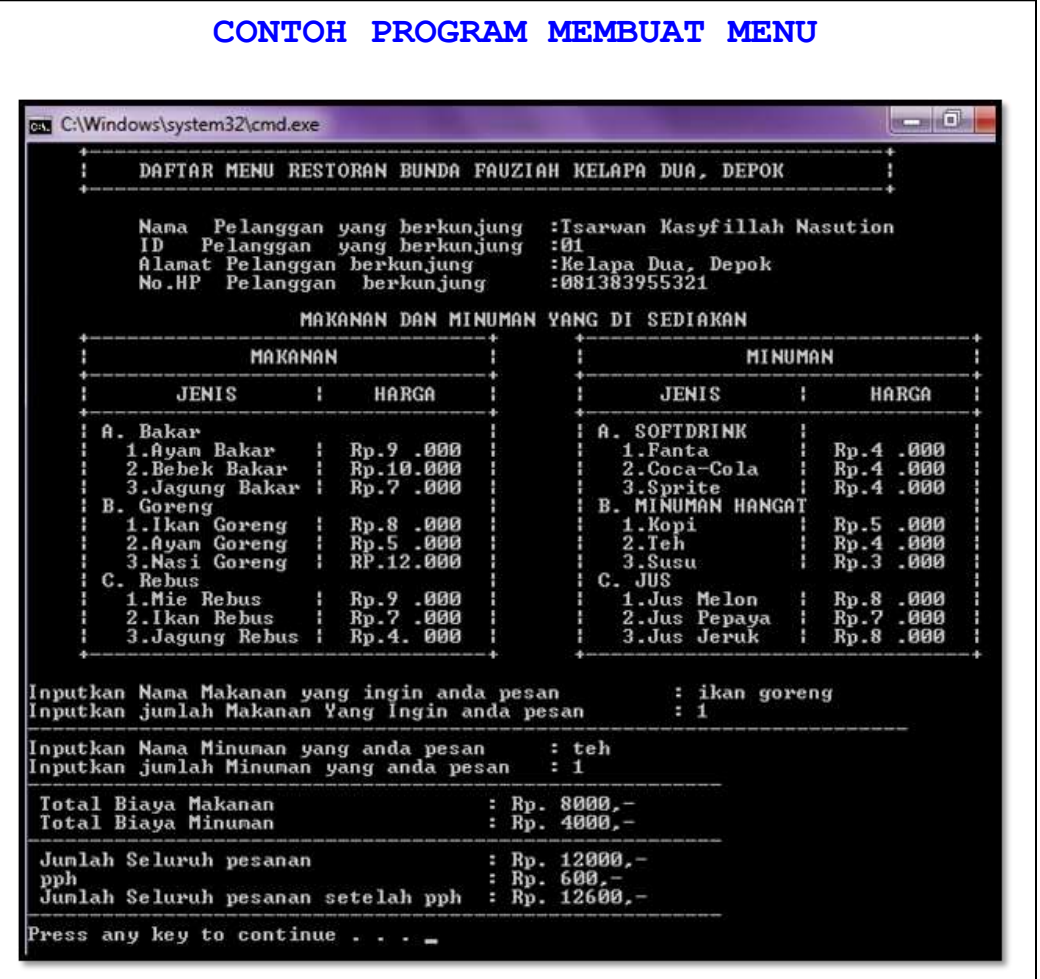

**346 |** Aplikatif Logika&Algoritma(C++,C# dan Java)

**347 | Aplikatif Logika& Algoritma(C++,C# dan Java)**